# **OLYMPUS**

**الكاميرا الرقمية** OLYMPUS PEN  $E-PL9$ **دليل الإرشادات**

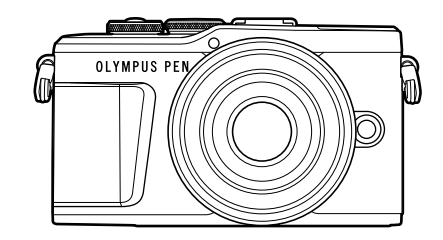

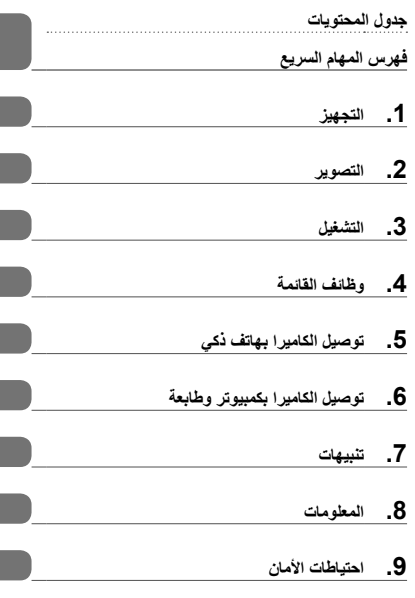

# $C \in$

#### **Model No.: IM008**

- ً شكرا لك على شراء الكاميرا الرقمية Olympus. قبل الشروع في استخدام الكاميرا الجديدة، الرجاء قراءة هذه الإرشادات بعناية للتمتع بأفضل أداء وعمر خدمة أطول. احتفظ بهذا الدليل في مكان آمن للرجوع إليه في المستقبل.
	- نوصيك بالتقاط لقطات اختبارية للاعتياد على الكاميرا الخاصة بك قبل التقاط صور فوتوغرافية مهمة.
	- تم إصدار الرسوم التوضيحية الخاصة بالشاشة والكاميرا الواردة في هذا الدليل أثناء مراحل التطوير وقد تختلف عن المنتج الحقيقي.
	- وفي حالة وجود إضافات و/أو تعديلات للوظائف ً نظرا لتحديث البرنامج الثابت الخاص بالكاميرا، ستختلف محتويات الدليل. للحصول على أحدث المعلومات، برجاء التفضل بزيارة موقع ويب Olympus.

**جدول المحتويات**

# جدول المحتويات **جدول المحتويات**

# **فهرس المهام السريع 7**

# **أسماء الأجزاء 12**

# **التجهيز 14**

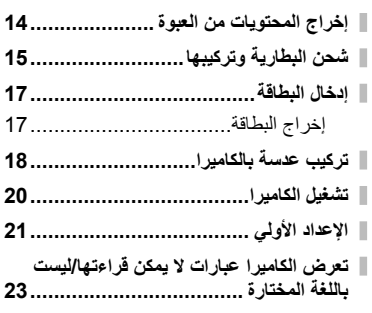

# **التصوير 24**

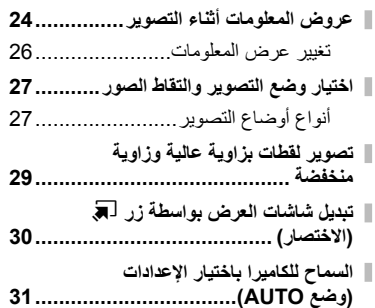

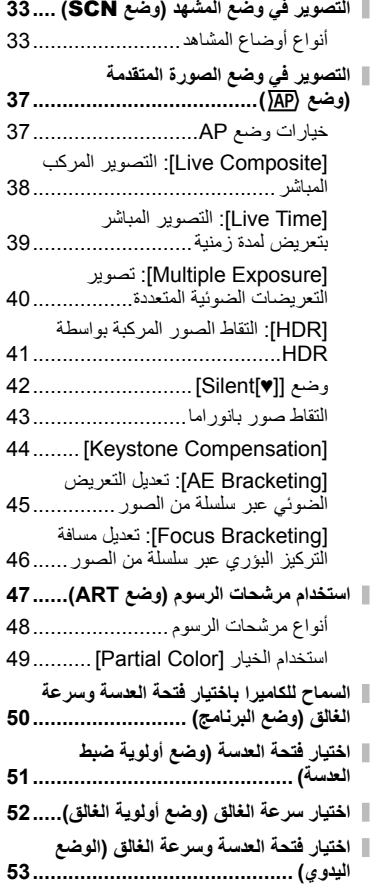

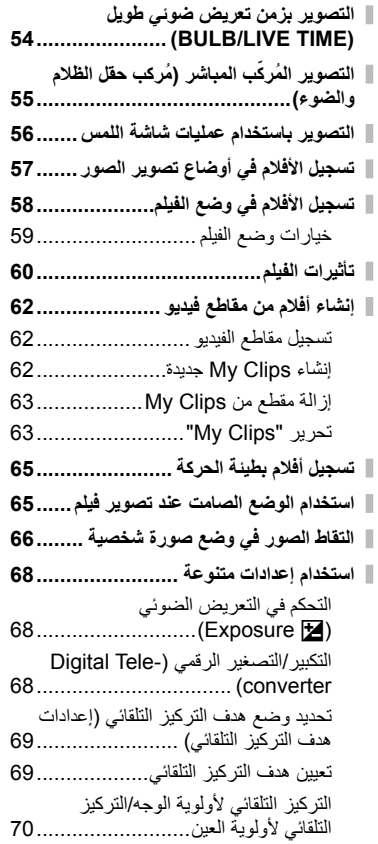

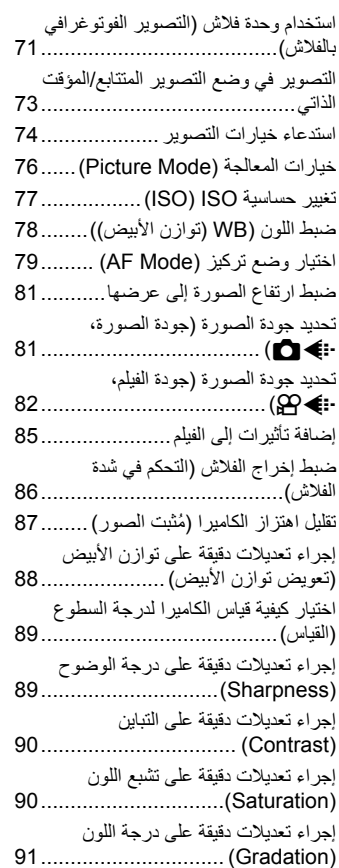

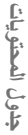

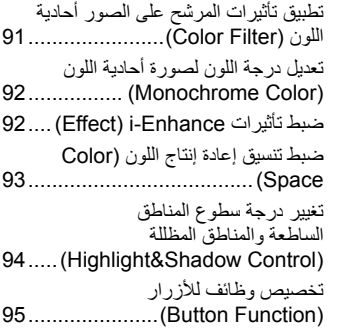

# **التشغيل 98**

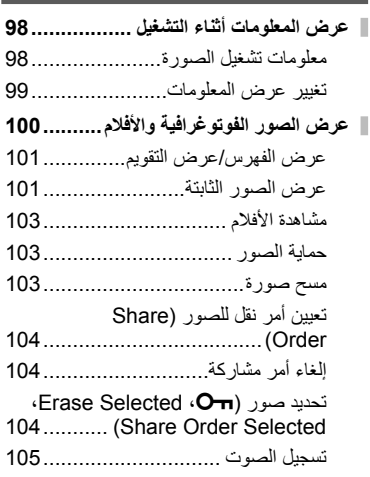

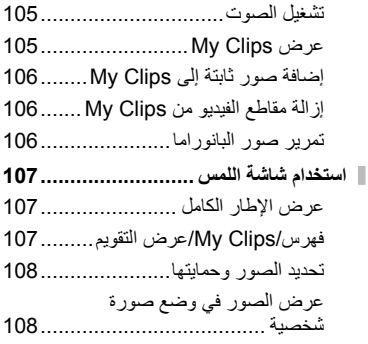

# **وظائف القائمة 109**

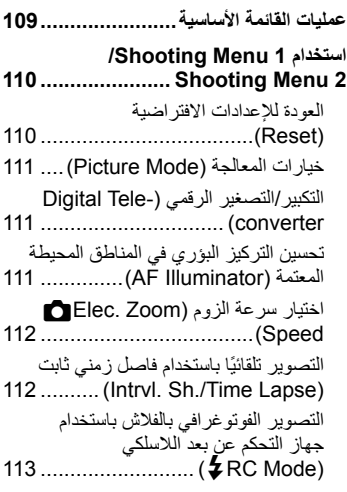

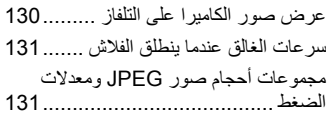

#### **توصيل الكاميرا بهاتف ذكي 132**

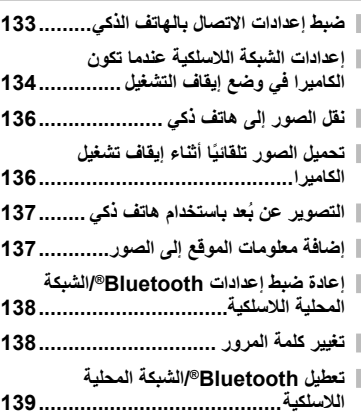

#### **توصيل الكاميرا بكمبيوتر وطابعة 140**

- **توصيل الكاميرا بجهاز كمبيوتر................ 140**
- **نسخ الصور إلى كمبيوتر....................... 140 تثبيت برنامج الكمبيوتر......................... 141**
- **تثبيت Camera Digital OLYMPUS**
- **Updater...................................... 141 تسجيل المستخدم................................ 141**
- **الطباعة المباشرة (PictBridge (.......... 142**
- الطباعة السهلة............................... 144 **أمر الطباعة (DPOF (........................ 145** إنشاء أمر طباعة............................. 145
- إزالة جميع الصور أو الصور المحددة من أمر الطباعة.................................. 146

#### **تنبيهات 147**

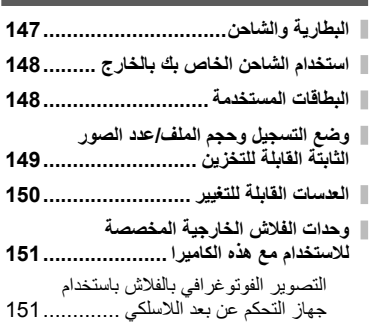

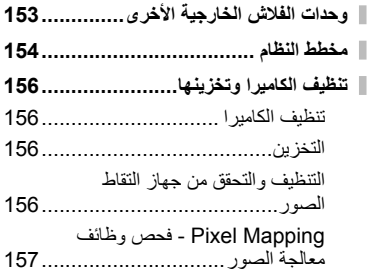

#### **المعلومات 158**

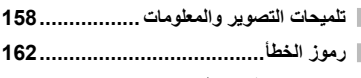

- **الإعدادات الافتراضية ........................... 165**
- **المواصفات....................................... 169**

# **احتياطات الأمان 172 احتياطات الأمان................................. 172**

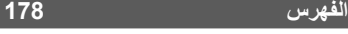

# **فهرس المهام السريع**

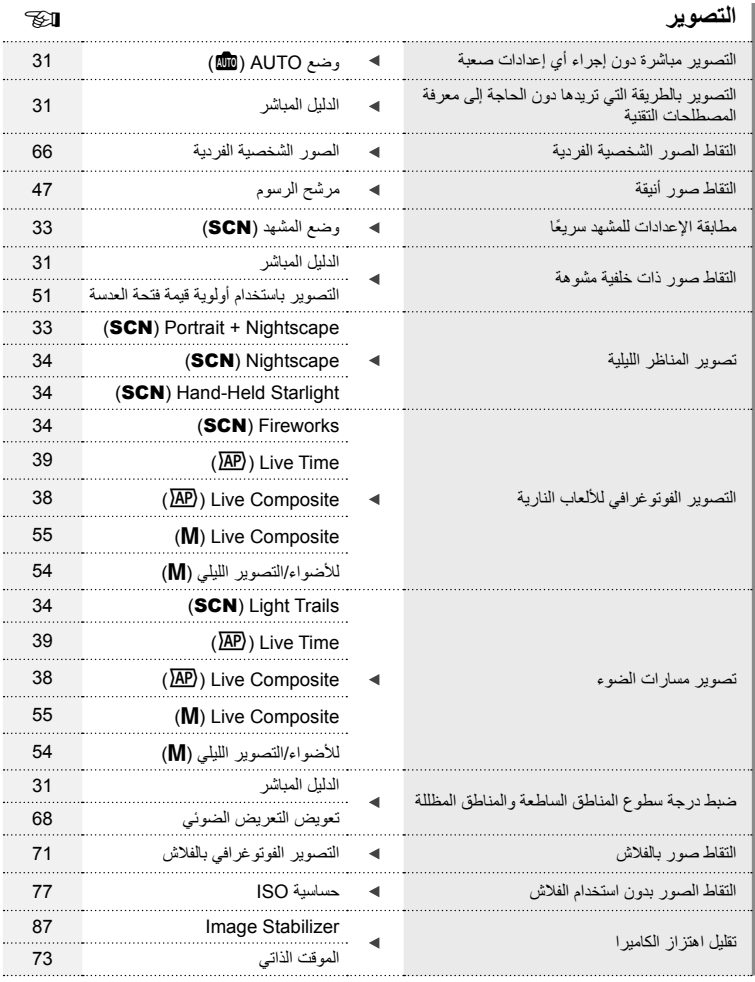

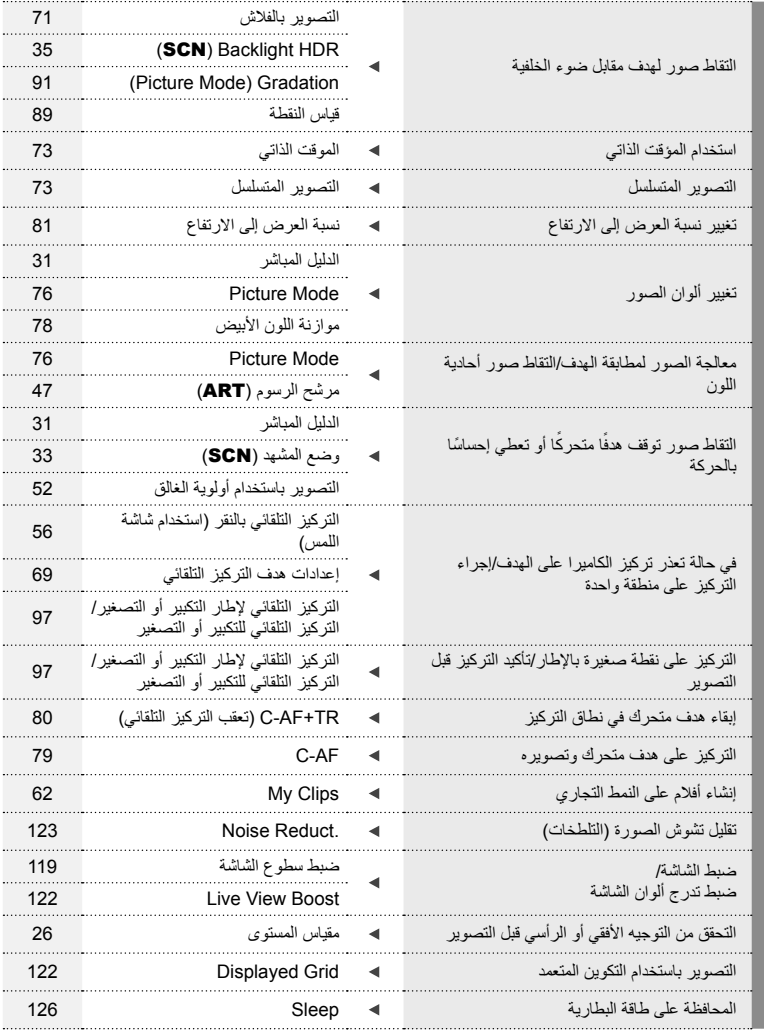

# فهرس المهام السريع **فهرس المهام السريع**

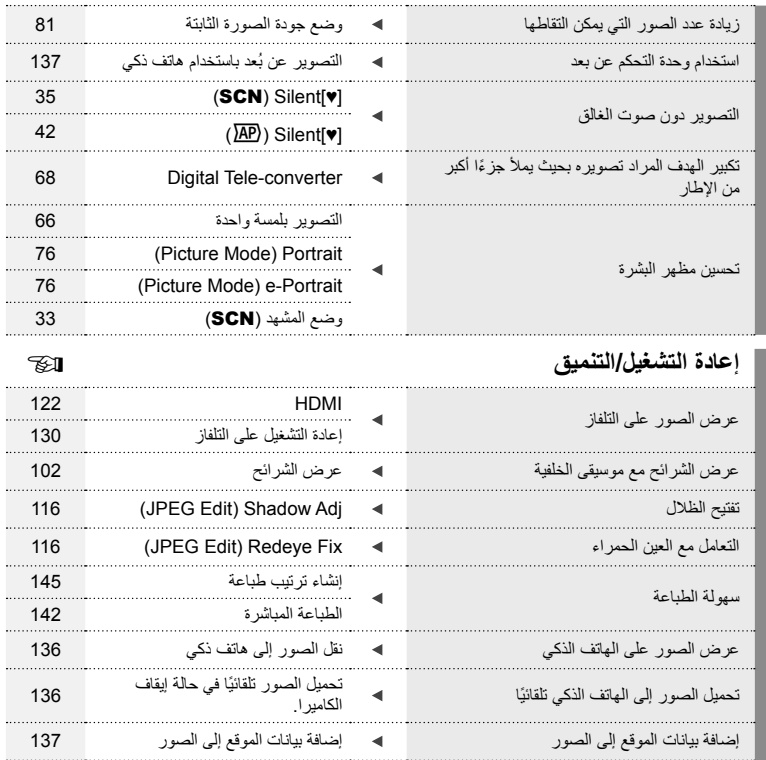

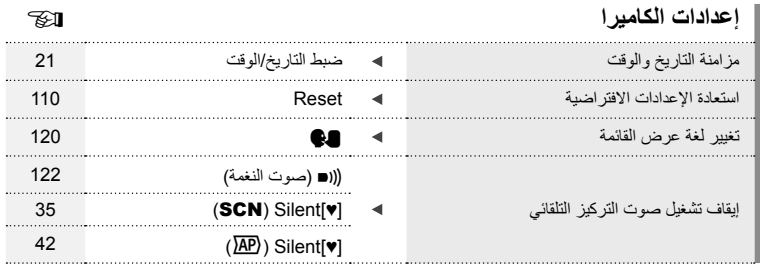

#### **الرموز المستخدمة في هذا الدليل**

تستخدم الرموز الآتية خلال هذا الدليل.

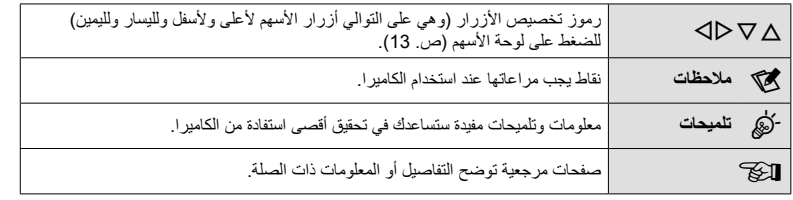

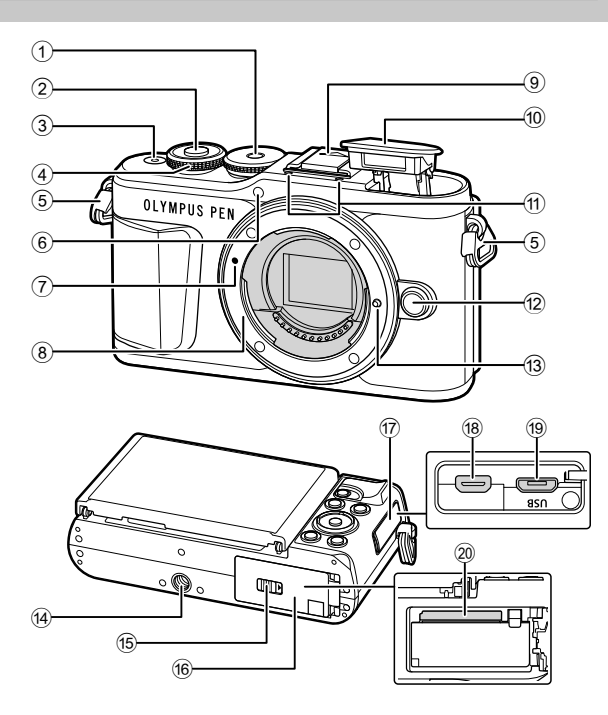

- 1 مفتاح الوضع الدوار............................... ص. 27
- 2 زر الغالق .......................................... ص. 28
- 3 زر OFF/ON .................................. ص. 20
- 4 مفتاح الوضع الدوار (P( ..........................ص. 50 – ،53 ،68 ،71 100
- 5 فتحة الشريط ....................................... ص. 14
- 6 مصباح المؤقت الذاتي/مصباح التركيز البؤري التلقائي
- ........................................ ص. /73ص. 111
- 7 علامة تركيب العدسة.............................. ص. 18
- 8 التركيب (أزل غطاء جسم الكاميرا قبل تركيب العدسة.)
	- 9 غطاء shoe Hot
- 0 الفلاش الداخلي..................................... ص. 71
- a ميكروفون استريو ............... ص. ،105 ،114 116
- b زر تحرير العدسة ................................. ص. 19
	- c مسمار تثبيت العدسة
	- d مقبس الحامل ثلاثي القوائم
- e قفل موضع تركيب البطارية/البطاقة........ ص. ،15 17
- f غطاء موضع تركيب البطارية/البطاقة..... ص. ،15 17
	- g غطاء الموصل
- h موصل دقيق HDMI ........................... ص. 130
- i موصل USB دقيق..................... ص. ،140 142
- j فتحة البطاقة........................................ ص. 17

**أسماء الأجزاء**

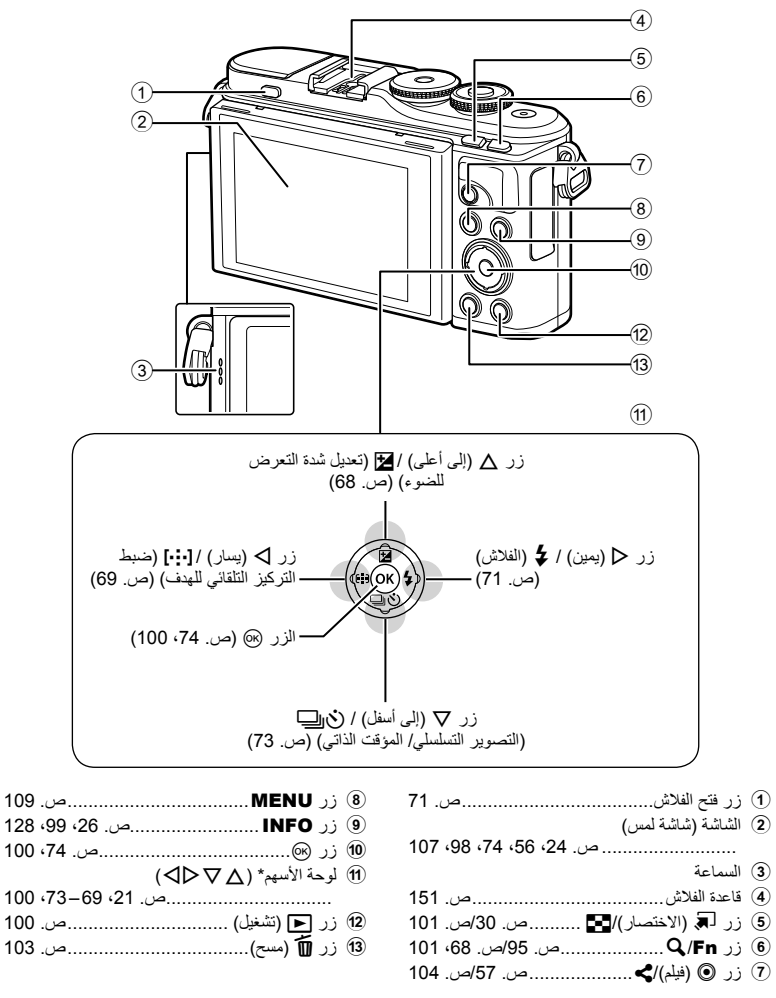

\* في هذا الدليل، تشير رموز  $\nabla\Delta$  إلى العمليات التي تنفذ باستخدام لوحة الأسهم.

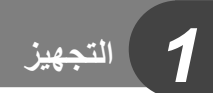

**التجهيز**

*1*

# **إخراج المحتويات من العبوة**

تأتي العناصر التالية مرفقة مع الكاميرا. في حالة عدم العثور على أي من العناصر أو تلفها، يرجى الاتصال بالموزع الذي اشتريت منه الكاميرا.

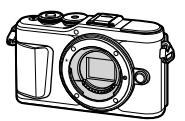

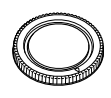

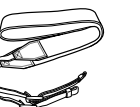

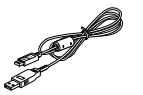

CB-USB12

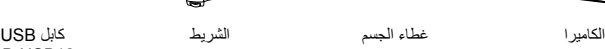

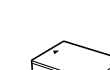

بطارية ليثيوم أيون BLS-50

شاحن بطارية ليثيوم أيون  $BCS-5$ 

• الدليل الأساسي (Basic Manual) • بطاقة الضمان

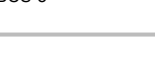

**تركيب الشريط**

**3**

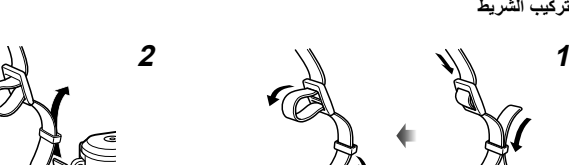

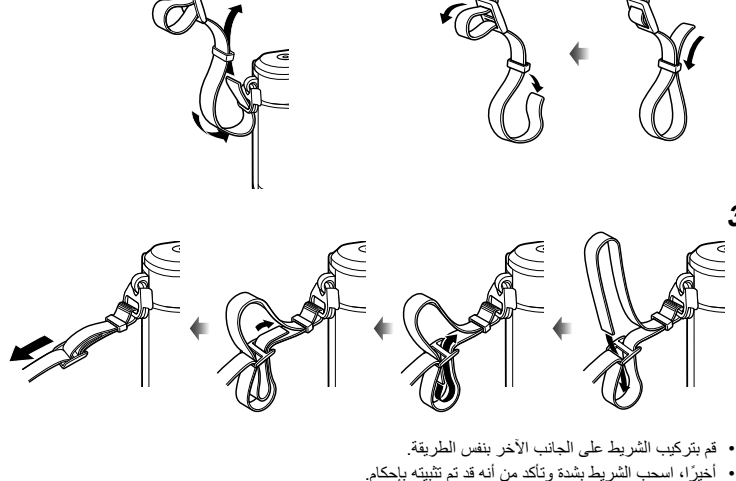

**14** AR

**شحن البطارية وتركيبها**

**1** شحن البطارية.

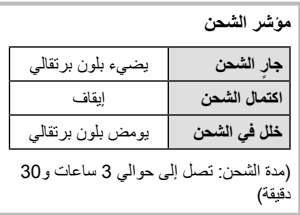

- افصل الشاحن بعد انتهاء الشحن.
- **2** فتح البطارية/غطاء حجيرة البطارية.

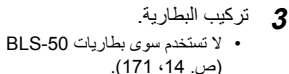

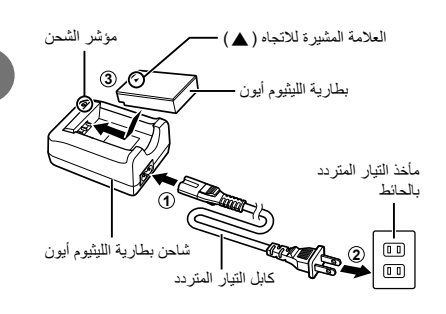

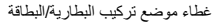

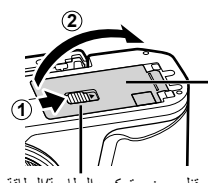

قفل موضع تركيب البطارية/البطاقة

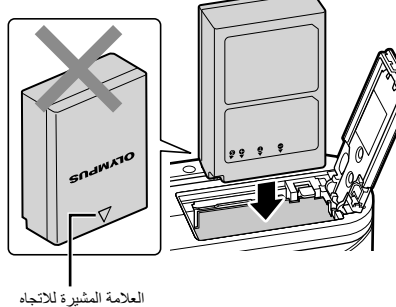

#### **إخراج البطارية**

أوقف تشغيل الكاميرا قبل فتح غطاء موضع تركيب البطارية / البطاقة أو إغلاقه. لإخراج البطارية، ادفع ً أولا لسان قفل البطارية في اتجاه السهم ثم أخرج البطارية.

- لا تقم بإزالة البطارية أثناء عرض مؤشر كتابة البطاقة (ص. 24).
- اتصل بموزع معتمد أو مركز خدمة في حال لم تستطع إخراج البطارية. لا تستخدم القوة.

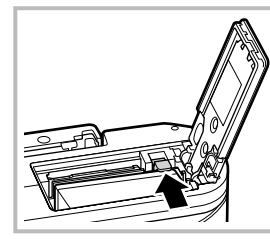

### \$ ملاحظات

**التجهيز**

- يوصى بالاحتفاظ ببطارية احتياطية لفترات التصوير الممتدة في حالة نفاد البطارية المستخدمة.
	- الكاميرا غير مجهزة بشاحن داخلي ولا يمكن إعادة شحنها عبر اتصال USB.
		- اقرأ ً أيضا "البطارية والشاحن" (ص. 147).

#### **إدخال البطاقة**

في هذا الدليل، تتم الإشارة إلى جميع أجهزة التخزين بكلمة "بطاقات". يمكن استخدام الأنواع التالية من بطاقات الذاكرة SD) متوفرة ً تجاريا) مع هذه الكاميرا: SD وSDHC وSDXC و .Eye-Fi يجب تهيئة البطاقات بواسطة الكاميرا قبل استخدامها لأول مرة أو بعد استخدامها مع كاميرات أخرى أو أجهزة حاسوب. v" تهيئة البطاقة (Setup Card) "(ص. 120)

#### **بطاقات Fi-Eye**

اقرأ "البطاقات المستخدمة" (ص. 148) قبل الاستخدام.

- 
- افتح غطاء موضع تركيب البطارية/البطاقة. **<sup>1</sup>** تركيب البطاقة.
- ِّحرك البطاقة للداخل حتى تستقر في مكانها. v" البطاقات المستخدمة" (ص. 148)

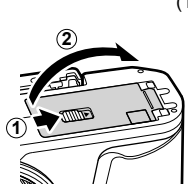

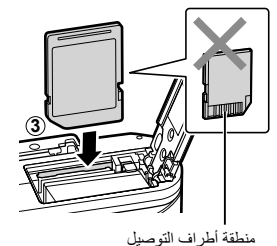

- أوقف تشغيل الكاميرا قبل تركيب البطارية أو البطاقة أو إخراجهما.
- لا تُنخل قسرًا بطاقة تالفة أو مشوهة. فقد يؤدي ذلك إلى إتلاف فتحة البطاقة.
	- **2** إغلاق غطاء موضع تركيب البطارية/البطاقة.
	- تأكد من إغلاق غطاء موضع تركيب البطارية/البطاقة قبل استخدام الكاميرا.

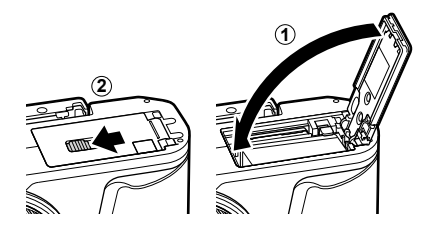

**إخراج البطاقة**

اضغط على البطاقة التي تم إدخالها برفق، وسيتم إخراجها. اسحب البطاقة للخارج.

• لا تقم بإزالة البطاقة أثناء عرض مؤشر كتابة البطاقة (ص. 24).

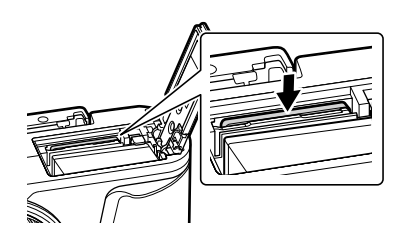

**التجهيز***1*

# **تركيب عدسة بالكاميرا**

الكاميرا. **<sup>1</sup>** أزل الغطاء الخلفي للعدسة وغطاء جسم

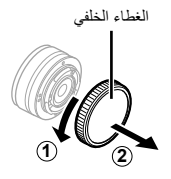

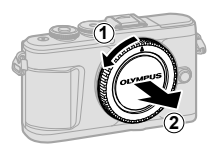

 **2** قم بمحاذاة علامة تركيب العدسة (الحمراء) الموجودة بالكاميرا مع علامة المحاذاة (الحمراء) الموجودة بالعدسة، ثم أدخل العدسة في جسم الكاميرا.

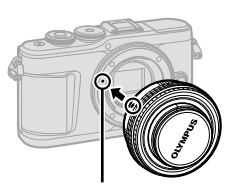

علامة تركيب العدسة

- **3** أدر العدسة في اتجاه عقارب الساعة حتى تسمع صوت نقرة (الاتجاه المشار إليه بالسهم 3).
- 
- تأكد من إيقاف تشغيل الكاميرا عند تركيب أو نزع العدسة.
	- لا تضغط على زر تحرير العدسة.
	- لا تلمس أجزاء الكاميرا الداخلية.
		- **إزالة غطاء العدسة**

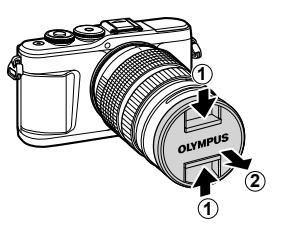

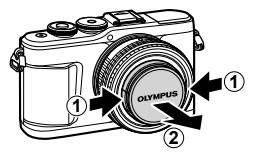

 **إزالة العدسة من الكاميرا** تأكد من إيقاف تشغيل الكاميرا عند إزالة العدسة. أثناء الضغط على زر تحرير العدسة، أدر العدسة في اتجاه السهم.

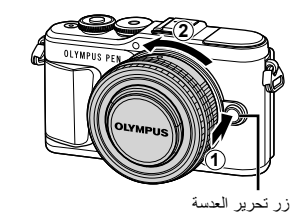

**التجهيز**

**العدسات القابلة للتغيير** اقرأ "العدسات القابلة للتغيير" (ص. 150).

#### **تشغيل الكاميرا**

• عندما يتم تشغيل الكاميرا، سيتم تشغيل الشاشة.**<sup>1</sup>** اضغط على زر OFF/ON لتشغيل الكاميرا.

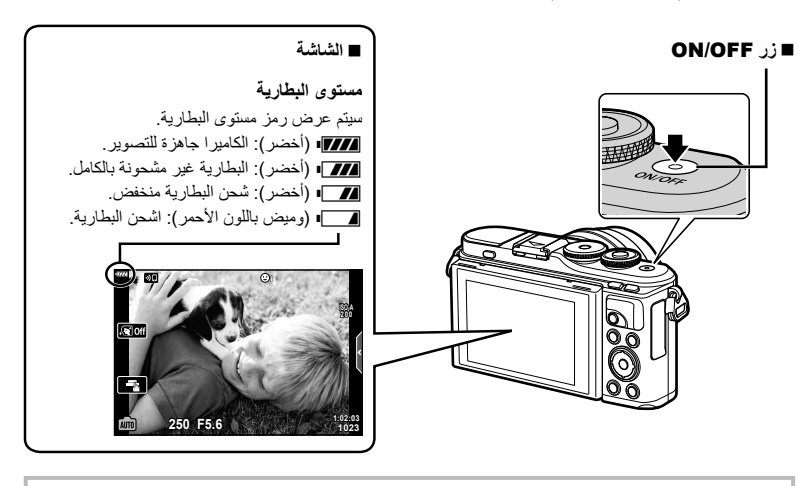

**تشغيل سكون الكاميرا** في حالة عدم القيام بأية إجراءات على الكاميرا لمدة دقيقة، تنتقل الكاميرا إلى وضع "السكون" (الاستعداد) لإيقاف تشغيل الشاشة وإلغاء جميع الإجراءات. تنشط الكاميرا مرة أخرى عند لمس أي زر (زر المصراع، الزر q، إلخ). سيتم إيقاف تشغيل الكاميرا ً تلقائيا إذا تركت في وضع السكون لمدة 5 دقائق. قم بتشغيل الكاميرا مرة أخرى قبل الاستخدام. يمكنك اختيار المدة التي تظل فيها الكاميرا في وضع الخمول قبل الدخول إلى وضع السكون. v] Sleep) [ص. 126)

#### **الإعداد الأولي**

- بعد تشغيل الكاميرا للمرة الأولى، عليك بإجراء الإعداد الأولي باختيار اللغة وضبط ساعة الكاميرا.
	- يتم تسجيل معلومات التاريخ والوقت على البطاقة ومع الصور.
- كما يتم تضمين اسم الملف مع معلومات التاريخ والوقت. احرص على ضبط التاريخ والوقت الصحيحين قبل استخدام الكاميرا. لا يمكن استخدام بعض الوظائف إذا لم يتم ضبط التاريخ والوقت.
	- ويطلب منك اختيار اللغة. **<sup>1</sup>** اضغط على زر <sup>Q</sup> عندما يتم عرض مربع حوار الإعداد الأولي
	- 2 ظلل اللغة المطلوبة باستخدام قرص التحكم أو أزرار ∆DV <u>N</u><br>على لوحة الأسهم.
	- يتضمن مربع حوار اختيار اللغة صفحتين من الخيارات. استخدم قرص التحكم أو أزرار HIGF على لوحة الأسهم لتحريك المؤشر بين الصفحتين.

- **3** اضغط على زر Q عند تظليل اللغة المطلوبة.
- إذا ضغطت على زر الغالق قبل الضغط على زر Q، ستخرج الكاميرا من وضع التصوير ولن يتم اختيار أي لغة. يمكنك إجراء الإعداد الأولى بإيقاف تشغيل الكاميرا ثم إعادة تشغيلها مرة أخرى لعرض مربع حوار الإعداد الأولي، وتكرار هذه العملية من الخطوة .1
	- يمكن تغيير اللغة في أي وقت من قائمة الإعداد e. v" اختيار لغة (W) "(ص. 120)

**Please select your language. Veuillez choisir votre langue.** 03 **Bitte wählen Sie Ihre Sprache.** Por favor, selecciona tu idioma. **Da** 请设置您的语言。同 言語を選択してください。

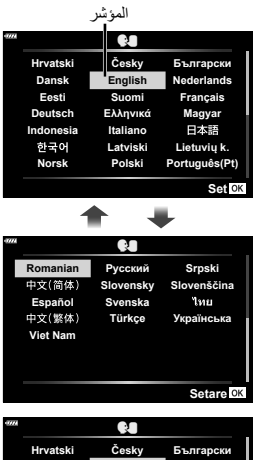

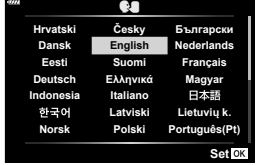

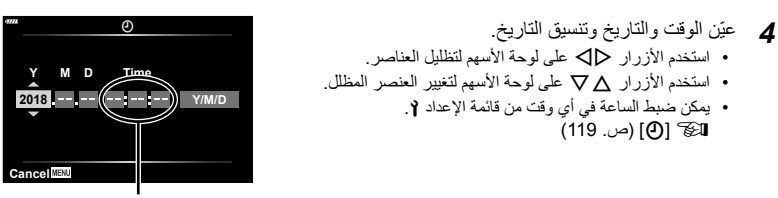

يتم عرض الوقت بتنسيق 24 ساعة.

**5** أكمل الإعداد الأولي<sub>.</sub><br>• اضغط على زر (6) لضبط الساعة<sub>.</sub>

**التجهيز**

- إذا تمت إزالة البطارية من الكاميرا وتركت الكاميرا لفترة من الوقت، فقد تتم إعادة ضبط التاريخ والوقت على الإعداد الافتراضي للمصنع.
	- رُبما تحتاج أيضًا إلى ضبط معدَّل الإطار قبل تسجيل أفلام الفيديو . [3] Video Frame Rate] (ص. 114)

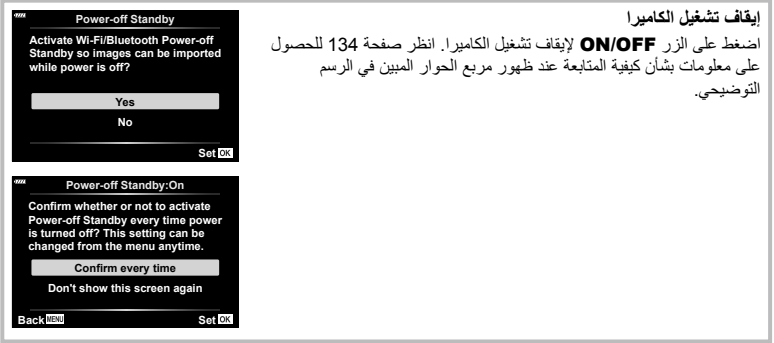

#### **تعرض الكاميرا عبارات لا يمكن قراءتها/ليست باللغة المختارة**

**2 11 รีเ**ข้ด

æ

 $\overline{\blacksquare}$ ♦ Ŷ

**<u>Бичерам</u> Ѥ јѯъѯјзѠь члѧъѧ** โหมดวัดแสง

إذا كانت الكاميرا تعرض عبارات بلغة غير مألوفة أو تستخدم حروفًا لا يمكنك قراءتها، فربما تكون قد اخترت لغة أخرى غير المطلوبة دون قصد في مربع حوار اختيار اللغة. اتبع الخطوات التالية لتغيير اللغات.

1 اضغط على زر MENU لعرض القوائم. 2 ظلل علامة التبويب e باستخدام GF واضغط على

p

รั<sub>น3</sub><br>ปิด

- زر Q. **เมนูตั้งค่า 1 чҙ ҕ ѥдѥі шкзѤҟ 2**  $\odot$ **--:--:-- --.--.--'** w **ѳъѕ** ജ **±0**k **±0**j  $\overline{\blacksquare}$ !<u>ฒ</u><br>ดูภาพบันทึก **Ѩ ѧ њьѥъ 0.5 ิ**<br>กรดั้งค่า Wi-Fi/Bluetooth **ҙ ҙ ѯђѧієѰњі ѥҕ кзѤҟ Ѥ ш дјэ**
- 3 ظلل [W [باستخدام GF واضغط على زر Q. 4 ظلل اللغة المطلوبة باستخدام HIGF واضغط على زر Q.

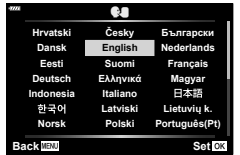

**1 ҕ ѥѕѓѥё ѯєьщѬ**

**ѥҕ кзѤҟ Ѥ ш дјэ**

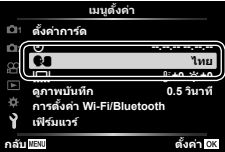

**عروض المعلومات أثناء التصوير**

**عرض الشاشة أثناء التصوير الفوتوغرافي الثابت**

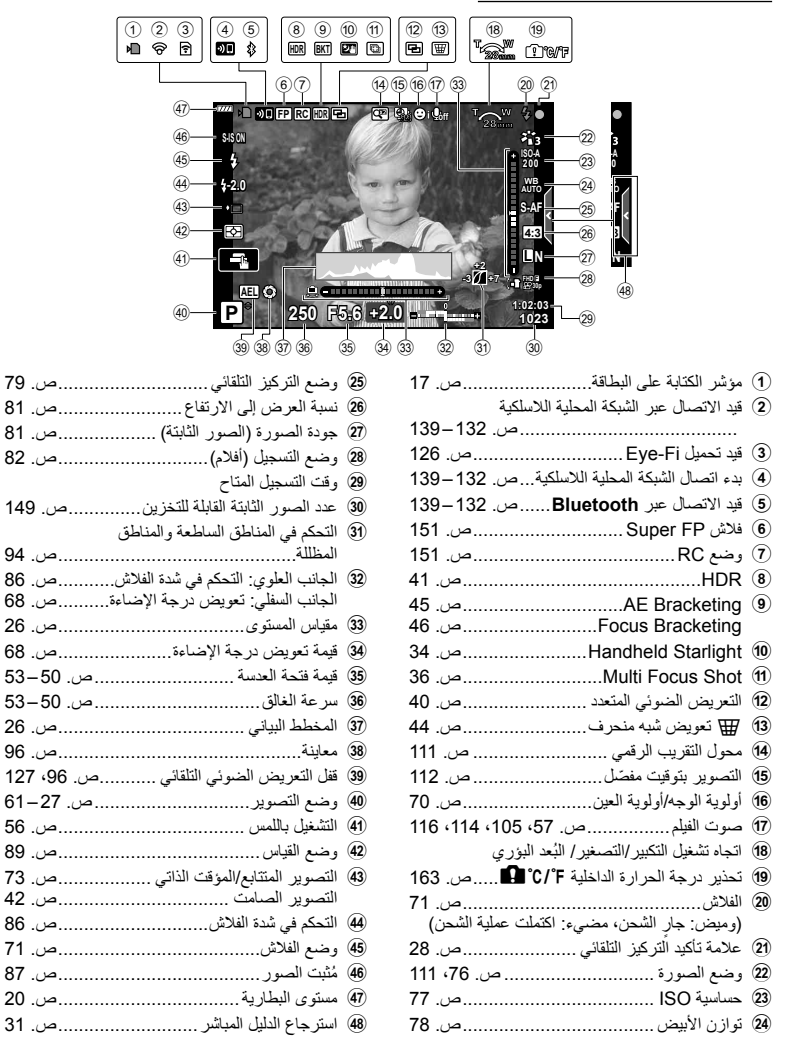

**عرض الشاشة أثناء وضع الفيلم**

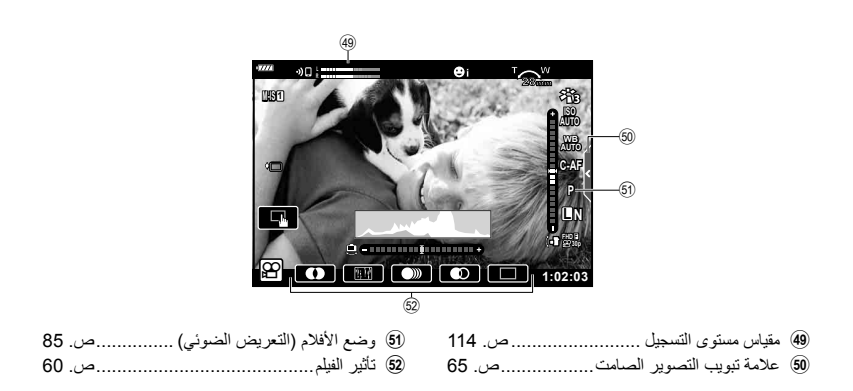

#### **تغيير عرض المعلومات**

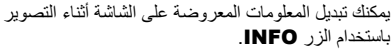

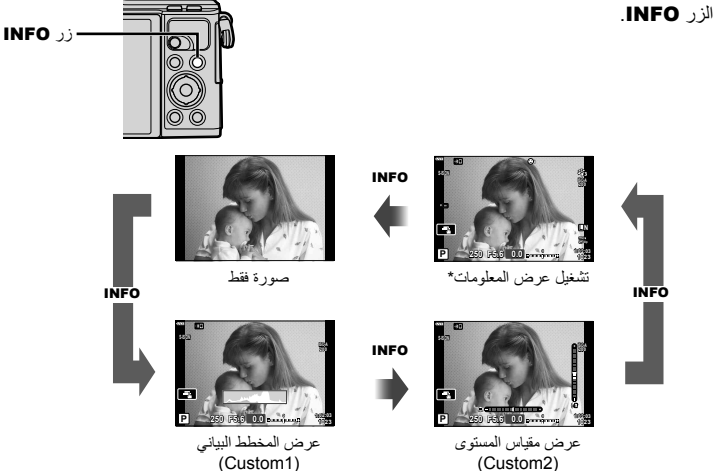

- ً \* . العرض غير متاح في n) وضع الفيلم) ما لم يكن التسجيل جاريا
- ويمكنك تغيير إعدادات 1Custom و2Custom. v] Settings Info/G] < [Info-LV) [ص. 122)
- يمكن تغيير اتجاه شاشات عرض المعلومات في كلا الاتجاهين عن طريق تدوير قرص التحكم أثناء الضغط على زر INFO.

#### **عرض المخطط البياني**

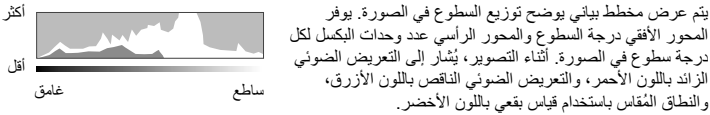

#### **عرض مقياس المستوى**

تتم الإشارة إلى اتجاه الكاميرا. يتم الإشارة لاتجاه "الميل" على الشريط الرأسي واتجاه "الأفق" على الشريط الأفقي. تصبح الكاميرا مستوية ورأسية عندما تتحول الأعمدة إلى اللون الأخضر.

- استخدم المؤشرات الموجودة على مقياس المستوى كدليل.
- يمكن الوصول إلى الخيارات المستخدمة كثيراً عن طريق زر الاختيار (ص. 126).

# **اختيار وضع التصوير والتقاط الصور**

استخدم مفتاح الوضع الدوار لتحديد وضع التصوير، ثم التقط الصورة. رمز الأوضاع مؤشر

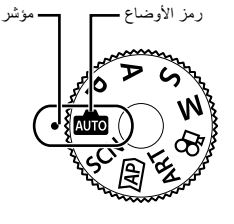

#### **أنواع أوضاع التصوير**

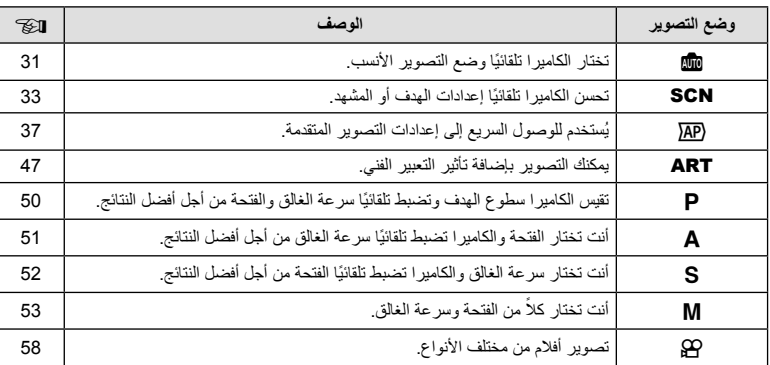

لكيفية استخدام أوضاع التصوير المختلفة، راجع ما يلي.

#### **الوظائف التي لا يمكن تحديدها من القوائم**

ربما تكون بعض العناصر غير قابلة للتحديد من القوائم عند استخدام لوحة الأسهم.

- العناصر التي لا يمكن ضبطها بواسطة وضع التصوير الحالي.
- العناصر التي لا يمكن ضبطها بسبب العنصر الذي سبق ضبطه: لا تتوفر إعدادات مثل وضع الصورة عند تدوير مفتاح الوضع الدوار إلى B.

 **1** أدر قرص الوضع لاختيار أحد الأوضاع.

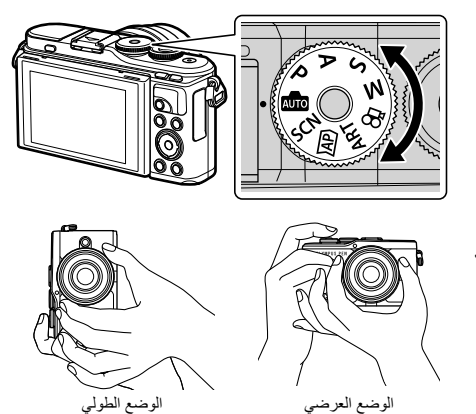

- **2** ضع ً إطارا حول اللقطة. • انتبه إلى أن أصابعك أو شريط الكاميرا لا تعيق العدسة أو مصباح التركيز البؤري التلقائي.
	- **3** اضبط التركيز.

**التصوير**

*2*

• اعرض الهدف في مركز الشاشة، واضغط برفق على زر الغالق لأسفل حتى يصل إلى الموضع الأول (اضغط زر الغالق ً جزئيا). يتم عرض علامة تأكيد التركيز البؤري التلقائي ())، كما يتم عرض إطار أخضر (هدف التركيز التلقائي) في موقع التركيز البؤري.

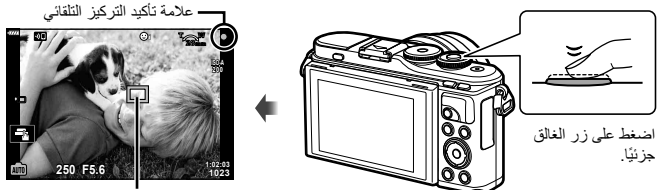

هدف التركيز التلقائي

- في حالة وميض علامة تأكيد التركيز التلقائي، يكون الهدف ليس في البؤرة. (ص. 158)
	- **4** حرر الغالق.
	- اضغط على زر الغالق بالكامل ( ً تماما).
	- ستقوم الكاميرا بتحرير الغالق والتقاط صورة.
		- سيتم عرض الصورة الملتقطة على الشاشة.

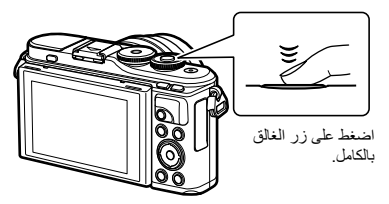

#### \$ ملاحظات

- يمكنك التركيز والتقاط الصور باستخدام عناصر التحكم في اللمس. v" التصوير باستخدام عمليات شاشة اللمس" (ص. 56)
	- للخروج إلى وضع التصوير من القوائم أو العرض، اضغط على زر الغالق ً جزئيا.

### **تصوير لقطات بزاوية عالية وزاوية منخفضة**

يمكنك تغيير اتجاه وزاوية الشاشة.

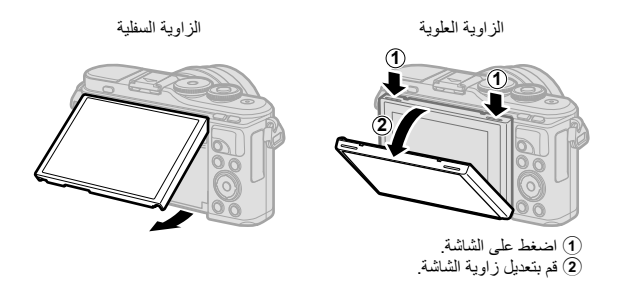

#### **تدوير الشاشة: تنبيهات**

- قم بتدوير الشاشة برفق ضمن الحدود المبينة. لا تستخدم القوة؛ وعدم اتباع هذا التنبيه يمكن أن يتلف الموصلات.
	- لا تلمس المناطق المحددة في الرسم التوضيحي. قد يؤدي عدم مراعاة هذه الاحتياطات إلى إتلاف المنتج أو التسبب في تعطله عن العمل.

#### \$ ملاحظات

• يسمح لك قلب الشاشة بالتقاط صور لنفسك أثناء معاينة الإطار. v" التقاط الصور في وضع صورة شخصية" (ص. 66)

# **تبديل شاشات العرض بواسطة زر** u**) الاختصار)**

اضغط على زر u للتبديل إلى كل شاشة من وضع التصوير المحدد بين اللقطات.

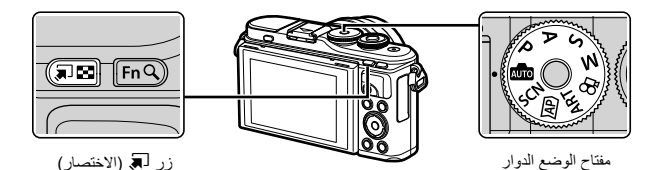

**‱**<br>Live guide (ص. 31)

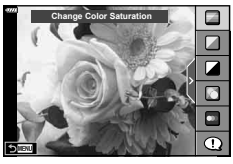

 $\overline{AP}$ وضع الصورة المتقدمة (ص. 37)

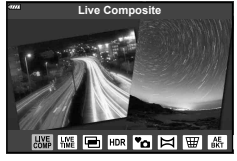

 $P/A/S/M$ 

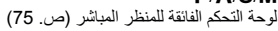

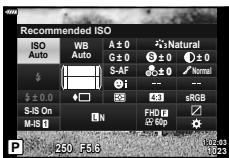

**SCN** وضع المشهد (ص. 33)

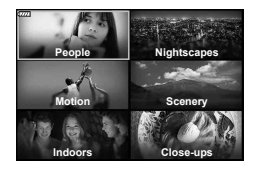

ART وضع مرشح فني (ص. 47)

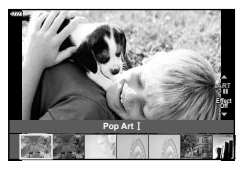

n وضع الفيلم (ص. 58)

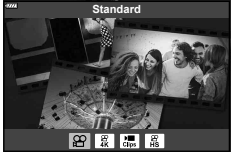

## **السماح للكاميرا باختيار الإعدادات (وضع AUTO(**

تقوم الكاميرا بضبط الإعدادات حتى تناسب المشهد. كل ما عليك القيام به هو الضغط على زر الغالق. اضبط مفتاح الوضع الدوار على <mark>BB</mark>.

**استخدام الأدلة المباشرة**

استخدم الأدلة المباشرة لضبط خصائص مثل اللون، السطوع، وتشويش الخلفية، بسهولة.

**1** اضغط الزر u لعرض الأدلة المباشرة. • استخدم  $\nabla \Delta$  لتظليل عنصر في الدليل المباشر واضغط على  $\heartsuit$  لعرض شريط تمرير.

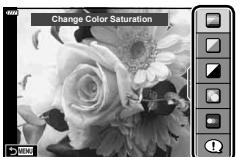

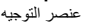

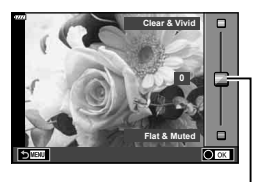

.<br>شريط التمرير

- **2** استخدم ∑V لضبط موضع شريط التمرير واختر<br>المستوى
	- اضغط الزر Q لحفظ التغييرات.
	- للخروج، اضغط زر MENU.
- عند تحديد [Shooting Tips]، استخدم  $\nabla \Delta$  لتظليل العنصر واضغط على زر Q لعرض التفاصيل.
- يكون تأثير المستوى المحدد ً مرئيا على الشاشة. في حالة تحديد [Blur Background] أو [Express Motions]، تعود الشاشة إلى الوضع العادي، ولكن التأثير المحدد يكون مرئيًا بالصورة الفوتوغرافية النهائية.
	- **3** لضبط أدلة مباشرة متعددة، ّكرر الخطوات 1 و .2
- سيتم عرض علامة اختيار على عنصر الدليل الخاص بالأدلة المباشرة التي تم ضبطها بالفعل.
	- لا يمكن ضبط [Blur Background] و [Express Motions] في أنٍ واحدٍ.

- لمسح الدليل المباشر من على الشاشة، اضغط على الزر MENU. **<sup>4</sup>** قم بالتصوير.
- في حالة تحديد [RAW [لجودة الصورة ً حاليا، يتم ضبط جودة الصورة على [RAW+YN [ً تلقائيا.
	- لا يتم تطبيق إعدادات الدليل المباشر على نسخة RAW.
	- قد تظهر الصور محببة ببعض مستويات إعداد الدليل المباشر.

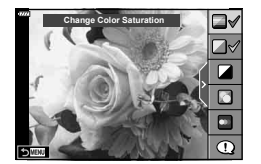

- قد لا تظهر التغييرات بمستويات إعداد الدليل المباشر على الشاشة.
- تنخفض معدلات الإطار كلما اقترب شريط التمرير [Express Motions]. [[Blurred Motion].
	- لا يمكن استخدام الفلاش عند ضبط الدليل المباشر.
- قد ينتج عن اختيار إعدادات دليل مباشر تتخطى حدود أجهزة قياس درجة إضاءة الكاميرا وجود صور ذات إضاءة مفرطة أو إضاءة خافتة.

#### \$ ملاحظات

• يمكن ً أيضا استخدام عناصر التحكم باللمس.

#### **التصوير بلمسة واحدة**

لتمكين التصوير بلمسة واحدة بحيث تعمل الكاميرا على تنعيم مظهر بشرة الأهداف المراد تصويرها، انقر فوق الرمز [60] (التصوير بلمسة واحدة) لتشغيل هذه الميزة (B(. v" التصوير باستخدام عمليات شاشة اللمس" (ص. 56)

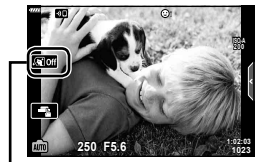

رمز التصوير بلمسة واحدة

# **التصوير في وضع المشهد (وضع** SCN**(**

تحسن الكاميرا ً تلقائيا إعدادات الهدف أو المشهد.

**1** أدر قرص الأوضاع إلى SCN.

**2** استخدم HIGF لتظليل مشهد واضغط على زر Q.

3 استخدم Dك لتظليل وضع المشهد واضغط على زر ®.<br>• اضغط على زر ل¥ لاختيار مشهد مختلف.

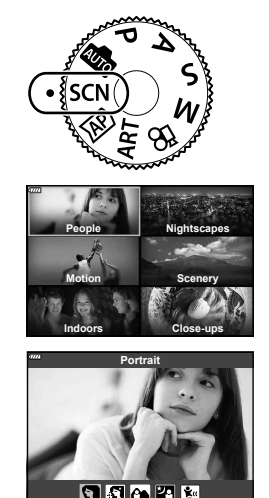

**4** قم بالتصوير.

#### \$ ملاحظات • يمكن ً أيضا استخدام عناصر التحكم باللمس.

### **أنواع أوضاع المشاهد**

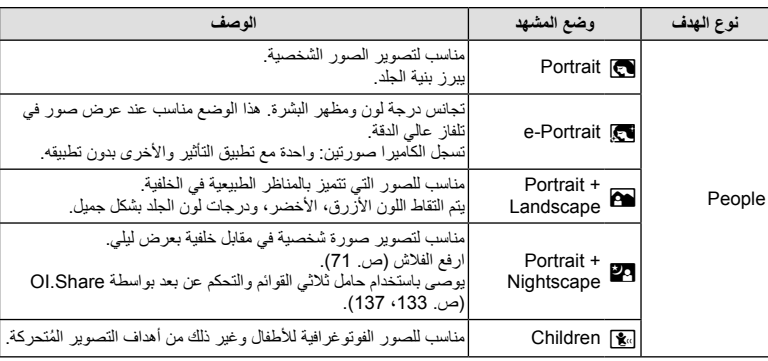

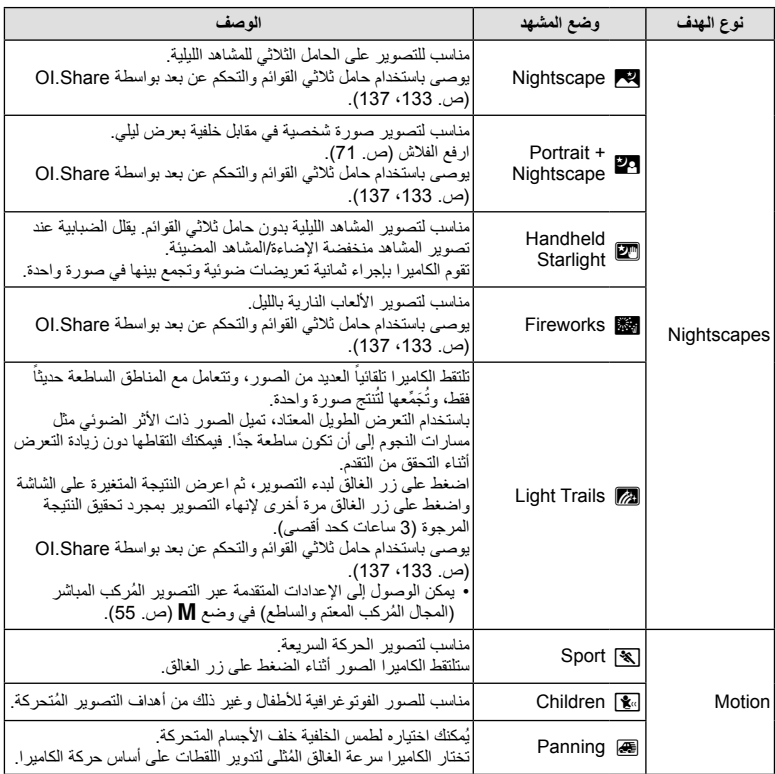

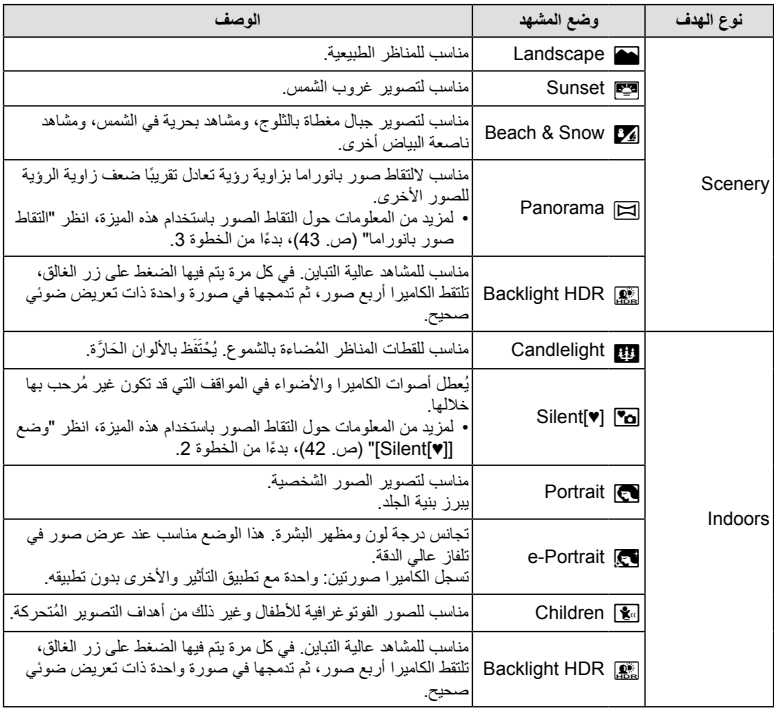

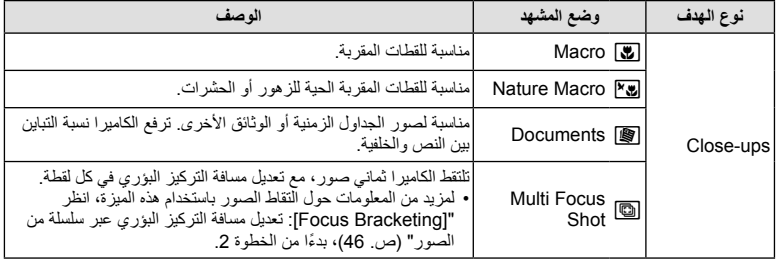

- لتحقيق أقصى فائدة من أوضاع المشهد، يتم تعطيل بعض إعدادات وظيفة التصوير.
- قد يستغرق الأمر بعض الوقت لتسجيل الصور التي تم التقاطها باستخدام [Portrait-e[. بالإضافة لذلك، عندما يكون وضع جودة الصورة هو [RAW[، يتم تسجيل الصورة بتنسيق JPEG+RAW.
- لا يمكن تسجيل الأفلام باستخدام [e-Portrait] [Panorama] أو [Panorama].
- يتم تسجيل صور [Starlight Handheld [التي تم التقاطها عند اختيار [RAW [لجودة الصورة بصيغة JPEG+RAW، مع تسجيل الإطار الأول کصورة RAW والإطار الأخير كصورة JPEG.
	- يسجل [HDR Backlight [الصور ُ المعالجة بواسطة HDR بتنسيق JPEG. عندما يتم ضبط وضع جودة الصورة على [RAW[، يتم تسجيل الصورة بتنسيق JPEG+RAW.
		- في [Panning]، يتم عرض أثناء اكتشاف حركة التدوير، ويتم عرض عندما لا يتم الكشف عن شيء.
		- عند استخدام عدسة مزودة بمفتاح ُ لمثبت الصور في [Panning[، أوقف تشغيل مفتاح ُمثبت الصورة. قد لا يتم الحصول على تأثيرات تحريك كافية في الظروف الساطعة. استخدم مرشح ND المتوفر بالأسواق للحصول على تأثيرات بسهولة أكثر.
# **التصوير في وضع الصورة المتقدمة (وضع**Z**(**

يُستخدم للوصول السريع إلى إعدادات التصوير المتقدمة.

1 أدر قرص الأوضاع إلى <mark>AP</mark>.

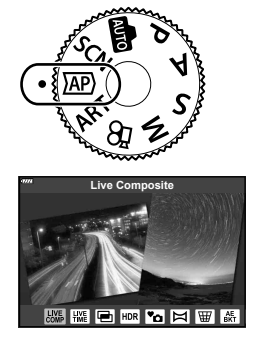

- **2** استخدم حمالك التظليل وضع AP.<br>• توفر بعض الأوضاع خيارات إضافية يمكن الوصول إليها باستخدام ∀.
- 3 اضغط على زر ® لتحديد الوضع المظلل.<br>• اضغط على زر لاختيار وضع مختلف. إذا تم عرض خيارات إضافية، اضغط ∆.

# \$ ملاحظات

• يتوفر تعويض التعريض الضوئي (ص. 68)، وتغيير البرنامج (ص. 50) في بعض أوضاع AP. • يمكن ً أيضا استخدام عناصر التحكم باللمس.

### **خيارات وضع AP**

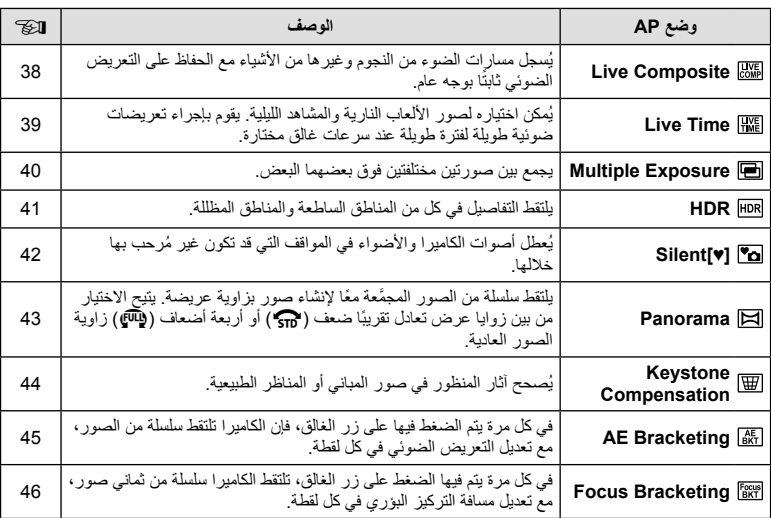

**التصوير***2*

### **[ Composite Live[: التصوير المركب المباشر**

يعمل على إنشاء الصور التي تسجل مسارات الضوء من النجوم وغيرها من الأشياء دون تغيير سطوع الخلفية؛ أثناء التصوير، يمكن عرض النتائج المتغيرة على الشاشة. يمكنك ضبط توازن اللون الأبيض أو وضع الصورة وغير ذلك من الإعدادات غير المتوفرة مع خيار "Light Trails (مسارات الضوء)" في وضع SCN.

- **1** ظلل [Composite Live [في قائمة وضع AP) ص. 37) واضغط على زر Q.
	- **2** اضغط زر الغالق نصف المسافة لضبط التركيز.
- لتقليل التشويش الناتج عن اهتزاز الكاميرا، قم بتثبيت الكاميرا بشكل آمن على حامل ثلاثي القوائم واستخدم وحدة تحرير للغالق عن بعد يتم التحكم فيها عبر Share.OI) ص. 137) في وضع التحكم عن بعد اللاسلكي.
	- إذا وَمَضَ مؤشر التركيز ، فاعلم أن الكامير ا ليست في وضع التركيز .
		-
	- تقوم الكاميرا بتهيئة الإعدادات المناسبة بشكل تلقائي وتبدأ في التصوير. **<sup>3</sup>** اضغط زر الغالق بالكامل لأسفل للتصوير.
		- بعد الضغط على زر الغالق، يوجد وقت تأخير حتى بدء الالتقاط.
			- سيتم عرض الصورة المركبة على فترات منتظمة.
			-
- اعرض النتيجة المتغيرة على الشاشة واضغط على زر الغالق مرة أخرى لإنهاء التصوير بمجرد تحقيق النتيجة المرجوة. **<sup>4</sup>** اضغط على زر الغالق مرة أخرى لوقف التصوير.
	- مدة التسجيل في جلسة التصوير الواحدة تصل إلى 3 ساعات.

\$ ملاحظات

**التصوير**

*2*

• يمكن الوصول إلى الإعدادات المتقدمة عبر التصوير المُركب المباشر (المجال المُركب المعتم والساطع) في وضع M (ص. 55).

### **[Time Live[ : التصوير المباشر بتعريض لمدة زمنية**

يمكنك إجراء تعريضات ضوئية طويلة دون الحاجة إلى الاستمرار في الضغط على زر الغالق. يمكن عرض النتيجة المتغيرة على الشاشة أثناء التصوير.

- **1** ظلل [Time Live [في قائمة وضع AP) ص. 37).
- 2 اضغط V، استخدم ح[V لاختيار الحد الأقصى لوقت التعريض<br>الضوئي، واضغط علي زر @. • قد يتغير معدل تحديث العرض ً تلقائيا ً تبعا للحد الأقصى لوقت التعريض الضوئي المحدد.
	- كلما كان الحد الأقصی لوقت التعريض الضوئي أقصر، كلما زاد معدل تحديث العرض.

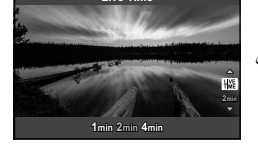

**Live Tim** 

- **3** اضغط زر الغالق نصف المسافة لضبط التركيز.
- لتقليل التشويش الناتج عن اهتزاز الكاميرا، قم بتثبيت الكاميرا بشكل آمن على حامل ثلاثي القوائم واستخدم وحدة تحرير للغالق عن بعد يتم التحكم فيها عبر Share.OI) ص. 137) في وضع التحكم عن بعد اللاسلكي. • إذا وَمَضَ مؤشر التركيز ، فاعلم أن الكاميرا ليست في وضع التركيز.
	- ـ اضغط على زر الغالق بالكامل لأسفل لبدء التصوير المباشر بتعريض لمدة زمنية.<br>• تقوم الكاميرا بضبط الاعدادات تلقائيًا وتبدأ التصوير <sub>.</sub>
		- - يمكن عرض النتيجة المتغيرة على الشاشة.
		-
- اعرض النتيجة المتغيرة على الشاشة واضغط على زر الغالق مرة أخرى لإنهاء التصوير بمجرد تحقيق النتيجة المرجوة. **<sup>5</sup>** اضغط على زر الغالق مرة أخرى لوقف التصوير.
	- ينتهي التصوير ً تلقائيا عند بلوغ وقت التعريض الضوئي المحدد.

### \$ ملاحظات

• توفر خيارات التعريض الضوئي الطويل (التعريض الطويل/التعريض لمدة زمنية) في وضع M إعدادات أكثر ً تقدما (ص. 54).

### **[Exposure Multiple[ : تصوير التعريضات الضوئية المتعددة**

يجمع بين صورتين مختلفتين فوق بعضهما البعض.

- **1** ظلل [Exposure Multiple [في قائمة وضع AP) ص. 37) واضغط على زر Q.
	- إذا َو َم َض مؤشر التركيز، فاعلم أن الكاميرا ليست في وضع التركيز. **<sup>2</sup>** اضغط زر الغالق نصف المسافة لضبط التركيز.
	- - يتم عرض <sup>a</sup> باللون الأخضر إذا بدأت عملية التصوير. **<sup>3</sup>** اضغط على زر الغالق بالكامل لأسفل لالتقاط الصورة الأولى.
			- - تظهر الصورة متراكبة على الشاشة.
				- اضغط على لحذف اللقطة الأخيرة.

- استخدم الصورة الأولى كدليل لتركيب الصورة الثانية. **<sup>4</sup>** التقط الصورة الثانية.
- لن تنتقل الكاميرا لوضع السكون أثناء تشغيل التعريض الضوئي المتعدد.
- يؤدي تنفيذ أي من الإجراءات التالية ً تلقائيا إلى حذف الصورة الثانية: إيقاف تشغيل الكاميرا، الضغط على زر إحم، الضغط على زر MENU، الضغط على زر ل¥، تدوير مفتاح الوضع الدوار، نفاد شحن البطارية، أو توصيل أي كابل بالكاميرا.

### % **تلميحات**

• لمزيد من المعلومات حول إنشاء تراكبات الصور: maqe Overlay" (ص. 117)

# **[HDR[ : التقاط الصور المركبة بواسطة HDR**

يلتقط التفاصيل في كل من المناطق الساطعة والمناطق المظللة. تقوم الكاميرا بتعديل التعريض الضوئي عبر سلسلة من أربع صور وتجمع بينها في صورة واحدة.

- **1** ظلل [HDR [في قائمة وضع AP) ص. 37).
- علی زر <sup>Q</sup>. **<sup>2</sup>** اضغط <sup>G</sup>، استخدم HI لاختيار [1HDR [أو [2HDR[، واضغط

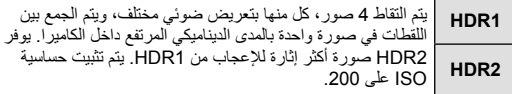

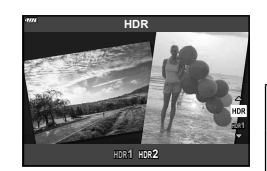

- إذا َو َم َض مؤشر التركيز، فاعلم أن الكاميرا ليست في وضع التركيز. **<sup>3</sup>** اضغط زر الغالق نصف المسافة لضبط التركيز.
- تلتقط الكاميرا ً تلقائيا أربع صور عند الضغط على زر الغالق. **<sup>4</sup>** اضغط على زر الغالق بالكامل لأسفل لبدء التصوير بنظام HDR.
	-
- قد يكون التشويش أكثر ً وضوحا في الصور التي يتم التقاطها في ظروف ُمصاحبة لسرعات الغالق البطيئة.
- للحصول على أفضل النتائج، قم بتثبيت الكاميرا بواسطة، على سبيل المثال، تركيبها على حامل ثلاثي القوائم.
	- تختلف الصورة التي تظهر على الشاشة أثناء التصوير عن الصورة الناتجة عن المعالجة بأسلوب HDR.
- سيتم حفظ الصورة ُ المعالجة بواسطة HDR كملف JPEG. عند ضبط وضع جودة الصورة على [RAW[، يتم تسجيل الصورة في صيغة JPEG+RAW.
	- يتم تثبيت وضع الصورة على [Natural [ويتم تثبيت مساحة اللون على [sRGB[.

# **وضع [ [♥]Silent[**

يُعطل أصوات الكاميرا والأضواء في المواقف التي قد تكون غير ُمرحب بها خلالها.

- **1** ظلل [[♥]Silent [في قائمة وضع AP) ص. 37) واضغط على زر Q.
	- إذا َو َم َض مؤشر التركيز، فاعلم أن الكاميرا ليست في وضع التركيز. **<sup>2</sup>** اضغط زر الغالق نصف المسافة لضبط التركيز.
	-
- ُ ظلم شاشة العرض للحظة. ولن يتم إصدار أي صوت غالق. **<sup>3</sup>** اضغط زر الغالق بالكامل لأسفل للتصوير. عندما يتم تحرير الغالق، سوف ت
- يتسبب وميض أضواء الفلوروسنت أو مصابيح LED أو تحرك الهدف بدرجة كبيرة أثناء التصوير في عدم الحصول على النتائج المرغوبة.
	- في وضع [[♥]Silent[، يتم اتخاذ التدابير التالية للحد من الصوت والضوء اللذان تنتجهما الكاميرا. - الغالق الإكتروني: تمكين
		- $\text{Off}:\blacksquare$ )) -
		- Off: AF Illuminator -
			- وضع الفلاش: إيقاف
- لاحظ أنه بسبب الغالق الإلكتروني، قد يبدو الهدف مُشوهًا في الصور الفوتوغرافية إذا تحركت الكاميرا بسرعة أثناء التصوير أو عند تصوير الأهداف سريعة الحركة.
	- لا تتوفر خاصية تقليل تشويش التعريض الضوئي الطويل في وضع [[♥]Silent[.

### \$ ملاحظات

• اضغط G للتصوير المتتابع/ التصوير بالمؤقت الذاتي (ص. 73).

أدِر الكاميرا متبعًا الدليل الذي يظهر على الشاشة لإنشاء صورة واحدة بزاوية عريضة (بانوراما).

- **1** ظلل [Panorama [في قائمة وضع AP) ص. 37) واضغط على زر Q.
	- **2** اضغط علی √، ثم استخدم ح[√ لتظليل نوع البانوراما المطلوب،<br>واضغط علمي زر (®).

لالتقاط صور بانوراما بزاوية عرض تعادل تقريبًا ضعف\* زوايا عرض سائر اللقطات. **STD** صور بانوراما بزاوية عرض تعادل تقريبًا أربعة أضعاف\* زوايا عرض سائر اللقطات. <sup>y</sup> لالتقاط

- \* تختلف باختلاف العدسة وطول التركيز البؤري.
- **3** ظلل اتجاه التدوير باستخدام HIGF واضغط على زر Q.
	- **4** اضغط على زر الغالق حتى المنتصف لضبط البؤرة.
- في الاتجاه الذي يشير إليه السهم في الشاشة. **<sup>5</sup>** أكمل الضغطة على زر الغالق لبدأ التصوير، ومن ثم ِأدر الكاميرا ببطء • يتحرك السهم في الشاشة مع تدوير الكاميرا.
	- لإلغاء التصوير والعودة إلى الخطوة ،3 اضغط على زر MENU.

**6** عندما يصل السهم في الشاشة إلى نهاية شريط التقدم، سينتهي التصوير وستنشئ الكاميرا صورة بانوراما.

\$ ملاحظات

- تظل قيم التركيز والتعريض الضوئي وما شابه ذلك ثابتة كما كانت في بداية التصوير.
- قبل أن يصل السهم إلى نهاية شريط التقدم، يمكنك الضغط على زر Q أو الضغط على زر الغالق مرة أخرى لإيقاف التصوير وتسجيل صورة بانوراما من البيانات المسجلة في النقطة الحالية.
- يمكن إلغاء التصوير وعرض خطأ في الحالات التالية: تدوير الكاميرا ببطء شديد أو بسرعة كبيرة/تدوير الكاميرا بشكل قطري/تدوير الكاميرا في الاتجاه المعاكس للسهم في الشاشة/ التكبير أو التصغير بالعدسة/عدم بدء التدوير في خلال فترة زمنية محددة
	- قد لا يمكن التقاط صور بانوراما باستخدام بعض العدسات.

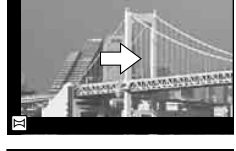

**Panorama**

 $\Omega$   $(1)$ 

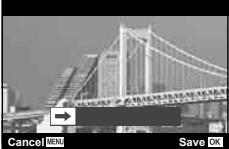

# **[Keystone Compensation]**

يُصحح آثار المنظور في صور المباني أو المناظر الطبيعية.

- **1** ظلل [Compensation Keystone [في قائمة وضع AP) ص. 37) واضغط على زر Q.
	- استخدم قرص التحكم لاختيار مقدار التعويض. **<sup>2</sup>** قم بالتعديل الرأسي أثناء عرض التأثير على الشاشة وحدد إطار الصورة.
		-
	- استخدم GF لاختيار المنطقة المطلوب تسجيلها. حسب مقدار التعويض، قد لا تستطيع اختيار المنطقة المسجلة.
		- اضغط مع الاستمرار على الزر Q لإلغاء أي تغييرات.
		- استخدم قرص التحكم لاختيار مقدار التعويض. **<sup>3</sup>** اضغط على زر INFO ثم قم بالتعديل الأفقي وحدد إطار الصورة.
			-
	- استخدم HI لاختيار المنطقة المطلوب تسجيلها. حسب مقدار التعويض، قد لا تستطيع اختيار المنطقة المسجلة.
		- اضغط مع الاستمرار على الزر Q لإلغاء أي تغييرات.
		- اضغط على زر INFO للتبديل بين عرض التعديل الرأسي (الخطوة 2) والتعديل الأفقي (الخطوة 3) حسب الرغبة.
			- إذا َو َم َض مؤشر التركيز، فاعلم أن الكاميرا ليست في وضع التركيز. **<sup>4</sup>** اضغط زر الغالق نصف المسافة لضبط التركيز.
			- - **5** اضغط زر الغالق بالكامل لأسفل للتصوير.
					- مع زيادة مقدار التعويض:
					- ستصبح الصورة أردأ
					- ستزيد نسبة تكبير إطار القص
		- لن يمكن تغيير موضع القص في عرض التعديل الرأسي والأفقي على حد سواء
			- يتم تسجيل الصور بتنسيق JPEG + RAW عند تحديد [RAW [لجودة الصورة.
				- قد لا يتم الحصول على النتائج المطلوبة في حالة استخدام عدسات المحول.
- ً اعتمادا على مقدار التصحيح، قد تكون بعض أهداف التركيز التلقائي خارج منطقة العرض. يتم عرض الرمز (g أو h أو i أو ♦◘) عند تركيز الكاميرا على هدف تركيز تلقائي خارج منطقة العرض.
	- في حالة تحديد مسافة تركيز معينة لـ [Stabilizer Image[، سيتم تعديل قدر التصحيح لمسافة التركيز البؤري المحددة. باستثناء عند استخدام عدسة Micro Four Thirds أو Four Thirds lens، اختر طولاً بؤريًا معينًا باستخدام الخيار [Image Stabilizer] (ص. 87).
	- لا يمكنك استخدام الزر # (I (والزر وjY) G (لوضع الفلاش أو اختيار وضع التصوير المستمر/التصوير بالمؤقت الذاتي في أثناء إجراء تعديلات التعويض شبه المنحرف. استخدم لوحة التحكم الفائقة LV) ص. 75) ً بدلا من ذلك.

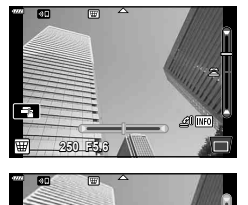

**5.6F 250**

区

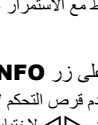

# **[Bracketing AE[ : تعديل التعريض الضوئي عبر سلسلة من الصور**

التقط سلسلة من الصور، مع تعديل التعريض الضوئي في كل لقطة.

- **1** ظلل [Bracketing AE [في قائمة وضع AP) ص. 37).
- **2** اضغط G، استخدم Dك لاختيار عدد اللقطات، واضغط على<br>زر ®.

التقط 3 صور، الأولى في التعريض الضوئي الأمثل (EV ±0.0(، والثانية **f3** عند EV ،−1.0 والثالثة عند EV .+1.0 **f5** التقط 5 صور، الأولى في التعريض الضوئي الأمثل (EV ±0.0(، والثانية عند EV ،−1.3 والثالثة عند EV ،−0.7 والرابعة عند EV ،+0.7 والخامسة عند EV .+1.3

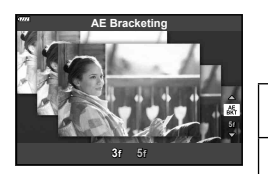

- إذا َو َم َض مؤشر التركيز، فاعلم أن الكاميرا ليست في وضع التركيز. **<sup>3</sup>** اضغط زر الغالق نصف المسافة لضبط التركيز.
	- **4** اضغط زر الغالق بالكامل لأسفل للتصوير.
		- التقط العدد المحدد من اللقطات.
	- يتحول المؤشر [BKT] إلى اللون الأخضر أثناء التصوير المتتابع.
	- تقوم الكاميرا بتصنيف القيمة المحددة ً حاليا لتعويض التعريض الضوئي.

# **[Bracketing Focus[ : تعديل مسافة التركيز البؤري عبر سلسلة من الصور**

في كل مرة يتم فيها الضغط على زر الغالق، تلتقط الكاميرا سلسلة من ثماني صور، مع تعديل مسافة التركيز البؤري في كل لقطة.

- **1** ظلل [Bracketing Focus [في قائمة وضع AP) ص. 37).
- **2** اضغط V، استخدم حال∕ لاختيار مقدار مسافة التركيز البؤري التي<br> تتغير مع كل لقطة، واضغط على زر ⊗.

 $\mathfrak{m}$ تتغير مسافة التركيز البؤري بمقدار صغير مع كل لقطة. تتغير مسافة التركيز البؤري بمقدار كبير مع كل لقطة. 111

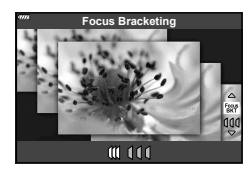

- إذا َو َم َض مؤشر التركيز، فاعلم أن الكاميرا ليست في وضع التركيز. **<sup>3</sup>** اضغط زر الغالق نصف المسافة لضبط التركيز.
	- **4** اضغط زر الغالق بالكامل لأسفل للتصوير.
- تلتقط الكاميرا ثماني صور، مع تعديل مسافة التركيز البؤري في كل لقطة. ستقوم الكاميرا بالتقاط الصور حسب ووفق المسافات من الأمام والخلف، مسافة التركيز البؤري التي يتم اختيارها عند الضغط علی زر الغالق ً جزئيا.
	- يتحول المؤشر [BKT] إلى اللون الأخضر أثناء التصوير المتتابع.
	- ينتهي التعريض المتدرج للتركيز إذا تم تعديل الزوم أثناء التصوير.
		- ينتهي التصوير عند وصول التركيز إلى ۞ (اللانهاية).
			- يستخدم التعريض المتدرج للتركيز الغالق الإلكتروني.
- لا يتوفر التعريض المتدرج للتركيز مع العدسات التي لها قواعد تثبيت تتطابق مع معيار Thirds Four) الأثلاث الأربعة) أو مع بعض معايير Micro Four Thirds (الأثلاث الأربعة الدقيقة).

**استخدام مرشحات الرسوم (وضع ART(**

باستخدام مرشحات الرسوم، يمكنك الاستمتاع بالتأثيرات الفنية بسهولة.

**1** أدر قرص الأوضاع إلى ART.

**2** استخدم HI لتظليل أي مرشح.

- **3** اضغط √، وظلل أحد التأثيرات باستخدام ⊲ل∕)، واضغط على<br>زر @ا.
- اضغط على زر u لاختيار مرشح فني مختلف. إذا تم عرض التأثيرات، اضغط ∆.
- تختلف المؤثرات المتوفرة باختلاف المرشح المحدد (Effect Focus Soft أو Effect Hole Pin أو Effect Frame أو Effect Edge White أو Effect Light Star أو Filter Color أو Color Monochrome أو Blur Effect أو Shade Effect).

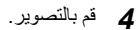

\$ ملاحظات

- تتوفر خيارات [Filter Color) [ص. 91) و [Color Monochrome) [ص. 92) مع بعض المرشحات الفنية.
- يمكن ضبط تعويض التعريض الضوئي (ص. 68) بتدوير قرص التحكم أو بالضغط على الزر Ⅳ (△)، ومن ثم استخدام الأزرار HI.
	- يمكن ضبط تغيير البرنامج (ص. 50) بالضغط على الزر F) F(، ومن ثم استخدام الأزرار GF.
		- يمكن ً أيضا استخدام عناصر التحكم باللمس.

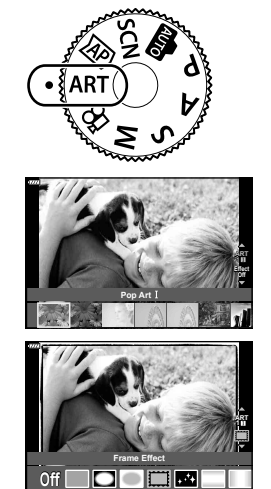

### **أنواع مرشحات الرسوم**

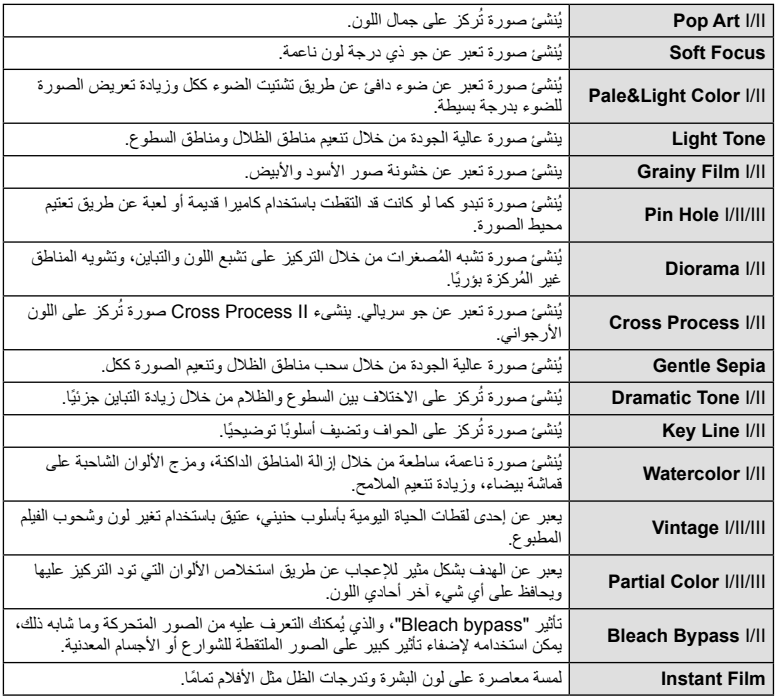

يعد الإصدار II و III بمثابة إصدارين ُم َّعدلين من الإصدار الأصلي (I(.

- لتحقيق أقصى فائدة من مرشحات الرسوم، يتم تعطيل بعض إعدادات وظيفة التصوير.
- في حالة تحديد [RAW [لجودة الصورة ً حاليا (ص. 81)، يتم ضبط جودة الصورة على [RAW+YN [ً تلقائيا. سيتم تطبيق مرشح الرسوم على نسخة JPEG فقط.
	- قد تتسم انتقالات درجة اللون بالخشونة أو قد يكون التأثير ملحوظًا بشكل أقل أو قد تصبح الصورة أكثر "حبيبية"، وذلك وفقًا للهدف.
		- يمكن ألا تكون بعض التأثيرات مرئية في وظيفة منظر مباشر أو أثناء تسجيل فيلم.
		- قد يؤثر اختيارك للمرشحات، والتأثيرات، وجودة الفيلم عند تسجيل الأفلام على سرعة العرض وسلاسته.

# **استخدام الخيار [Color Partial[**

تسجيل تدرجات الألوان المحددة فقط بالألوان.

- **1** اختر [III/II/I Color Partial [في قائمة المرشح الفني (ص. 48).
	- **Color** تظهر حلقة ألوان على شاشة العرض. **<sup>2</sup>** ظلل أحد التأثيرات واضغط على زر <sup>Q</sup>.
		-

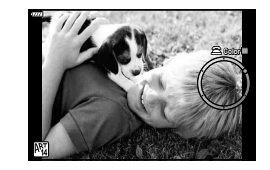

- **3** أدر قرص التحكم لاختيار أحد الألوان<sub>.</sub><br>• يكون التأثير مرئيًا على الشاشة.
	- **4** قم بالتصوير.
- لاختيار لون مختلف بعد التصوير، أدر قرص التحكم لعرض حلقة الألوان.

**التصوير**

# **السماح للكاميرا باختيار فتحة العدسة وسرعة الغالق (وضع البرنامج)**

<sub>الوضع</sub> P هو وضع تصوير حيث تضبط الكاميرا فتحة العدسة وسرعة الغالق المثلي تلقائيًا وفقًا لسطوع الهدف. اضبط مفتاح الوضع الدوار على P.

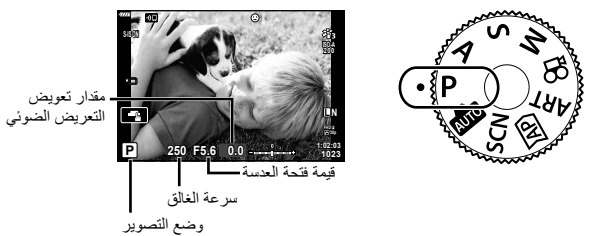

- يتم عرض سرعة الغالق والفتحة المحددين بواسطة الكاميرا.
- يمكن ضبط تعويض التعريض الضوئي (ص. 68) بتدوير قرص التحكم أو بالضغط على الزر F) F(، ومن ثم استخدام الأزرار HI.
	- تومض شاشتا سرعة الغالق وقيمة فتحة العدسة إذا لم تستطع الكاميرا تحقيق التعريض الضوئي الأمثل. تختلف قيمة فتحة العدسة عندما يومض المؤشر ً تبعا لنوع العدسة وطول التركيز البؤري للعدسة. عند استخدام إعداد [ISO [ثابت، قم بتغيير الإعداد. v" تغيير حساسية ISO)ISO) "(ص. 77)

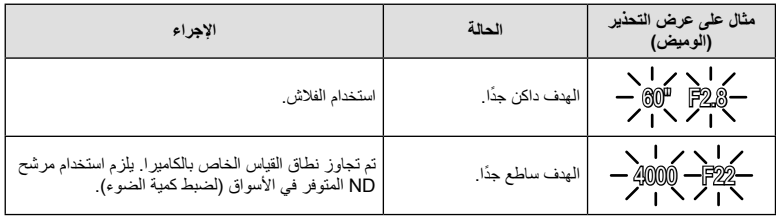

**تغيير البرنامج (**%**) N L 200 F FHD 1023 AUTO AF-S 4:3**  $28-$ في وضع P، ووضع ART، وبعض أوضاع (AP، يمكنك اختيار تركيبات أخرى من الفتحة وسرعة الغالق والتي سوف تنتج نفس التعريض الضوئي. اضغط على الزر F) F(، ثم اضغط على الأزرار GF لضبط تغيير البرنامج بحيث تظهر "**s** " إلى جانب وضع التصوير. لإلغاء تغيير البرنامج، اضغط على الأزرار GF حتى تختفي "**s** "ً تماما. • لا يتوفر تغيير البرنامج في الأوضاع الأخرى أو عند استخدام الفلاش.

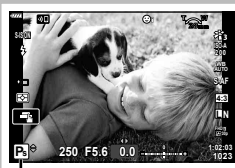

تغيير البرنامج

# **اختيار فتحة العدسة (وضع أولوية ضبط العدسة)**

الوضع A هو وضع تصوير حيث تختار فتحة العدسة وتدع الكاميرا تضبط سرعة الغالق المناسبة ً تلقائيا. أدر مفتاح الوضع الدوار على A ثم استخدم مفتاح التحكم الدوار لتحديد قيمة فتحة العدسة. تقلل فتحات العدسة الكبيرة (ذات أعداد F المنخفضة) من عمق المجال (المنطقة الموجودة أمام نقطة التركيز أو خلفها والتي يبدو أنها قيد التركيز)، مما يخفف من تفاصيل الخلفية. وتزيد فتحات العدسة الصغيرة (ذات أعداد F العالية) من عمق المجال.

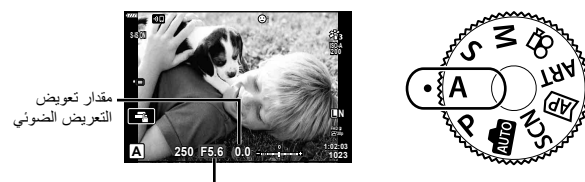

قيمة فتحة العدسة

- بعد الضغط على زر  $[\Delta],$  يمكنك استخدام  $\nabla \Delta$  لاختيار فتحة العدسة.
- يمكن ضبط تعويض التعريض الضوئي (ص. 68) بتدوير قرص التحكم أو بالضغط على الزر F) F(، ومن ثم استخدام الأزرار HI.

**ضبط قيمة فتحة العدسة**

تقليل قيمة فتحة العدسة زيادة قيمة فتحة العدسة

 $F11 \leftarrow F8.0 \leftarrow F5.6 \rightarrow F4.0 \rightarrow F2.8$ 

(تقليل عمق المجال) ) زيادة عمق المجال)

• ستومض شاشة سرعة الغالق إذا تعذر على الكاميرا تحقيق التعريض الضوئي الأمثل. عند استخدام إعداد [ISO [ثابت، قم بتغيير الإعداد. v" تغيير حساسية ISO)ISO) "(ص. 77)

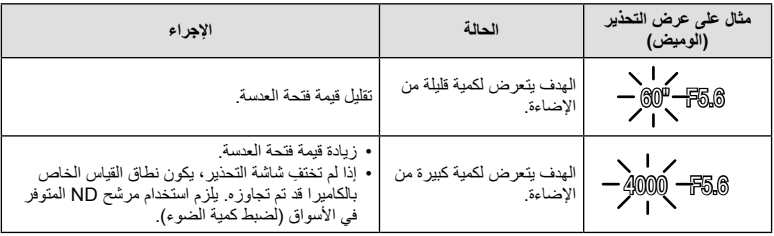

# **اختيار سرعة الغالق (وضع أولوية الغالق)**

الوضع S هو وضع تصوير حيث تختار سرعة الغالق وتدع الكاميرا تضبط فتحة العدسة المناسبة ً تلقائيا. أدر مفتاح الوضع الدوار على S ثم استخدم مفتاح التحكم الدوار لتحديد سرعة الغالق. سر عات الغالق العالية تُجمد حركة الأهداف سريعة الحركة. سر عات الغالق البطيئة تُضيف حركة بتشويش الأهداف المتحركة.

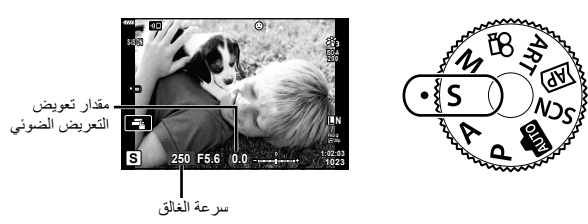

- بعد الضغط على زر  $\blacktriangleright$ ( A)، يمكنك أيضًا استخدام  $\nabla\Delta$  لاختيار سرعة الغالق.
- يمكن ضبط تعويض التعريض الضوئي (ص. 68) بتدوير قرص التحكم أو بالضغط على الزر F) F(، ومن ثم استخدام الأزرار HI.

**ضبط سرعة الغالق**

سرعة غالق أبطأ سرعة غالق أسرع "60 15 30 **60** 125 250 4000 (إضافة حركة) ) تجميد حركة)

• تومض شاشة قيمة فتحة العدسة إذا لم تستطع الكاميرا تحقيق التعريض الضوئي الصحيح. تختلف قيمة فتحة العدسة عندما يومض المؤشر ً تبعا لنوع العدسة وطول التركيز البؤري للعدسة. عند استخدام إعداد [ISO [ثابت، قم بتغيير الإعداد. v" تغيير حساسية ISO)ISO) "(ص. 77)

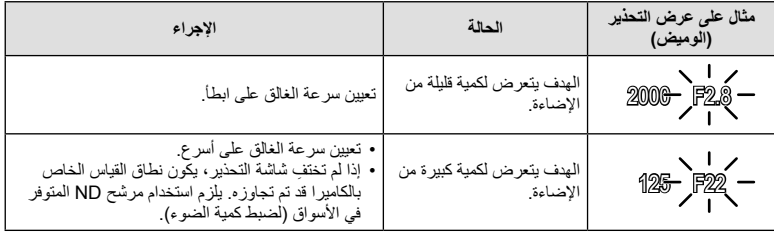

**اختيار فتحة العدسة وسرعة الغالق (الوضع اليدوي)**

الوضع M هو وضع تصوير حيث تختار قيمة فتحة العدسة وسرعة الغالق. تتوفر كذلك أوضاع تعريض طويل وتعريض لمدة زمنية والتصوير المركب المباشر. اضبط قرص الوضع على M، أدر قرص التحكم لضبط سرعة الغالق وبعد الضغط على الزر √(∧)، أدر قرص التحكم لضبط فتحة العدسة.

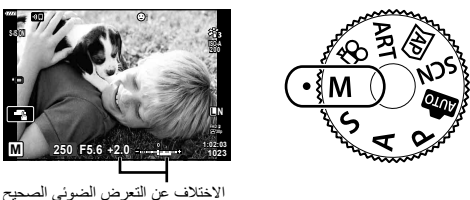

- بعد الضغط على زر  $(\Delta)$ )، يمكنك أيضًا استخدام  $\nabla\Delta$  لاختيار سرعة الغالق.
	- بعد الضغط على زر ∑( (∆), يمكنك استخدام حلك لاختيار فتحة العدسة.
- يتم عرض التعريض الضوئي المحدد بواسطة قيمة فتحة العدسة وسرعة الغالق التي قمت بضبطها، والفرق مقارنة بتعريض ضوئي مناسب مقاس بواسطة الكاميرا على الشاشة.
- يمكن ضبط سرعة الغالق على قيم بين 1/4000 و60 ثانية أو على [BULB [أو [TIME LIVE [أو [LIVECOMP[.
- سطوع الصورة المعروضة على الشاشة سوف يتغير مع التغيرات في الفتحة وسرعة الغالق. يمكنك تصحيح سطوع الشاشة بحيث يمكنك إبقاء الهدف في العرض أثناء التصوير. [3] [Live View Boost] (ص. 122)
- حتى عند قيامك بضبط [ .Reduct Noise[، قد يكون التشويش و/أو بقع الضوء لا تزال ملحوظة في الصورة المعروضة على الشاشة والصور الملتقطة تحت ظروف بيئية (درجة الحرارة إلخ) وإعدادات كاميرا معينة.

#### **تشويش في الصور**

أثناء التصوير على سرعات غالق بطيئة، يمكن أن يظهر تشويش على الشاشة. تحدث هذه الظاهرة عند ارتفاع درجة الحرارة في جهاز التقاط الصور أو دائرة محرك جهاز التقاط الصور، مما يسبب تولد تيار في تلك الأجزاء من جهاز التقاط الصور التي لا تتعرض عادة للضوء. يمكن أن يحدث ذلك ً أيضا عند التصوير باستخدام إعداد ISO ٍعال في بيئة ذات درجة حرارة عالية. لتقليل هذا التشويش، تنشط الكاميرا وظيفة تقليل التشويش. v] .Reduct Noise) [ص. 123)

# **التصوير بزمن تعريض ضوئي طويل ( TIME LIVE /BULB(**

يُستخدم للصور مثل الألعاب النارية أو المشاهد الليلية. في الوضع M، أدر قرص التحكم في الاتجاه المعروض حتی يظهر [BULB [أو [TIME LIVE [على الشاشة.

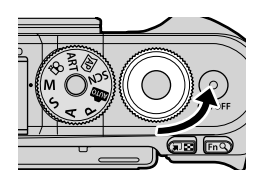

**تصوير الأضواء (BULB(:** يظل الغالق ً مفتوحا أثناء الضغط على زر الغالق. ينتهي التعريض الضوئي عند تحرير زر الغالق. لا يتم عرض المنظر من خلال العدسة أثناء ضبط التعريض الضوئي.

**التصوير عن طريق التعريض الضوئي لمدة زمنية (LIVE TIME)** يبدأ التعريض الضوئي عند الضغط على زر الغالق ضغطة كاملة. لإنهاء التعريض الضوئي، اضغط زر الغالق ضغطة كاملة مرة أخرى. يتم عرض المنظر من خلال العدسة أثناء ضبط التعريض الضوئي.

- اضغط على زر MENU لاختيار الفاصل الزمني للعرض لتصوير [Bulb Live [أو [Time Live[. حدد [Off [لتعطيل العرض أثناء ضبط التعريض الضوئي.
- لتحديث العرض أثناء ضبط التعريض الضوئي، اضغط على الشاشة أو اضغط على زر الغالق جزئيًا ([LIVE TIME] فقط).
	- لا يتوفر [BULB [و [TIME LIVE [في بعض إعدادات حساسية ISO.
- لتقليل التشويش الناتج عن اهتزاز الكاميرا، قم بتثبيت الكاميرا بشكل آمن على حامل ثلاثي القوائم واستخدم وحدة تحرير للغالق عن بعد يتم التحكم فيها عبر Share.OI) ص. 137).
	- أثناء التصوير، توجد قيود على الإعدادات الخاصة بالوظائف التالية. التصوير المتتابع، التصوير بمؤقت ذاتي، التصوير بتوقيت ّ مفصل، ُمثبت الصور، وما إلى ذلك

# **التصوير ُ الم ّركب المباشر (ُمركب حقل الظلام والضوء)**

يجمع بين عدة تعريضات ضوئية لإنشاء صورة تسجل مسارات الضوء من النجوم أو الألعاب النارية وغيرها من الأشياء دون تغيير سطوع الخلفية.

> **1** في الوضع M، اضبط سرعة الغالق على [LIVECOMP[. • في الوضع M، أدر قرص التحكم في الاتجاه المعروض حتی يظهر [LIVECOMP [على الشاشة.

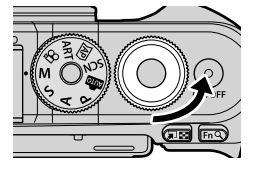

- **2** اضغط على زر **MENU** لعرض [Composite Settings] واضغط على ∑ل V لاختيار وقت<br>التعريض الضوئي للتعريضات الفردية.
	- ستلتقط الكاميرا ً إطارا كمرجع لتقليل التشويش. **<sup>3</sup>** اضغط على زر الغالق لتجهيز الكاميرا للعمل.
		-
	- تصبح الكاميرا جاهزة عند ظهور [shooting composite for Ready [على الشاشة.
		- إذا َو َم َض مؤشر التركيز، فاعلم أن الكاميرا ليست في وضع التركيز. **<sup>4</sup>** اضغط زر الغالق نصف المسافة لضبط التركيز.
		-
		- سيتم عرض الصورة المركبة على الشاشة مع كل تعريض ضوئي. **<sup>5</sup>** اضغط على زر الغالق بالكامل لأسفل لبدء التصوير المركب المباشر.
			-
- اعرض النتيجة المتغيرة على الشاشة واضغط على زر الغالق مرة أخرى لإنهاء التصوير بمجرد تحقيق النتيجة المرجوة. **<sup>6</sup>** اضغط على زر الغالق مرة أخرى لوقف التصوير.
- أقصى مدة للتصوير المركب هي 3 ساعات. ومع ذلك، سوف يتغير وقت التصوير المتاح وفقًا لظروف التصوير، وحالة الشحن الخاصة بالكاميرا.
	- توجد قيود على إعدادات حساسية ISO المتاحة.
- لتقليل التشويش الناتج عن اهتزاز الكاميرا، قم بتثبيت الكاميرا بشكل آمن على حامل ثلاثي القوائم واستخدم وحدة تحرير للغالق عن بعد يتم التحكم فيها عبر Share.OI) ص. 137).
	- أثناء التصوير، توجد قيود على الإعدادات الخاصة بالوظائف التالية. التصوير المتتابع، التصوير بمؤقت ذاتي، التصوير بتوقيت ّ مفصل، ُمثبت الصور، وما إلى ذلك

**التصوير باستخدام عمليات شاشة اللمس**

انقر فوق عليها للانتقال بين إعدادات شاشة اللمس.

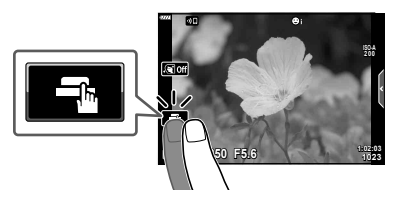

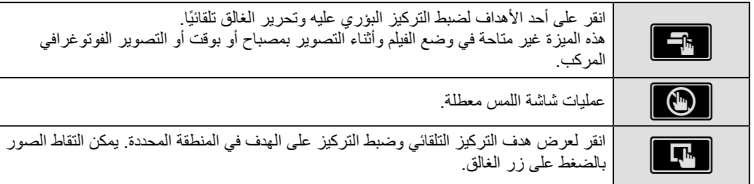

### **معاينة الهدف (**V**(**

- 
- سيتم عرض أحد أهداف التركيز التلقائي. **<sup>1</sup>** انقر على الهدف في الشاشة.
- استخدم شريط التمرير لاختيار حجم الإطار.
- انقر فوق <mark>للك</mark>ا لإيقاف عرض هدف التركيز التلقائي.

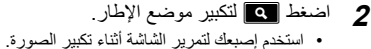

- - انقر فوق لإلغاء عرض التكبير.
- لا يمكنك تغيير حجم أو تكبير الهدف في وضع الفيلم.

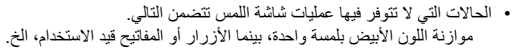

- لا تلمس الشاشة بأظافرك أو بأشياء حادة.
- قد تتعارض القفازات أو أغطية حماية الشاشة مع عمليات شاشة اللمس.
- يمكنك تعطيل تشغيل شاشة اللمس. v] Settings Touchscreen) [ص. 126)

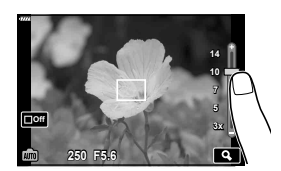

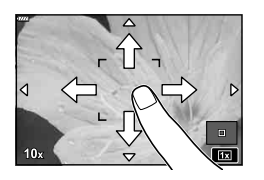

# **تسجيل الأفلام في أوضاع تصوير الصور**

يمكن استخدام الزر R لتسجيل الأفلام حتى عندما لا يكون مفتاح الوضع الدوار في الوضع n. • تأكد من تخصيص الوظيفة [REC R [إلى الزر R) ص. 95).

- سيتم عرض الأفلام التي تسجلها على الشاشة.**<sup>1</sup>** اضغط على الزر <sup>R</sup> لبدء التسجيل.
- يمكنك تغيير موضع التركيز عن طريق النقر فوق الشاشة أثناء التسجيل.
- زر ⑥
	- **2** اضغط على الزر R مرة أخرى لإنهاء التسجيل.
		- قد يتم تسجيل صوت عمليات اللمس وعمليات الأزرار.
- عند استخدام كاميرا مزودة بمستشعر صورة CMOS، قد تظهر الأجسام المتحركة مشوهة بسبب ظاهرة الغالق الدوار. وهي ظاهرة فيزيائية حيث يحدث تشوه في الصورة الملتقطة عند تصوير هدف يتحرك بسرعة أو نتيجة لاهتزاز الكاميرا. تصبح هذه الظاهرة ملحوظة، على وجه الخصوص، عند استخدام طول بؤري طويل.
	- إذا تجاوز حجم ملف الفيلم الذي يجري تسجيله 4 جيجابايت، فسيتم تقسيم الملف تلقائيًا. (تبعًا لأحوال التصوير، يمكن تقسيم الأفلام التي يقل حجمها عن 4 جيجابايت إلى ملفات متعددة.)
- في حالة استخدام الكاميرا لفترات زمنية طويلة، سترتفع درجة حرارة جهاز التقاط الصور وقد يظهر تشويش وضباب ملون في الصور. أوقف تشغيل الكاميرا لمدة قصيرة. قد يظهر تشويش وضباب ملون ً أيضا في الصور المسجلة بإعدادات حساسية ISO عالية. إذا ارتفعت درجة الحرارة أكثر من ذلك، فسيتم إيقاف تشغيل الكاميرا ً تلقائيا.
	- عند استخدام عدسة بنظام Thirds Four، لن يعمل التركيز التلقائي أثناء تسجيل الأفلام.
	- لا يمكن استخدام زر R لتسجيل الأفلام في الحالات التالية: أثناء الضغط على زر الغالق جزئيًا؛ خلال التصوير بتعريض طويل أو بتعريض طويل أو بتعريض لمدة زمنية أو التصوير ُ المركب أو المتتابع أو بانقضاء الوقت؛ أو عند تحديد Portrait-e أو Starlight Handheld أو Light trails أو Panorama أو Backlight HDR أو Keystone Compensation أو عند تحديد Keystone أو Panorama أو Live Time أو Multiple Exposure أو HDR أو التصوير المُركب في وضع ZAP
		- لا تصدر الكاميرا صوت صفير عند تركيزها في وضع الفيلم.

\$ ملاحظات

• يمكن ضبط بعض الإعدادات، مثل وضع التركيز التلقائي، بشكل منفصل للأفلام والصور الفوتوغرافية. v" استخدام قائمة الفيديو" (ص. 114)

**التصوير***2*

**تسجيل الأفلام في وضع الفيلم**

يُمكن استخدام وضع الفيلم لإنشاء الأفلام التي تستفيد من ميزة التأثيرات المتاحة في أوضاع تصوير الصورة. • يمكن إضافة تأثيرات إلى الأفلام بالطريقة نفسها مثل الصور الفوتوغرافية. v" إضافة تأثيرات إلى الفيلم" (ص. 85)

**1** أدر مفتاح الوضع الدوار إلى n.

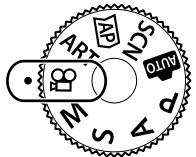

**2** استخدم كلك لمتظليل وضع الفيلم (ص. 59).<br>• توفر بعض الأوضاع خيارات إضافية يمكن الوصول اليها باستخدام ∀.

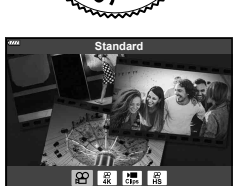

- 3 اضغط على زر ® لتحديد الوضع المظلل.<br>• اضغط على زر لتح لاختيار وضع فيلم مختلف. إذا تم عرض خيارات إضافية، اضغط A.
	- **4** اضغط على الزر R لبدء التصوير.
	- تأكد من تخصيص الوظيفة [REC R [إلى الزر R) ص. 95).
		- اضغط على الزر R مرة أخرى لإنهاء التصوير.
	- يظهر مستوى الصوت أثناء التسجيل عن طريق مقياس مستوى التسجيل. كلما زاد امتداد المقياس داخل المنطقة الحمراء، ارتفع مستوى التسجيل.
		- يمكن تعديل مستوى التسجيل من قائمة n لأفلام الفيديو. v] Volume Recording) [ص. 114)

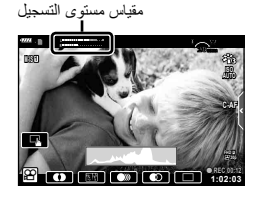

• لا تصدر الكاميرا صوت صفير عند تركيزها في وضع الفيلم.

# \$ ملاحظات

• يمكن ً أيضا استخدام عناصر التحكم باللمس.

### **خيارات وضع الفيلم**

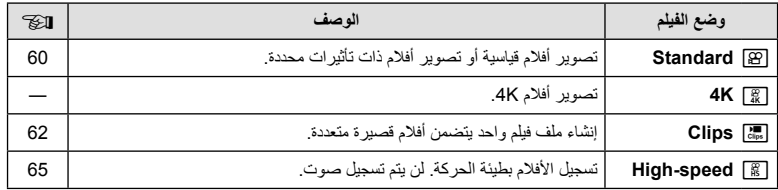

• تختلف أوضاع الصورة المتاحة باختلاف وضع الفيلم.

- استخدم بطاقة ذاكرة I-UHS بسرعة UHS من الفئة 3 عند التصوير في وضع [K4 [أو [speed-High[.
	- استخدم بطاقة ذاكرة من الفئة 10 أو أفضل عند التصوير في وضع [Standard [أو [Clips[.
- ً تبعا للنظام، قد لا تستطيع بعض أجهزة الكمبيوتر عرض الأفلام المسجلة في وضع [K4[. انظر موقع OLYMPUS للحصول على معلومات حول متطلبات النظام لعرض أفلام K4 على جهاز الكمبيوتر.

# **تأثيرات الفيلم**

يمكن إضافة مجموعة متنوعة من التأثيرات إلى الأفلام. يمكنك ً أيضا تكبير مساحة محددة من الإطار دون التكبير بالعدسة. **1** ظلل [Standard [في خيار وضع الفيلم (ص. 59) واضغط على زر Q.

- استخدم عناصر التحكم المباشر للاختيار من بين خيارات جودة فيلم الفيديو (حجم الإطار َّ ومعدله) (ص. 82).
	- **2** اضغط على الزر R لبدء التسجيل.
	- انقر على الشاشة لإضافة تأثيرات أثناء التصوير. **<sup>3</sup>** انقر فوق الرمز المعروض على الشاشة للتأثير الذي ترغب في استخدامه.
		-
		- يُمكن إضافة بعض التأثيرات عن طريق النقر على الشاشة قبل بدء التسجيل.

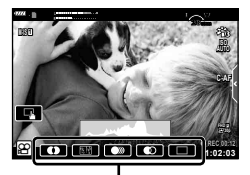

تأثير الفيلم

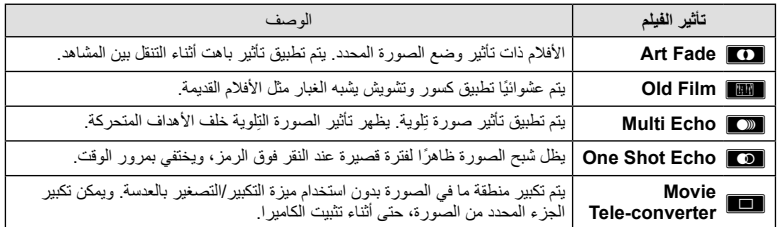

**4** اضغط على الزر R مرة أخرى لإنهاء التسجيل.

• يتحكم زر INFO ً أيضا في عرض معلومات التصوير أثناء تسجيل الفيديو. لاحظ، مع ذلك، أن الضغط على زر INFO أثناء التسجيل يلغي كل تأثيرات الفيلم باستثناء fade Art ومحول تقريب الفيلم.

**التصوير***2*

#### Art Fade **B**

انقر فوق الرمز. يتم تطبيق التأثير ً تدريجيا عند النقر فوق رمز وضع الصورة. • الأفلام التي يتم تصويرها بالألوان الجزئية تستخدم اللون المحدد في وضع ART.

#### **Film Old**

انقر فوق التأثير المطلوب تطبيقه. انقر مرة أخرى لإلغاء التأثير.

#### **Echo Multi**

انقر فوق التأثير المطلوب تطبيقه. انقر مرة أخرى لإلغاء التأثير.

#### **One Shot Echo** ■

تؤدي كل نقرة فوق الرمز إلى إضافة تأثير.

#### **Movie Tele-converter**

المركزي.

- **1** انقر فوق الرمز لعرض إطار التكبير/التصغير.
- يمكنك تغيير موضع إطار التكبير/التصغير عن طريق النقر فوق الشاشة أو استخدام ∆ √ا√. • اضغط مع الاستمرار على زر Q لإعادة إطار التكبير/التصغير إلى الموضع

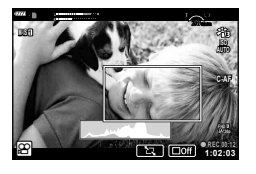

- **2** انقر فوق ¶ كما أنكبير المنطقة الموجودة في إطار التكبير/التصغير.<br>• انقر فوق ¶ ∑ المعودة إلى شاشة إطار التكبير/التصغير.
- **3** انقر فوق ◘ ◘ أو اضغط على الزر ۞ لإلغاء إطار التكبير/التصغير والخروج من وضع .Movie Tele-converter
	- لا يتوفر converter-Tele Movie في وضع الصور الشخصية الفردية.
		- لا يمكن تطبيق التأثيرين في وقت واحد.
		- قد تكون بعض التأثيرات غير متاحة، وذلك حسب وضع الصورة.
			- قد ينخفض معدل الإطار إذا تم استخدام مرشح فني أو تأثير فيلم.

# **إنشاء أفلام من مقاطع فيديو**

يمكنك إنشاء ملف فيلم واحد يتضمن عدة أفلام قصيرة (مقاطع فيديو). يُمكن تقسيم مقاطع الفيديو إلى مجموعات متعددة ("Clips My(". يمكنك ً أيضا إضافة صور ثابتة إلى فيلم Clips My) ص. 106).

### **تسجيل مقاطع الفيديو**

- **1** ظلل على [Clips [في خيار وضع الفيلم (ص. 59).
- **2** اضغط G، استخدم HI لاختيار مدة مقطع الفيديو، واضغط علی زر Q.
- استخدم عناصر التحكم المباشر للاختيار من بين خيارات جودة فيلم الفيديو (حجم الإطار َّ ومعدله) (ص. 82).
	-
	- ينتهي التصوير ً تلقائيا عند بلوغ وقت التسجيل المحدد. **<sup>3</sup>** اضغط على الزر <sup>R</sup> لبدء التصوير.
- لزيادة مدة التسجيل، اضغط على زر R أثناء التسجيل. يمكن زيادة مدة التسجيل بمقدار يصل إلى 16 ثانية عن طريق الضغط على الزر عدة مرات متكررة.
	- يتم إضافة مقطع الفيديو الجديد إلى Clips My.

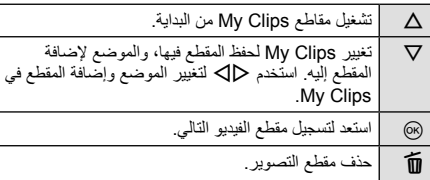

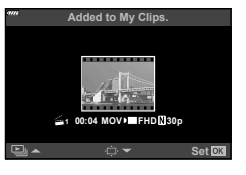

- سوف تختفي شاشة التأكيد وسوف يبدأ تصوير المقطع التالي. **<sup>4</sup>** اضغط على الزر <sup>R</sup> لتصوير المقطع التالي.
- 
- يتم إضافة مقطع الفيديو الجديد إلى نفس مجموعة Clips My مثل المقطع السابق.
- يتم حفظ الأفلام المسجلة بأحجام أو معدلات إطار مختلفة في مجموعات Clips My المختلفة.

### **إنشاء Clips My جديدة**

اضغط G في الخطوة .3 استخدم  $\nabla\Delta$  لنقل مقطع الفيديو إلى ﷺ واضغط على زر  $\heartsuit$ .

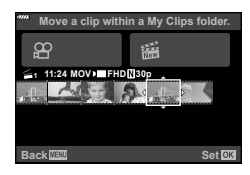

**التصوير***2*

# **إزالة مقطع من Clips My**

اضغط G في الخطوة .3 انقل المقطع إلى  $\mathbb{G}_{\Delta}$  باستخدام  $\nabla\Delta$  ، ثم اضغط على الزر (6). • سيكون المقطع المزال من Clips My ملف فيلم عادي. • يمكن إزالة مقاطع الفيديو أثناء العرض. v" إزالة مقاطع الفيديو من Clips My "

(ص. 106)

# % **تلميحات**

• يمكن إضافة مقاطع الفيديو التي تمت إزالتها إلى Clips My مرة أخرى. v" إضافة صور ثابتة إلى Clips My " (ص. 106)

### **تحرير "Clips My"**

يمكنك إنشاء ملف فيلم واحد من Clips My.

يتم تخزين المقاطع الملتقطة في Clips My. يمكنك إضافة مقاطع أفلام وصور ثابتة إلى Clips My) ص. 106). يمكنك ً أيضا إضافة تأثيرات الشاشة الانتقالية وتأثيرات مرشح الرسوم.

**1** اضغط q ثم اضغط زر G بشكل متكرر لإعادة تشغيل Clips My.

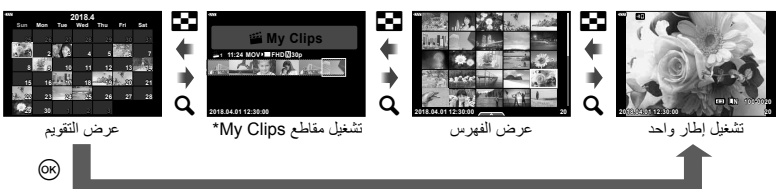

\* إذا كان قد تم إنشاء Clips My واحد أو أكثر، فسيتم عرضها هنا. بعد الضغط على زر q، يمكنك ً أيضا عرض شاشة تشغيل My Clips عن طريق تظليل أي عنصر محدد بعلامة صحيح، والضغط على زر G، وتحديد [See all My Clips [من القائمة التي تظهر.

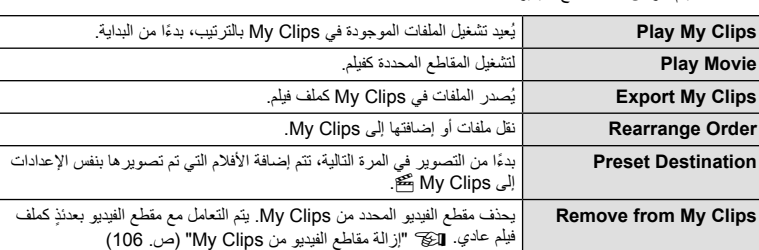

**2** استخدم كم UT لتحديد GF و AI و حالك لتحديد مقطع، ثم اضغط على الزر ⊗.<br>• سيتم عرض قائمة مقطع الفيديو .

**MOVIE FHD 130p** 

 $\infty$ 

Back<del>面观</del> Set

**Remove from My Clips** 

篇

- **3** اعرض Clips My التي تود اختيار الفيلم منها، قم بتظليل [Clips My Export [واضغط على زر Q.
	- **4** حدد ً عنصرا باستخدام GF واضغط على زر Q.

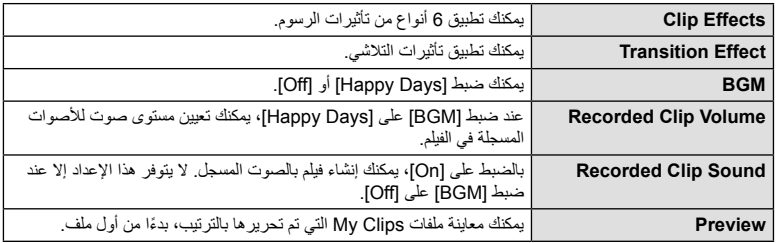

• يتم حفظ الألبوم ُ الم ّجمع كفيلم واحد. **<sup>5</sup>** عند الانتهاء من التحرير، حدد [Export Begin [واضغط على زر <sup>Q</sup>.

- 
- قد يستغرق تصدير فيلم بعض الوقت.
- أقصى طول لمقاطع Clips My هو 15 دقيقة وأقصى حجم ملف هو 4 جيجابايت.
- قد يستغرق الأمر بعض الوقت لعرض Clips My بعد نزع، إدراج، مسح، أو حماية البطاقة.
- يمكنك تسجيل بحد أقصى 99 مقطع Clips My وبحد أقصى 99 لقطة لكل مقطع. قد تختلف القيم القصوى ً اعتمادا على حجم الملف وطول Clips My.
	- لا يمكنك إضافة أفلام بخلاف المقاطع إلى Clips My.

### **الموسيقى الخلفية خلاف [Days Happy[**

لاستخدام موسيقى خلفية أخرى غير [Days Happy[، قم بتسجيل البيانات التي قمت بتنزيلها من موقع Olympus على البطاقة واخترها على أنها [ BGM [في الخطوة .4 قم بزيارة الموقع التالي من أجل التنزيل. http://support.olympus-imaging.com/bgmdownload/

# **تسجيل أفلام بطيئة الحركة**

تسجيل الأفلام بطيئة الحركة. التقاط الصور بمعدل 120 ً إطارا في الثانية وعرضها بمعدل 30 إطار في الثانية؛ الجودة تعادل [HD[.

**1** ظلل [speed-High [في خيار وضع الفيلم (ص. 59) واضغط على زر Q.

- اضغط على الزر <sup>R</sup> مرة أخرى لإنهاء التصوير. **<sup>2</sup>** اضغط على الزر <sup>R</sup> لبدء التصوير. • يتم تثبيت التركيز والتعريض الضوئي في بداية التسجيل.
	- يمكن أن يستمر التسجيل لمدة تصل إلى 20 ثانية.

• لن يتم تسجيل صوت.

# **استخدام الوضع الصامت عند تصوير فيلم**

يمكنك منع الكاميرا من تسجيل أصوات التشغيل التي تحدث بسبب عمليات تشغيل الكاميرا أثناء التصوير. انقر فوق علامة تبويب التصوير الصامت لعرض عناصر الوظيفة. بعد النقر علامة تبويب التصوير الصامت

- فوق أحد العناصر، انقر فوق الأسهم المعروضة لتحديد الإعدادات.
- التكبير/التصغير الآلي\*، مستوى صوت التسجيل، فتحة العدسة، سرعة الغالق، تعويض درجة الإضاءة، حساسية ISO
	- \* متوفر فقط مع عدسات التكبير/التصغير الآلي
	- تختلف الخيارات المتاحة باختلاف وضع التصوير.
	- هذا الخيار غير متوفر في وضع صورة شخصية (ص. 66).

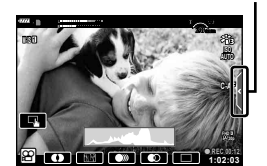

# **التقاط الصور في وضع صورة شخصية**

يسمح لك قلب الشاشة بالتقاط صور لنفسك أثناء معاينة الإطار.

**1** ادفع الشاشة لأسفل قليلا ولفها نحو الأسفل.

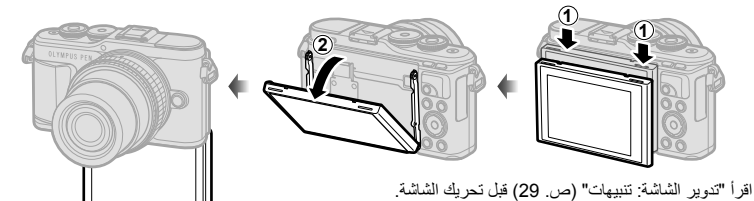

- إذا تم تركيب شاشة التكبير، تنتقل الكاميرا ً تلقائيا إلى الزاوية الواسعة.
	- يتم عرض وضع الصور الشخصية الفردية على الشاشة.
	- قد يتم عرض رموز مختلفة على حسب وضع التصوير.

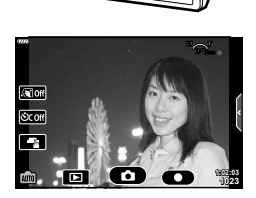

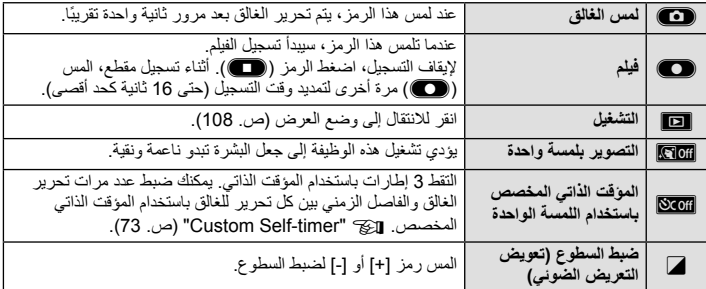

- احرص على ضمان أن إصبعك أو شريط الكاميرا ليسا فوق العدسة. **<sup>2</sup>** وضع إطار للصورة.
- يمكنك ً أيضا التصوير عن طريق لمس الجسم الذي يظهر في الشاشة أو عن طريق الضغط على زر الغالق. **<sup>3</sup>** قم بلمسCوابدأ التصوير. • سيتم عرض الصورة الملتقطة على الشاشة.
	- يجب الحرص على عدم إسقاط الكاميرا عند استخدام شاشة اللمس وإمساك الكاميرا بيد واحدة.

**استخدام إعدادات متنوعة**

# **التحكم في التعريض الضوئي (**F **Exposure(**

اختر القيم الموجبة ("+") لجعل الصور أكثر سطوعًا والقيم السالبة ("–") لجعل الصور أغمق. يمكن ضبط التعريض الضوئي على EV .±5.0

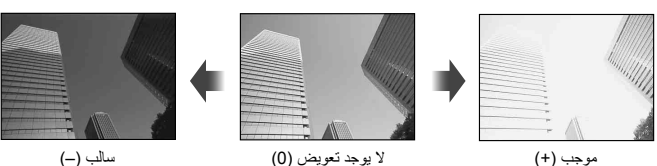

- في الوضع P، يمكن ضبط وضع ART، ووضع الفيلم، وبعض أوضاع (AP، وتعويض التعريض الضوئي من خلال تدوير قرص التحكم أو عن طريق الضغط على زر  $\bm{\Xi}$  ( $\Delta$ ) ثم استخدام الأزرار  $\blacktriangleleft$ .
- في وضعي A وS، يمكن ضبط تعويض التعريض الضوئي من خلال الضغط على زر F) F (ثم تدوير قرص التحكم أو استخدام الأزرار HI.
- لا يتوفر تعويض التعريض الضوئي في وضع B أو M أو SCN أو عند تحديد التصوير المباشر بتعريض لمدة زمنية أو بانور اما في وضع <u>[AP</u>
	- في عرض المنظر المباشر، يمكن ضبط سطوع الشاشة إلى EV ±3.0 فقط كحد أقصى. إذا تجاوز التعريض الضوئي EV ،±3.0 سيبدأ شريط التعريض الضوئي في الوميض.
		- يمكن تصحيح الأفلام في نطاق يصل إلى EV ±3.0 .

### \$ ملاحظات

• يمكن تغيير دور قرص التحكم في القوائم المخصصة Glial Function ] (ص. 121)

# التكبير/التصغير الرقمي (Digital Tele-converter)

اضغط على زر **Fn** للتكبير بقدر أكبر من نسبة التكبير الحالية. سوف تتضاعف نسبة تكبير العرض وستُظهر أي صور تم التقاطها المنطقة المرئية على الشاشة.

- يتم عرض H على الشاشة.
- إذا تم تعيين وظيفة أخرى لزر Fn، اختر [b) [ص. 95).
- للخروج من الزوم الرقمي، اضغط على زر Fn مرة أخرى.
- لا يتوفر الزوم الرقمي عند تحديد panorama في وضع SCN، أو تحديد تعريض ضوئي متعدد أو بانوراما أو تعويض شبه منحرف في وضع <mark>(AP</mark>، أو عند تحديد [Standard] في وضع الفيلم.
	- عندما يتم عرض صورة RAW، يتم الإشارة إلى المساحة المرئية في الشاشة بواسطة إطار.
		- يتناقص هدف التركيز التلقائي.

يمكنك اختيار موضع وحجم منطقة التركيز البؤري لضبط التركيز البؤري التلقائي. يمكنك ً أيضا تحديد التركيز التلقائي لأولوية الوجه (ص. 70).

- **1** اضغط على زر N) H(.
- **2** حدد [I) هدف واحد)] أو [J) مجموعة الـ 9 أهداف)] باستخدام قرص التحكم.

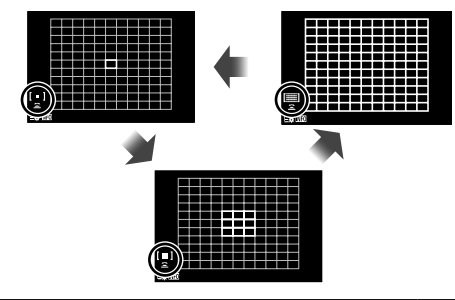

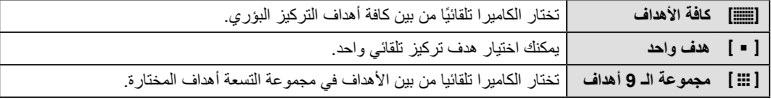

- يتم تطبيق وضع الهدف الفردي ً تلقائيا في تصوير الأفلام إذا تم تعيين وضع مجموعة أهداف.
	- عند استخدام عدسة بنظام Thirds Four، تتحول الكاميرا ً تلقائيا إلى وضع هدف فردي.

### \$ ملاحظات

• يمكنك ً أيضا الاختيار في الخطوة 2 عن طريق الضغط على زر INFO ثم استخدام الأزرار GF.

### **تعيين هدف التركيز التلقائي**

حدد وضع هدف فردي أو مجموعة أهداف.

- **1** اضغط على زر N) H(. • إذا تم تحديد [[ص)] (كافة الأهداف)]، حدد [[ = ] (هدف واحد)] أو [[ :::] [ (مجموعة الـ 9 أهداف)] باستخدام قرص التحكم.
	- **2** استخدم HIGF لاختيار منطقة تركيز بؤري.
	- يتغير حجم وعدد أهداف التركيز البؤري التلقائي بتغير نسبة الأبعاد (ص. 81) والخيار المحدد لـ [Digital Tele-converter] (ص. 111).

### \$ ملاحظات

- يمكنك ً أيضا الاختيار في الخطوة 2 عن طريق الضغط على زر INFO ثم استخدام قرص التحكم.
	- يمكن ً أيضا استخدام عناصر التحكم باللمس.

# **التركيز التلقائي لأولوية الوجه/التركيز التلقائي لأولوية العين**

تكتشف الكاميرا الوجوه وتضبط التركيز البؤري وبرنامج الثبات الإلكتروني (ESP (الرقمي.

- **1** اضغط على زر N) H(.
- يمكنك ضبط إعدادات أولوية الوجه والعين. **<sup>2</sup>** اضغط على زر INFO.
- 
- **3** استخدم HI لاختيار أحد الخيارات واضغط Q. <sup>o</sup>

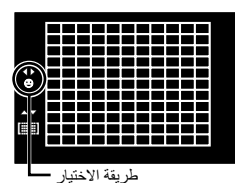

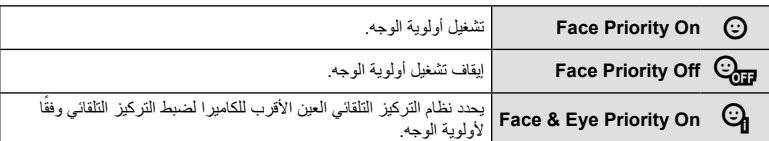

- إذا تم اكتشاف أحد الأوجه، فستتم الإشارة إليه بإطار أبيض. **<sup>4</sup>** وجه الكاميرا نحو الهدف.
- **5** اضغط على زر الغالق ً جزئيا للتركيز. • عندما تركز الكاميرا على الوجه المحاط بإطار أبيض، يتحول الإطار إلى اللون
- إذا كانت الكاميرا قادرة على اكتشاف عين الهدف، فسيتم عرض إطار أخضر على العين المختارة. (التركيز التلقائي لأولوية العين)
	- **6** اضغط على زر الغالق لبقية المسافة لأسفل للتصوير.

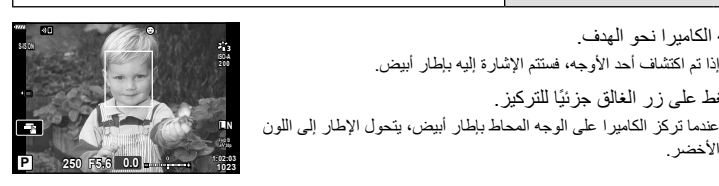

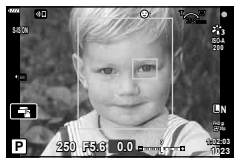

- أثناء التصوير المتتابع، تنطبق أولوية الوجه فقط على الصورة الأولى في كل تتابع.
- ً اعتمادا على الهدف وإعداد مرشح الرسوم، قد لا تكون الكاميرا قادرة على اكتشاف الوجه بشكل صحيح.
- عند الضبط على [p) metering ESP Digital) [(ص. 89)، يتم إجراء القياس مع إعطاء الأولوية للوجوه.

# \$ ملاحظات

• تتوفر أولوية الوجه ً أيضا في [MF) [ص. 79). وتتم الإشارة إلى الأوجه التي اكتشفتها الكاميرا بإطارات بيضاء.

### **استخدام وحدة فلاش (التصوير الفوتوغرافي بالفلاش)**

يمكن استخدام الفلاش للتصوير بفلاش في العديد من ظروف التصوير المختلفة. **1** اضغط على زر فتح الفلاش لرفع الفلاش.

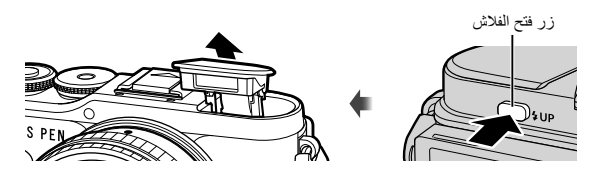

- **2** اضغط على زر # (I(.
- **3** حدد أحد العناصر باستخدام قرص التحكم واضغط على زر Q.
- تتباين الخيارات المتاحة وترتيبها الذي تُعرض به وفقًا لوضع التصوير . [جحد "أوضاع الفلاش التي يمكن ضبطها بواسطة وضع التصوير" (ص. 72)

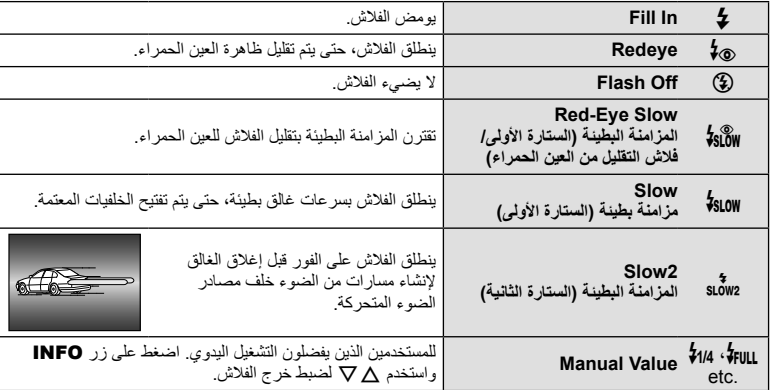

- في [@\$ (Redeye)]، بعد تشغيل الفلاش المعين مسبقًا، يستغرق الأمر ثانية واحدة قبل تحرير الغالق. تجنب تحريك الكامير ا حتى يكتمل التصوير.
	- قد لا يعمل [0 (Redeye [(بكفاءة في ظل بعض ظروف التصوير.
- عند انطلاق الفلاش، يتم ضبط سرعة الغالق على 1/250 ثانية أو أقل. وعند تصوير هدف أمام خلفية ساطعة باستخدام الفلاش، قد تظهر الخلفية مضاءة بشكل زائد.

#### **وحدات الفلاش الاختيارية**

عند استخدام وحدات فلاش اختيارية، تأكد من استعادة الفلاش المدمج إلى مكانه بإحكام.

**أوضاع الفلاش التي يمكن ضبطها بواسطة وضع التصوير**

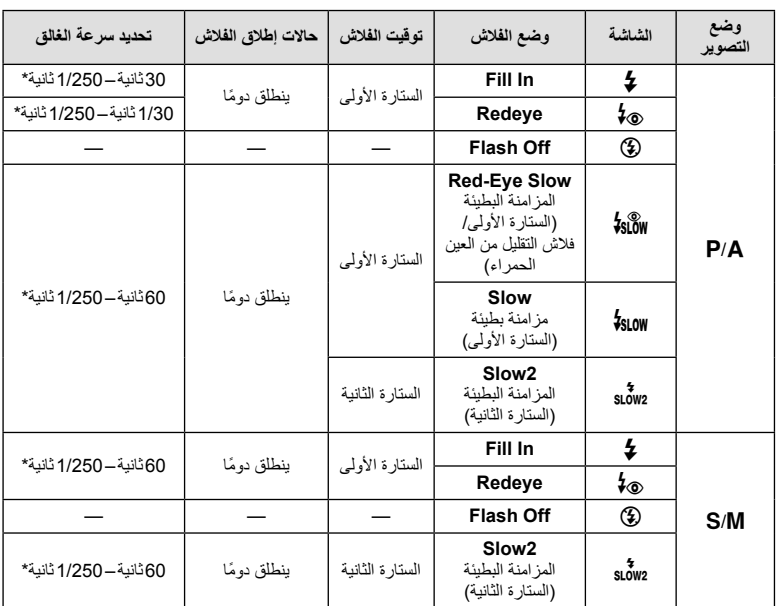

• لا يمكن ضبط # و\$ إلا في وضع B.

\* سرعة الغالق هي 1/200 ثانية عند استخدام وحدة فلاش خارجية تباع بشكل منفصل.

**الحد الأدنى للنطاق**

قد تلقي العدسة بظلال على الكائنات القريبة من الكاميرا، مما يسبب تظليل الأركان أو يصبح الفلاش ساطعًا جدًا حتى عند الحد الأدنى للإخراج.

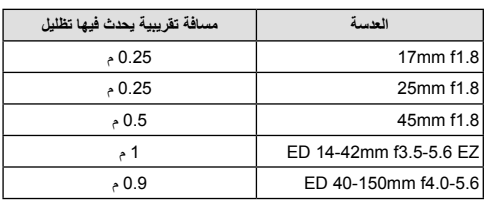

• يمكن استخدام وحدة الفلاش الخارجية لتفادي تأثير تظليل الأركان. للحيلولة دون تعرض الصور الفوتوغرافية لإضاءة مفرطة، حدد الوضع A أو M، واختر قيمة فتحة عدسة كبيرة أو قلل حساسية ISO.
### **التصوير في وضع التصوير المتتابع/المؤقت الذاتي**

يمكنك التقاط مجموعة من الصور بالضغط مع الاستمرار على زر الغالق بالكامل. أو بدلاً من ذلك، يمكنك التقاط صور باستخدام المؤقت الذاتي.

- **1** اضغط على زر (ف<sub>ا</sub>لٍ⊑ (▽).
- **2** حدد أحد الخيارات التالية باستخدام HI.

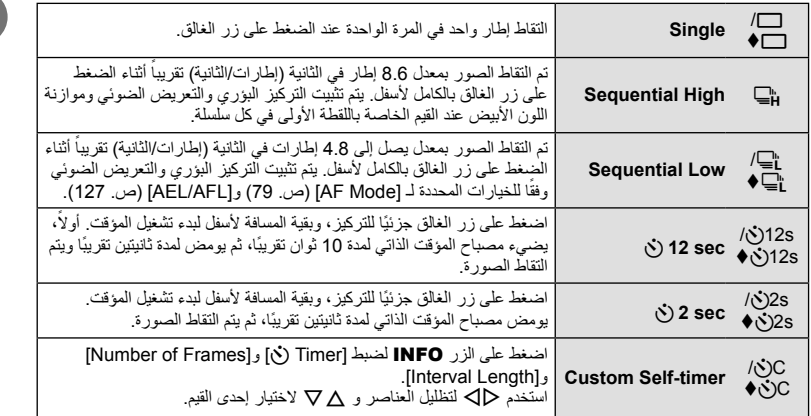

تستخدم العناصر التي تحمل علامة الغالق الإلكتروني للتحكم في القدر الصغير من تشويش الكاميرا الناتج عن تشغيل الغالق. **3** اضغط على زر Q.

- ثبّت الكاميرا بإحكام على القائم الثلاثي للتصوير بالمؤقت الذاتي.
- إذا كنت تقف أمام الكاميرا للضغط على زر الغالق عند استخدام المؤقت الذاتي، فقد تخرج الصورة عن حيز التركيز.
- عند استخدام 'ع"]، أو إعا€، يتم عرض العرض المباشر . في إعام تعرض الشاشة الصورة الأخيرة التي تم التقاطها أثناء التصوير المتتابع.
	- تختلف سرعة التصوير المتتابع ً اعتمادا على العدسة التي تستخدمها والتركيز البؤري الخاص بعدسة التكبير/التصغير.
- أثناء التصوير المتتابع، في حالة وميض رمز مستوى طاقة البطارية ً نظرا لانخفاض طاقتها، تتوقف الكاميرا عن التصوير وتبدأ في حفظ الصور التي تم التقاطها على البطاقة. يمكن ألا تقوم الكاميرا بتخزين كافة الصور وذلك بالاعتماد على كمية الطاقة المتبقية بالبطارية.

\$ ملاحظات

- لإلغاء المؤقت الذاتي النشط، اضغط على G.
- يتوفر التصوير المتتابع/تصوير بالمؤقت الذاتي في وضع صامت (ص. 42).

#### **التحكم المباشر**

يمكنك استخدام عناصر التحكم المباشر لتحديد وظيفة التصوير أثناء التحقق من التأثير على الشاشة.

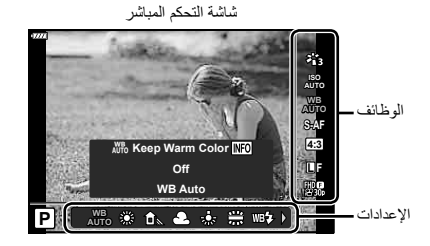

#### **الإعدادات المتوفرة**

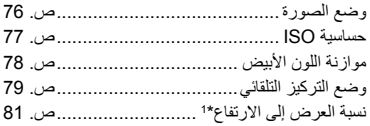

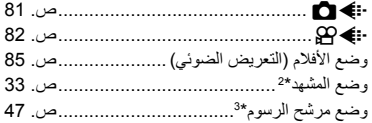

- \*1 غير متوفر في وضع الفيلم.
	- \*2 متوفر في وضع SCN.

\*3 متوفر في وضع ART ومع بعض ميزات وضعZ/n/M/S/A/P.

- ً أخرى.**<sup>1</sup>** اضغط على <sup>Q</sup> لعرض التحكم المباشر. لإخفاء التحكم المباشر، اضغط على Q مرة
	- **2** استخدم GF لتظليل الوظيفة المطلوبة و HI لتظليل أحد الإعدادات، ثم اضغط على زر Q. • يمكنك استخدام مفتاح التحكم الدوار لتحديد إعداد.
	- تسري الإعدادات المحددة ً تلقائيا في حالة عدم
	- إجراء أية عمليات لمدة 8 ثوانٍ تقريبًا.

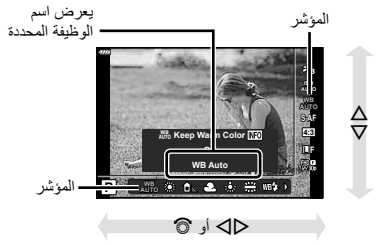

• لا تتوفر بعض العناصر في بعض أوضاع التصوير.

# \$ ملاحظات

• للتعرف على الإعدادات الافتراضية لكل خيار، ارجع إلى "الإعدادات الافتراضية" (ص. 165).

*2*

#### **لوحة التحكم الفائقة للمنظر المباشر**

يمکن الوصول إلی خيارات التصوير الأخرى عبر لوحة التحكم الفائقة LV، والتي تسرد الخيارات المحددة لإعدادات التصوير التالية.

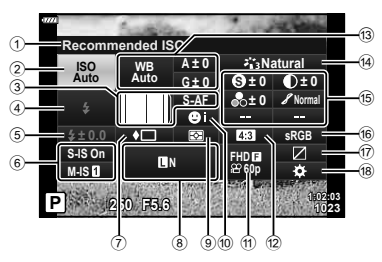

**الإعدادات التي يمكن تعديلها باستخدام لوحة التحكم الفائقة للمنظر المباشر**

1 الخيار المحدد ً حاليا

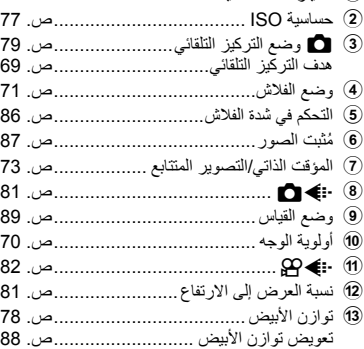

- \*1 قد تختلف الشاشة عندما يتم تحديد "مرشح فني" لوضع الصورة.
	- \*2 تظهر عندما يتم تعيين الخيار Color Partial.
	- \*3 تظهر عندما يتم تعيين الخيار Creator Color.

### **1** اضغط الزر u في الأوضاع M/S/A/P.

- سيتم عرض لوحة التحكم الفائقة LV. • في أوضاع B وART وSCN وZ، يتم
- التحكم في عرض لوحة التحكم الفائقة LV عبر [Settings KControl) [ص. 122).
- **<sup>1023</sup> 5.6F <sup>250</sup> <sup>P</sup>** لا يتم عرض لوحة التحكم الفائقة LV في وضع الفيلم.
- **2** ظلل أحد العناصر باستخدام HIGF واضغط على زر Q.
	- **3** استخدم HI لتظليل أحد الخيارات.

# \$ ملاحظات

- يمكن ً أيضا ضبط الإعدادات باستخدام قرص التحكم أو عناصر التحكم باللمس.
- للتعرف على الإعدادات الافتراضية لكل خيار، ارجع إلى "الإعدادات الافتراضية" (ص. 165).

d وضع الصورة ..................................... ص. 76 ......................................... ص. 89 e الحدة **<sup>S</sup>**\* ....................................... ص. 90 التباين u\* ....................................... ص. 90 التشبع t\* ...................................... ص. 91 التدرج z\* ............................... ص. 91 مرشح الألوان **<sup>F</sup>**\* .................................. ص. 92 لون أحادي **<sup>T</sup>**\* ......................................... ص. 92 تأثير **<sup>E</sup>**\* ................................... ص. 49 1\* Color\* Color/Vivid ®\*\*\*® ..............................ص. 76 f مساحة اللون ....................................... ص. 93 g التحكم في المناطق الساطعة والمناطق المظللة... ص. 94 h تعيين وظيفة للزر.................................. ص. 95

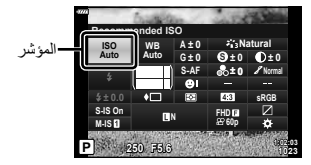

# **خيارات المعالجة ( Mode Picture(**

يمكنك تحديد أحد أوضاع الصورة وقم بإجراء عمليات ضبط فردية على التباين ودرجة الوضوح والمتغيرات الأخرى (ص. 89–92). يتم تخزين التغييرات التي يتم إدخالها على كل وضع صورة بشكل منفصل.

- **1** اضغط على زر Q واستخدم GF لتظليل Mode Picture.
	- **2** ظلل أحد الخيارات باستخدام HI واضغط على زر Q.

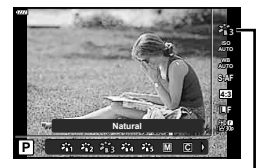

Picture Mode

#### **خيارات وضع الصورة**

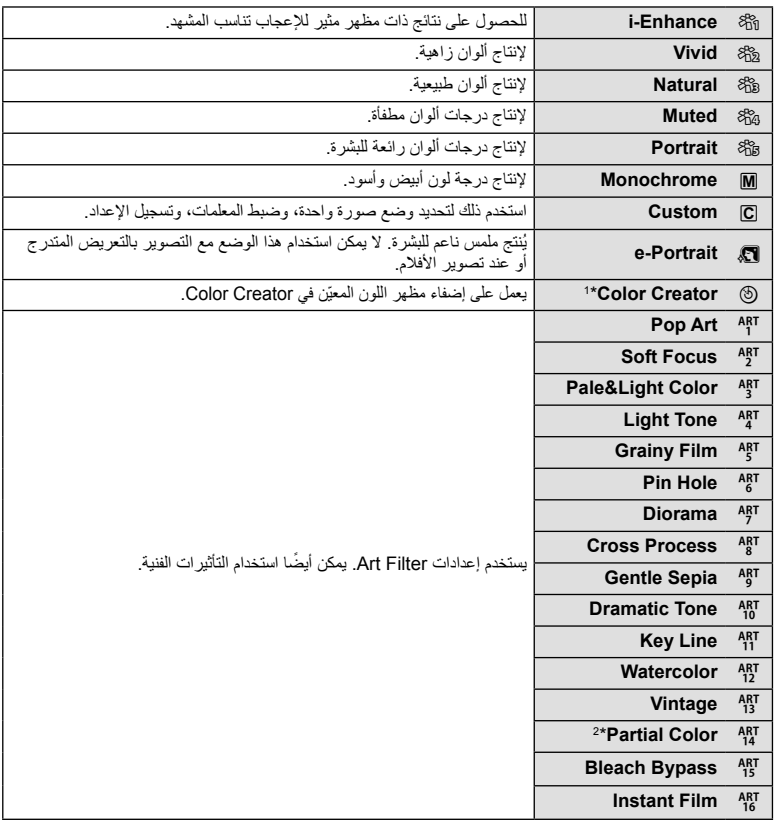

\*1 بعد اختيار Creator Color باستخدام الأزرار HI، اضغط على زر INFO واستخدم قرص التحكم أو أزرار HI لضبط تدرج اللون وأزرار  $\nabla\Delta$  لضبط التشبع.

<sup>\*2</sup> بعد اختيار Color Partial باستخدام HI، اضغط الزر INFO لعرض حلقة الألوان (ص. 49).

# **تغيير حساسية ISO)ISO(**

تؤدي زيادة حساسية ISO إلى زيادة التشويش (المظهر الحبيبي) ولكنها تتيح التقاط الصور الفوتوغرافية في حالة ضعف الإضاءة. والإعداد الموصى به في معظم المواقف هو [AUTO [الذي يبدأ تشغيله عند 200 ISO — القيمة التي توازن التشويش والنطاق الديناميكي — ثم يضبط حساسية ISO وفقًا لطروف التصوير

- GF. **<sup>1</sup>** اضغط على زر <sup>Q</sup> ثم ظلل حساسية ISO باستخدام الأزرار
	- **2** ظلل أحد الخيارات باستخدام HI واضغط على زر Q.

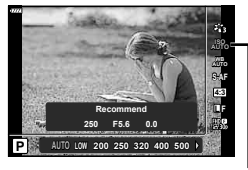

ISO

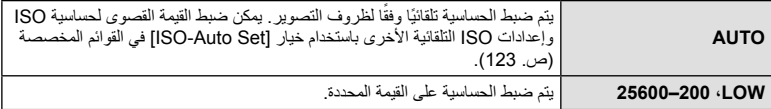

# **ضبط اللون ( WB) توازن الأبيض))**

تضمن موازنة اللون الأبيض (WB (ظهور الأجسام البيضاء الموجودة في الصور المسجلة بالكاميرا باللون الأبيض. يعد [AUTO] مناسبًا في معظم المواقف، ولكن يمكن تحديد القيم الأخرى وفقًا لمصدر الضوء عند فشل [AUTO] في إنتاج القيم المطلوبة أو رغبتك في إضفاء متعمد للألوان في الصور.

- **1** اضغط على زر Q واستخدم GF لتظليل توازن الأبيض.
	- **2** ظلل أحد الخيارات باستخدام HI واضغط على زر Q.

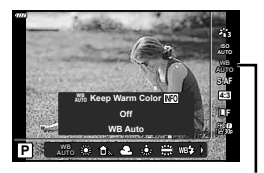

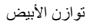

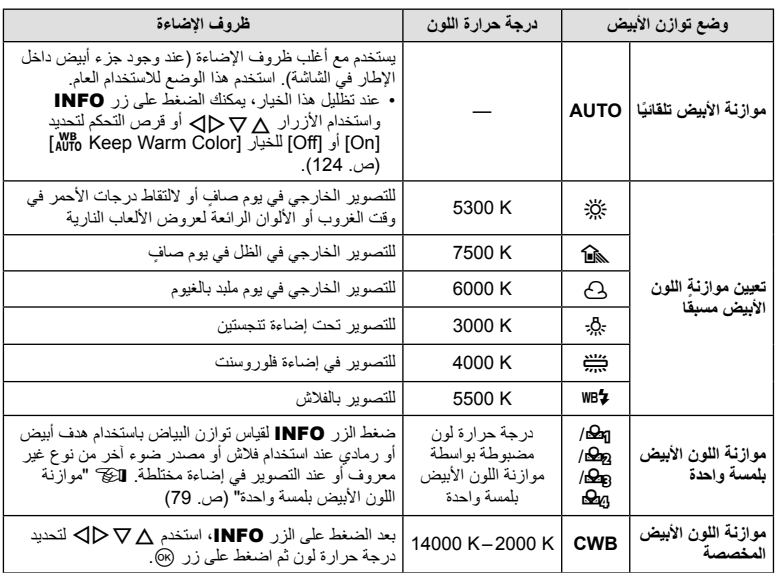

قس موازنة اللون الأبيض بوضع إطار حول قطعة من الورق أو جسم أبيض آخر تحت الإضاءة التي سيتم استخدامها في الصورة الفوتوغرافية النهائية. يُعد ذلك مفيدًا عند تصوير هدف تحت إضاءة طبيعية، بالإضافة إلى وجوده تحت مصادر ضوء متعددة ذات درجات حرارة ألوان مختلفة.

- على زر INFO. **<sup>1</sup>** حدد [P [أو [Q [أو [W [أو [X) [موازنة اللون الأبيض بلمسة واحدة 1 أو 2 أو 3 أو 4) واضغط
	- ضع ورقة حول الجسم، بحيث يملأ الشاشة ولا تسقط عليه ً ظلالا . **<sup>2</sup>** التقط صورة فوتوغرافية لقطعة من الورق عديمة اللون (بيضاء أو رمادية).
		- - تظهر شاشة موازنة اللون الأبيض بلمسة واحدة.
				-
		- يتم حفظ القيمة الجديدة كخيار موازنة لون أبيض مسبق التعيين. **<sup>3</sup>** حدد [Yes [واضغط على الزر <sup>Q</sup>.
	- يتم تخزين القيمة الجديدة إلى أن يتم قياس موازنة اللون الأبيض بلمسة واحدة مرة أخرى. ولا يؤدي إيقاف الطاقة إلى مسح البيانات.

### **اختيار وضع تركيز ( Mode AF(**

يمكنك تحديد طريقة تركيز (وضع التركيز). يمكنك اختيار طرق تركيز منفصلة لوضع التصوير الفوتوغرافي الثابت ووضع الأفلام.

1 اضغط على زر ® واستخدم Q ∆ لتظليل AF Mode.

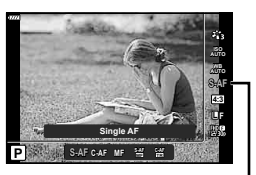

AF Mode

**2** ظلل أحد الخيارات باستخدام HI واضغط على زر Q.

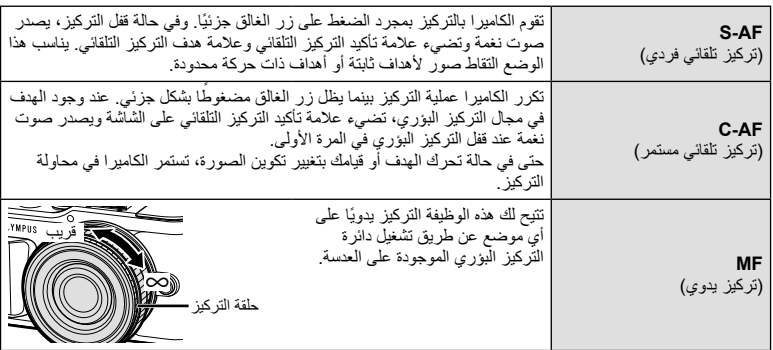

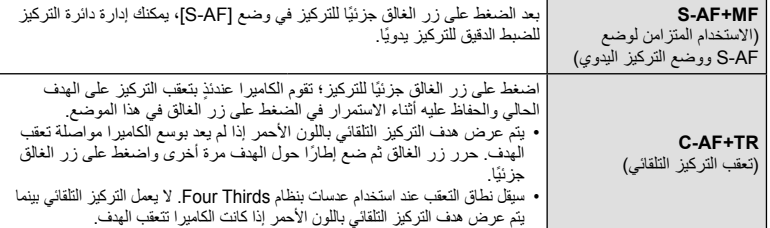

- قد يتعذر التركيز على الكاميرا في حالة ضعف إضاءة الهدف أو حجبه بالضباب أو الدخان أو نقصان التباين.
	- عند استخدام عدسة بنظام Thirds Four، لن يكون التركيز التلقائي ً متاحا أثناء تسجيل الفيلم.
		- لا يتوفر وضع التركيز التلقائي عند ضبط قابض التركيز اليدوي للعدسة على MF.
- في حالة تحديد [MF [أو [AF-C [أو [TR+AF-C [في وضع P أو A أو S أو M أو n أو ART، يمكن تحرير الغالق حتى عندما لا تكون الكاميرا قيد التركيز.

\$ ملاحظات

• يمكن اختيار طريقة التركيز في القائمة المخصصة G. v" AFL/AEL) "ص. 127)

يمكنك تغيير نسبة الأبعاد (نسبة الأفقي إلى العمودي) عند التقاط الصور. حسب إعداداتك، يمكنك ضبط نسبة الأبعاد على [4:3] (قياسي) أو [16:9] أو [3:2] أو [1:1] أو [3:4].

- **1** اضغط على زر Q واستخدم GF لتظليل Aspect Image.
	- **2** استخدم HI لاختيار قيمة واضغط على زر Q.

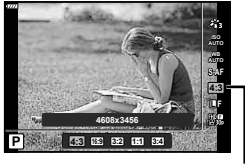

**Image Aspect** 

- يمكن تحديد aspect Image مع الصور الثابتة فقط.
- يتم حفظ صور JPEG التي تم قصها بنسبة الأبعاد المحددة. لا يتم قص صور RAW، ويتم حفظها باستخدام معلومات نسبة الأبعاد المحددة.
	- عند إعادة تشغيل صور RAW، يتم عرض نسبة الأبعاد المحددة من خلال أحد الإطارات.

### **تحديد جودة الصورة (جودة الصورة،** KK**(**

يمكنك تعيين أحد أوضاع جودة الصورة للصور الثابتة. حدد جودة مناسبة للاستخدام (مثل المعالجة على جهاز كمبيوتر، الاستخدام على موقع ويب وما إلي ذلك).

> **1** اضغط على زر Q واستخدم GF لتظليل (جودة الصورة،  $\mathbf{A}$

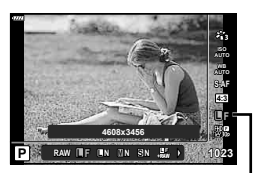

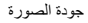

- **2** ظلل أحد الخيارات باستخدام HI واضغط على زر Q.
- اختر من بين وضعي JPEG)YF وYN وXN وWN (وRAW. اختر خيار RAW+JPEG لتسجيل صورة بكل من تنسيق JPEG و RAW مع كل لقطة. تضم أوضاع JPEG أحجام الصورة (Y وX وW (ومعدل الضغط (SF وF وN وB(.
	- عندما تريد تحديد مجموعة أخرى غير YF وYN وXN وWN، غيّر إعدادات [Set K) [ص. 124) في Custom Menu

#### **بيانات صورة RAW**

يقوم هذا التنسيق (امتداد "ORF. (" بتخزين بيانات الصور التي لم تتم معالجتها لمعالجتها فيما بعد. لا يمكن عرض بيانات صورة RAW باستخدام كاميرات أو برامج أخرى، ولا يمكن تحديد صور RAW للطباعة. يمكن إنشاء نسخ بتنسيق JPEG من صور بتنسيق RAW باستخدام هذه الكاميرا. v" تحرير الصور الثابتة (Edit) "(ص. 115)

# **تحديد جودة الصورة (جودة الفيلم،** nK**(**

يمكنك ضبط وضع تسجيل أفلام مناسب للاستخدام المطلوب.

- **1** اضغط على زر Q واستخدم GF لتظليل (جودة الفيلم،  $R$ ്ക
	- **2** استخدم HI لاختيار قيمة واضغط على زر Q.

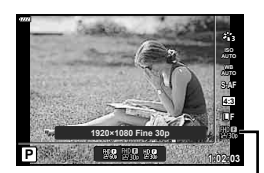

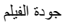

### **خيارات جودة الفيلم المتاحة**

تختلف الخيارات المتاحة لجودة الفيلم باختلاف وضع الفيلم (ص. 59) والخيارات المحددة لـ [Rate Frame Video [و [Video Bit Rate] وفي قائمة الفيديو (ص. 114).

- في حالة تسجيل أفلام فيديو تنوي عرضها على تلفاز ، اختَر معدَّل إطار مطابقًا لمعيار فيلم الفيديو المُستخدم في ذلك التلفاز وإلّا فقد لا تتم إعادة العرض بسلاسة. تختلف معايير أفلام الفيديو باختلاف البلد أو المنطقة، فبعضها يستخدم معيار NTSC وبعضها يستخدم معيار PAL.
	- في حالة التصوير للعرض في جهاز بمعيار NTSC، اختر p60) p30(
		- في حالة التصوير للعرض في جهاز بمعيار PAL، اختر p50) p25(

**الخيارات التالية متاحة عند تحديد [Standard [لوضع الفيلم أو تدوير مفتاح الوضع الدوار إلى موضع آخر خلاف** n**:**

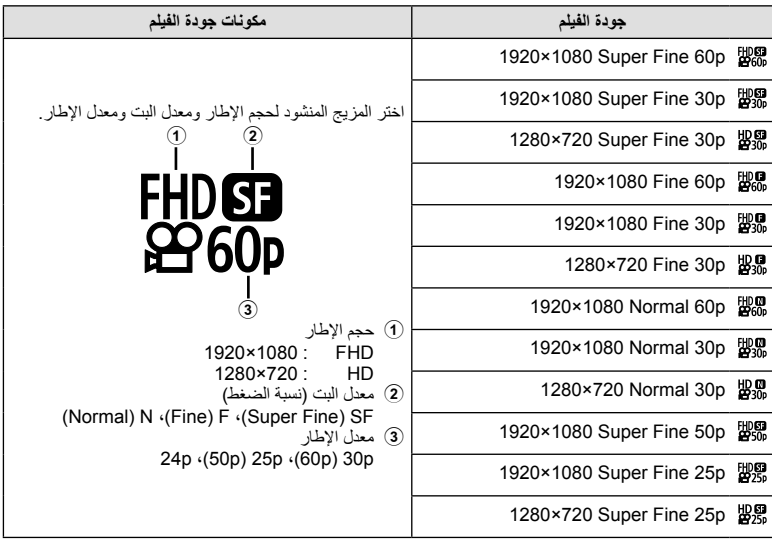

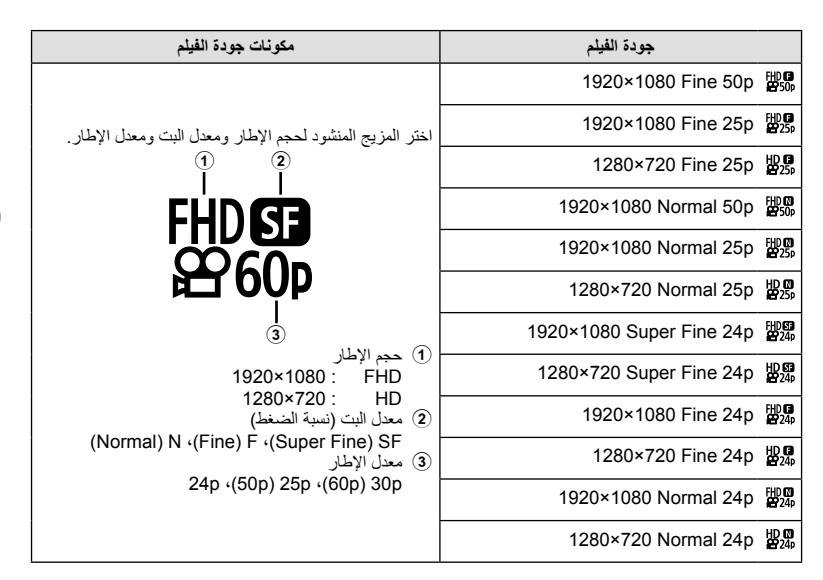

**: 1 تتوفر الخيارات التالية عند تحديد [K4 [لوضع الفيلم \***

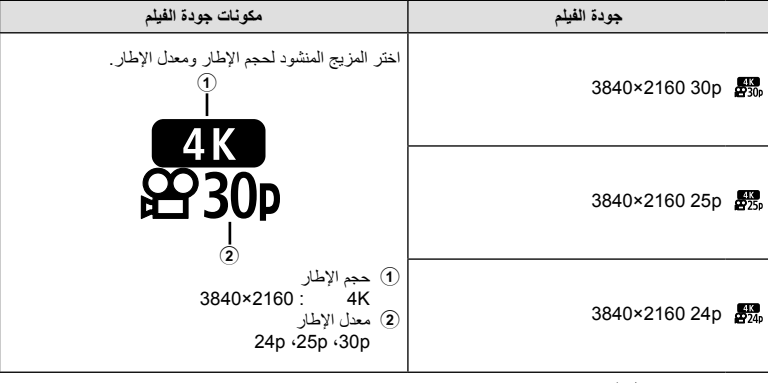

\*1 لا يمكن تغيير معدل البت.

**التصوير**

*2*

### **: 1 تتوفر الخيارات التالية عند تحديد [Clips [لوضع الفيلم \***

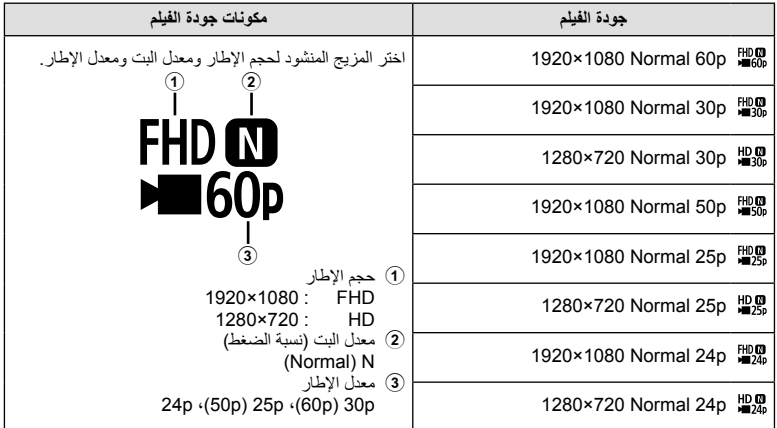

\*1 لا يمكن تغيير معدل البت.

### **: 2 يتوفر الخيار التالي عند تحديد [speed-High [لوضع الفيلم \***

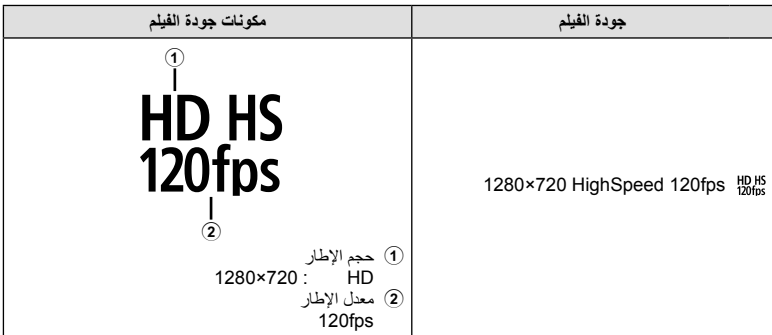

\*2 لا يمكن تغيير معدل الإطار ولا معدل البت.

- يتم تخزين الأفلام بتنسيق .264H/AVC -4MPEG. الحد الأقصى لعدد الملفات الفردية هو 4 جيجابايت. الحد الأقصى لمدة تسجيل فيلم فردي هو 29 دقيقة.
	- حسب نوع البطاقة المستخدمة، قد ينتهي التسجيل قبل الوصول إلى الحد الأقصى لطول الفيلم.

**التصوير**

*2*

# **إضافة تأثيرات إلى الفيلم**

يمكنك إنشاء الأفلام التي تستغل التأثيرات المتاحة في وضع التصوير الفوتوغرافي الثابت.

- **1** أدر مفتاح الوضع الدوار إلى n.
- **2** اضغط على زر Q واستخدم GF لتظليل وضع الفيلم (التعريض الضوئي).
	- **3** استخدم HI لاختيار قيمة واضغط على زر Q.

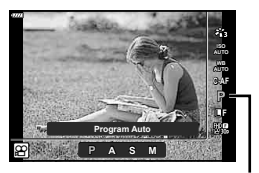

وضع الأفلام (التعريض الضوئي)

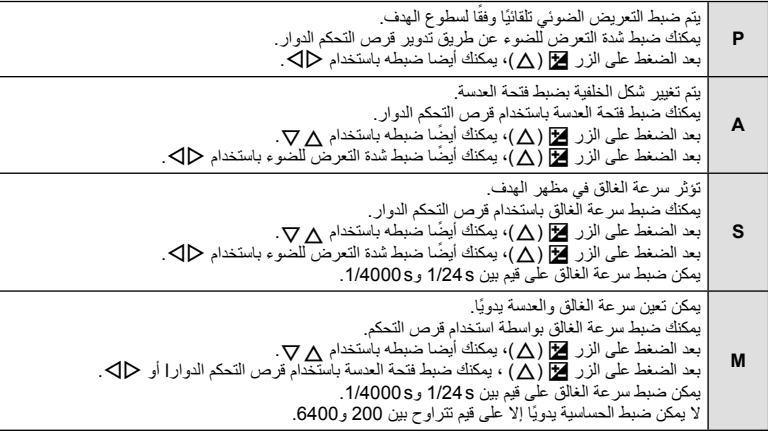

- يمكن تقليل الإطارات المشوشة الناتجة عن عوامل مثل تحرك الهدف أثناء فتح الغالق عن طريق تحديد أسرع سرعة غالق متاحة.
	- يتغير الحد الأدنى لسرعة الغالق وفقًا لمعدل الإطارات الخاص بجودة تسجيل الفيلم.

### \$ ملاحظات

• يمكن تغيير دور قرص التحكم في القوائم المخصصة G. v] Function Dial) [ص. 121)

يمكن ضبط إخراج الفلاش إذا تبين ظهور الهدف مضاءً بشكل زائد أو معرضًا لإضاءة منخفضة حتى على الرغم من ملاءمة التعريض في بقية الإطار ً تماما.

- **1** اضغط الزر u في الأوضاع M/S/A/P. • في أوضاع B وART وSCN وZ، يتم التحكم في عرض لوحة التحكم الفائقة LV عبر [Settings KControl) [ص. 122).
	- 2 استخدم AD ▽ لتحديد [2<del>]،</del> ثم اضغط على زر @.
		- **3** استخدم HI لاختيار قيمة واضغط على زر Q. **<sup>1023</sup> 5.6F <sup>250</sup> <sup>P</sup>**

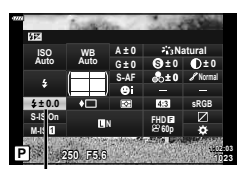

التحكم في شدة الفلاش

- ليس لهذا الإعداد تأثير في حالة ضبط وضع تحكم الفلاش لوحدة الفلاش الخارجية على الوضع MANUAL.
- تتم إضافة التغييرات في قوة الفلاش التي تطرأ على وحدة الفلاش الخارجية إلى تلك التغييرات التي تصنعها الكاميرا.

**تقليل اهتزاز الكاميرا (ُمثبت الصور)**

يمكنك تقليل درجة اهتزاز الكاميرا والتي من الممكن أن تحدث عند التصوير في ظروف الإضاءة المنخفضة أو التصوير بدرجة تكبير عالية. يبدأ مثبّت الصور عند الضغط على زر الغالق جزئيًا.

- **1** اضغط الزر u في الأوضاع M/S/A/P. • في أوضاع B وART وSCN وZ، يتم التحكم في عرض لوحة التحكم الفائقة LV عبر [Settings KControl) [ص. 122).
- زر <sup>Q</sup>. **<sup>2</sup>** استخدم HIGF لتحديد [Stabilizer Image[، ثم اضغط على

**3** ظلل أحد الخيارات باستخدام HI واضغط على زر Q.

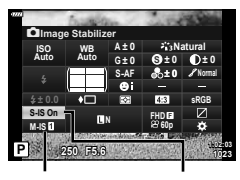

 $\bigcap$  Image **Stabilizer** Image n **Stabilizer** 

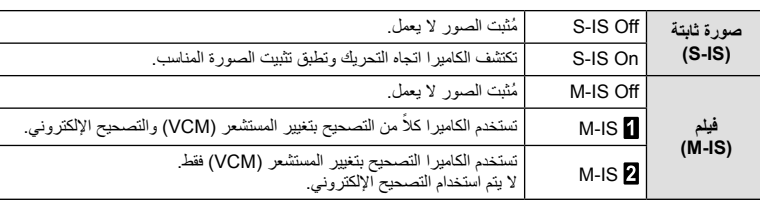

- يتم قص حواف الإطار عند تحديد [ IS-M [مما يؤدي إلى تقليل المساحة المسجلة.
- لا يمكن لمثبّت الصور تصحيح الاهتزاز المفرط للكاميرا أو اهتزاز الكاميرا الذي يحدث عند ضبط سرعة الغالق على أقل سرعة. في هذه الحالات، يوصى باستخدام القائم الثلاثي.
	- عند استخدام حامل ثلاثي القوائم، اضبط [Image Stabilizer]. [M-IS Off]/[S-IS Off] على [M-IS Off].
	- عند استخدام عدسة مزودة بمفتاح وظيفة تثبيت الصورة، يتم إعطاء الأولوية للإعداد المحدد بالعدسة.
		- يمكن أن تسمع صوت تشغيل أو اهتزاز عند تنشيط وظيفة مثبّت الصور.

#### **استخدام عدسات باستثناء العدسات بنظام Thirds Four/Thirds Four Micro**

يمكنك استخدم معلومات البُعد البؤري لتقليل اهتزاز الكاميرا عند التصوير باستخدام عدسات بنظام غير Thirds Four Micro أو Thirds Four.

- اضغط على زر INFO أثناء تحديد [Stabilizer Image[، استخدم HIGF لتظليل الطول البؤري، ثم اضغط على زر Q.
	- اختر طول تركيز بؤري بين 0.1 ملم و1000.0 ملم.
	- اختر القيمة التي تطابق القيمة المطبوعة على العدسة.
	- تحديد [Reset) [basic (في قائمة التصوير 1 لن يُعيد ضبط البعد البؤري.

# **إجراء تعديلات دقيقة على توازن الأبيض (تعويض توازن الأبيض)**

يمكنك ضبط وتعديل قيم التعويض بدقة لكل من موازنة اللون الأبيض التلقائية وموازنة اللون الأبيض مسبقة الضبط. قبل المتابعة، اختر خيار توازن اللون الأبيض لإجراء تعديلات دقيقة. v" ضبط اللون (WB) توازن الأبيض))" (ص. 78)

- **1** اضغط الزر u في الأوضاع M/S/A/P. • في أوضاع B وART وSCN وZ، يتم التحكم في عرض لوحة التحكم الفائقة LV عبر [Settings KControl) [ص. 122).
	- **2** ظلل تعويض توازن اللون الأبيض باستخدام ∆حال> واضغط على<br>زر ®.
		- **3** استخدم HI لاختيار محور.
		- **4** اختر قيمة باستخدام GF واضغط على زر Q.

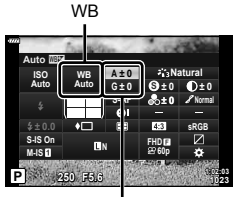

تعويض موازنة اللون الأبيض

**للتعويض على المحور A) الأحمر-الأزرق)** ّحرك الشريط في الاتجاه + للتركيز على درجات اللون الأحمر وفي الاتجاه – للتركيز على درجات اللون الأزرق. **للتعويض على المحور G) الأخضر-الأرجواني)** ّحرك الشريط في الاتجاه + للتركيز على درجات اللون الأخضر وفي الاتجاه – للتركيز على درجات اللون الأرجواني.

• تحديد [Reset) [basic (في قائمة التصوير 1 لن يُعيد ضبط القيم المحددة.

### **اختيار كيفية قياس الكاميرا لدرجة السطوع (القياس)**

يمكنك اختيار كيفية قياس الكاميرا لدرجة سطوع الهدف.

- **1** اضغط الزر u في الأوضاع M/S/A/P.
- في أوضاع B وART وSCN وZ، يتم التحكم في عرض لوحة التحكم الفائقة LV عبر [Settings KControl) [ص. 122).
	- **2** استخدم HIGF لتحديد [Metering[، ثم اضغط على زر Q.
		- **3** ظلل أحد الخيارات باستخدام HI واضغط على زر Q. **<sup>1023</sup> 5.6F <sup>250</sup> <sup>P</sup>**

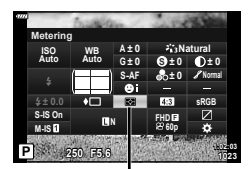

Metering

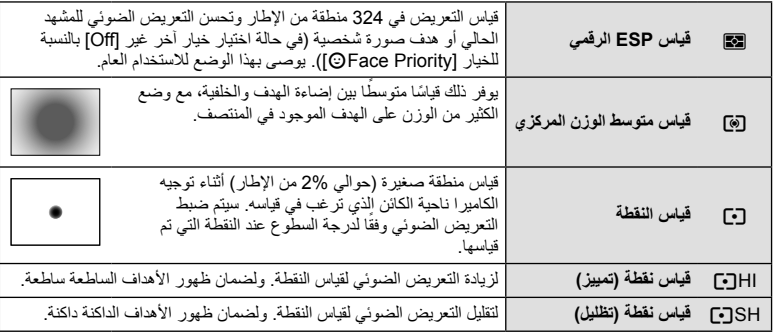

# **إجراء تعديلات دقيقة على درجة الوضوح ( Sharpness(**

في إعدادات وضع الصورة (ص. 76)، يمكنك إجراء عمليات ضبط دقيقة لحدة الصورة وحفظ التغييرات. • قد لا تتوفر عمليات الضبط ً بناء على وضع التصوير.

- **1** اضغط الزر u في الأوضاع M/S/A/P. • في أوضاع B وART وSCN وZ، يتم التحكم في عرض لوحة التحكم
- الفائقة LV عبر [Settings KControl) [ص. 122).
- **2** استخدم HIGF لتحديد [Sharpness[، ثم اضغط على زر Q.
	- **3** اضبط الحدة باستخدام HI واضغط على زر Q.

Sharpness

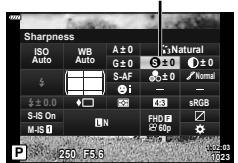

# **إجراء تعديلات دقيقة على التباين ( Contrast(**

في إعدادات وضع الصورة (ص. 76)، يمكنك إجراء عمليات ضبط دقيقة للتباين وحفظ التغييرات. • قد لا تتوفر عمليات الضبط ً بناء على وضع التصوير.

- **1** اضغط الزر u في الأوضاع M/S/A/P.
- في أوضاع B وART وSCN وZ، يتم التحكم في عرض لوحة التحكم الفائقة LV عبر [Settings KControl) [ص. 122).
	- **2** استخدم HIGF لتحديد [Contrast[، ثم اضغط على زر Q.
		- **3** اضبط التباين باستخدام HI واضغط على زر Q.

# **إجراء تعديلات دقيقة على تشبع اللون ( Saturation(**

في إعدادات وضع الصورة (ص. 76)، يمكنك إجراء عمليات ضبط دقيقة للتشبع وحفظ التغييرات. • قد لا تتوفر عمليات الضبط ً بناء على وضع التصوير.

- **1** اضغط الزر u في الأوضاع M/S/A/P. • في أوضاع B وART وSCN وZ، يتم التحكم في عرض لوحة التحكم الفائقة LV عبر [Settings KControl) [ص. 122).
- **2** استخدم HIGF لتحديد [Saturation[، ثم اضغط على زر Q.
	- **3** اضبط التشبع باستخدام HI واضغط على زر Q.

**Saturation** 

**<sup>1023</sup> 5.6F <sup>250</sup> P**

**AF-S p60FHD <sup>N</sup>**

**0 ± A**

**WB ISO Auto Auto**

**IS-M On IS-S**

**Contrast**

**S Normal**

**Contrast** 

**Natural**

**0 ± 0 ± 0 ± 0 ± G**

> **1:02:03 sRGB**

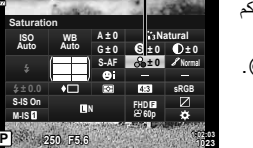

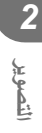

# **إجراء تعديلات دقيقة على درجة اللون ( Gradation(**

في إعدادات وضع الصورة (ص. 76)، يمكنك إجراء عمليات ضبط دقيقة لدرجة اللون وحفظ التغييرات. • قد لا تتوفر عمليات الضبط ً بناء على وضع التصوير.

- **1** اضغط الزر u في الأوضاع M/S/A/P. • في أوضاع B وART وSCN وZ، يتم التحكم في عرض لوحة التحكم
	- الفائقة LV عبر [Settings KControl) [ص. 122).
- **2** استخدم HIGF لتحديد [Gradation[، ثم اضغط على زر Q.
	- **3** اضبط اللون باستخدام HI واضغط على زر Q.

#### Gradation

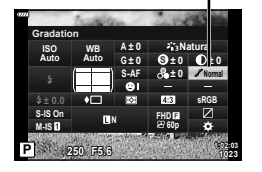

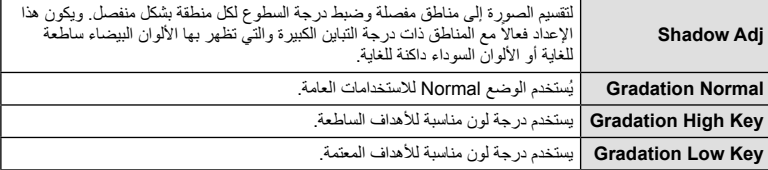

# **تطبيق تأثيرات المرشح على الصور أحادية اللون ( Filter Color(**

في الإعداد أحادي اللون لإعدادات وضع الصورة (ص. 76)، يمكنك إضافة تأثير مرشح وحفظه مسبقًا. ينشئ هذا صورة أحادية اللون يتم فيها تفتيح اللون الذي يطابق لون المرشح وتغميق اللون المكمل.

- **1** اضغط الزر u في الأوضاع M/S/A/P.
- في أوضاع B وART وSCN وZ، يتم التحكم في عرض لوحة التحكم الفائقة LV عبر [Settings KControl) [ص. 122).
- 2 استخدم ∆D p لتحديد [Color Filter]، ثم اضغط على زر @.
	- **3** ظلل أحد الخيارات باستخدام HI واضغط على زر Q.

Picture Mode

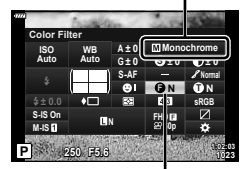

Color Filter

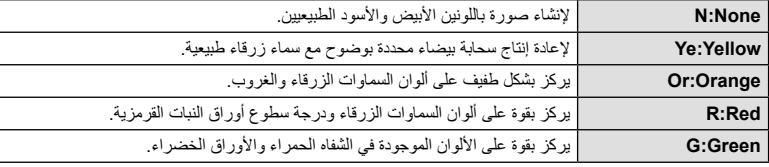

**التصوير***2*

# **تعديل درجة اللون لصورة أحادية اللون ( Color Monochrome(**

ا. ً في الإعداد أحادي اللون لإعدادات وضع الصورة (ص. 76)، يمكنك إضافة درجة لونية وحفظها مسبق

- **1** اضغط الزر u في الأوضاع M/S/A/P.
- في أوضاع B وART وSCN وZ، يتم التحكم في عرض لوحة التحكم الفائقة LV عبر [Settings KControl) [ص. 122).
	- على زر <sup>Q</sup>. **<sup>2</sup>** استخدم HIGF لتحديد [Color Monochrome[، ثم اضغط
		- **3** استخدم HI لاختيار قيمة واضغط على زر Q.

Picture Mode

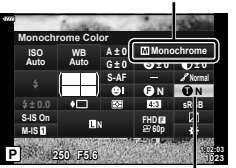

Monochrome Color

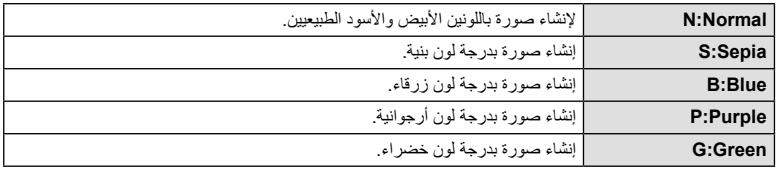

# **ضبط تأثيرات Enhance-i ) Effect(**

يمكنك ضبط قوة تأثير Enhance-i في وضع الصورة (ص. 76).

- **1** اضغط الزر u في الأوضاع M/S/A/P. • في أوضاع B وART وSCN وZ، يتم التحكم في عرض لوحة التحكم الفائقة LV عبر [Settings KControl) [ص. 122).
	- **2** استخدم HIGF لتحديد [Effect[، ثم اضغط على زر Q.
		- **3** اضبط التأثير باستخدام HI واضغط على زر Q.

Picture Mode

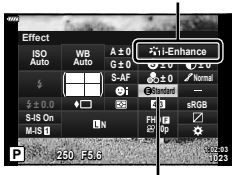

Effect

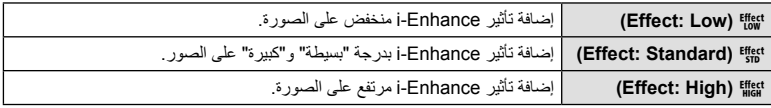

### **ضبط تنسيق إعادة إنتاج اللون ( Space Color(**

يمكنك تحديد تنسيق لضمان إعادة إنتاج الألوان بشكل صحيح عندما يتم إعادة تكوين الصور الملتقطة على الشاشة أو باستخدام طابعة. يكافئ هذا الخيار [Space Color) [ص. 124) في Menu Custom.

- **1** اضغط الزر u في الأوضاع M/S/A/P.
- في أوضاع B وART وSCN وZ، يتم التحكم في عرض لوحة التحكم الفائقة LV عبر [Settings KControl) [ص. 122).
	- 2 استخدم AD ∇ ∆ لتحديد [Color Space]، ثم اضغط على<br>زر ®)

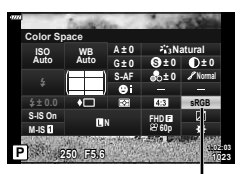

**3** حدد تنسيق لون باستخدام HI واضغط على زر Q.

Color Space

| <b>sRGB</b>     | هذا هو معيار مساحة اللون RGB المنصوص عليه من قبل اللجنة الكهروتقنية الدولية (IEC).<br>  عادة، استخدم [sRGB] كإعداد قياسي.              |
|-----------------|----------------------------------------------------------------------------------------------------|
| <b>AdobeRGB</b> | <sub>ا</sub> هذا معيار متوفر من قبل Adobe Systems.<br>  يلزم وجود برامج وأجهزة متوافقة مثل الشاشة، الطابعة إلخ لإخراج الصور بشكل صحيح. |

• لا يتوفر [RGB Adobe [في وضع ART) ص. 47) أو وضع الفيديو (ص. 59) أو عند اختيار HDR Backlight في وضع **SCN** (ص. 35) أو HDR في وضع <mark>AP</mark> (ص. 41).

### **تغيير درجة سطوع المناطق الساطعة والمناطق المظللة ( Control Shadow&Highlight(**

استخدم [Control Shadow&Highlight [لضبط سطوع المناطق الساطعة والمناطق المظللة.

- **1** اضغط الزر u في الأوضاع M/S/A/P. • في أوضاع B وART وSCN وZ، يتم التحكم في عرض لوحة التحكم الفائقة LV عبر [Settings KControl) [ص. 122).
- **<sup>1023</sup> 5.6F <sup>250</sup> <sup>P</sup>** اضغط على زر <sup>Q</sup>. **<sup>2</sup>** استخدم HIGF لتحديد [Control Shadow&Highlight[، ثم
	- 3 اضبط درجة السطوع في المناطق المظللة باستخدام قرص التحكم أو<br>الأزرار ND V A • يمكن إعادة تعيين الإعدادات عن طريق الضغط مع الاستمرار على زر Q.
	- السطوع باستخدام قرص التحكم أو الأزرار HIGF. **<sup>4</sup>** اضغط على زر INFO للانتقال إلى الدرجات الوسطى، ثم اضبط درجة • يمكن إعادة تعيين الإعدادات عن طريق الضغط مع الاستمرار على زر Q.
	- السطوع باستخدام قرص التحكم أو الأزرار HIGF. **<sup>5</sup>** اضغط على زر INFO للانتقال إلى المناطق الساطعة، ثم اضبط درجة
		- يمكن إعادة تعيين الإعدادات عن طريق الضغط مع الاستمرار على زر Q.
		- اضغط على زر INFO مرة أخرى للعودة إلى المناطق المظللة (الخطوة 3).
			- **6** اضغط على زر Q لحفظ الإعدادات.

\$ ملاحظات • يمكنك ً أيضا الوصول إلى عناصر التحكم هذه بالضغط على زر F) F (وثم الضغط على زر INFO.

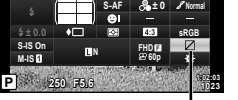

**0 ± A**

**0 ± G Highlight&Shadow Control** 

**WB ISOAuto Auto** **Natural**

**0 ± 0 ±**

**S**

Highlight&Shadow Control

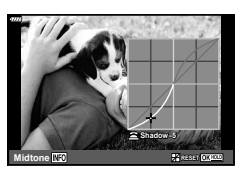

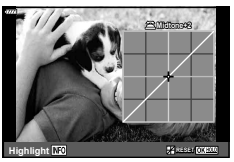

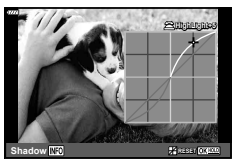

*2*

# **تخصيص وظائف للأزرار ( Function Button(**

في الإعدادات الافتراضية، يمكن تعيين الوظائف التالية:

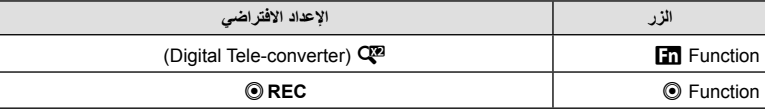

لتغيير الوظيفة المخصصة لأحد الأزرار، اتبع الخطوات التالية.

- **1** اضغط الزر u في الأوضاع M/S/A/P. • في أوضاع B وART وSCN وZ، يتم التحكم في عرض لوحة التحكم الفائقة LV عبر [Settings KControl) [ص. 122).
	- 2 استخدم ∆ DV لتحديد [Button Function]، ثم اضغط على<br>زر ®).
		- سيتم عرض عنصر [Function Button [للقائمة المخصصة.
			- يمكن ً أيضا الوصول إلى [Function Button [من القوائم (ص. 109، 121).
			- **3** استخدم GF لتظليل الزر المرغوب واضغط على I.
		- **4** استخدم GF لتظليل الوظيفة المطلوبة واضغط على زر Q.
			- **5** اضغط على زر Q مرة أخرى للخروج.

### \$ ملاحظات

- قد تكون الوظائف المخصصة للأزرار غير متوفرة في بعض الأوضاع.
	- تختلف الخيارات المتاحة مع الوضع الحالي.

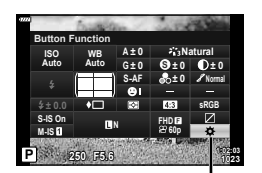

**Button Function** 

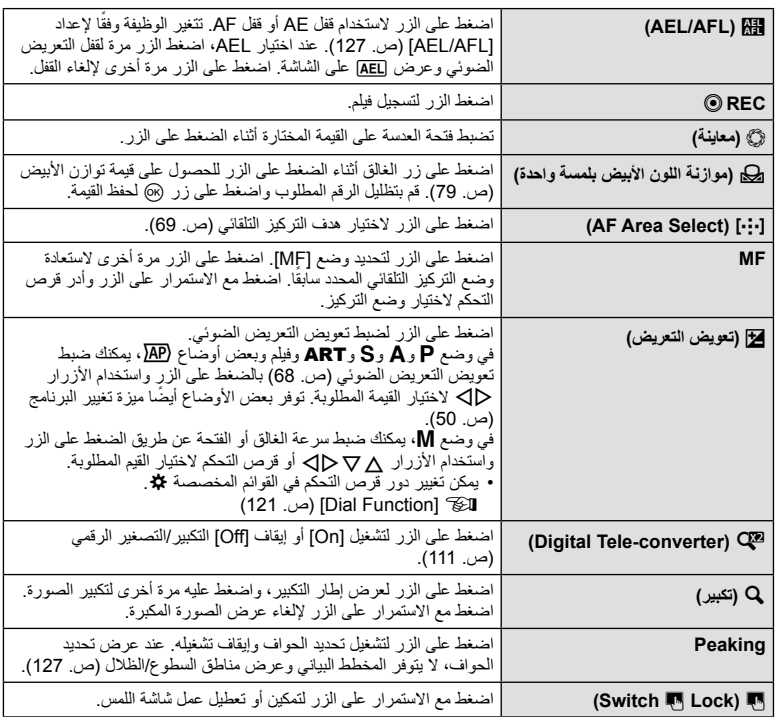

**قفل التعريض الضوئي (قفل التعريض الضوئي التلقائي)**

يمكنك قفل التعريض الضوئي بالضغط على الزر الذي تم تخصيص وظيفة t له (ص. 95). استخدم هذا عند الرغبة في ضبط التركيز البؤري والتعريض الضوئي بشكل منفصل أو عند الرغبة في تصوير عدة صور بنفس التعريض الضوئي.

- إذا ضغطت على الزر الذي تم تخصيص وظيفة HB له مرة واحدة، يتم قفل التعريض الضوئي، وتعرض الشاشة الرمز AEL. v" AFL/AEL) "ص. 127)
	- اضغط على الزر الذي تم تخصيص وظيفة t له مرة أخرى لتحرير قفل AE.
	- يتم تحرير القفل إذا قمت بتشغيل مفتاح الوضع الدوار أو زر MENU أو زر Q.

**التركيز التلقائي لإطار التكبير أو التصغير/التركيز التلقائي للتكبير أو التصغير ( AF Spot Super(**

يمكنك تكبير أحد أجزاء الإطار عند ضبط التركيز. يؤدي اختيار نسبة تكبير/تصغير عالية إلى السماح باستخدام التركيز التلقائي للتركيز على منطقة أصغر من المنطقة التي يغطيها هدف التركيز التلقائي بشكل طبيعي. يمكنك ً أيضا ضبط موضع هدف التركيز بدقة أكثر.

اضغط مع الاستمرار على الزر الذي تم تخصيصه إلى [Q] وذلك للتنقل بين شاشات العرض كما يلي:

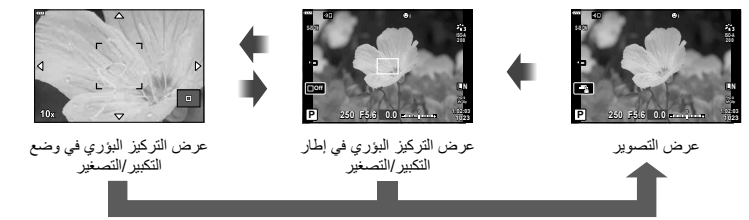

اضغط مع الاستمرار / Q

- **1** خصص [a [إلى زر Fn أو زر R. لاستخدام تركيز بؤري تلقائي بقعي فائق، يجب عليك ً أولا • تخصيص [a [لزر Fn أو R) ص. 95).
	- **2** اضغط على الزر الذي تم تخصيصه إلى [a [لعرض إطار الزوم.
- في حالة التركيز على الهدف باستخدام التركيز التلقائي قبل الضغط على الزر مباشرةً، يتم عرض إطار التكبير/التصغير في موضع التركيز الحالي.
	- استخدم HIGF لتحديد مكان إطار التكبير/التصغير.
	- اضغط على الزر INFO واستخدم GF لاختيار نسبة التكبير/التصغير. (×،3 ×،5 ×،7 ×،10 ×14)
		- **3** اضغط على الزر المخصص مرة أخرى لتكبير إطار الزوم.<br>• استخدم ∧ D حاك لتحديد مكان إطار التكبير /التصغير .
			-
			- يمكنك تغيير نسبة التكبير عن طريق تدوير قرص التحكم.
			- **4** اضغط على زر الغالق ً جزئيا لبدء تشغيل التركيز التلقائي.
- سوف تقوم الكاميرا بالتركيز البؤري باستخدام الهدف الموجود في الإطار عند منتصف الشاشة. استخدم HIGF لاختيار وضع تركيز بؤري مختلف.
	- يكون التكبير/التصغير ً مرئيا على الشاشة فقط ولا يكون له أي تأثير على الصور الفوتوغرافية الناتجة.
- اضغط مع الاستمرار على الزر المخصص أو اضغط على زر (60 لإنهاء الزوم والخروج من شاشة تركيز بؤري تلقائي لإطار الزوم.
	- عند استخدامك لعدسة بنظام Thirds Four، لن يعمل التركيز التلقائي معها أثناء عرض الزوم.
		- أثناء التكبير، يتم إصدار صوت من قبل IS) ُمثبت الصور).

### \$ ملاحظات

• يمكن ً أيضا استخدام عناصر التحكم باللمس.

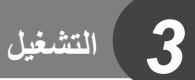

# **عرض المعلومات أثناء التشغيل**

**معلومات تشغيل الصورة**

**عرض مبسط**

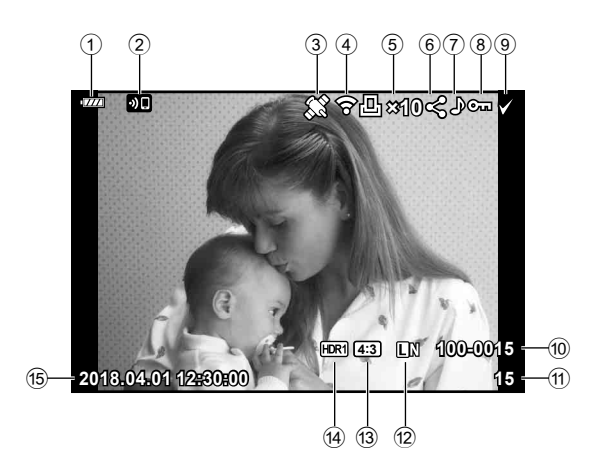

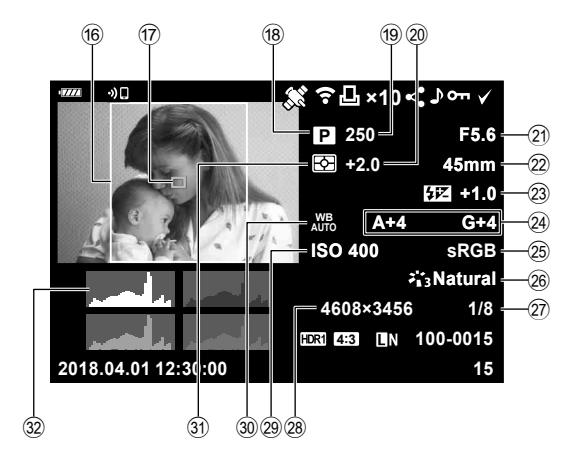

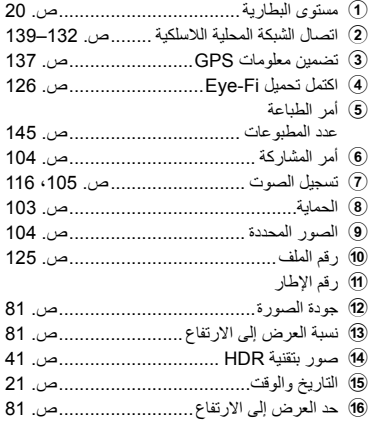

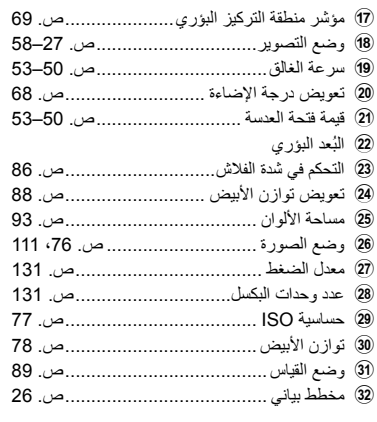

**تغيير عرض المعلومات**

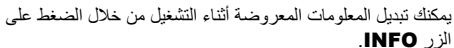

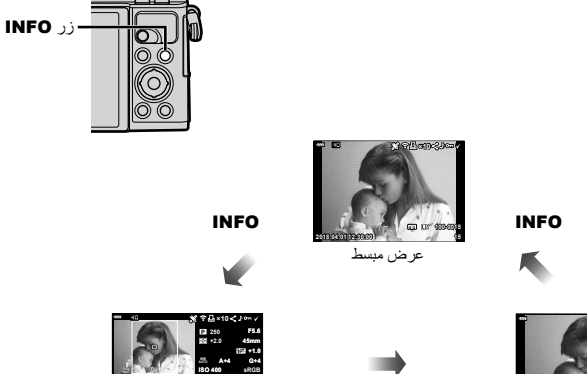

**Natural**

**1/8 3456×4608 15**

**12:30:00 2018.04.01**

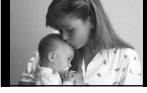

الصورة فقط عرض شامل

• يمكنك إضافة مخطط بياني وتفاصيل مناطق السطوع والمناطق المظللة إلى المعلومات المحددة على الشاشة أثناء العرض. **i** info] (ص. 128)

INFO

# **عرض الصور الفوتوغرافية والأفلام**

- **1** اضغط على زر **إحما**<br>• سيتم عرض صورة أو فيلم.
- 

مفتاح الوضع الدوار

- حدد الصورة أو الفيلم المطلوب باستخدام قرص التحكم أو لوحة الأسهم.
- للعودة إلى وضع التصوير، اضغط على زر الغالق جزئيًا أو اضغط على زر ��.

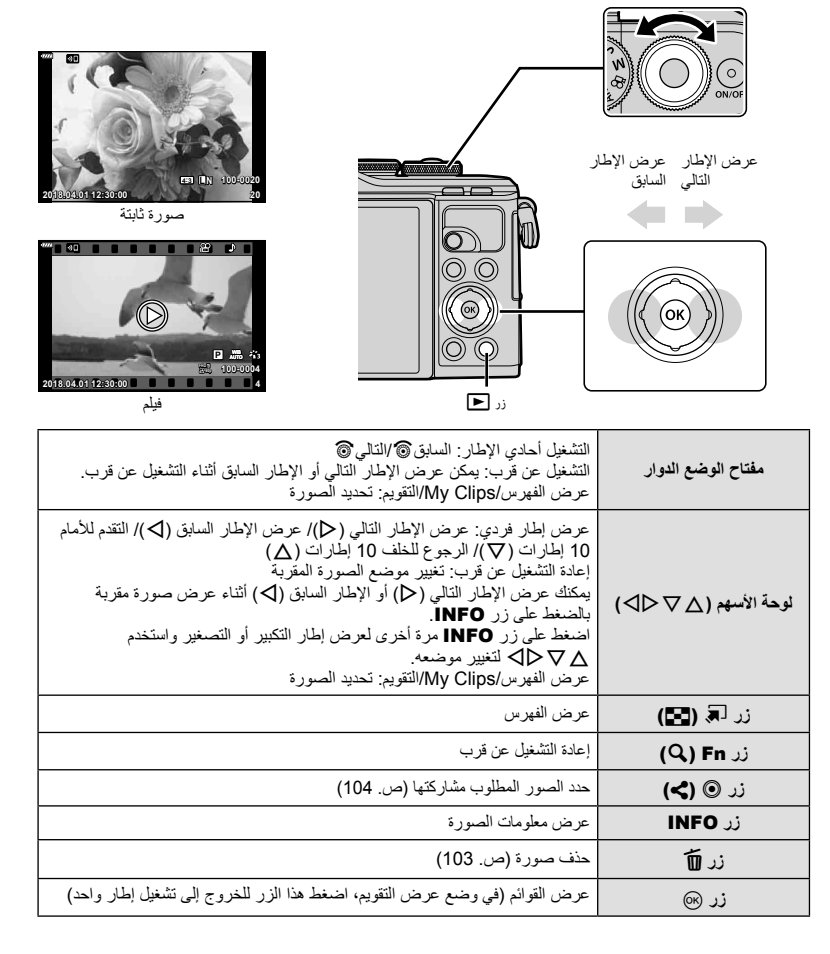

**100** AR

### **عرض الفهرس/عرض التقويم**

- من إعادة التشغيل أحادي الإطار، اضغط الزر G من أجل العرض الفهرسي. اضغط الزر G أكثر لعرض Clips My واستمر أكثر للعرض التقويمي.
	- اضغط الزر Q للعودة إلى إعادة التشغيل أحادي الإطار.

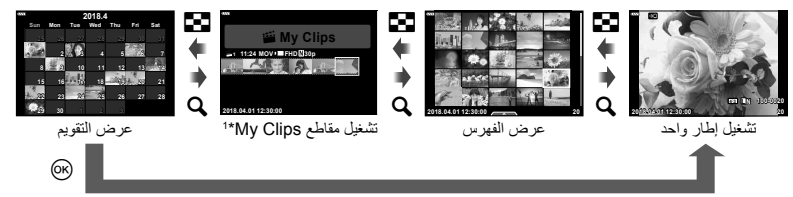

\*1 في حالة إنشاء مقطع واحد أو أكثر في Clips My، فسيتم عرضها هنا (ص. 62). • يمكنك تغيير عدد الإطارات لعرض الفهرس. v] Settings G) [ص. 129)

#### **عرض الصور الثابتة**

### **تشغيل صورة مقربة**

في إعادة التشغيل أحادي الإطار، اضغط الزر a للتكبير. اضغط الزر G للعودة لإعادة التشغيل أحادي الإطار.

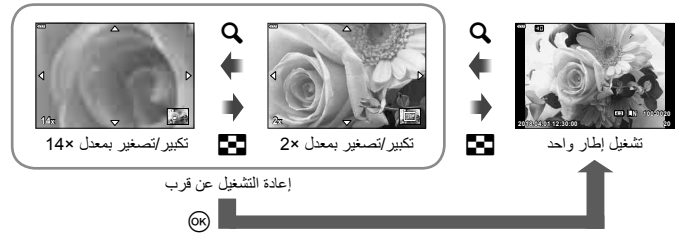

#### **التدوير**

اختيار إمكانية تدوير الصور الفوتوغرافية.

- **1** أعد تشغيل الصورة الفوتوغرافية واضغط على زر Q.
	- **2** حدد [Rotate [واضغط على زر Q.
- 3 اضغط على ∆ لتدوير الصورة في عكس اتجاه عقارب الساعة واضغط على ∇ لتدوير ها في اتجاه عقارب<br>الساعة؛ يتم تدوير الصورة في كل مرة يتم فيها الضغط على الزر<sub>.</sub>
	- اضغط على زر Q لحفظ الإعدادات والخروج.
	- يتم حفظ الصورة التي تم تدويرها في الاتجاه الحالي.
		- لا يمكن تدوير الأفلام والصور المحمية.

**عرض الشرائح** تعرض هذه الوظيفة الصور المخزنة على البطاقة واحدة تلو الأخرى.

> **1** اضغط على زر Q في شاشة العرض. **2** حدد [L [واضغط على زر Q.<sup>&</sup>lt;

> > **3** اضبط الإعدادات.

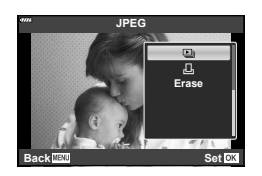

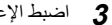

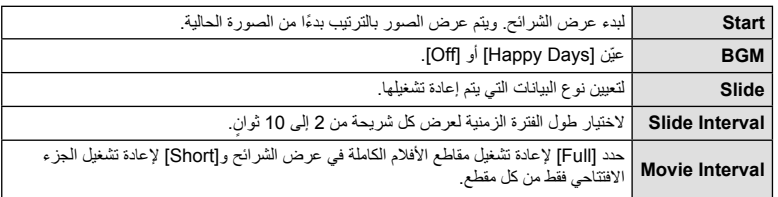

- سيبدأ عرض الشرائح. **<sup>4</sup>** حدد [Start [واضغط على زر <sup>Q</sup>.
	-
- اضغط على  $\nabla\Delta$  أثناء عرض الشرائح لضبط مستوى الصوت العام لسماعة الكاميرا. اضغط على  $\Box$  أثناء عرض مؤشر تعديل حجم الصوت لضبط التوازن بين الصوت المسجل مع الصورة أو الفيلم والموسيقى الخلفية.
	- اضغط على زر Q لإيقاف عرض الشرائح.

### **الموسيقى الخلفية خلاف [Days Happy[**

لاستخدام موسيقى خلفية أخرى غير [Days Happy[، قم بتسجيل البيانات التي قمت بتنزيلها من موقع Olympus على البطاقة واخترها على أنها [ BGM [في الخطوة .3 قم بزيارة الموقع التالي من أجل التنزيل. http://support.olympus-imaging.com/bgmdownload/

حدد فيلمًا واضغط على زر (6) لعرض قائمة التشغيل. حدد [Play Movie] واضغط على زر Q لبدء التشغيل. التقدم السريع والترجيع باستخدام I/H. اضغط على زر (@ مرة أخرى لإيقاف التشغيل مؤقتًا. أثناء الإيقاف المؤقت للتشغيل، استخدم  $\Delta$  لعرض الإطار الأول و $\nabla$  لعرض الإطار الأخير. استخدم HI أو مفتاح التحكم الدوار لعرض الإطارات السابقة واللاحقة. اضغط على زر MENU لإنهاء التشغيل. • استخدم  $\nabla\Delta$  لضبط مستوى الصوت أثناء عرض الفيلم.

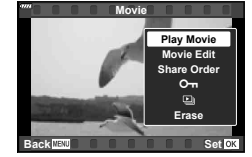

\$ ملاحظات • يمكن ً أيضا استخدام عناصر التحكم باللمس (ص. 107).

**للأفلام بحجم 4 جيجابايت أو أكبر** إذا تم تقسيم الفيلم تلقائيًا إلى ملفات متعددة، فسوف يعرض @ قائمة تحتوي على الخيارات التالية: [Beginning from Play[: تشغيل فيلم منقسم حتى النهاية بلا توقف [Movie Play[: تشغيل الملفات كل على حدة [n entire Delete[: حذف جميع أجزاء فيلم منقسم [Erase[: حذف الملفات بشكل منفصل

• نوصي باستخدام أحدث إصدار من برنامج 3 Viewer OLYMPUS لإعادة تشغيل الأفلام على الكمبيوتر. قبل تشغيل البرنامج لأول مرة، قم بتوصيل الكاميرا إلى الكمبيوتر.

### **حماية الصور**

قم بحماية الصور من الحذف غيرالمقصود<sub>.</sub> اعرض الصورة التي ترغب في حمايتها ܐܘ رمز (الحماية)  $\Delta$  واضغط (6) لعرض قائمة إعادة التشغيل حدد  $\Box$ ] واضغط (6)، ثم اضغط أو  $\nabla$  لحماية الصورة. يتم تمييز الصور المحمية بالرمز  $\bullet$  (حماية). اضغط F أو G لإزالة الحماية. يمكنك ً أيضا حماية عدة صور مختارة. Share Order (Erase Selected (Om) تحديد صور (Share Order Grase Selected Selected) "(ص. 104)

• تؤدي تهيئة البطاقة إلى مسح كافة البيانات بما فيها الصور المحمية.

**مسح صورة**

اعرض الصورة التي ترغب في حذفها واضغط على الزر . حدد [Yes [واضغط على زر Q.

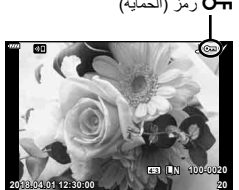

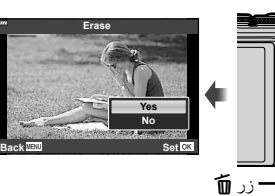

# **تعيين أمر نقل للصور ( Order Share(**

يمكنك تحديد الصور التي تريد نقلها إلى هاتف ذكي مقدمًا. يمكنك أيضًا استخدام OI.Share لتصفح الصور المدرجة بترتيب المشاركة. عند عرض الصور المطلوب نقلها، اضغط على زر Q لعرض قائمة التشغيل. بعد تحديد [Share Order ] والضغط على زر ۞، اضغط على ∆ أو ▽ لتعيين أمر مشاركة على صورة وعرض ܐ. لإلغاء أمر  $\cdot \nabla$  أو  $\nabla$  . يمكنك تحديد الصور التي تريد نقلها مقدمًا وتعيين أمر مشاركة لجميعها مرة واحدة. • يمكنك ضبط Order Share على 200 إطار.

• لا يمكن أن تتضمن أوامر المشاركة صور RAW.

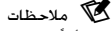

يمكن أيضًا تحديد الصور لمشاركتها باستخدام زر مي (@). إذا كان زر مي (@) مخصصًا حاليًا لوظيفة أخرى بخلاف [هج]، خصصه للوظيفة [هج] باستخدام خيار [Function qR [في القوائم المخصصة (ص. 121).

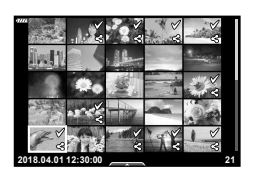

### **إلغاء أمر مشاركة**

إلغاء أوامر المشاركة التي تم ضبطها على الصور.

- **1** ظلل [Order share Reset [في قائمة التشغيل q واضغط على زر Q.
	- **2** حدد [Yes [واضغط على الزر Q.

# **تحديد صور (،**0 **Selected Erase، Selected Order Share(**

يمكنك تحديد صور متعددة للإعداد [O¬] أو [Erase Selected] أو [Share Order Selected]. • لتحديد عدة صور، يلزمك أولا تحديد [⊠] للخيار [Function @[@] (ص. 121).

> اضغط على زر ﴾ (@) على شاشة عرض الفهرس (ص. 101) لتحديد صورة، يظهر رمز v على الصورة<sub>.</sub> اضغط على الزر ×(@) مرة أخرى لإلغاء الاختيار. اضغط على زر Q لعرض القائمة، ثم حدد من [0] أحد الخيارات [Erase Selected] أو [Share Order Selected]. **<sup>21</sup> 12:30:00 2018.04.01** تتوفر هذه الوظيفة أيضا في إعادة التشغيل أحادي الإطار.

# \$ ملاحظات

• يمكن ً أيضا استخدام عناصر التحكم باللمس (ص. 108).

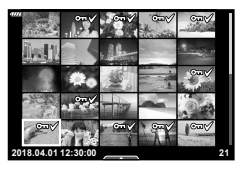

#### **تسجيل الصوت**

يمكن إضافة صوت إلى الصور الثابتة (مدة زمنية حتى 30 ثانية). • لا يتوفر التسجيل الصوتي مع الصور المحمية. **<sup>1</sup>** اعرض الصورة المطلوب إضافة صوت إليها، واضغط على زر <sup>Q</sup>. • يتوفر التسجيل الصوتي ً أيضا في قائمة إعادة التشغيل.

- **2** حدد [R [واضغط على زر Q. • للخروج دون إضافة الصوت، حدد [No[.
- **3** حدد [Start R [واضغط على زر Q لبدء التسجيل.
	- تتم الإشارة إلى صور ذات صوت بالرمز <sup>H</sup>. **<sup>4</sup>** اضغط على زر <sup>Q</sup> لإنهاء التسجيل.

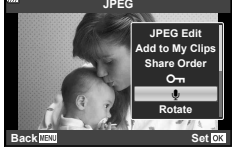

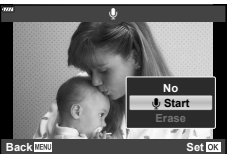

• لحذف تسجيل صوتي، حدد [Erase [في الخطوة .3

#### **تشغيل الصوت**

إذا كان هناك تسجيل صوتي متاحًا للصورة الحالية، فإن الضغط على زر (6) سيعرض خيارات تشغيل الصوت. قم بتظليل [ Play [واضغط زر Q لبدء التشغيل. لإنهاء التشغيل، اضغط على زر Q أو MENU. أثناء التشغيل، يُمكنك الضغط على GF لرفع مستوى الصوت أو خفضه.

> \$ ملاحظات • يمكن ً أيضا تشغيل التسجيلات الصوتية باستخدام عناصر التحكم باللمس (ص. 107).

# **عرض Clips My**

يمكنك إعادة تشغيل الملفات الموجودة في Clips My بالتتابع.

- **1** اضغط على الزر q وحدد صورة ذات علامة c.
- باستخدام الأزرار GF واضغط على زر <sup>Q</sup>. **<sup>2</sup>** بعد الضغط على زر <sup>Q</sup> لعرض القوائم، ظلل [Clips My Play [
	- سيتم إعادة تشغيل الملفات الموجودة في Clips My بالتتابع.
		- اضغط على الزر Q لإنهاء التشغيل المتتالي.

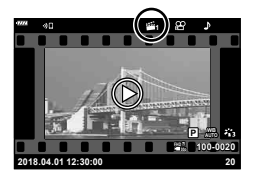

# **إضافة صور ثابتة إلى Clips My**

يمكنك ً أيضا تحديد صور ثابتة وإضافتها إلى Clips My. اعرض الصورة الثابتة التي تريد إضافتها، واضغط على الزر Q لعرض القائمة. حدد [Clips My to Add [واضغط على الزر Q. باستخدام HIGF، حدد Clips My والترتيب الذي تريد إضافة الصور به، ثم اضغط على الزر  $\overline{Q}$ 

• يتم إضافة صور RAW إلى Clips My كصور معاينة منخفضة الدقة.

# **إزالة مقاطع الفيديو من Clips My**

- 1 اضغط على زر واعرض أي صورة محددة بالرمز ﷺ.
- باستخدام الأزرار GF واضغط على زر <sup>Q</sup>. **<sup>2</sup>** اضغط على زر <sup>Q</sup> لعرض الخيارات، ثم ظلل [Clips My all See [ • يتم عرض قائمة مقاطع فيديو.
	- HIGF. **<sup>3</sup>** ظلل مقطع الفيديو الذي ترغب في إزالته باستخدام الأزرار
- **4** اضغط على زر @ لعرض الخيارات، ثم ظلل [Remove from My<br>Clips إ<sup>لم</sup>انخدام الأزرار √ **V واضغط على زر ®**.
	- ستتم إزالة مقطع الفيديو المظلل من Clips My.
- يتم التعامل مع مقاطع الفيديو التي تمت إزالتها من Clips My باعتبارها ً أفلاما عادية.
	- يمكن استخدام الإجراء نفسه لإزالة الصور من Clips My.

# % **تلميحات**

• يمكن إضافة مقاطع الفيديو التي تمت إزالتها إلى Clips My مرة أخرى كما هو موضح في "إضافة صور ثابتة إلى My Clips".

#### **تمرير صور البانوراما**

يمكن عرض صور البانور اما التي تتألف من العديد من الصور المُدمجة معاً في عرض تمريريّ.

- **1** حدد صورة بانوراما في تشغيل أحادي الإطار.
	- استخدم الأزرار HIGF للتمرير. **<sup>2</sup>** اضغط على زر Fn) a(.

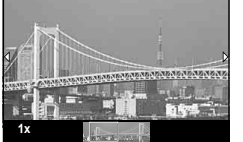

- أثناء العرض، يمكنك الضغط على زر Fn) a (للتكبير من 2× إلى 14× أو اضغط على زر u) G (للتصغير. اضغط
	- على زر Q للعودة إلى التشغيل أحادي الإطار. • لعرض صور أخرى بنسب تكبير أعلى من 2×، اضغط على زر INFO ثم اضغط على الأزرار HI. اضغط على زر ً لإعادة تمكين التمرير. يمكنك أيضا عرض الصور الأخرى باستخدام قرص التحكم. INFO مجددا

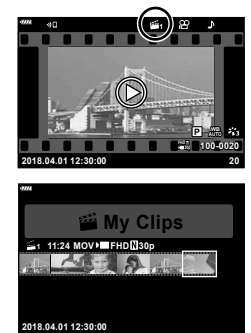

*3*

### **استخدام شاشة اللمس**

يمكنك استخدام شاشة اللمس للتعامل مع الصور.

- لا تنقر فوق الشاشة بأظافرك أو بأشياء حادة.
- قد تتعارض القفازات أو أغطية حماية الشاشة مع عمليات شاشة اللمس.

### **عرض الإطار الكامل**

#### **عرض الصورة السابقة أو التالية**

• مرر إصبعك إلى اليسار لعرض الصورة التالية، أو إلى اليمين لعرض الصورة السابقة.

**تكبير**

- انقر فوق الشاشة برفق لعرض شريط التمرير وP.
	- مرر الشريط لأعلى أو لأسفل للتكبير أو التصغير.
	- مرر إصبعك لتمرير الشاشة أثناء تكبير الصورة.

#### **تشغيل الصوت/عرض الفيلم**

- انقر فوق 8 لبدء التشغيل.
- لضبط مستوى الصوت أثناء التشغيل، ضع ً إصبعا على الشاشة ومرره لأعلى أو لأسفل.
- يمكن إيقاف عرض الفيلم مؤقتًا بالنقر فوق الشاشة. انقر مرة أخرى لاستئناف العرض.
- إذا تم إيقاف وضع إعادة العرض مؤقتًا، يمكنك تحريك مؤشر وضع إعادة العرض الذي يقع أسفل الشاشة إلى اليسار أو اليمين لاختيار نقطة بداية جديدة.
	- انقر فوق6لإنهاء التشغيل.

# **فهرس/Clips My/عرض التقويم**

يؤدي النقر الخفيف فوق الشاشة أثناء عرض إطار واحد إلى عرض الرمز P. انقر فوق P. انقر فوق العرض الفهرس. انقر فوقQلعرض التقويم وتشغيل مقاطع من Clips My.

### **عرض الصفحة السابقة أو التالية**

- مرر إصبعك لأعلى لعرض الصفحة التالية، ولأسفل لعرض الصفحة السابقة.
- المس @ أو Q لتغيير عدد الصور المعروضة. [G Settings] [ (ص. 122)
	- انقر فوق @ عدة مرات للرجوع إلى عرض إطار واحد.

#### **عرض الصور**

• انقر صورة لعرضها في إطار كامل.

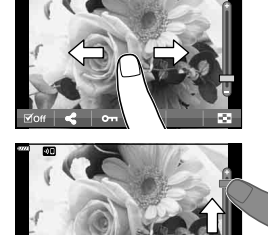

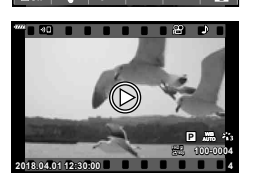

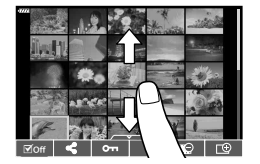

#### **تحديد الصور وحمايتها**

لعرض قائمة اللمس، انقر نقرة خفيفة فوق الشاشة (عرض إطار واحد) أو انقر فوق الرمز (عرض الفهرس). يمكنك ٍ حينئذ تنفيذ العملية المطلوبة عن طريق النقر فوق الرموز الموجودة في قائمة اللمس.

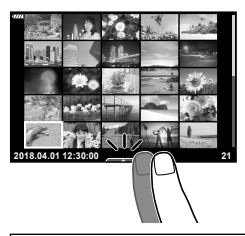

**التشغيل***3*

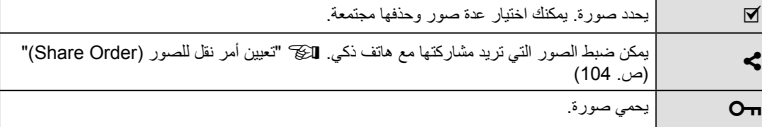

### **عرض الصور في وضع صورة شخصية**

**عرض الصورة السابقة أو التالية**

عناصر التحكم هي نفسها عناصر التحكم لعرض إطار واحد (ص. 107).

 **تكبير** عناصر التحكم هي نفسها عناصر التحكم لعرض إطار واحد (ص. 107).

- **تشغيل الصوت/عرض الفيلم** عناصر التحكم هي نفسها عناصر التحكم لعرض إطار واحد (ص. 107).
	- **تحديد الصور لمشاركتها**
	- انقر على الشاشة لعرض أيقونة المشاركة.
	- انقر فوق h لتحديد الصور ومشاركتها.
		- **العودة إلى وضع التصوير**
	- انقر فوق7للعودة إلى وضع التصوير (ص. 66).

ê

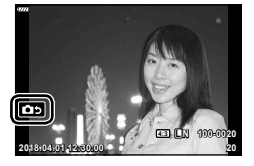

\$ ملاحظات يكون زر INFO ً معطلا • في وضع صورة شخصية.
### **عمليات القائمة الأساسية**

يمكن استخدام القوائم لتخصيص الكاميرا لسهولة الاستخدام وتشمل خيارات التصوير والعرض التي يتعذر الوصول إليها عن طريق عناصر التحكم المباشر أو لوحة التحكم الفائقة LV، أو ما شابه ذلك.

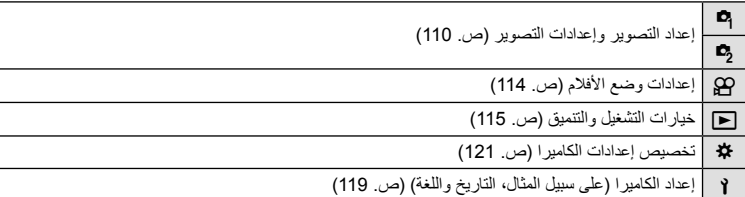

### **الوظائف التي لا يمكن تحديدها من القوائم**

ربما تكون بعض العناصر غير قابلة للتحديد من القوائم عند استخدام لوحة الأسهم. • العناصر التي لا يمكن ضبطها بواسطة وضع التصوير الحالي.

- العناصر التي لا يمكن ضبطها بسبب العنصر الذي سبق ضبطه: لا تتوفر إعدادات مثل وضع الصورة عند تدوير مفتاح الوضع الدوار إلى B.
	- **1** اضغط على الزر MENU لعرض القوائم.

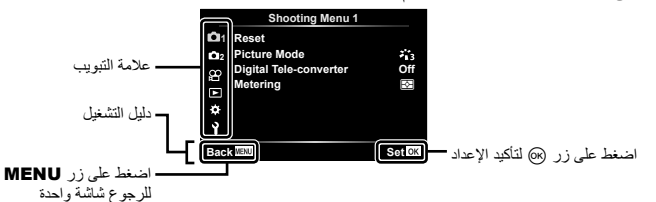

- سيتم عرض دليل لمدة ثانيتين بعد اختيارك لأحد الخيارات.
- اضغط على زر INFO لعرض الإرشادات أو لإخفائها.
- استخدم <sub>M</sub>O لتحديد علامة تبويب، واضغط على الزر ⊗.<br>• تظهر علامة تبويب مجموعة القوائم عند تحديد Custom Menu &.
- استخدم GF لتحديد مجموعة القوائم واضغط على الزر Q. **<sup>2</sup>**

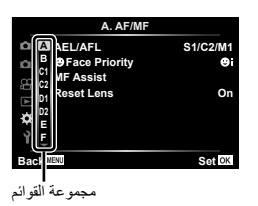

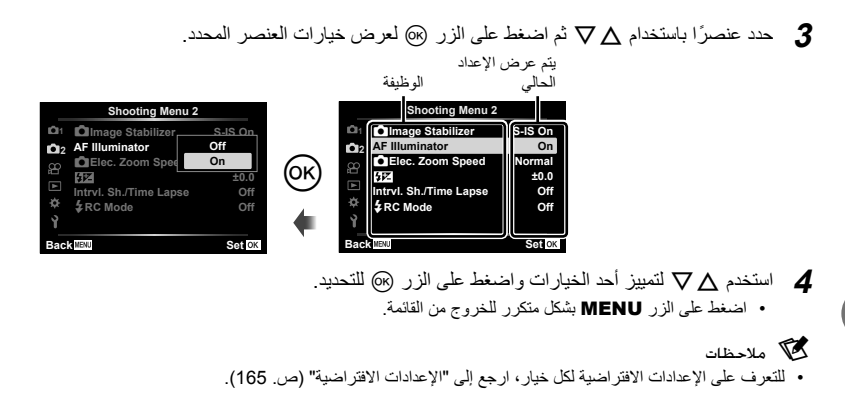

## **استخدام 1 Menu Shooting2/ Menu Shooting**

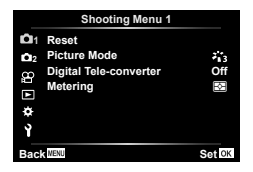

#### **1** Shooting Menu 2 **11 Shooting Menu 1**

Reset<br>Picture Mode (ص. 76، 111) converter-Tele Digital) ص. 111) Metering) ص. 89)

X Stabilizer Image K) ص. 87) Illuminator AF) ص. 111) (112) Elec. Zoom Speed  $\bigcirc$  Elec. Zoom Speed x) ص. 86) Lapse Time./Sh .Intrvl) ص. 112) (ص. 113)  $\bigstar$ RC Mode

#### **العودة للإعدادات الافتراضية ( Reset(**

يمكن استعادة إعدادات الكاميرا بسهولة إلى الإعدادات الافتراضية.

- **1** حدد [Reset [في 1 Menu Shooting W ثم اضغط على زر Q.
- 
- لإعادة ضبط جميع الإعدادات ما عدا الوقت والتاريخ وبعض الإعدادات الأخرى، حدد [Full [واضغط على زر <sup>Q</sup>. **<sup>2</sup>** قم بتظليل خيار إعادة الضبط ([Full [أو [Basic ([واضغط على زر <sup>Q</sup>. v"الإعدادات الافتراضية" (ص. 165)
	- **3** حدد [Yes [واضغط على الزر Q.

### **خيارات المعالجة ( Mode Picture(**

يمكنك إجراء تعديلات فردية على التباين، درجة الوضوح والمتغيرات الأخرى في إعدادات [Mode Picture [ (ص. 76). يتم تخزين التغييرات التي تحدث في المعلمات لكل وضع من أوضاع الصورة بشكل منفصل.

> زر <sup>Q</sup>. **<sup>1</sup>** حدد [Mode Picture [في 1 Menu Shooting <sup>W</sup> واضغط على • تعرض الكاميرا وضع الصورة المتوفر في وضع التصوير الحالي.

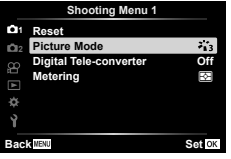

- **2** حدد ً خيارا باستخدام GF واضغط على زر Q.
- اضغط على I لتعيين الخيارات التفصيلية لوضع الصورة المحدد. لا تتوفر الخيارات التفصيلية لبعض أوضاع الصورة.
	- لا يؤثر إدخال تغييرات على التباين على الإعدادات بخلاف [Normal[.

### التكبير/التصغير الرقمي ( Digital Tele-converter)

تستخدم عدسة التيلي كونفرتر الرقمية للتكبير بقدر أكبر من قيمة التكبير الحالية. تحفظ الكاميرا التشذيب المركزي. تمت مضاعفة حجم الهدف ً تقريبا.

- **1** حدد [On] للإعداد [Digital Tele-converter] في 1 Shooting Menu **1** 
	- سيتم تسجيل الهدف بمجرد ظهوره على الشاشة. **<sup>2</sup>** سيتم تكبير العرض الموجود على الشاشة بمقدار الضعف.
- لا يتوفر الزوم الرقمي عند تحديد [Panorama [في وضع SCN، أو تحديد تعريض ضوئي متعدد أو بانوراما أو تعويض شبه منحرف في وضع <mark>(AP</mark>، أو عند تحديد [Standard] في وضع الفيلم.
- عندما يتم عرض صورة RAW تم التقاطها أثناء ضبط خيار [converter-Tele Digital [على الوضع [On[، يتم الإشارة إلى المساحة المرئية في الشاشة عن طريق إطار.
	- يتناقص هدف التركيز التلقائي.
		- يتم عرض H على الشاشة.

### **تحسين التركيز البؤري في المناطق المحيطة المعتمة ( Illuminator AF(**

يضيء مصباح التركيز البؤري التلقائي (مصباح مساعدة التركيز البؤري التلقائي) لمساعدة عملية الترکيز في البيئات المعتمة. حدد [Off [لتعطيل مصباح التركيز البؤري التلقائي.

## **اختيار سرعة الزوم ( Speed Zoom .**K**Elec(**

اختر السرعة التي يمكن بها تكبير أو تصغير عدسات الزوم الإلكترونية باستخدام حلقة الزوم أثناء تصوير الصور الثابتة.

1 ظلل [Elec. Zoom Speed] في 2 Shooting Menu وها واضغط على زر @.

**2** حدد ً خيارا باستخدام GF واضغط على زر Q.

### **التصوير تلقائيًا باستخدام فاصل زمني ثابت ( Lapse Time./Sh .Intrvl(**

يمكنك ضبط الكاميرا لكي تقوم بالتصوير ً تلقائيا باستخدام فاصل زمني ثابت. يمكن تسجيل الإطارات الملتقطة ً أيضا كفيلم واحد. يتوفر هذا الإعداد فقط في الأوضاع M/S/A/P.

واضغط علی زر <sup>Q</sup>. **<sup>2</sup> <sup>1</sup>** ظلل [Lapse Time./Sh .Intrvl [في 2 Menu Shooting <sup>X</sup>

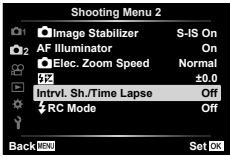

- **2** حدد [On [واضغط على الزر I.
- **3** قم بضبط الإعدادات التالية واضغط على زر Q.

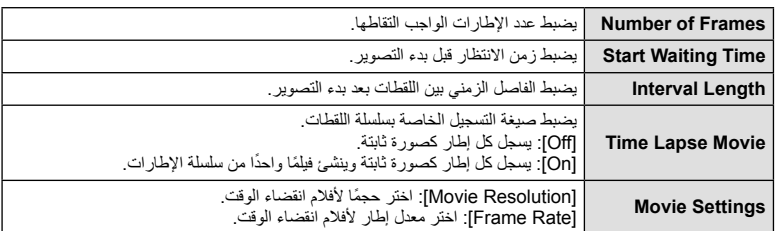

• يُقصد بمدة البدء والانتهاء المعروضة على الشاشة كدليل مرجعي فقط. قد تختلف الأوقات الفعلية باختلاف أحوال التصوير.

- **4** سيتم عرض خيارات [Off[/]On [مرة أخرى؛ تأكد من تظليل [On [واضغط على زر Q مرة أخرى.
	- **5** قم بالتصوير.
- يتم التقاط الإطارات حتى إذا كانت الصورة ليست في البؤرة بعد التركيز البؤري التلقائي AF. إذا كنت ترغب في تثبيت موضع التركيز البؤري، فقم بالتصوير في وضع التركيز البؤري اليدوي MF.
	- [View Rec) [ص. 119) يعمل لمدة 0.5 ثانية.
	- إذا تم ضبط إما الوقت قبل التصوير، أو الفاصل الزمني للتصوير على 1 دقيقة 31 ثانية أو أطول، سيتم إيقاف تشغيل الشاشة وطاقة الكاميرا بعد 1 دقيقة. قبل التصوير بمدة 10 ثوان، سيتم تشغيل الطاقة ً تلقائيا مرة أخرى. عند إيقاف تشغيل الشاشة، اضغط على زر OFF/ON لإعادة تشغيلها مرة أخرى.
		- إذا تم ضبط وضع التركيز البؤري التلقائي (ص. 79) على [AF-C [أو [TR+AF-C[، فإنه يتغير ً تلقائيا إلى [AF-S[.
			- يتم تعطيل عمليات اللمس أثناء التصوير البطيء.
			- لا يتوفر التصوير بالتعريض الطويل وبالتعريض لمدة زمنية والتصوير المركب خلال التصوير بانقضاء الوقت.
				- لن يعمل الفلاش إذا كان زمن شحن الفلاش أطول من الفاصل الزمني بين اللقطات.
				- إذا لم يتم تسجيل أي من الصور الثابتة بصورة صحيحة، فلن يتم إنشاء فيلم التصوير البطيء.
					- إذا كانت هناك مساحة غير كافية على البطاقة، فلن يتم تسجيل فيلم التصوير البطيء.
		- تؤدي الأمور التالية إلى إلغاء التصوير بانقضاء الوقت: استخدام مفتاح الوضع الدوار أو زر MENU أو زر q أو زر تحرير العدسة؛ أو توصيل كابل USB؛ وإيقاف تشغيل الكاميرا
	- إذا كان ما تبقى من شحن البطارية غير ٍ كاف، قد ينتهي التصوير في منتصف الطريق. تأكد من شحن البطارية بقدر ٍ كاف قبل التصوير.
	- الأفلام المسجلة باختيار [K4 [في [Settings Movie] < [Resolution Movie [قد لا يتم عرضها على بعض أنظمة الكمبيوتر. يوجد المزيد من المعلومات على موقع OLYMPUS على الإنترنت.

### **التصوير الفوتوغرافي بالفلاش باستخدام جهاز التحكم عن بعد اللاسلكي (Mode RC**#**(**

يمكنك التقاط صور فلاش لاسلكية باستخدام الفلاش الداخلي وفلاش خاص مزود بوظيفة تحكم عن بُعد. v" التصوير الفوتوغرافي بالفلاش باستخدام جهاز التحكم عن بعد اللاسلكي" (ص. 151)

### **استخدام قائمة الفيديو**

يتم ضبط وظائف تسجيل الفيديو من قائمة Menu Video.

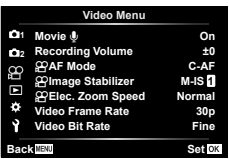

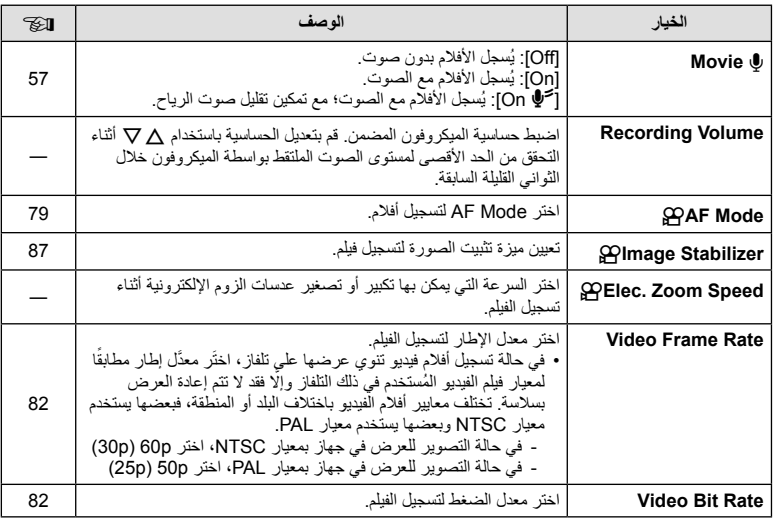

• قد يتم تسجيل أصوت تشغيل العدسة والكاميرا في الفيلم. لمنع تسجيل ذلك، اخفض أصوات التشغيل من خلال ضبط [Mode AF [على [AF-S [أو [MF[، أو بالحد من تشغيل أزرار الكاميرا.

- يتعذر تسجيل الصوت في الوضع k) Diorama(.
- عند ضبط [@ Movie]] على [Off]، يتم عرض ورها

### **استخدام قائمة إعادة التشغيل**

### **Playback Menu**

y) ص. 102)  $\oplus$ Edit Print Order (ص. 145) Protect Reset) ص. 118) (ص. 104) Reset share Order Connection Device) ص. 133)

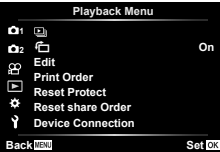

## **عرض الصور ملتفة (**R**(**

عند الضبط على [On[، يتم لف الصور في الاتجاه العمودي ً تلقائيا ليتم عرضها في الاتجاه الصحيح في شاشة التشغيل.

## **تحرير الصور الثابتة (Edit(**

يمكن تحرير الصور المسجلة وحفظها كصور منفصلة.

- **1** حدد [Edit [في Menu Playback q واضغط على زر Q.
	- ـ استخدم ∑ لتحديد [Sel. Image] واضغط على زر ©.
- **3** استخدم HI لتحديد الصورة المطلوب تحريرها واضغط على زر Q.
- يتم عرض [Edit Data RAW [إذا تم تحديد صورة بتنسيق RAW، وعرض [Edit JPEG [إذا تم تحديد صورة JPEG. بالنسبة للصور المسجلة بتنسيق JPEG+RAW، فسيتم عرض كل من [Edit Data RAW [و [Edit JPEG[. حدد الخيار المناسب منهما.
	- **4** حدد [Edit Data RAW [أو [Edit JPEG [اضغط على زر Q.

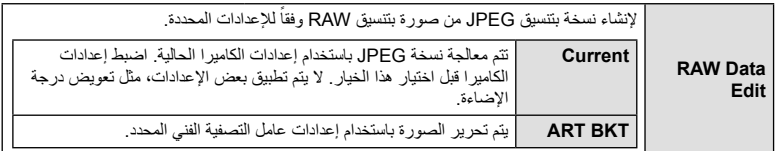

اختر من بين الخيارات التالية: [Adj Shadow[: لتفتيح هدف داكن ُمضاء من الخلف. [Fix Redeye[: يقلل ظاهرة العين الحمراء بسبب التصوير باستخدام الفلاش.

> [P[: لتشذيب الصورة. استخدم مفتاح التحكم الدوار لاختيار الحجم المطلوب اقتصاصه من الصورة وHIGF لتحديد الحجم المطلوب اقتصاصه من الصورة.

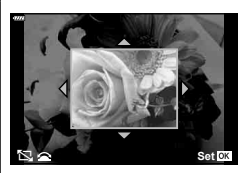

#### **JPEG** Edit

 [Aspect[: لتغيير نسبة أبعاد الصور من 4:3 (قياسي) إلى [3:2] أو [16:9] أو [1:1] أو [3:4]. بعد تغيير نسبة الأبعاد، استخدم HIGF لتحديد موضع التشذيب. [White & Black[: لإنشاء صور بالأبيض والأسود. [Sepia[: لإنشاء صور ذات درجة لون بني داكن. [Saturation[: لزيادة حيوية الصورة. اضبط تشبع اللون أثناء فحص الصورة على الشاشة. [Q[: لتحويل حجم الصورة إلى 960 × 1280 أو 480 × 640 أو 240 × .320 يتم تحويل الصور ذات نسبة العرض إلى الارتفاع بخلاف 4:3 (قياسي) إلى أقرب حجم صورة. [Portrait-e[: لتعويض مظهر البشرة لتبدو ناعمة. يتعذر تطبيق التعويض في حالة تعذر اكتشاف الوجه.

- يتم تطبيق الإعدادات على الصورة. **<sup>5</sup>** عند اكتمال الإعدادات، اضغط على زر <sup>Q</sup>.
	-
	- يتم تخزين الصورة المحررة على البطاقة. **<sup>6</sup>** حدد [Yes [واضغط على الزر <sup>Q</sup>.
- 
- يمكن ألا يعمل تصحيح ظاهرة العين الحمراء ويعتمد ذلك على الصورة.
- لا يمكن تحرير الصور بتنسيق JPEG في الحالات الآتية: عندما تتم معالجة صورة على جهاز الكمبيوتر، عندما لا توجد مساحة كافية في بطاقة الذاكرة، عندما يتم تسجيل صورة على كاميرا أخرى.
	- يتعذر تغيير حجم الصورة (Q (إلى حجم أكبر من الحجم الأصلي.
		- لا يمكن تغيير حجم بعض الصور.
	- يمكن استخدام الإعدادين [P) [تشذيب) و[Aspect [فقط لتحرير الصور ذات نسبة العرض إلى الارتفاع 4:3 (القياسية).

#### **تسجيل الصوت**

يمكن إضافة صوت إلى الصور الثابتة (مدة زمنية حتى 30 ثانية). يقوم ذلك بنفس وظيفة [R [أثناء التشغيل (ص. 105).

#### **Image Overlay**

يمكن مراكبة حتى 3 إطارات من صور RAW الملتقطة بالكاميرا وحفظها كصورة منفصلة. يتم حفظ الصورة باستخدام وضع التسجيل المضبوط على وقت حفظ الصورة. (إذا تم تحديد [RAW[، فسيتم حفظ النسخة بتنسيق  $(I\blacksquare$ N+RAW]

- **1** حدد [Edit [في Menu Playback q واضغط على زر Q.
- **2** استخدم GF لتحديد [Overlay Image [واضغط على زر Q.
	- **3** حدد عدد الصور في التراكب واضغط على زر Q.
	- لإضافتها إلى التراكب. **<sup>4</sup>** استخدم HIGF لتحديد صور RAW واضغط على زر <sup>Q</sup>
- سيتم عرض الصور المتراكبة إذا تم تحديد عدد الصور المحدد في الخطوة .3
	- **5** اضبط الاكتساب لكل صورة سيتم تراكبها<sub>.</sub><br>• استخدم حلك لتحديد صورة واستخدم كل √ لضبط الاكتساب.
	- يمكن ضبط الاكتساب في نطاق 0.1 .2.0 تحقق من النتائج على الشاشة.
- على زر <sup>Q</sup>. **<sup>6</sup>** اضغط على زر <sup>Q</sup> لعرض مربع حوار التأكيد. حدد [Yes [واضغط

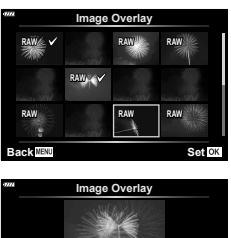

**0.5× 1.5× 0.3× Set Back** III **Set** 

> \$ ملاحظات • لتراكب 4 إطارات أو أكثر، احفظ صورة التراكب كملف RAW واستخدم [Overlay Image [بشكل متكرر.

## **حفظ صور ثابتة من فيلم ( Capture Image Movie-In(**

احفظ الإطارات المحددة من أفلام K4 كصور ثابتة.

- **1** حدد [Edit [في Menu Playback q واضغط على زر Q.
	- استخدم  $\nabla \Delta$  لتحديد [Sel. lmage] واضغط على زر  $\emptyset$ .
		- **3** استخدم HI لتحديد فيلم واضغط على زر Q.
			- **4** حدد [Edit Movie [واضغط على زر Q.
- **5** استخدم GF لتحديد [Capture Image Movie-In [واضغط على زر Q.
	- استخدم GF أو لتخطي إطارات متعددة. **<sup>6</sup>** استخدم HI لتحديد إطار يتم حفظه كصورة ثابتة واضغط على زر <sup>Q</sup>.
		-
		- اضغط الزر MENU للعودة إلى إعادة التشغيل أحادي الإطار.
			- التحرير متاح مع الأفلام المسجلة باستخدام هذه الكاميرا.
			- قد يختلف تاريخ تسجيل اللقطة عن تاريخ تسجيل الفيلم الأصلي.

### **تشذيب الأفلام (Trimming Movie(**

- **1** حدد [Edit [في Menu Playback q واضغط على زر Q.
	- **2** استخدم GF لتحديد [Image .Sel [واضغط على زر Q.
		- **3** استخدم HI لتحديد فيلم واضغط على زر Q.
			- **4** حدد [Edit Movie [واضغط على زر Q.
- **5** استخدم GF لتحديد [Trimming Movie [واضغط على زر Q.
	- **6** حدد [Overwrite [أو [File New [واضغط على الزر Q.
		- إذا كانت الصورة محمية، فلا يمكنك تحديد [Overwrite[.
- 7 اختر ما إذا كان القسم المُراد حذفه بيدأ بالإطار الأول أو ينتهي بالإطار الأخير، مستخدمًا حال> لتظليل الخيار<br>المطلوب والضغط على زر © لتحديده.
	- يظهر القسم المراد حذفه باللون الأحمر. **<sup>8</sup>** استخدم HI لاختيار القسم ُ المراد حذفه.
		- **9** اضغط على زر Q.
		- **10** حدد [Yes [واضغط على الزر Q.
	- التحرير متاح مع الأفلام المسجلة باستخدام هذه الكاميرا.
	- قد يختلف تاريخ تسجيل اللقطة عن تاريخ تسجيل الفيلم الأصلي.
		- **إلغاء الحماية من جميع العناصر**

يمكن إلغاء حماية الصور المتعددة مرة واحدة.

- **1** حدد [Protect Reset [في Menu Playback q واضغط على زر Q.
	- **2** حدد [Yes [واضغط على الزر Q.

## **استخدام قائمة الإعداد**

استخدم Menu Setup e لتعيين الوظائف الأساسية للكاميرا.

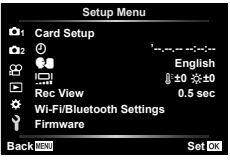

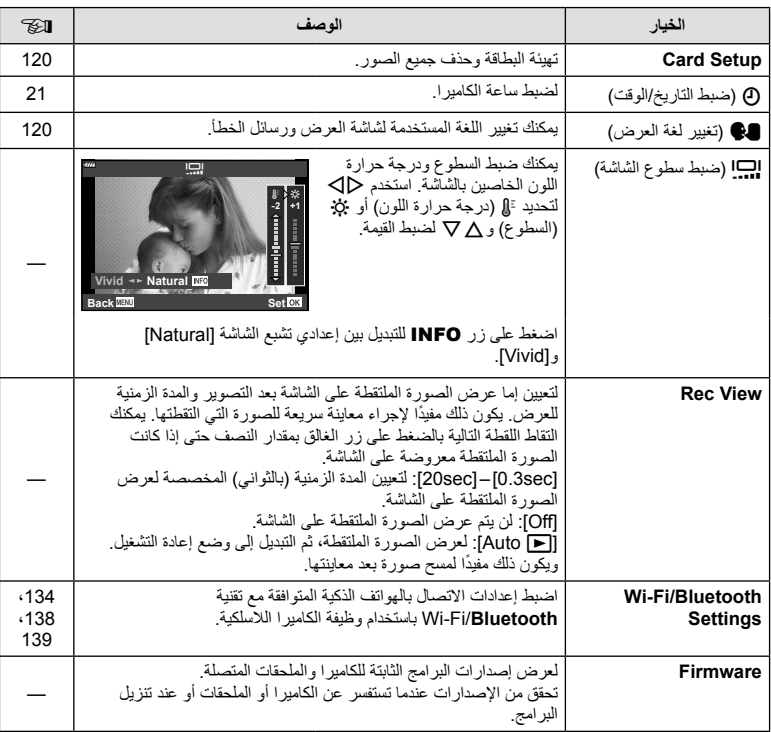

## **تهيئة البطاقة ( Setup Card(**

يجب تهيئة البطاقات بواسطة الكاميرا قبل استخدامها لأول مرة أو بعد استخدامها مع كاميرات أخرى أو أجهزة حاسب. يتم مسح كافة البيانات الموجودة على البطاقة، بما فيها الصور المحمية، عند إجراء تهيئة للبطاقة. وعند تهيئة بطاقة مستخدمة، تأكد من عدم وجود أية صور لا تزال ترغب في حفظها على البطاقة. v" البطاقات المستخدمة" (ص. 148)

- **1** حدد [Setup Card [من Menu Setup e واضغط على زر Q. • في حالة عدم وجود بيانات في البطاقة، تظهر عناصر القائمة. حدد [Format [ واضغط على زر Q.
	- تمت التهيئة. **<sup>2</sup>** حدد [Yes [واضغط على الزر <sup>Q</sup>.

## **حذف جميع الصور (Setup Card(**

يمكن حذف جميع الصور على البطاقة مرة واحدة. لا يتم حذف الصور المحمية.

- **1** حدد [Setup Card [من Menu Setup e واضغط على زر Q.
	- **2** حدد [Erase All [واضغط على زر Q.
		- يتم حذف جميع الصور. **<sup>3</sup>** حدد [Yes [واضغط على الزر <sup>Q</sup>.
			-

### **اختيار لغة (**W**(**

اختر لغة مختلفة للقوائم والرسائل المعروضة على الشاشة.

- **1** حدد [W [من Menu Setup e واضغط على زر Q.
- **2** ظلل اللغة المطلوبة باستخدام الأزرار HIGF أو قرص التحكم. • يتضمن مربع حوار اختيار اللغة صفحتين من الخيارات. استخدم قرص التحكم

أو أزرار HIGF على لوحة الأسهم لتحريك المؤشر بين الصفحتين.

**3** اضغط على زر Q عند تظليل اللغة المطلوبة.

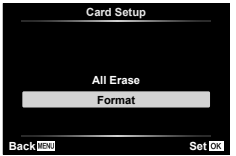

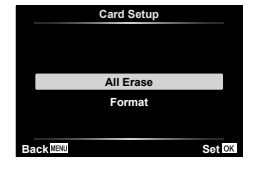

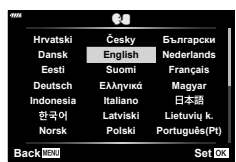

**استخدام القوائم المخصصة**

يمكن تخصيص إعدادات الكاميرا باستخدام قائمة Menu Custom G.

### **Custom Menu**

**AF/MF** 

**Button/Dial B** 

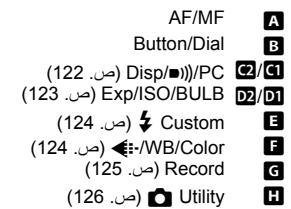

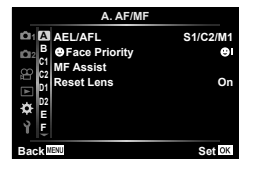

### **M** ← **\*** ← MENU

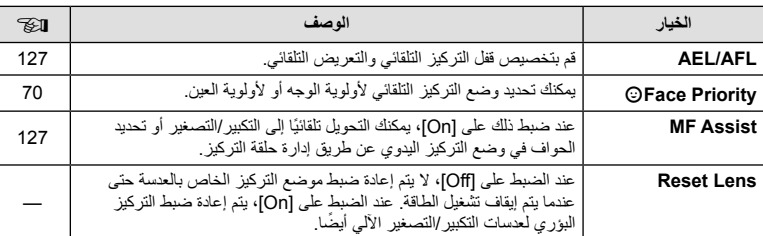

### **B ← ☆ ← MENU**

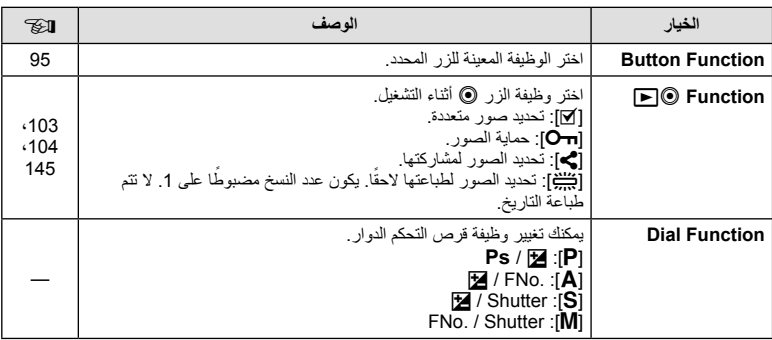

## **Disp/■))/PC 4**

### **MENU**

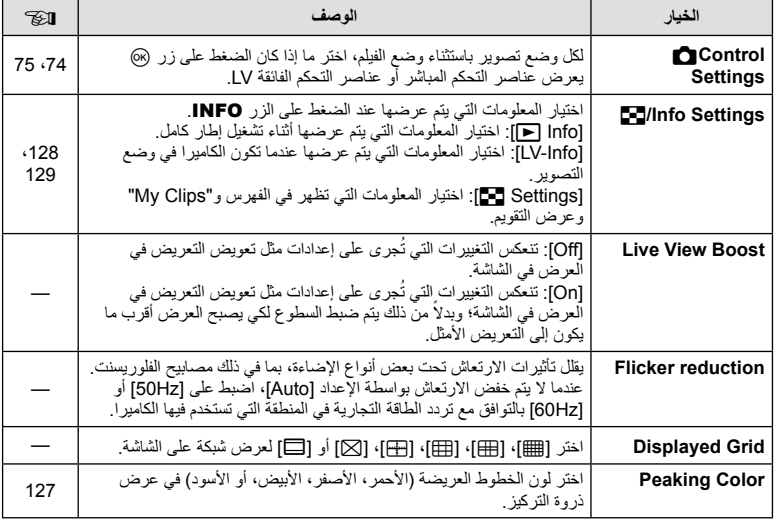

## **Disp/Diff**

### **E** ← ☆ ← MENU

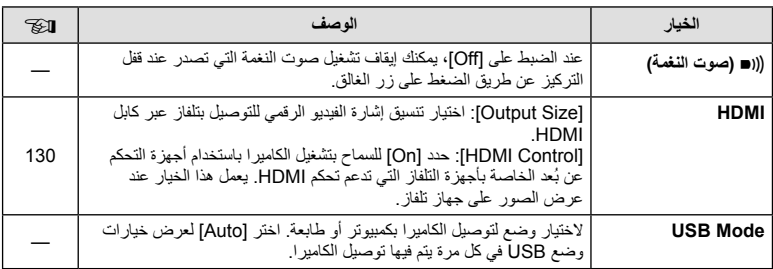

### **Exp/ISO/BULB**

### **MENU**

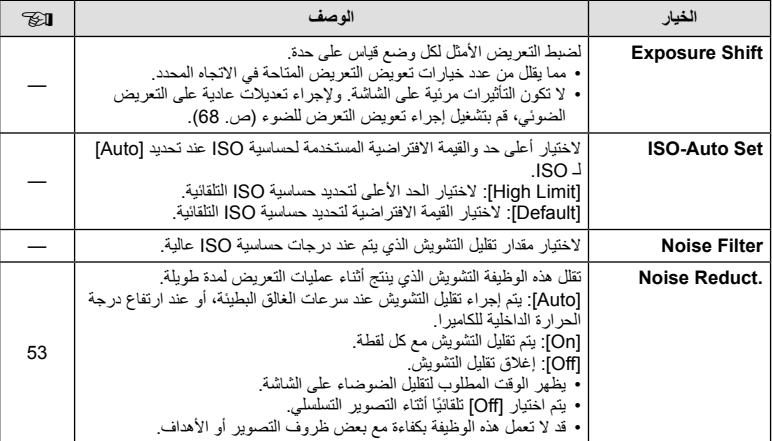

## Q **BULB/ISO/Exp**

### **MENU** ← ☆ ← MENU

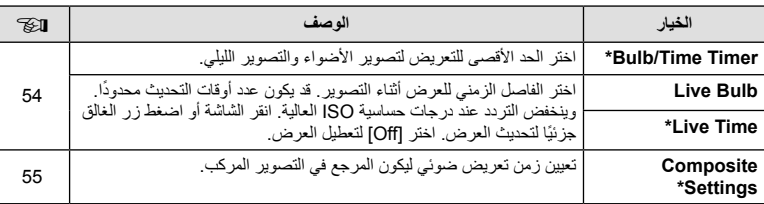

\* تنطبق الإعدادات للتعريض الضوئي الأقصى للتصوير بتعريض طويل أو بتعريض لمدة زمنيَّة أو التصوير المباشر المركَّب على وضع M فقط.

# b **Custom** #

### **B ← ☆ ← MENU**

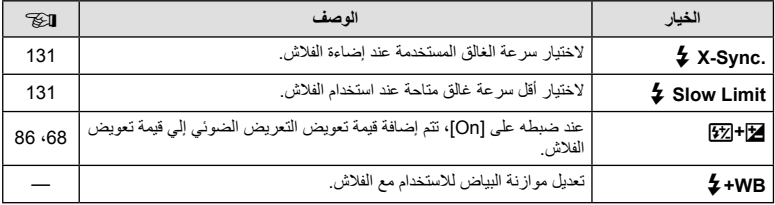

## **E** *WB/Color*

### **D** ← **\*** ← MENU

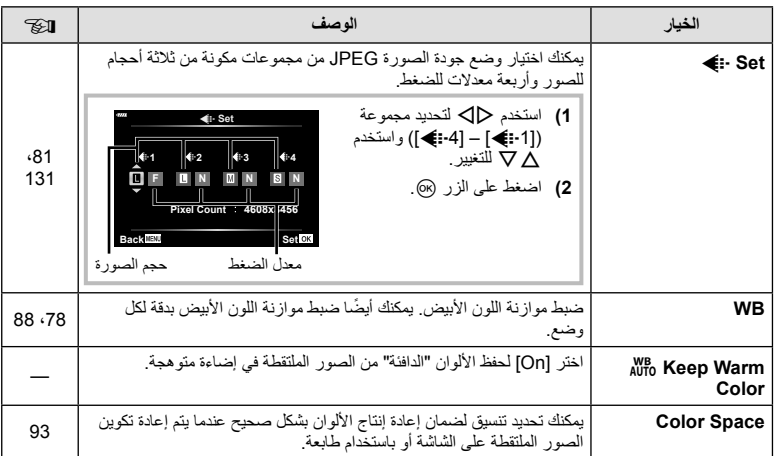

### **MENU**

i.

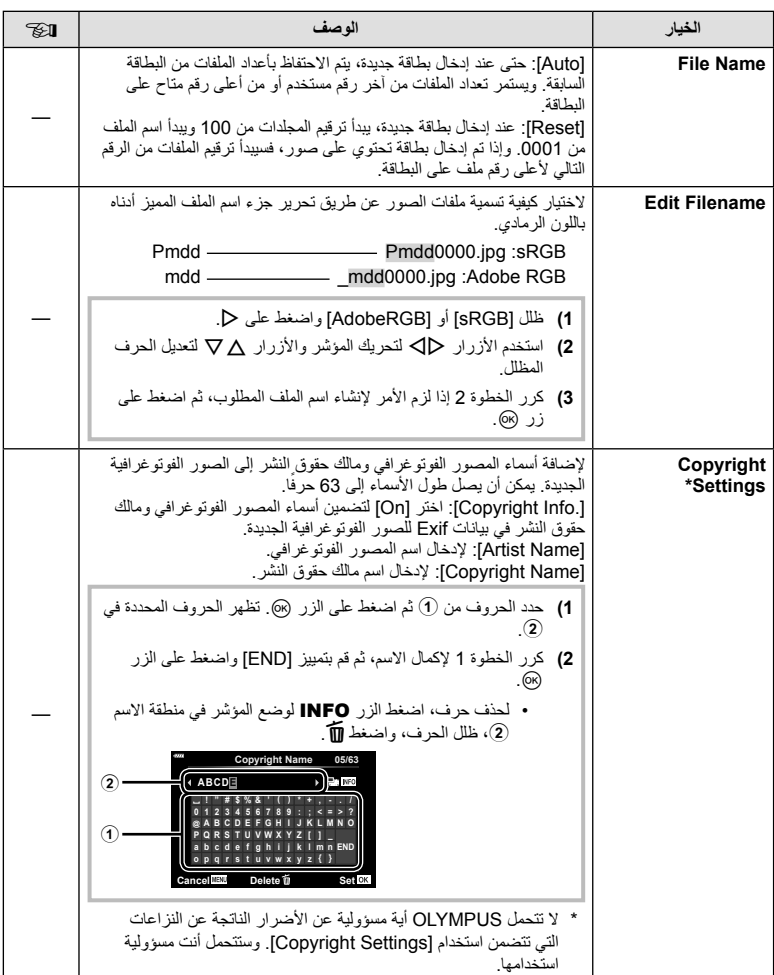

**وظائف القائمة (القوائم المخصصة)** وظائف القائمة (القوائم المخصصة)<br>14

## **C** Utility **ED**

### **ED ← ☆ ← MENU**

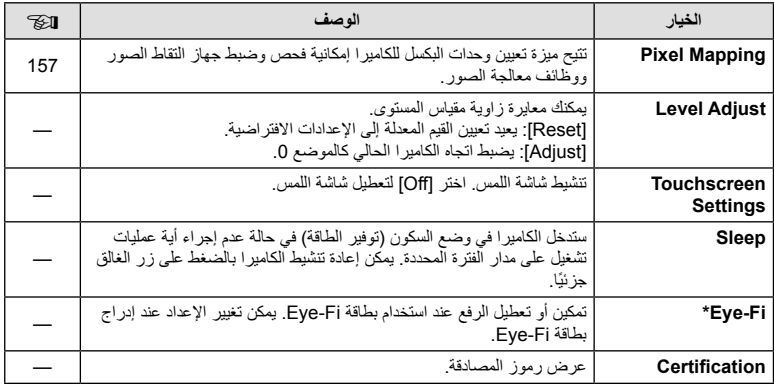

\* استخدم بطاقة Fi-Eye بالتوافق مع قوانين ولوائح البلد التي تستخدم فيها الكاميرا. على متن الطائرات وفي الأماكن الأخرى التي فيها يمنع استخدام الأجهزة اللاسلكية، أخرج بطاقة Fi-Eye من الكاميرا أو اختر [Off [بالنسبة للخيار [Fi-Eye[. لا تدعم الكاميرا وضع "اللانهاية" بالنسبة لبطاقة Fi-Eye.

### **AFL/AEL**

### $[AEL/AFL] \leftarrow \mathbf{\Omega} \leftarrow \mathbf{\hat{x}} \leftarrow \text{MENU}$

يمكن إجراء التركيز البؤري التلقائي والقياس من خلال الضغط على الزر الذي تم تعيين AFL/AEL له. اختر ً وضعا لكل وضع تركيز.

#### **تخصيصات وظيفة AFL/AEL Set Back**

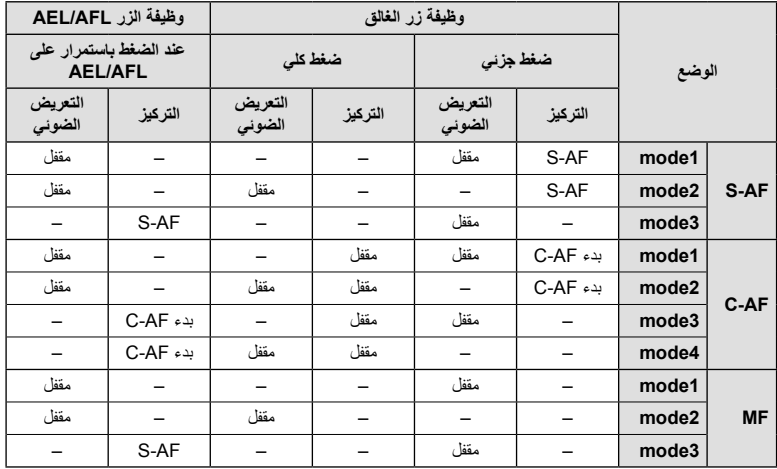

### **MF** Assist

#### **MEAssist]**  $\leftarrow \mathbf{D} \leftarrow \mathbf{\hat{x}} \leftarrow \mathbf{MENU}$

هي وظيفة لمساعدة التركيز من أجل التركيز البؤري اليدوي MF. عند إدارة دائرة التركيز، يتم تحسين حافة الهدف أو يتم تكبير جزء من عرض الشاشة. عندما تتوقف عن تشغيل دائرة التركيز، تعود الشاشة للعرض الأصلي.

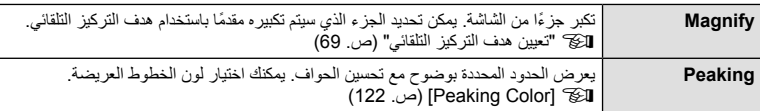

• عندما يكون الخيار Peaking قيد الاستخدام، تميل حواف الأهداف الصغيرة للتحسن بقوة أكبر . هذا ليس ضمانًا لدقة التركيز البؤري.

\$ ملاحظات

• يمكن عرض [Peaking [باستخدام عمليات الأزرار. يتم تحويل العرض في كل مرة يتم الضغط على الزر. قم بإسناد وظيفة التحويل إلى أحد الأزرار ً مقدما باستخدام Function Button) ص. 95).

**AEL AFL**

**Way Half**

**1mode AF-S/AEL Exposure Fully AEL**

**S-AF AEL/AFL** 

### **IC-D**/Info Settings] ← **El** ←  $\ddot{\textbf{x}}$  ← MENU

#### **Info** q**) شاشات عرض معلومات التشغيل)**

استخدم [Info ∏ | لإضافة شاشات عرض معلومات التشغيل التالية. يتم عرض العروض المضافة بتكرار الضغط على الزر INFO أثناء التشغيل. يمكنك أيضًا اختيار عدم إظهار العروض التي تظهر في الإعداد الافتراضي.

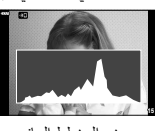

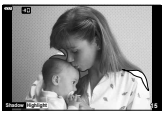

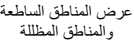

- عرض المخطط البياني
- يُظهر عرض التمييز والتظليل المناطق ذات التعريض الضوئي الزائد باللون الأحمر، والمناطق ذات التعريض الضوئي الناقص باللون الأزرق.

#### **Info-LV) شاشات عرض معلومات التصوير)**

يمكن إضافة المخطط البياني، التمييز والظلال، وشاشات قياس المستوى إلى [Info-LV[. اختر [Custom1] أو [Custom2] وحدد الشاشات التي ترغب في إضافتها. يتم عرض العروض المضافة بتكرار الضغط على الزر INFO أثناء التصوير. يمكنك أيضًا اختيار عدم إظهار العروض التي تظهر في الإعداد الافتراضي.

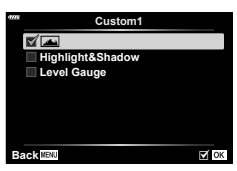

**Info** q

Back **MENU** 

**⊘Overall M** Image Only **Highlight&Shadow** 

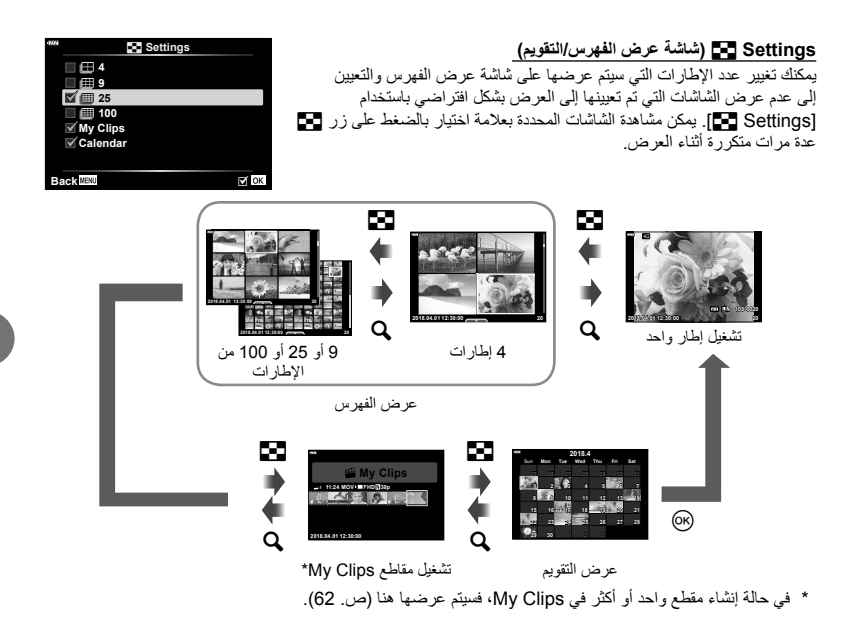

#### $[HDMI] \leftarrow \boxtimes \leftarrow \# \leftarrow \text{MENU}$

استخدم الكابل المباع بشكل منفصل مع الكاميرا لإعادة تشغيل الصور على التلفاز. تتوفر هذه الوظيفة أثناء التصوير. ّ وصل الكاميرا بتلفاز عالي الدقة (HD (باستخدام كابل HDMI لعرض صور عالية الجودة على شاشة التلفاز.

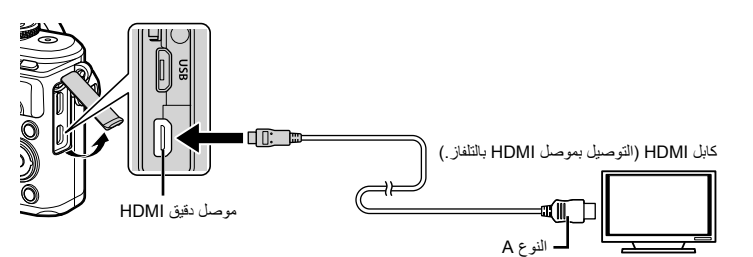

قم بتوصيل التلفاز والكاميرا وتحويل مصدر الدخل الخاص بالتلفاز.

- يتم إيقاف تشغيل شاشة الكاميرا عند توصيل كابل HDMI.
- للحصول على تفاصيل حول كيفية تغيير مصدر الإدخال للتلفاز راجع دليل إرشادات التلفاز.
	- وفقًا لإعدادات التلفاز، قد تظهر الصور والمعلومات المعروضة مقصوصة.
- إذا تم توصيل الكامير ا عبر كابل HDMI، فسيكون بإمكانك اختيار نوع إشارة الفيديو الرقمي. اختر تتسيقًا يتوافق مع تنسيق الإدخال المحدد مع التلفاز.

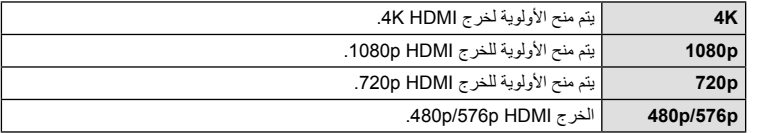

- لا تقم بتوصيل الكاميرا بأجهزة خرج HDMI أخرى. فقد يؤدي ذلك إلى إتلاف الكاميرا.
	- لا يتم الإخراج عبر HDMI أثناء التوصيل بالكمبيوتر أو الطابعة عبر USB.
		- عند تحديد [K4[، فإن خرج الفيديو في وضع التصوير يكون [p1080[.

#### **استخدام جهاز التحكم عن بعد الخاص بالتلفاز**

يمكن تشغيل الكاميرا بواسطة جهاز التحكم عن بعد الخاص بالتلفاز عندما تكون متصلة بتلفاز يدعم تحكم HDMI. حدد [On [لخيار [Control HDMI[. عند اختيار [On[، يُمكن استخدام عناصر التحكم بالكاميرا للتشغيل فقط. • يمكنك تشغيل الكاميرا بواسطة اتباع دليل التشغيل المعروض على التلفاز.

- أثناء إعادة التشغيل أحادي الإطار، يمكنك إظهار أو إخفاء عرض المعلومات عن طريق الضغط على الزر **"الأحمر"**،
	- وإظهار أو إخفاء عرض الفهرس عن طريق الضغط على الزر **"الأخضر"**. • قد لا تدعم بعض أجهزة التلفاز جميع الوظائف.

## **[** $\frac{1}{4}$  Slow Limit]/[ $\frac{1}{4}$  X-Sync.] ← **El** ←  $\frac{1}{4}$  ← MENU

يمكنك تحديد شروط سرعة الغالق الخاصة بوقت انطلاق الفلاش.

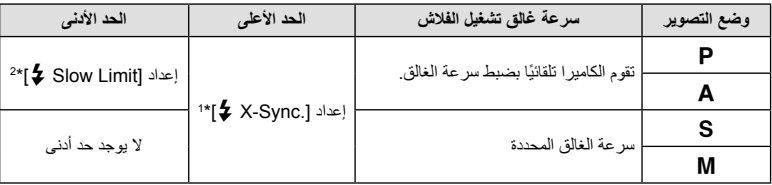

\*1 1/200 ثانية عند استخدام فلاش خارجي يباع بشكل منفصل.

\*2 للمد حتى 60 ثانية عند ضبط المزامنة البطيئة.

### **مجموعات أحجام صور JPEG ومعدلات الضغط**

### $\left[ \left( \leftarrow \right]$  Set]  $\leftarrow \left[ \blacksquare \leftarrow \right]$   $\leftarrow \leftarrow$  MENU

يمكنك ضبط جودة صورة JPEG من خلال الجمع بين حجم الصورة ومعدل الضغط.

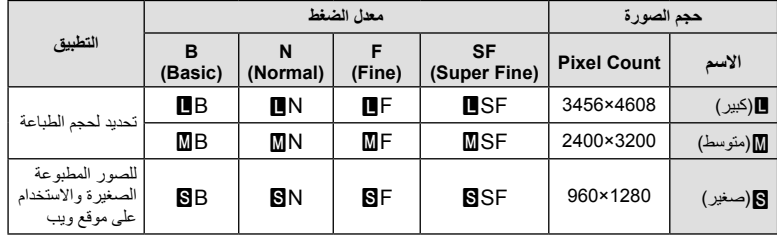

# *5* **توصيل الكاميرا بهاتف ذكي**

استخدم ميزات **Bluetooth** ®والشبكة المحلية اللاسلكية (Fi-Wi (المدمجة بالكاميرا للاتصال بهاتف ذكي، حيث يمكنك استخدام تطبيقات مخصصة لزيادة استمتاعك بإمكانيات الكاميرا قبل التصوير وبعده. فور إنشاء الاتصال، يمكنك تنزيل الصور والتقاطها عن بعد، وكذلك إضافة علامات GPS إلى الصور الموجودة على الكاميرا. • هذه العمليَّة غير مضمونة على كافة الهواتف الذكية.

### **الأشياء التي يمكنك القيام بها باستخدام التطبيق المحدد، Share Image OLYMPUS )Share.OI(**

- تنزيل الصور من الكاميرا على الهاتف الذكي يمكنك تحميل الصور الموجودة في الكاميرا إلى هاتف ذكي. كما يمكنك استخدام الهاتف الذكي لتحديد الصور لتنزيلها من الكاميرا.
	- التصوير عن بُعد من هاتف ذكي يمكنك تشغيل الكاميرا والتصوير عن بُعد باستخدام هاتف ذكي. للتفاصيل، قم بزيارة العنوان أدناه:

http://app.olympus-imaging.com/oishare/

#### **الأشياء التي يمكنك القيام بها باستخدام التطبيق المحدد، Palette Image Olympus )Palette.OI(**

• معالجة صور جميلة استخدام عناصر التحكم سهلة الاستخدام لتطبيق تأثيرات رائعة على الصور التي تم تنزيلها على الهاتف الذكي الخاص بك. للتفاصيل، قم بزيارة العنوان أدناه:

http://app.olympus-imaging.com/oipalette/

#### **الأشياء التي يمكنك القيام بها باستخدام التطبيق المحدد، Track Image OLYMPUS )Track.OI(**

• إضافة علامات تحديد الموقع إلى صور الكاميرا يمكنك إضافة علامات تحديد الموقع إلى الصور ببساطة من خلال نقل سجل GPS المحفوظ على الهاتف الذكي إلى الكاميرا. للتفاصيل، قم بزيارة العنوان أدناه:

#### http://app.olympus-imaging.com/oitrack/

- قبل استخدام وظيفة الشبكة المحلية اللاسلكية، اقرأ "استخدام وظائف **Bluetooth** ®/الشبكة المحلية اللاسلكية" (ص. 175).
	- لا تقبل Olympus أي مسؤولية عن أي انتهاكات للأنظمة المحلية التي تحكم الاتصالات اللاسلكية نتيجة استخدام ميزات /الشبكة المحلية اللاسلكية الخاصة بالكاميرا خارج بلد أو منطقة الشراء. **Bluetooth**®
		- كما هو الحال مع أي اتصالات لاسلكية، يوجد ً دائما خطر الاعتراض من قبل طرف ثالث.
		- لا يمكن استخدام وظيفة الشبكة المحلية اللاسلكية الموجودة بالكاميرا للاتصال بنقطة وصول منزلية أو عامة.
			- يوجد هوائي جهاز الإرسال والاستقبال داخل المقبض. احفظ الهوائي ً بعيدا عن الأجسام المعدنية كلما أمكن.
- حسب تكوين الحاوية أو الأشياء التي تحتويها، قد لا تستطيع الكاميرا الاتصال بالهاتف الذكي عند وضعها داخل حقيبة أو حاوية أخرى.
- أثناء اتصال الشبكة المحلية اللاسلكية، سوف تستنفد البطارية أسرع. إذا كانت البطارية على وشك النفاد، فقد يتم فقدان الاتصال أثناء النقل.
	- قد يكون الاتصال صعبًا أو بطيئًا بالقرب من الأجهزة التي تولد مجالات مغناطيسية أو كهرباء ساكنة أو موجات راديو، مثل بالقرب من أفران الميكروويف والهاتف اللاسلكي.
		- لا يمكن استخدام الشبكة المحلية اللاسلكية عندما يكون مفتاح حماية بطاقة الذاكرة ضد الكتابة في وضع القفل "LOCK".

### **ضبط إعدادات الاتصال بالهاتف الذكي**

ابدأ تشغيل App Share.OI المثبت على هاتفك الذكي.

- م يحدد [Device Connection] من قائمة Playback Menu <del>[م</del>] واضغط على الزر ⊗.<br>• بمكنك أيضًا الاتصال عن طريق النقر فوق ¶5 على الشاشة.
	-
	- **2** اتبع الدليل المعروض على الشاشة لضبط إعدادات **Bluetooth**/Fi-Wi.
- يظهر اسم **Bluetooth** المحلي ورمز المرور الخاص به، ُومعرف SSID لشبكة Fi-Wi وكلمة المرور الخاصة بها، ورمز الاستجابة السريعة QR على الشاشة.

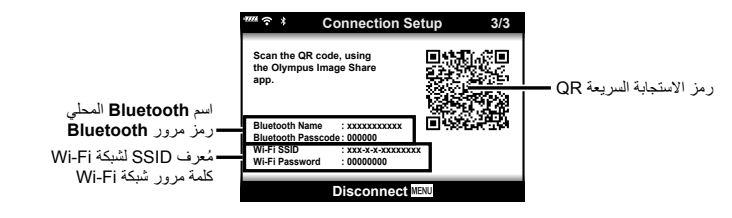

- **3** انقر على أيقونة الكاميرا التي تظهر أسفل شاشة Share OI.
- إعدادات الاتصال. **<sup>4</sup>** اتبع التعليمات المعروضة على الشاشة في Share.OI للمسح الضوئي لرمز الاستجابة السريعة QR وضبط
	- يجب تهيئة بعض الهواتف الذكية يدويًا بعد قر اءة ر مز الاستجابة السريعة QR. إذا كان الهاتف الذكي مُتصلاً بشبكة أو جهاز Fi-Wi آخر، فقد تحتاج إلى تغيير الشبكة المحددة في تطبيق إعداد الهاتف الذكي على ُمعرف SSID الخاص بالكاميرا.
		- إذا لم تستطع المسح الضوئي لرمز الاستجابة السريعة QR، اتبع التعليمات المعروضة على الشاشة في Share.OI لضبط الإعدادات يدويًا.
		- **Bluetooth**: للاتصال، حدد الاسم المحلي وأدخل رمز المرور المعروض على شاشة الكاميرا في مربع حوار إعدادات **Bluetooth** في Share.OI.
- Fi-Wi: للاتصال، أدخل معرف SSID وكلمة المرور المعروضة على شاشة الكاميرا في مربع حوار إعدادات Fi-Wi. للاطلاع على مزيد من المعلومات حول كيفية الوصول إلى إعدادات Fi-Wi على هاتفك الذكي، راجع الوثائق المرفقة مع الجهاز.
	- **5** لإنهاء الاتصال، اضغط على MENU على الكاميرا أو انقر فوق [Disconnect [على شاشة العرض.
		- يمكنك ً أيضا إيقاف تشغيل الكاميرا وإنهاء الاتصال من Share.OI.

## **إعدادات الشبكة اللاسلكية عندما تكون الكاميرا في وضع إيقاف التشغيل**

يمكنك اختيار ما إذا كانت الكاميرا ستحتفظ باتصال الشبكة اللاسلكية بالهاتف الذكي عند إيقاف تشغيلها.

- **1** ظلل [Settings Bluetooth/Fi-Wi [في قائمة الإعداد e واضغط على زر Q.
	- **2** ظلل [Standby off-Power [واضغط على I.
		- **3** ظلل الخيار المطلوب واضغط على زر Q.

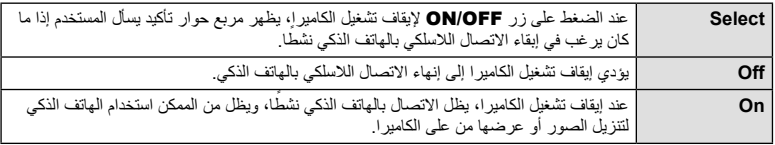

#### **الإعداد "Select"**

الخعند اختيار الإعداد [Select] للخيار [Power-off Standby]، يظهر مربع حوار تأكيد قبل إيقاف تشغيل الكاميرا إذا تحققت كل الشروط التالية:

- تحديد الإعداد [On] للخيار [Wi-Fi/Bluetooth Settings]
	- اتصال الكاميرا بالهاتف الذكي في الوقت الحالي (ص. 133)
		- إدخال بطاقة الذاكرة بشكل صحيح

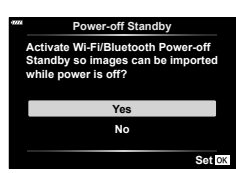

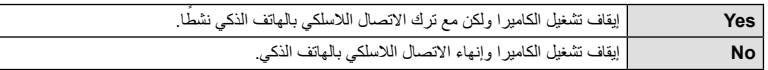

- إذا ضغطت على زر OFF/ON أثناء عرض مربع حوار التأكيد، ستقوم الكاميرا بإنهاء الاتصال اللاسلكي بالهاتف الذكي قبل إيقاف التشغيل.
	- عند إيقاف تشغيل الكاميرا للمرة الأولى بعد الاتصال اللاسلكي بالهاتف الذكي (ص. 133)، قد تتم مطالبتك باختيار ما إذا كنت تريد إخفاء مربع حوار التأكيد ً مستقبلا أم لا. لمنع الكاميرا من عرض مربع حوار التأكيد عند إيقاف تشغيلها ً مستقبلا، حدد [Don't show this screen again].

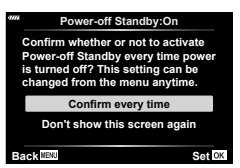

### \$ ملاحظات

- إذا تُركت الكامير ا نشطة، سيتم إنهاء الاتصـال اللاسلكي تلقائيًا في الحالات التالية:
	- بقاء الاتصال غير نشط لمدة 24 ساعة
		- إزالة بطاقة الذاكرة
	- توصيل الكاميرا بجهاز كمبيوتر عبر موصل USB
		- يمكن استعادة الاتصال بتشغيل الكاميرا.
- عند تحديد [On] للخيار [Power-off Standby]، قد لا يتم تشغيل الكاميرا فورًا عند الضغط على زر ON/OFF. إذا لم يمكن تشغيل الكاميرا، اضغط على زر OFF/ON مرة أخرى.

## **نقل الصور إلى هاتف ذكي**

يمكنك تحديد الصور في الكاميرا وتحميلها إلى هاتف ذكي. يمكنك ً أيضا استخدام الكاميرا لتحديد الصور التي تريد مشاركتها ً مقدما. v" تعيين أمر نقل للصور (Order Share) "(ص. 104)

- **1** ابدأ تشغيل [Device Connection] على الكاميرا.<br>• يمكنك أيضًا الاتصال عن طريق النقر فوق [Q**o**] على الشاشة.
- 

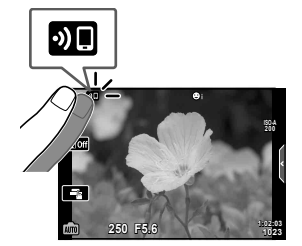

- *5* توصيل الكاميرا بهاتف نكي **توصيل الكاميرا بهاتف ذكي**
- يتم عرض الصور الموجودة في الكاميرا في صورة قائمة. **<sup>2</sup>** ِّشغل Share.OI وانقر فوق زر Transfer Image.
	-
- عند اكتمال الحفظ، يمكنك إيقاف تشغيل الكاميرا من الهاتف الذكي. **<sup>3</sup>** حدد الصور التي تريد نقلها وانقر على الزر Save.

### \$ ملاحظات

- إذا تم تحديد الخيارات التالية لـ[settings Bluetooth/Fi-Wi [في قائمة الكاميرا e) قائمة الإعداد)، فيمكنك تنزيل الصور إلى هاتفك الذكي كما تم وصفه في الخطوتين 2 و3 أعلاه، حتَّى إذا كانت الكاميرا في وضع إيقاف التشغيل:
	- [On] : [Availability] -
	- [On] : [Power-off standby] -

### **تحميل الصور ً تلقائيا أثناء إيقاف تشغيل الكاميرا**

لتهيئة الكاميرا لتحميل الصور ً تلقائيا على الهاتف الذكي أثناء إيقاف التشغيل:

- حدد الصور المطلوب مشاركتها (ص. 104)
- قم بتمكين الخيار Standby off-Power) ص. 134)
- إذا كنت تستخدم جهاز بنظام تشغيل iOS، افتح Share.OI

### \$ ملاحظات

- التحميل التلقائي غير مُتاح إذا كنت متَّصلًا عبر جهاز توجيه (شبكة منزليَّة على سبيل المثال) وفي هذه الحالة سيجب عليك نقل الصور باستخدام Share.OI.
- تقوم بعض الهواتف الذكية بإنهاء عمليَّة التحميل ما إن تدخل في وضع السكون. احرص على أن يكون الهاتف الذكي يقظًا عندما يكون التحميل قيد التقدم.

### **التصوير عن ُبعد باستخدام هاتف ذكي**

يمكنك التصوير عن بُعد عن طريق تشغيل الكاميرا باستخدام هاتف ذكي.

- **1** ابدأ تشغيل [Device Connection] على الكامير ا<br>• يمكنك أيضًا الاتصال عن طريق النقر فوق [Q**o**] على الشاشة.
- 
- **2** ابدأ تشغيل برنامج Share.OI وانقر على الزر Remote.
- يتم حفظ الصورة الملتقطة على بطاقة الذاكرة الموجودة في الكاميرا. **<sup>3</sup>** انقر على زر الغالق للتصوير.
	- خيارات التصوير المتاحة محدودة ً جزئيا.

### **إضافة معلومات الموقع إلى الصور**

يمكنك إضافة علامات تحديد الموقع إلى الصور التي تم التقاطها بينما كان سجل GPS يقوم بالحفظ من خلال نقل سجل GPS المحفوظ على الهاتف الذكي إلى الكاميرا.

- 
- 1 قبل النقاط الصور بالكاميرا، افتح OI.Track على المهاتف الذكي لبدء حفظ سجل GPS.<br>• قبل إنشاء سجِلْ تعقُّب بنقنية GPS، سيجب عليك الاتصـال مرة واحدة عبر OI.Track ومزامنة الساعة<sub>.</sub> ْ
	- يمكنك استخدام الهاتف أو تطبيقات بينما يتم حفظ سجل GPS. لا تنهِ تشغيل OI.Track.
		- **2** فور الانتهاء من التقاط الصور بالكاميرا، عليك بإنهاء التتبع في Track.OI.
		- 3 اضغط على رمز ¶® على شاشة الكاميرا اللاتصال بالهاتف الذكي.<br>• يمكنك أيضًا إجراء الاتصال بتحديد [Device Connection] في قائمة التشغيل <u>[</u> .
		- - **4** ِّحمل سجل GPS على الكاميرا باستخدام Track.OI.
- يُستخدم سجل GPS لإضافة بيانات الموقع إلى أي صور تم التقاطها بعد فتح Track.OI في الخطوة .1
	- يتم عرض الرمز g على الصور التي أضيف إليها معلومات الموقع.
	- يمكن استخدام إضافة معلومات الموقع فقط مع الهواتف الذكية التي تحتوي على وظيفة GPS.
		- لا يمكن إضافة معلومات الموقع للأفلام.

## **/الشبكة المحلية اللاسلكية إعادة ضبط إعدادات Bluetooth®**

لاستعادة إعدادات [Settings Bluetooth/Fi-Wi [إلى قيمها الافتراضية:

- **1** حدد [Settings Bluetooth/Fi-Wi [من قائمة Menu Setup e واضغط على الزر Q.
	- **2** حدد [Settings Reset [واضغط على I.
		- ستتم إعادة ضبط الإعدادات التالية: **<sup>3</sup>** حدد [Yes [واضغط على الزر <sup>Q</sup>.
			-

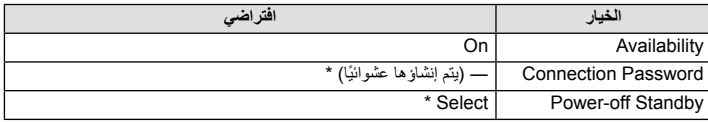

\* سيتم ً أيضا إعادة ضبط الاتصال بالهاتف الذكي (معطل).

## **تغيير كلمة المرور**

لتغيير كلمات مرور **Bluetooth**/Fi-Wi:

- **1** حدد [Settings Bluetooth/Fi-Wi [من قائمة Menu Setup e واضغط على الزر Q.
	- **2** حدد [Password Connection [واضغط على I.
		- سيتم تعيين كلمة مرور جديدة. **<sup>3</sup>** اتبع دليل التشغيل واضغط الزر <sup>R</sup>.
			-
	- يمكن تغيير كل من كلمة مرور اتصال Fi-Wi ورمز مرور اتصال **Bluetooth**.
- ينبغي إعادة الاتصال بالهاتف الذكي بعد تغيير كلمات المرور. v" ضبط إعدادات الاتصال بالهاتف الذكي" (ص. 133)

## **/الشبكة المحلية اللاسلكية تعطيل Bluetooth®**

/الشبكة المحلية اللاسلكية: لتعطيل **Bluetooth**®

- **1** حدد [Settings Bluetooth/Fi-Wi [من قائمة Menu Setup e واضغط على الزر Q.
	- **2** حدد [Availability [واضغط على I.
		- **3** حدد [Off [واضغط على الزر Q.

### \$ ملاحظات

لتعطيل **Bluetooth** • ®/الشبكة المحلية اللاسلكية أثناء إيقاف تشغيل الكاميرا فقط، حدد [Off [في [Wi-Fi/Bluetooth Settings] [Power-off Standby] < [Wi-Fi/Bluetooth Settings] [Power-off Standby] وضع إيقاف التشغيل" (ص. 134)

**توصيل الكاميرا بجهاز كمبيوتر**

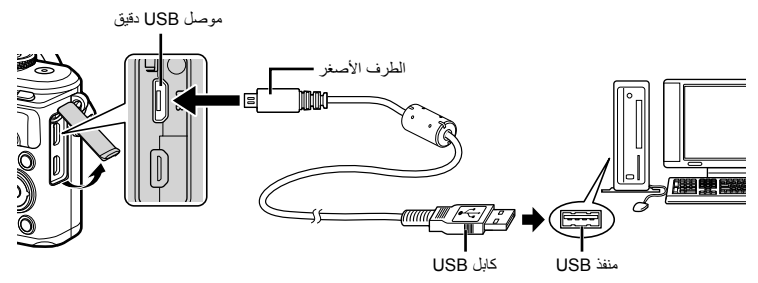

- عند توصيل الكاميرا بجهاز كمبيوتر عبر USB، يظهر مربع حوار على الشاشة يطالبك باختيار مضيف. إذا لم يتم عرضه، فحدد [Auto [للإعداد [Mode USB) [ص. 122) في قوائم الكاميرا المخصصة.
- إذا لم يتم عرض أي شيء على شاشة الكاميرا حتى بعد توصيل الكاميرا بالكمبيوتر، فقد يرجع ذلك إلى نفاد شحن البطارية. استخدم بطارية مشحونة بالكامل.

**نسخ الصور إلى كمبيوتر**

تتوافق أنظمة التشغيل التالية مع توصيل USB:

Windows 10/Windows 8.1/Windows 8/Windows 7 SP1 : Windows macOS v10.12/OS X v10.8-v10.11 :Mac

- 
- يختلف مكان منفذ USB باختلاف الكمبيوتر. للحصول على تفاصيل، راجع دليل الكمبيوتر. **<sup>1</sup>** أغلق الكاميرا وقم بتوصيلها بالكمبيوتر.
	- يتم عرض شاشة التحديد الخاصة باتصال USB.
	- **2** اضغط على  $\bigtriangledown$  لتحديد [ Storage]. اضغط على زر ⊗.

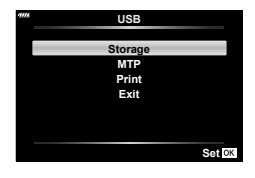

**3** يتعرف جهاز الكمبيوتر على الكاميرا كجهاز جديد.

*6*

- إذا كنت تستخدم Gallery Photo Windows) معرض صور الويندوز)، اختر [MTP [في الخطوة .3
- لا يتم ضمان نقل البيانات في البيئات التالية، حتى إذا كان الكمبيوتر ً مجهز ا بمنفذ USB. أجهزة الكمبيوتر المزودة بمنفذ USB التي تمت إضافتها من خلال بطاقة تمديد، وما إلى ذلك، وأجهزة الكمبيوتر التي لم يتم تثبيت نظام التشغيل عليها في المصنع أو أجهزة الكمبيوتر المجمعة في المنزل • لا يمكن استخدام أزرار تحكم الكاميرا أثناء توصيلها بجهاز كمبيوتر.
	- إذا لم يتم عرض مربع الحوار الموضح في الخطوة 2 عند توصيل الكاميرا بجهاز كمبيوتر، فحدد [Auto [للإعداد [Mode USB) [ص. 122) في قوائم الكاميرا المخصصة.

**تثبيت برنامج الكمبيوتر**

يمكن نقل الصور الفوتوغرافية والأفلام التي صورتها بالكاميرا إلى جهاز كمبيوتر ومشاهدتها وتحريرها وتنظيمها باستخدام 3 Viewer OLYMPUS المقدم من OLYMPUS.

- لتثبيت 3 Viewer OLYMPUS، قم بتنزيله من /download3ov/com.imaging-olympus.support://http واتبع التعليمات التي تظهر على الشاشة.
	- زر الموقع أعلاه لمعرفة متطلبات النظام وتعليمات التثبيت.
	- سوف يُطلب منك إدخال الرقم التسلسلي للمنتج قبل التنزيل.

## **تثبيت Updater Camera Digital OLYMPUS**

لا يمكن إجراء تحديثات البرامج الثابتة للكاميرا إلا باستخدام Updater Camera Digital OLYMPUS. قم بتنزيل المحدث من الموقع التالي وثبته وفق التعليمات التي تظهر على الشاشة.

http://oup.olympus-imaging.com/ou1download/index/

**تسجيل المستخدم**

زر موقع OLYMPUS لمعلومات عن تسجيل منتجات OLYMPUS.

## **الطباعة المباشرة ( PictBridge(**

.ً من خلال توصيل الكاميرا بطباعة متوافقة مع PictBridge باستخدام كابل USB، يمكنك طباعة الصور المسجلة مباشرة

- لا يمكن طباعة صور RAW والأفلام.
- **1** ِّ وصل الكاميرا بالطابعة باستخدام كابل USB المرفق.

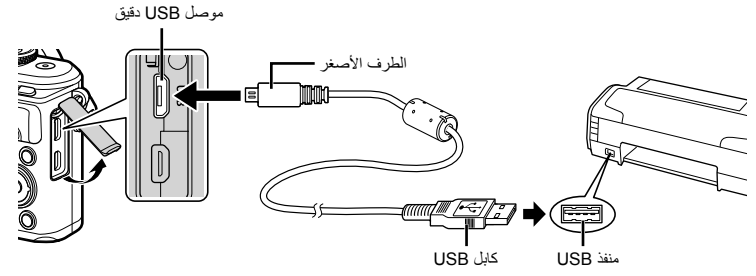

- استخدم بطارية مشحونة بالكامل للطباعة.
- عند توصيل الكاميرا بطابعة عبر USB، يظهر مربع حوار على الشاشة يطالبك باختيار مضيف. إذا لم يتم عرضه، فحدد [Auto [للإعداد [Mode USB) [ص. 122) في قوائم الكاميرا المخصصة.

- يتم عرض [Moment One [ثم مربع حوار تحديد وضع طباعة. **<sup>2</sup>** استخدم GF لتحديد [Print[.
- إذا لم يتم عرض الشاشة بعد دقائق قليلة، فافصل كابل USB وابدأ مرة أخرى من الخطوة 1.

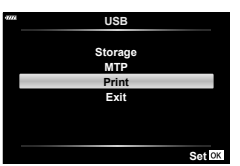

**3** اتبع دليل التشغيل لضبط أحد خيارات الطباعة.

#### **تحديد وضع الطباعة**

حدد نوع الطباعة (وضع الطباعة). يتم عرض أوضاع الطباعة المتوفرة أدناه.

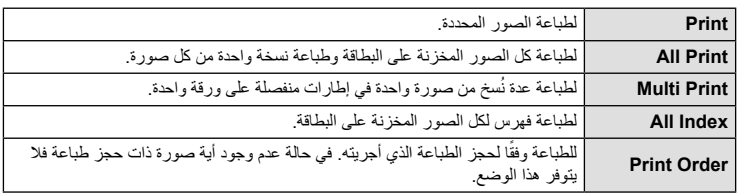

### **ضبط عناصر ورقة الطباعة**

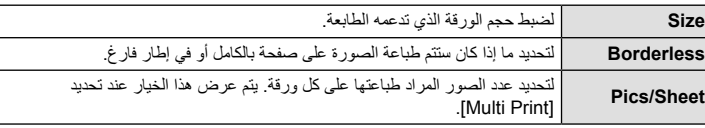

يختلف هذا الإعداد باختلاف نوع الطابعة. في حالة توفر الإعداد القياسي فقط للطابعة، لا يمكنك تغيير هذا الإعداد.

#### **تحديد الصور التي ترغب في طباعتها**

حدد الصور التي تر غب في طباعتها. يمكن طباعة الصور المحددة لاحقًا (حجز إطار أحادي) أو يمكن طباعة الصورة التي تعرضها على الفور.

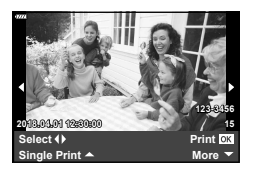

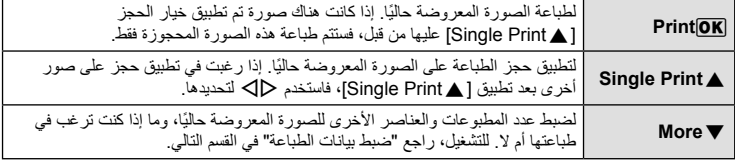

#### **ضبط بيانات الطباعة**

حدد إذا كنت ترغب في طباعة بيانات طباعة مثل التاريخ والوقت أو اسم الملف على الصورة عند الطباعة. عند ضبط وضع الطباعة على [All Print]، حدد [Option Set].

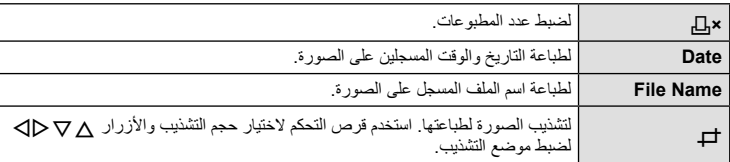

- **4** بمجرد ضبط الصور لطباعتها وبيانات الطباعة، حدد [Print[، واضغط على الزر Q.
	- لإيقاف الطباعة وإلغائها، اضغط على الزر Q. لاستئناف الطباعة، حدد [Continue[.

#### **إلغاء الطباعة**

لإلغاء الطباعة، قم بتمييز [Cancel [واضغط على الزر Q. لاحظ أنه سوف يتم فقد أي تغييرات في أمر الطباعة؛ ولإلغاء الطباعة والرجوع إلى الخطوة السابقة حيث يمكنك إجراء التغييرات في أمر الطباعة الحالي، اضغط على MENU.

### **الطباعة السهلة**

استخدم الكاميرا لعرض الصورة التي ترغب في طباعتها قبل توصيل الطابعة عبر كابل USB.

- **1** اضغط على I.
- تظهر شاشة تحديد الصورة عند انتهاء الطباعة. لطباعة صورة أخرى، استخدم HI لتحديد الصورة واضغط على الزر Q.

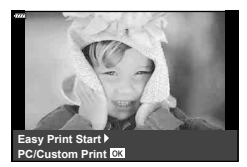

• للخروج، افصل كابل USB من الكاميرا أثناء عرض شاشة تحديد الصورة.
## **أمر الطباعة (DPOF(**

يمكنك حفظ "أوامر الطباعة" الرقمية على بطاقة الذاكرة ً موضحا الصور المراد طباعتها وعدد النسخ لكل طبعة. ومن ثم يمكنك الحصول على الصور مطبوعة من متجر لطباعة الصور يدعم تنسيق DPOF أو تقوم بطباعتها بنفسك من خلال توصيل الكاميرا مباشرة بطابعة تدعم تنسيق DPOF. وتكون هناك حاجة إلى بطاقة ذاكرة عند إنشاء أمر طباعة.

**إنشاء أمر طباعة**

**1** اضغط على الزر Q أثناء التشغيل وحدد [> (Order Print[(. **2** حدد [>] أو [ALL [<اضغط على الزر Q. **صورة فردية** اضغط على HI لتحديد الإطار الذي ترغب في ضبطه كحجز للطباعة، ثم اضغط على GF لضبط عدد المطبوعات. • لضبط حجز الطباعة لعدة صور، كرر هذه الخطوة. اضغط على الزر Q في حالة تحديد جميع الصور المطلوبة. **جميع الصور** حدد [ALL [<واضغط على الزر Q. **Order Print 3** حدد صيغة التاريخ والوقت، ثم اضغط على الزر Q. **No** تتم طباعة الصور بدون التاريخ والوقت.

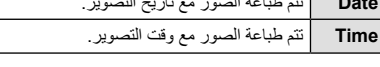

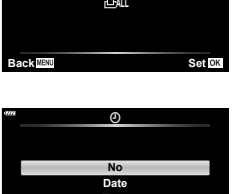

┹

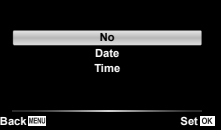

- عند طباعة الصور، لا يمكنك تغيير الإعداد بين الصور.
	- **4** حدد [Set [واضغط على الزر Q.
- لا يمكن استخدام الكاميرا لتعديل أوامر الطباعة التي تم إنشاؤها باستخدام أجهزة أخرى. فإنشاء أمر طباعة جديد يؤدي إلى حذف أي أوامر طباعة أخرى تم إنشاؤها باستخدام أجهزة أخرى.
	- لا يمكن أن تتضمن أوامر الطباعة صور RAW أو ً أفلاما.

### **إزالة جميع الصور أو الصور المحددة من أمر الطباعة**

يمكنك إعادة ضبط كافة بيانات حجوزات الطباعة أو فقط بيانات الصور المحددة.

- 1 اضغط على الزر @ أثناء التشغيل وحدد [<sub>D</sub>]. [Print Order)].
- لإزالة جميع الصور من أمر الطباعة، حدد [Reset [واضغط على الزر <sup>Q</sup>. للخروج بدون حذف جميع الصور، حدد **<sup>2</sup>** حدد [>] واضغط على الزر <sup>Q</sup>. [Keep [واضغط على الزر Q.
	- **3** اضغط على HI لتحديد الصور التي ترغب في إزالتها من أمر الطباعة. • استخدم  $\nabla$  لضبط عدد المطبوعات على 0 اضغط على الزر  $_{\odot}$  بمجرد إزالة جميع الصور المرغوبة من أمر الطباعة.
		- يتم تطبيق هذا الإعداد على كافة الإطارات ذات بيانات حجوزات طباعة. **<sup>4</sup>** حدد صيغة التاريخ والوقت، ثم اضغط على الزر <sup>Q</sup>.
			- **5** حدد [Set [واضغط على الزر Q.

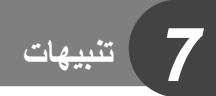

## **البطارية والشاحن**

- تستخدم الكاميرا بطارية ليثيوم أيون واحدة من Olympus. لا تستخدم ً أبدا أي بطارية خلاف بطاريات OLYMPUS الأصلية.
	- يختلف استهلاك الكاميرا للطاقة بشكل كبير ً تبعا للاستخدام والظروف الأخرى.
	- حيث تستهلك الإجراءات التالية الكثير من الطاقة حتى مع عدم التصوير، وسوف يتم استنزاف البطارية بسرعة.
		- إجراء التركيز التلقائي بشكل متكرر بالضغط على زر الغالق ً جزئيا في وضع التصوير.
			- عرض الصور على الشاشة لفترة طويلة.
				- عند التوصيل بالكمبيوتر أو الطابعة.
			- ً ا. /الشبكة المحلية اللاسلكية ممكن ترك خيار **Bluetooth**®
			- عند استخدام بطارية مستنفدة، قد تتوقف الكاميرا دون عرض تحذير انخفاض البطارية.
		- لن تكون البطارية مشحونة بالكامل وقت الشراء. اشحن البطارية باستخدام الشاحن المرفق قبل الاستخدام.
			- يبلغ وقت الشحن العادي باستخدام الشاحن المرفق حوالي 3 ساعات و30 دقيقة (وقت تقديري).
- لا تحاول استخدام شواحن غير مصممة ً خصيصا للاستخدام مع البطارية المرفقة أو تحاول استخدام بطاريات غير مصممة ً خصيصا للاستخدام مع الشاحن المرفق.
	- هناك خطر حدوث انفجار إذا تم استبدال البطارية بنوع بطارية غير صحيح.
	- تخلص من البطارية المستخدمة ً متبعا الإرشادات "تنبيه" (ص. 174) في دليل الإرشادات.

### **استخدام الشاحن الخاص بك بالخارج**

- يمكن استخدام الشاحن مع معظم مصادر التيار الكهربي المنزلية بجهد يتراوح من 100 إلى 240 فولت من التيار المتردد (60/50 هرتز) في جميع أنحاء العالم. مع ذلك، اعتمادًا على الدولة أو المنطقة التي توجد بها، قد يكون شكل مأخذ التيار الكهربائي بالحائط مختلفًا وقد يتطلب الشاحن وجود محول قابس ليوافق شكل مأخذ الحائط
	- لا تستخدم محولات السفر المتاحة بالأسواق حيث قد تسبب ً خللا في الشاحن.

### **البطاقات المستخدمة**

في هذا الدليل، تتم الإشارة إلى جميع أجهزة التخزين بكلمة "بطاقات". يمكن استخدام الأنواع التالية من بطاقات الذاكرة SD) متوفرة ً تجاريا) مع هذه الكاميرا: SD وSDHC وSDXC وFi-Eye. للحصول على أحدث المعلومات، برجاء التفضل بزيارة موقع ويب Olympus.

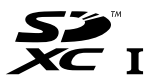

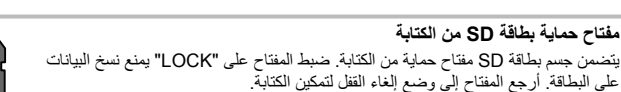

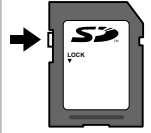

- يجب تهيئة البطاقات بواسطة الكاميرا قبل استخدامها لأول مرة أو بعد استخدامها مع كاميرات أخرى أو أجهزة حاسب. v" تهيئة البطاقة (Setup Card) "(ص. 120)
- لن يتم مسح البيانات الموجودة على البطاقة ً تماما حتى بعد تهيئة البطاقة أو حذف البيانات. وعند التخلص من البطاقة، دمرها لمنع تسرب معلوماتك الشخصية.
- استخدم بطاقة Fi-Eye بالتوافق مع قوانين ولوائح البلد التي تستخدم فيها الكاميرا. أخرج بطاقة Fi-Eye من الكاميرا أو قم بتعطيل وظائف البطاقة في الطائرات وفي غيرها من الأماكن حيث يحظر استخدامها. v] Fi-Eye) [ص. 126)
	- قد تزداد درجة حرارة بطاقة Fi-Eye أثناء الاستخدام.
	- عند استخدام بطاقة Fi-Eye، قد تنفد البطارية ً سريعا.
	- عند استخدام بطاقة Fi-Eye، قد تعمل الكاميرا ببطء أكثر.
	- قد يتداخل استخدام بطاقة Fi-Eye مع تسجيل مقطع الفيديو. يرجى إيقاف تشغيل وظيفة البطاقة في هذه الحالة.

*7*

## **وضع التسجيل وحجم الملف/عدد الصور الثابتة القابلة للتخزين**

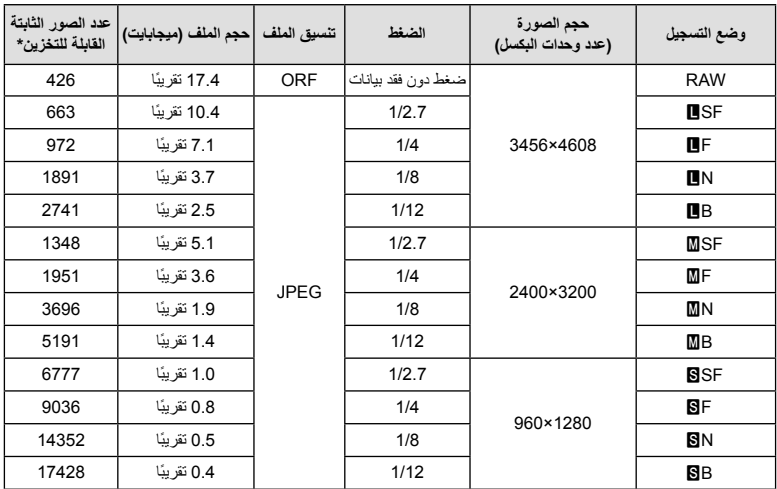

يعتبر حجم الملف الموجود بالجدول حجمًا تقريبيًا للملفات ذات نسبة ارتفاع إلى عرض تبلغ 4:3.

\* بافتراض استخدام بطاقة SD ذات سعة 8 جيجابايت.

- قد يتغير عدد الصور الثابتة القابلة للتخزين بناءً على الهدف وإجراء عمليات حجز للطباعة أو لا، وعوامل أخرى<sub>.</sub> وفي حالات معينة، لا يتغير عدد الصور الثابتة القابلة للتخزين المعروضة على الشاشة حتى عند التقاط صور أو مسح صور مخزنة.
	- ويختلف الحجم الفعلي للملف وفقًا للهدف.
	- ويبلغ العدد الأقصى للصور الثابتة التي يمكن تخزينها والمعروضة على الشاشة 9999 صورة.
		- للتعرف على وقت التسجيل المتاح للأفلام، راجع موقع الويب الخاص بـ Olympus.

## **العدسات القابلة للتغيير**

اختر عدسة وفقًا للمشهد والغرض الإبداعي. استخدم عدسات مخصصة للاستخدام الحصري مع نظام Thirds Four Micro وتحمل علامة DIGITAL ZUIKO.M أو الرمز الموضح على اليسار. باستخدام مهايئ، يمكنك ً أيضا استخدام عدسات بنظام Thirds Four ونظام OM. يلزم استخدام محول اختياري.

• عند تثبيت غطاء جسم الكاميرا والعدسة أو إزالتهم عن الكاميرا، اجعل موضع تثبيت العدسة في الكاميرا ً متجها لأسفل. يساعد ذلك في الوقاية من وصول الأتربة والأجسام الأخرى الغريبة إلى داخل الكاميرا.

1 I IJ

**MICRO FOURTHIRDS** 

- تجنب إزالة غطاء جسم الكاميرا أو تركيب العدسة في أماكن متربة.
- تجنب توجيه العدسات المثبتة في الكاميرا إلى أشعة الشمس. فقد يتسبب ذلك في حدوث عطل بالكاميرا أو حتى اشتعالها نتيجة لزيادة تأثير تركيز أشعة الشمس من خلال العدسة.
	- انتبه حتى لا تفقد غطاء جسم الكاميرا أو الغطاء الخلفي.
	- ثبّت غطاء جسم الكاميرا بالكاميرا لمنع وصول الأتربة إلى الداخل عندما لا توجد عدسة مثبّتة.

### **مجموعات العدسة والكاميرا**

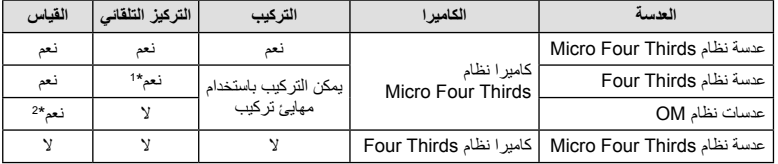

\*1 لا يعمل التركيز التلقائي عند تسجيل الأفلام.

\*2 لا يمكن إجراء القياس الدقيق.

### **وحدات الفلاش الخارجية المخصصة للاستخدام مع هذه الكاميرا**

باستخدام هذه الكاميرا، يمكنك استخدام وحدات الفلاش الخارجية التي تباع بشكل منفصل للوصول إلى فلاش يتلاءم مع احتياجاتك. يتصل الفلاش الخارجي مع الكاميرا مما يسمح لك بالتحكم في أوضاع فلاش الكاميرا باستخدام أوضاع التحكم في الفلاش العديدة المتوفرة، مثل فلاش AUTO-TTL وفلاش FP Super. يمكن تركيب وحدة الفلاش الخارجية المعينة للاستخدام مع هذه الكاميرا عليها وذلك بتثبيتها على قاعدة فلاش الكاميرا. يمكنك ً أيضا توصيل الفلاش بمثبت الفلاش على الكاميرا باستخدام كابل التثبيت (اختياري). ارجع ً أيضا إلى الوثائق المرفقة مع وحدات الفلاش الخارجي. الحد الأعلى لسرعة الغالق هو 1/200 ثانية عند استخدام الفلاش.

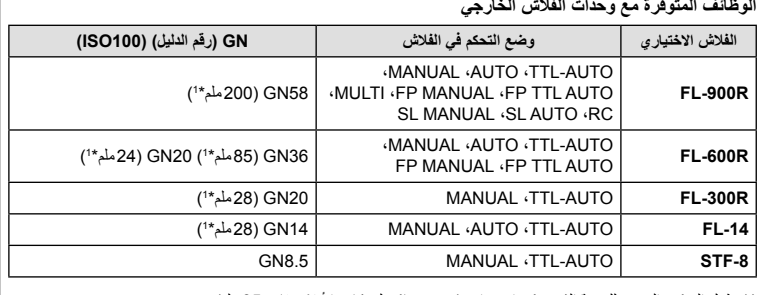

**الوظائف المتوفرة مع وحدات الفلاش الخارجي**

\*1 طول التركيز البؤري للعدسة الذي يمكن استخدامه (يحسب ً بناء على كاميرا أفلام مقاس 35 ملم).

### **التصوير الفوتوغرافي بالفلاش باستخدام جهاز التحكم عن بعد اللاسلكي**

يمكن استخدام وحدات الفلاش الخارجي المصممة للاستخدام مع هذه الكاميرا ويتوفر بها وضع التحكم عن بعد في التصوير الفوتوغرافي باستخدام الفلاش اللاسلكي. يمكن للكاميرا التحكم بشكل منفصل في كل وحدة من مجموعات وحدات الفلاش الثلاث البعيدة والفلاش الداخلي. انظر أدلة الإرشادات المرفقة مع وحدات الفلاش الخارجي لمعرفة التفاصيل.

- **1** اضبط وحدات الفلاش البعيدة على وضع RC وضعها على النحو المطلوب.
- شغل وحدات الفلاش الخارجية، اضغط زر الوضع MODE واختر الوضع RC.
	- اختر قناة ومجموعة لكل وحدة فلاش خارجية.
- **2** اختر [On [من أجل [Mode RC # [في 2 Menu Shooting X) ص. 110).
- اضغط على زر Q للخروج إلى عرض وضع RC. اضغط على زر INFO للتنقل بين عناصر التحكم الفائقة LV أو عناصر التحكم المباشر وشاشة وضع RC.
	- حدد وضع فلاش (لاحظ عدم توفر تقليل العين الحمراء في وضع RC(.

### **3** اضبط الإعدادات لكل مجموعة في شاشة وضع RC.

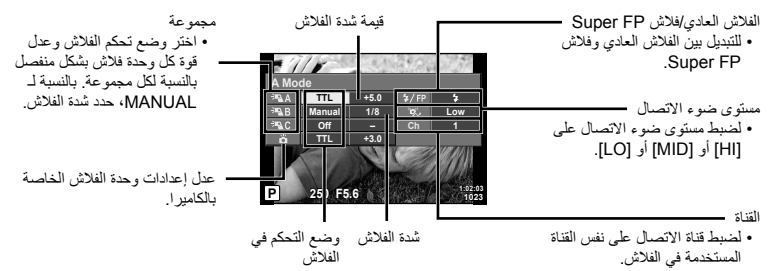

**4** اضغط على زر فتح الفلاش لرفع الفلاش<sub>.</sub><br>• بعد التأكد من شحن الفلاش، التقط صورة على سبيل الاختبار .

### **نطاق التحكم في الفلاش اللاسلكي**

ضع وحدات الفلاش اللاسلكي بحيث تكون مستشعراتها التي تعمل عن بُعد موجهة للكاميرا. للكاميرا. ويظهر الرسم التوضيحي التالي النطاقات التقريبية التي يمكن وضع وحدات الفلاش بها. ويختلف مدى التحكم الفعلي باختلاف الظروف المحلية.

- نوصي باستخدام مجموعة مفردة تتكون من ثلاث وحدات فلاش بعيدة.
- لا يمكن استخدام وحدات الفلاش عن بعد للتعريضات الضوئية الخاصة بالمزامنة البطيئة بتوقيت الستارة الثانية للفلاش لمدة تزيد عن 4 ثوانٍ.
- إذا كان الهدف ً قريبا ًجدا من الكاميرا، فقد تؤثر ومضات فلاش التحكم الصادرة عن فلاش الكاميرا على التعريض الضوئي (يمكن الحد من هذا التأثير بواسطة تقليل خرج فلاش الكاميرا، على سبيل المثال، باستخدام مشتت).
- الحد الأعلى لتوقيت مزامنة الفلاش هو 1/160 ثانية عند استخدام الفلاش في وضع التحكم عن بعد RC.

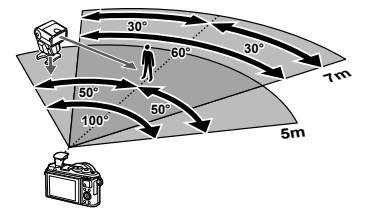

## **وحدات الفلاش الخارجية الأخرى**

لاحظ التالي عند استخدام وحدة فلاش من شركة أخرى على قاعدة التثبيت الخاصة بالكاميرا:

- يؤدي استخدام وحدات الفلاش القديمة التي تستخدم تيارات يزيد جهدها عن 24 فولت ً تقريبا لمنطقة الاتصال X إلى تلف الكاميرا.
	- قد يؤدي توصيل وحدات فلاش بمناطق اتصال الإشارة التي لا تتوافق مع مواصفات Olympus إلى تلف الكاميرا.
- اضبط وضع التصوير على M، اضبط سرعة الغالق على قيمة لا تزيد عن سرعة مزامنة الفلاش، واضبط حساسية ISO على إعداد آخر غير [AUTO[.
	- لا يمكن إجراء التحكم في الفلاش إلا عن طريق ضبط الفلاش ً يدويا على حساسية ISO وقيم فتحة العدسة المحددة باستخدام الكاميرا. ويمكن ضبط سطوع الفلاش عن طريق ضبط إما حساسية ISO أو فتحة العدسة.
	- استخدم فلاشًا بزاوية إضاءة مناسبة للعدسة. وعادةً ما يتم التعبير عن زاوية الإضاءة باستخدام أطوال التركيز البؤري المكافئة للتنسيق 35 ملم.

### **مخطط النظام**

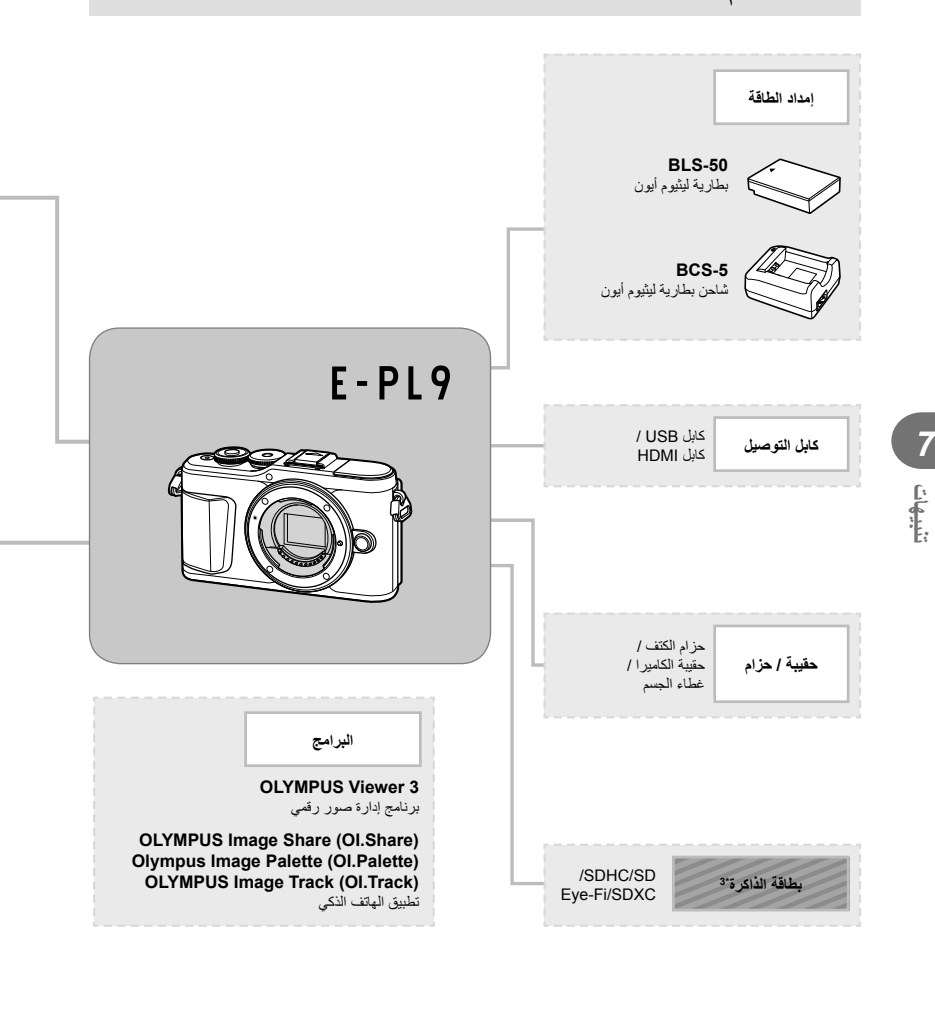

: المنتجات المتوافقة مع 9PL-E : منتجات متوفرة بشكل تجاري

للحصول على أحدث المعلومات، برجاء التفضل بزيارة موقع ويب Olympus.

- \*1 لا يمكن استخدام جميع العدسات مع المهايئ. لمزيد من التفاصيل، راجع موقع ويب Olympus الرسمي. ً أيضا، برجاء ملاحظة أنه توقف إنتاج عدسات النظام OM.
	- \*2 للتعرف على العدسة المتوافقة، ارجع إلى موقع ويب Olympus الرسمي.
	- \*3 استخدم بطاقة Fi-Eye المطابقة لقوانين ولوائح البلد التي تستخدم فيها الكاميرا.

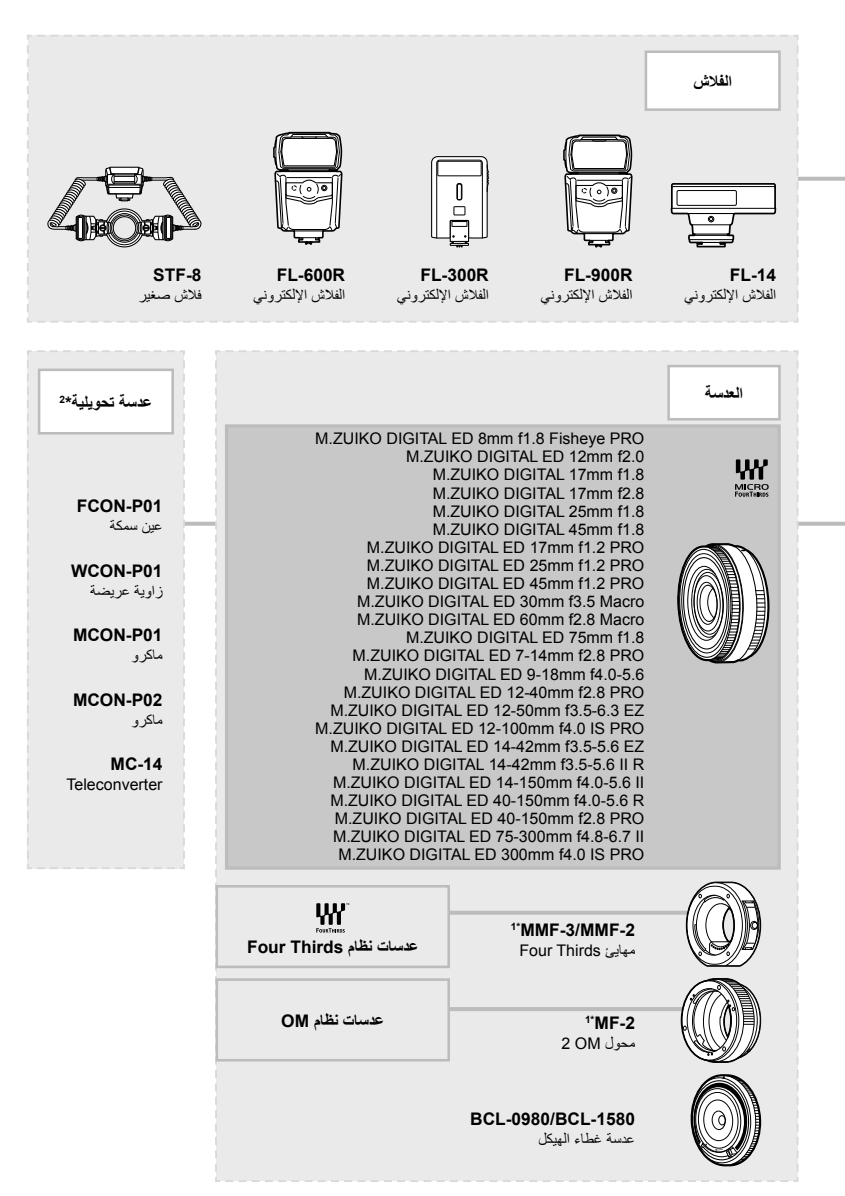

**156** AR

## **تنظيف الكاميرا وتخزينها**

### **تنظيف الكاميرا**

قم بإيقاف تشغيل الكاميرا وإزالة البطارية قبل تنظيف الكاميرا.

• لا تستخدم مذيبات قوية مثل البنزين أو الكحول أو القماش المعالج ً كيميائيا.

### **الجسم الخارجي:**

• امسح برفق باستخدام قطعة قماش ناعمة. إذا كانت الكاميرا شديدة الاتساخ، فاغمس القماش في ماء بصابون معتدل واعصرها ًجيدا. امسح الكاميرا باستخدام قطعة قماش رطبة ثم جففها باستخدام قطعة قماش جافة. إذا كنت قد استخدمت الكاميرا على الشاطئ، فاستخدم قطعة قماش بعد غمسها في ماء نظيف واعصرها ًجيدا.

### **الشاشة:**

• امسح برفق باستخدام قطعة قماش ناعمة.

### **العدسة:**

• انفخ التراب بعيدًا عن العدسة باستخدام أحد المنافيخ المتوفرة بالأسواق. فيما يختص بالعدسة، امسح برفق باستخدام ورقة تنظيف عدسات.

### **التخزين**

**تنبيهات**

*7*

- عند عدم استخدام الكاميرا لفترة طويلة، أخرج البطارية والبطاقة منها. قم بتخزين الكاميرا في مكان بارد وجاف وجيد التهوية.
	- أدخل البطارية بشكل دوري واختبر وظائف الكاميرا.
	- قم بإزالة الأتربة والأجسام الأخرى الغريبة عن غطاء جسم الكاميرا والغطاء الخلفي قبل تركيبهما.
	- ثبّت غطاء جسم الكاميرا بالكاميرا لمنع وصول الأتربة إلى الداخل عندما لا توجد عدسة مثبّتة. احرص على إعادة تركيب غطاءي العدسة الأمامي والخلفي قبل تخزينها.
		- قم بتنظيف الكاميرا بعد الاستخدام.
		- لا تقم بتخزينها باستخدام طارد الحشرات.
		- تجنب تخزين الكاميرا في الأماكن التي تتم فيها معالجة المواد الكيماوية، من أجل حماية الكاميرا من التآكل.
			- قد يتكون عفن على سطح العدسة إذا تركت متسخة.
- تحقق من كل جزء من الكاميرا قبل استخدامها إذا لم يتم استخدامها لفترة طويلة. قبل التقاط صور مهمة، تأكد من التقاط لقطة اختبارية وتحقق من أن الكاميرا تعمل بشكل سليم.

### **التنظيف والتحقق من جهاز التقاط الصور**

تشتمل هذه الكاميرا على وظيفة لتقليل الأتربة لإبعاد الأتربة عن جهاز التقاط الصور وإزالة أي أتربة أو أوساخ من سطح جهاز التقاط الصور باستخدام اهتزازات فوق صوتية. وتعمل وظيفة تقليل الأتربة عند تشغيل الكاميرا. تعمل وظيفة تقليل الأتربة في نفس الوقت الذي تتم فيه عملية تعيين البكسل التي تتحقق من جهاز التقاط الصور ودائرة معالجة الصور. ً نظرا لتنشيط وظيفة تقليل الأتربة في كل مرة يتم فيها تشغيل الكاميرا، ينبغي الإمساك بالكاميرا في وضع عمودي لتكون وظيفة تقليل الأتربة فعالة.

### **Mapping Pixel - فحص وظائف معالجة الصور**

تتيح ميزة تعيين وحدات البكسل للكاميرا إمكانية فحص وضبط جهاز التقاط الصور ووظائف معالجة الصور. قبل استخدام وظيفة تخطيط وحدات البكسل لضمان تشغيلها بشكل صحيح، انتظر لمدة 1 دقيقة أو أكثر مباشرة بعد التصوير أو التشغيل.

- **1** من قائمة c Menu Custom، حدد [Mapping Pixel) [ص. 126).
	- **2** اضغط على I، ثم اضغط على زر Q.
- يتم عرض الشريط [Busy [عندما تكون وظيفة تعيين وحدات البكسل قيد التشغيل. عند الانتهاء من تعيين وحدات البكسل، تتم استعادة القائمة.
	- إذا قمت بإيقاف تشغيل الكاميرا أثناء تعيين البكسل، فابدأ مرة أخرى من الخطوة .1

### **تلميحات التصوير والمعلومات**

### **لا يتم تشغيل الكاميرا حتى عند تركيب البطارية**

### **البطارية غير مكتملة الشحن**

• قم بشحن البطارية بالشاحن.

### **يتعذر على البطارية القيام بوظيفتها بشكل مؤقت بسبب البرد**

• ينخفض أداء البطارية في درجات الحرارة المنخفضة. قم بإزالة البطارية وقم بتدفئتها بوضعها في جيبك لفترة.

### **تظهر رسالة تطالبك باختيار لغـة**

يظهر مربع الحوار المعروض في الرسم التوضيحي في الحالات التالية: • تشغيل الكاميرا للمرة الأولى • إنهاء الإعداد الأولى سابقًا دون اختيار لغة اختر لغة كما هو موضح في "الإعداد الأولي" (ص. 21).<br>Porfavor selecciona tu idioma **nu** 

**Please select your language. Veuillez choisir votre langue.** Por favor, selecciona tu idioma. <mark>OX</mark><br>请设置您的语言。 言語を選択してください。

### **لا يتم التقاط أية صورة عند الضغط على زر الغالق**

### **تم إيقاف تشغيل الكاميرا ً تلقائيا**

• تدخل الكاميرا ً تلقائيا في وضع السكون لتقليل استنزاف البطارية إذا لم يتم إجراء أي عمليات لمدة محددة من الوقت. اتكي [Sleep] (ص. 126)<br>اضغط على زر الغالق جزئيًا للخروج من وضع السكون. سيتم إيقاف تشغيل الكاميرا ً تلقائيا إذا تركت في وضع السكون لمدة 5 دقائق.

### **جاري شحن الفلاش**

• تومض العلامة# على الشاشة أثناء تقدم عملية الشحن. انتظر حتى يتوقف الوميض، ثم اضغط على زر الغالق.

**تعذر التركيز**

• لا يمكن للكامير ا التركيز على الأهداف القريبة منها جدًا أو التي لا تلائم التركيز التلقائي (ستومض علامة تأكيد التركيز التلقائي على الشاشة). قم بزيادة المسافة عن الهدف أو التركيز على كائن ذي درجة تباين عالية يقع على نفس مسافة الهدف الرئيسي من الكاميرا، وحدد اللقطة ثم قم بالتصوير.

**الأهداف التي يصعب التركيز عليها**

قد يكون من الصعب التركيز باستخدام التركيز التلقائي في الحالات التالية.

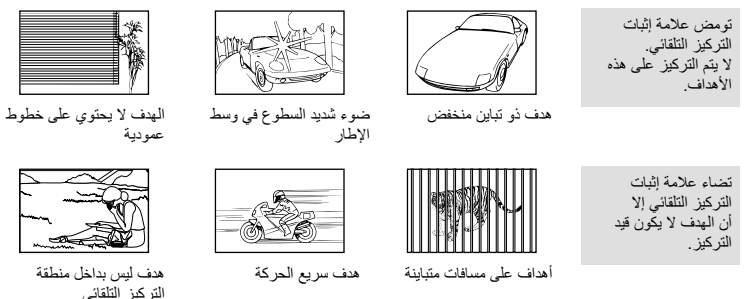

**يتم تنشيط وظيفة تقليل التشويش**

• عند تصوير مشاهد ليلية، تكون سرعة الغالق أبطأ ويظهر تشويش في الصور. تقوم الكاميرا بتنشيط عملية تقليل التشويش بعد التقاط الصور بسرعات الغالق المنخفضة. ولا يسمح خلالها بالتقاط الصور. يمكنك ضبط [ .Reduct Noise [على [Off[. **V** [Noise Reduct.] (ص. 123)

### **تم تقليل عدد أهداف التركيز التلقائي**

يتغير حجم وعدد أهداف التركيز البؤري التلقائي بتغير نسبة الأبعاد (ص. 81)، ووضع هدف التركيز التلقائي (ص. 69)، والخيار المحدد لـ [Digital Tele-converter] (ص. 111).

### **لم يتم ضبط التاريخ والوقت**

### **يتم استخدام الكاميرا بالإعدادات الخاصة بوقت شرائها**

• لا يتم ضبط تاريخ ووقت الكاميرا قبل الشراء. اضبط التاريخ والوقت قبل استخدام الكاميرا. v" الإعداد الأولي" (ص. 21)

### **تمت إزالة البطارية من الكاميرا**

• ستتم إعادة إعدادات التاريخ والوقت إلى إعدادات المصنع الافتراضية في حالة ترك الكاميرا دون بطارية لمدة يوم واحد ً تقريبا. ويتم إلغاء الإعدادات بشكل أسرع في حالة تركيب البطارية في الكاميرا لفترة قصيرة فقط قبل إزالتها. قبل التقاط صورة مهمة، تحقق أن إعدادات التاريخ والوقت صحيحة.

### **تتم استعادة وظائف الضبط إلي إعدادات المصنع الافتراضية الخاصة بها**

عند تدوير مفتاح الوضع الدوار أو إيقاف تشغيل الكاميرا في أي وضع تصوير آخر بخلاف P أو A أو S أو M أو n، سيجري إعادة ضبط أي إعدادات غيَّرتها من قبل إلى قيمها الافتراضي.

### **تبدو الصورة التي تم التقاطها بيضاء**

قد يحدث ذلك عند التقاط الصورة في حالات الضوء الخلفي أو الضوء شبه الخلفي. ويرجع ذلك إلي ظاهرة تسمى الشعلة الضوئية أو الظلال. خذ في الاعتبار تكوين الصورة قدر المستطاع بحيث لا يتم التقاط مصدر ضوء قوي في الصورة. قد تحدث الشعلة الضوئية حتى عند عدم وجود مصدر ضوئي في الصورة. استخدم واقية العدسة لتظليل العدسة من مصدر الضوء. إذا لم تحدث واقية العدسة ً تأثيرا، فاستخدم يدك لحجب العدسة عن الضوء. v" العدسات القابلة للتغيير" (ص. 150)

### **ظهور نقطة (نقاط) ساطعة غير معروفة على الهدف في الصورة التي تم التقاطها**

ربما يرجع ذلك إلي بكسل (بكسلات) ملتصق على جهاز التقاط الصورة. قم بتشغيل [Mapping Pixel[. في حالة استمرار المشكلة، كرر عملية تعيين وحدات البكسل لعدة مرات. v" Mapping Pixel - فحص وظائف معالجة الصور" (ص. 157)

### **يظهر الهدف ً مشوها**

الخيارات التالية تستخدم غالق إلكتروني:

تسجيل الأفلام (ص. 57)/ وضع SCN بانوراما (ص. 35) و"صامت" (ص. 35) وخيارات "التصوير بتركيز بؤري متعدد" (ص. 36)/وضع AP( "صامت" (ص. 42) وبانور اما (ص. 43) وخيارات "التعريض المتدرج للتركيز " (ص. 46) قد يسبب هذا ً تشوها إذا تحرك الهدف بسرعة أو إذا تحركت الكاميرا بسرعة. تجنب تحريك الكاميرا فجأة أثناء التصوير أو استخدام تصوير تتتابعي قياسي.

### **تظهر خطوط في الصور الفوتوغرافية**

تستخدم الوظائف التالية غالق إلكتروني، وهو ما قد يؤدي إلى ظهور خطوط بسبب الوميض أو ظاهرة أخرى مرتبطة بإضاءة الفلوريسنت أو LED، وهو تأثير يمكن تقليله أحيانًا عن طريق اختيار سرعات غالق أبطأ:

تسجيل الأفلام (ص. 57)/ وضع SCN بانوراما (ص. 35) و"صامت" (ص. 35) وخيارات "التصوير بتركيز بؤري متعدد" (ص. 36)/وضع <mark>(AP</mark> "صامت" (ص. 42) وبانوراما (ص. 43) وخيارات "التعريض المتدرج للتركيز " (ص. 46)

### **الكاميرا عالقة في وضع التركيز اليدوي (MF(**

تم تجهيز بعض العدسات بقابض تركيز يدوي والذي يعمل على تثبيت التركيز اليدوي عند زلق حلقة التركيز للخلف. تحقق من العدسة. يمكن العثور على مزيد من المعلومات في دليل العدسة.

### **تغيير عدد الإطارات أو إضافة إطارات إلى شاشة عرض الفهرس**

استخدم الخيار [Settings Info/G] < [Settings G [في القائمة المخصصة N لتغيير عدد الإطارات المعروضة أو إضافة إطارات إلى شاشة عرض الفهرس (ص. 129).

### **إخفاء أدلة القوائم**

اضغط على زر INFO لإخفاء أو إظهار الأدلة المعروضة على الشاشة في شاشة القائمة (ص. 109).

### **عرض المهام المخصصة للأقراص والأزرار**

استخدم الخيارات الموجودة في القائمة المخصصة B لعرض المهام المخصصة لعناصر التحكم في الكاميرا. [Button Function] (ص. 121)/<sup>[</sup>[e] [ص. 121)/[Dial Function] (ص. 121)

### **لا تتم إعادة عرض أفلام الفيديو بسلاسة عند عرضها على جهاز تلفاز**

قد لا يطابق معدَّل إطار فيلم الفيديو معيار فيلم الفيديو المُستخدم في التلفاز . اعرض فيلم الفيديو على جهاز كمبيوتر بدلًا. قبل تسجيل أفلام فيديو لعرضها على جهاز تلفاز، اختُر معذّل إطار يطابق معيار فيلم الفيديو المُستخدم في الجهاز. Video Frame] Rate) [ص. 114)

## **رموز الخطأ**

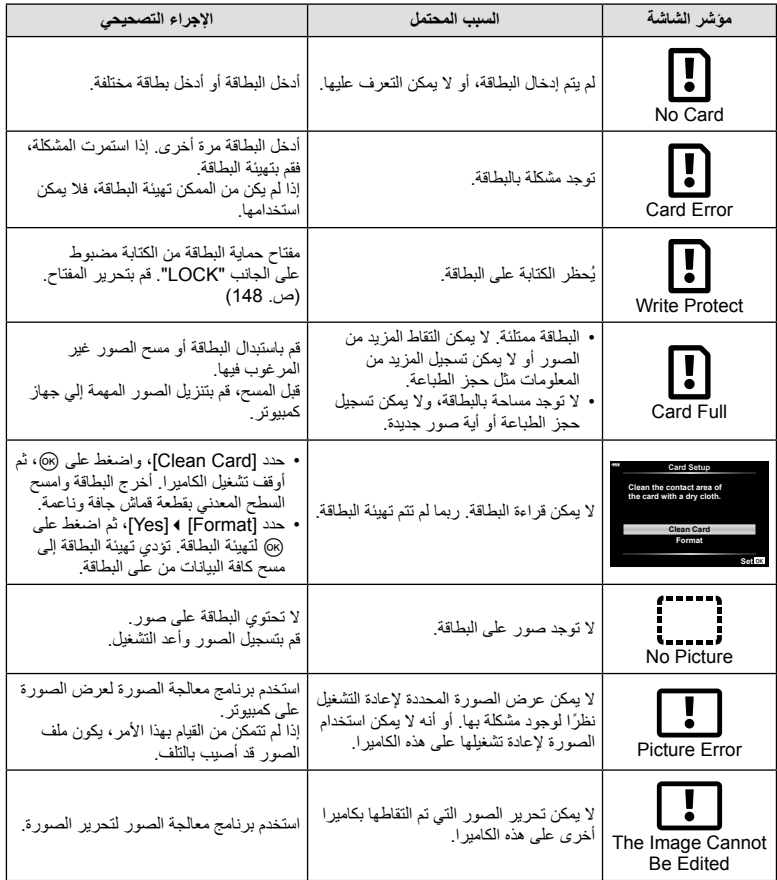

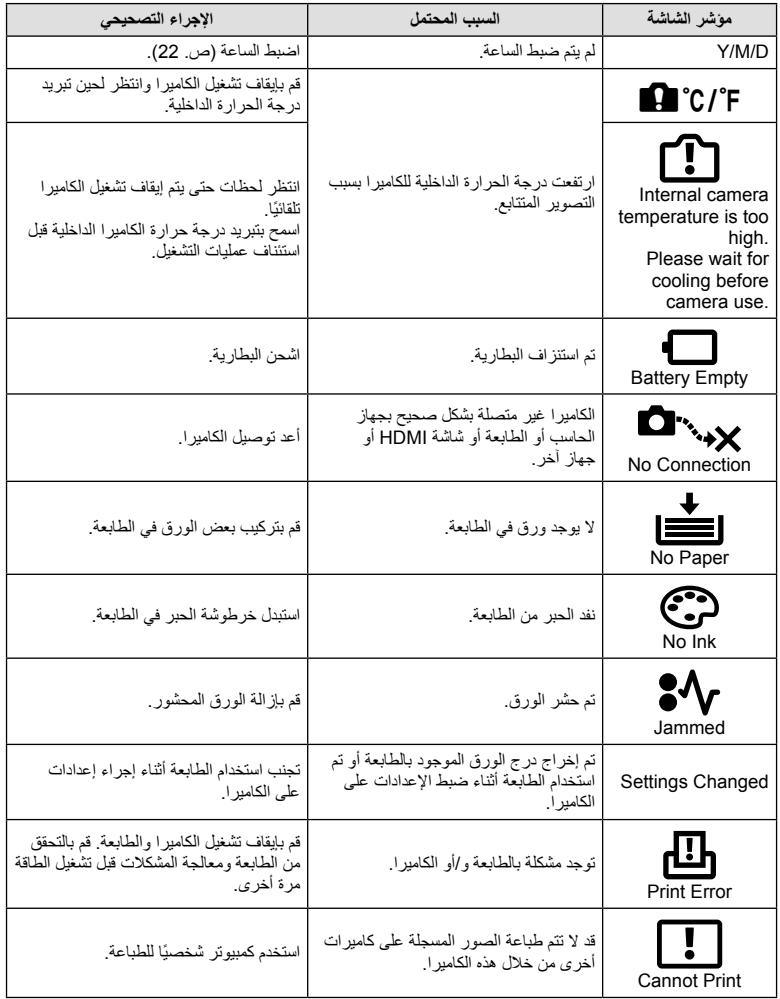

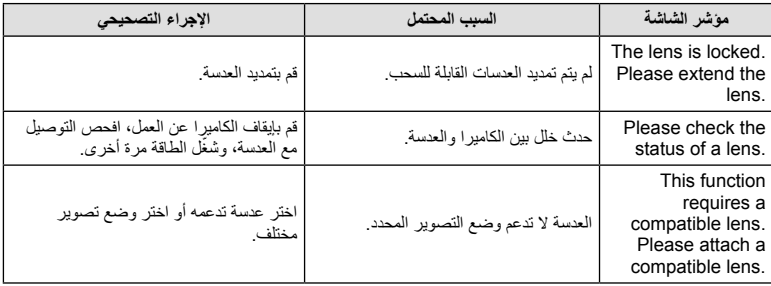

## **الإعدادات الافتراضية**

\*:1 يمكن استعادة الإعداد الافتراضي عن طريق تحديد [Full [للخيار [Reset[. \*:2 يمكن استعادة الإعداد الافتراضي عن طريق تحديد [Basic [للخيار [Reset[.

### **أزرار الوظائف/عناصر التحكم المباشر/عناصر التحكم الفائقة LV**

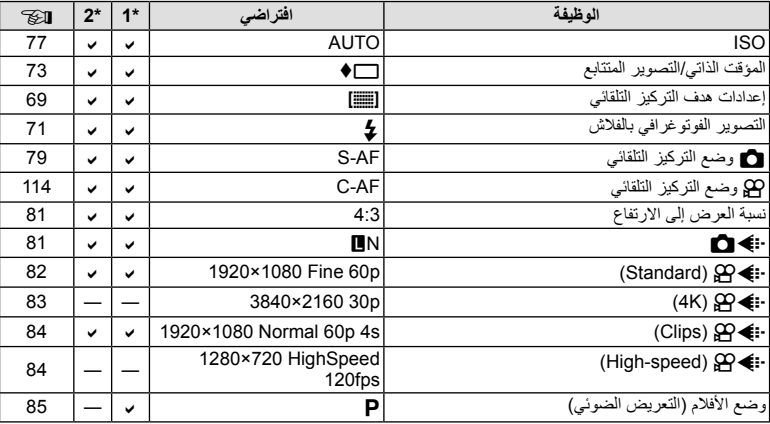

## $\bigcirc$  Shooting Menu

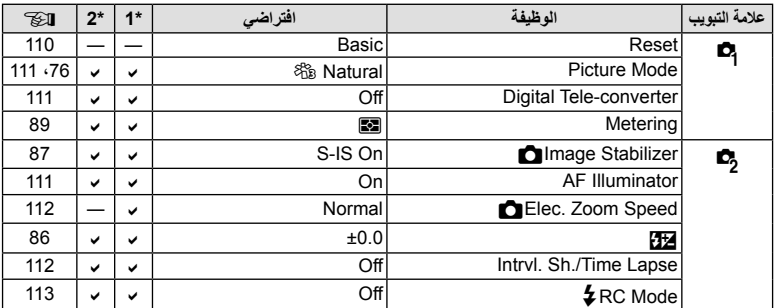

## **Menu** Video Menu

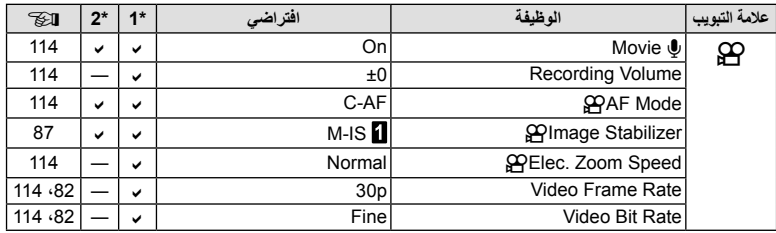

**المعلومات**

## **Menu** Playback Menu

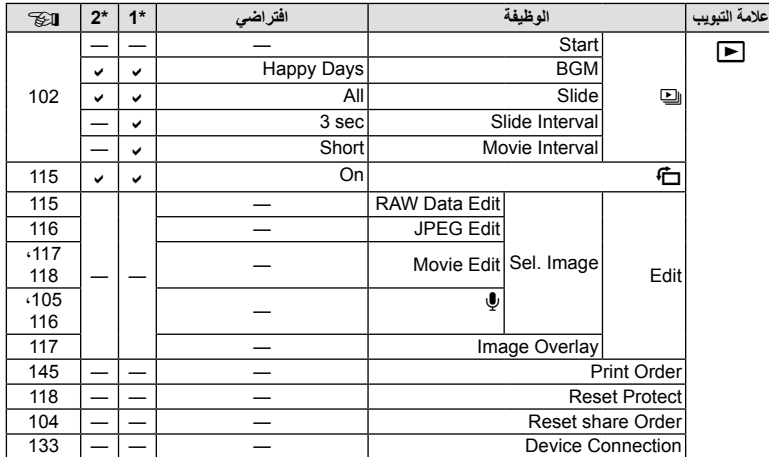

## **\*** Custom Menu

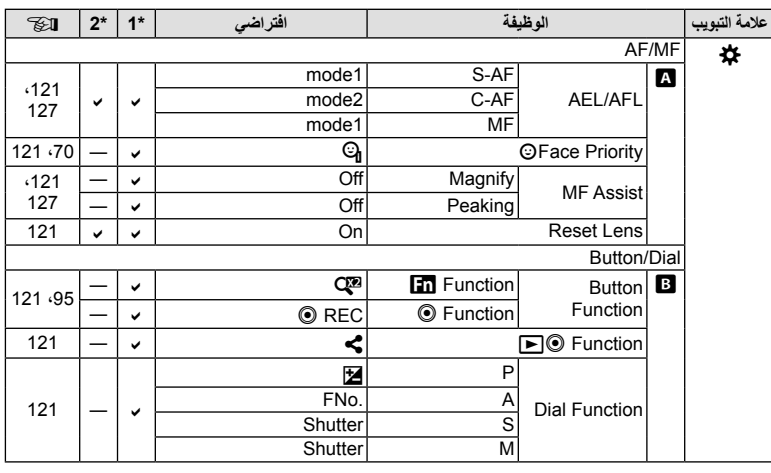

# *8*

**المعلومات**

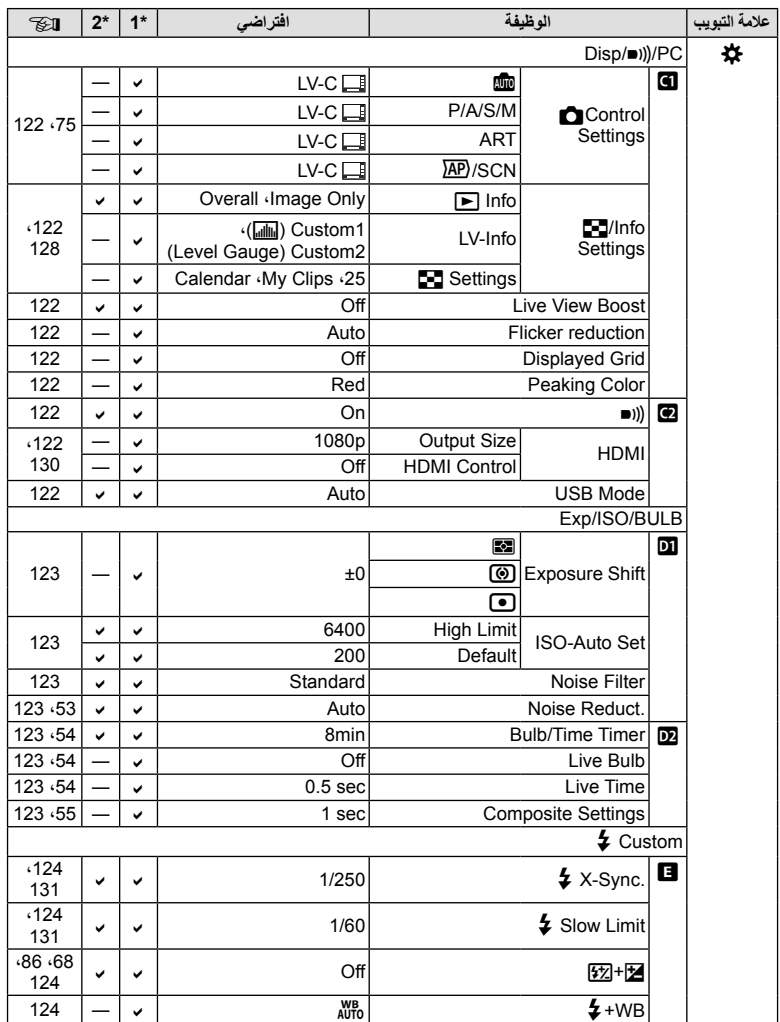

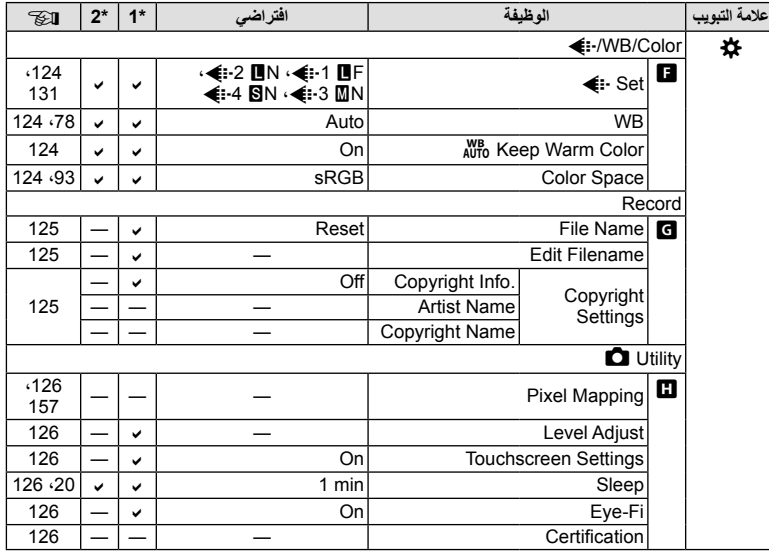

## **Y** Setup Menu

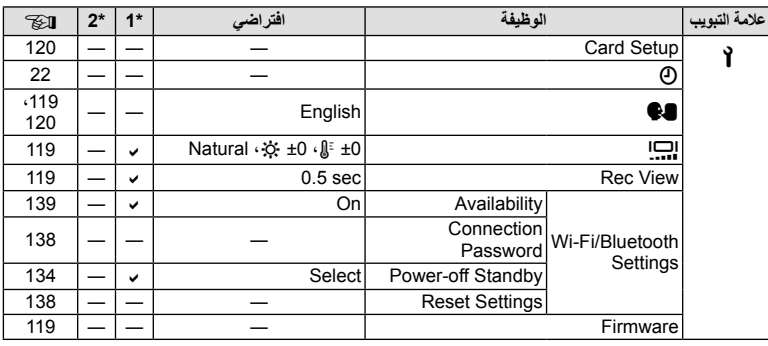

### **الكاميرا**

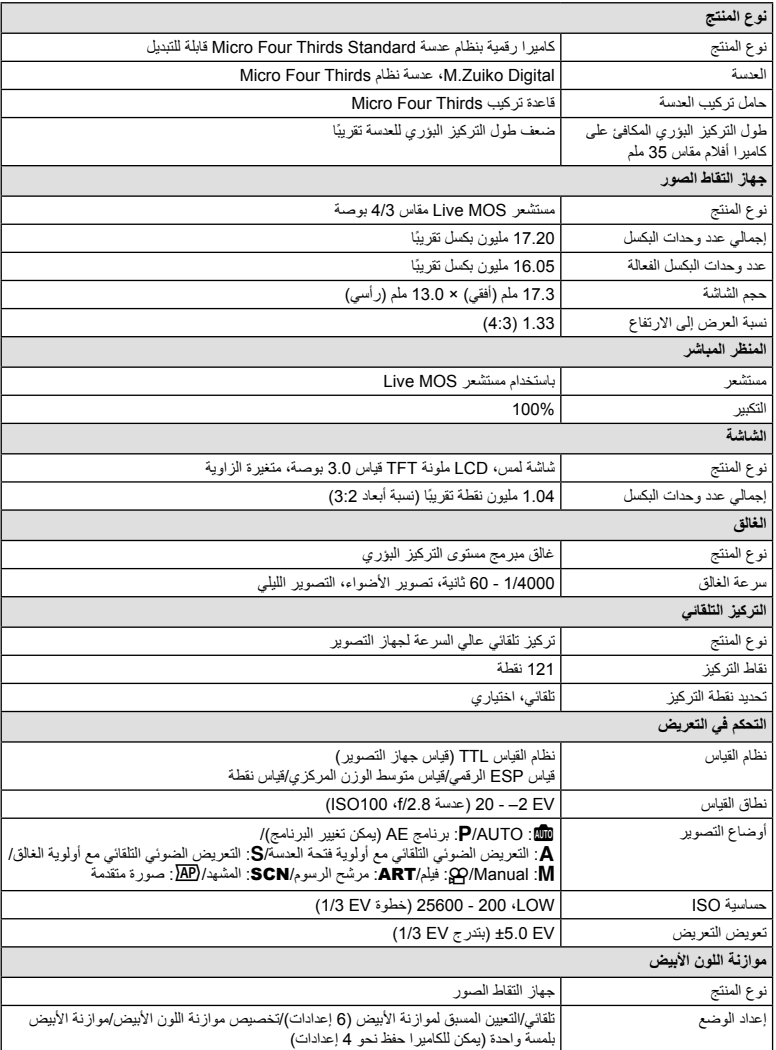

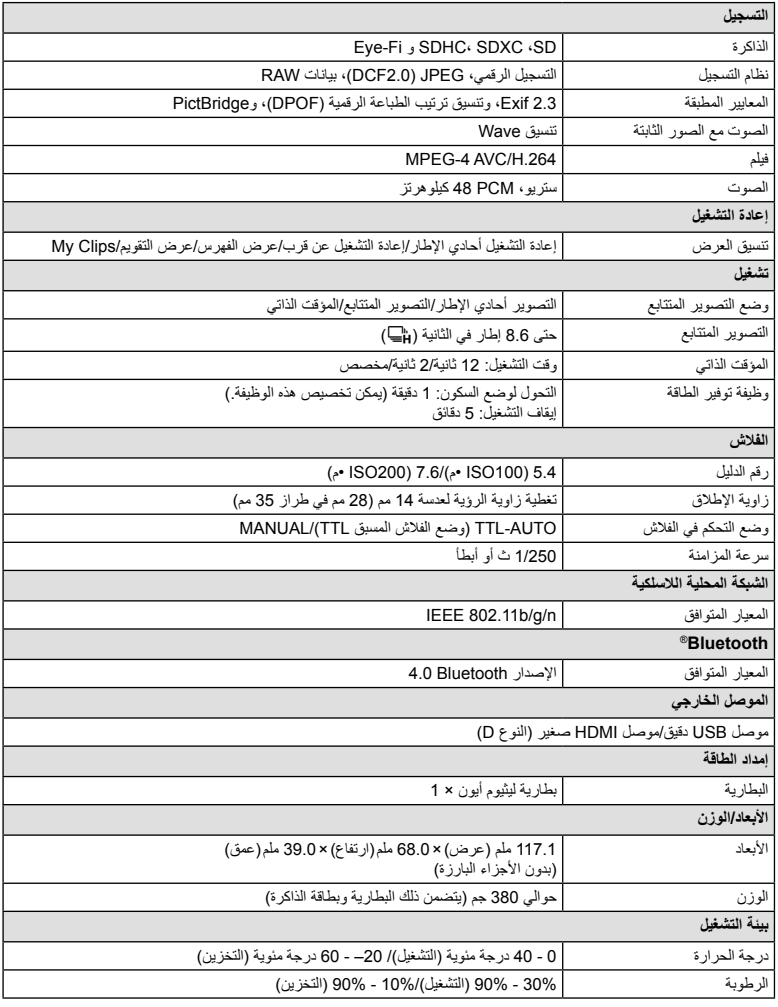

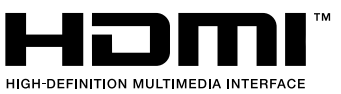

مصطلحا HDMI و Multimedia Definition-High HDMI Interface وشعار HDMI علامات تجارية أو علامات تجارية مسجلة لشركة .<br>ADMI Licensing Administrator, Inc في الولايات المتحدة الأمريكية ودول أخرى. **المعلومات***8*

**بطارية ليثيوم أيون**

| رقم الطراز              | <b>BLS-50</b>                                           |
|-------------------------|---------------------------------------------------------|
| نوع المنتج              | بطارية ليثيوم أيون قابلة لإعادة الشحن                   |
| الجهد الأسمى            | 7.2 فولت تيار مستمر                                     |
| القدر ة الاسمية         | 1210 مللي أمبير ساعة                                    |
| عدد مرات الشحن والتفريغ | 500 مرة تقريبًا (تختلف تبعًا لظروف الاستخدام)           |
| در جة الحر ار ة المحيطة | 0 درجة مئوية - 40 درجة مئوية (الشحن)                    |
| الأنعاد                 | حوالي 35.5 ملم (عرض) × 12.8 ملم (ارتفاع) × 55 ملم (عمق) |
| الوزن                   | حوالي 46 جم                                             |

### **شاحن بطارية ليثيوم أيون**

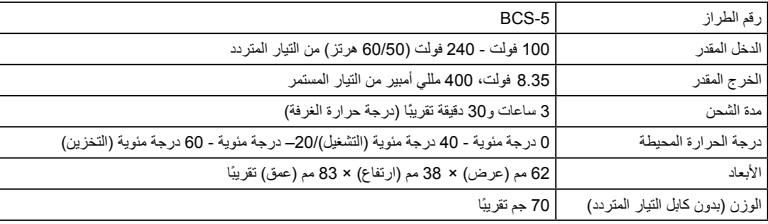

• كابل التيار المتردد المرفق مع هذا الجهاز مخصص للاستخدام مع هذا الجهاز فقط ويجب ألا يستخدم مع الأجهزة الأخرى. لا تستخدم كابلات الأجهزة الأخرى مع هذا الجهاز.

• تخضع المواصفات للتغيير دون أي إخطار أو إلزام من جانب الشركة المصنعة.

• تفضل بزيارة موقعنا على الإنترنت للحصول على أحدث المواصفات.

## **احتياطات الأمان**

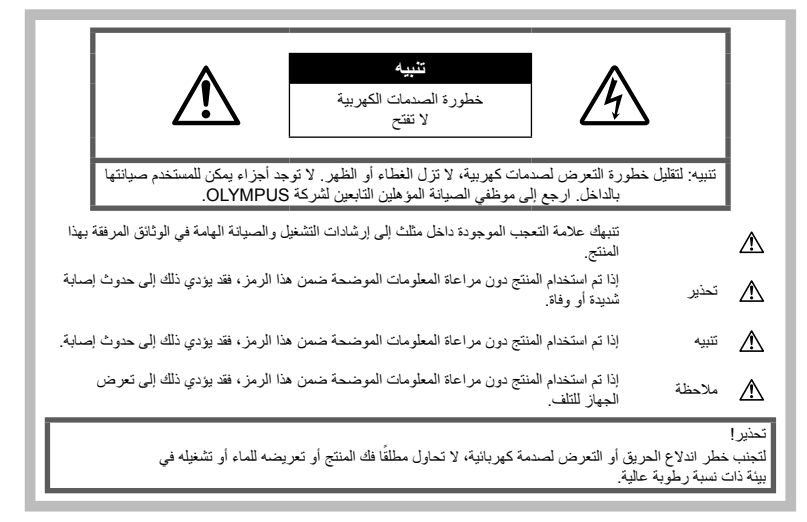

### **احتياطات عامة**

**اقرأ كافة التعليمات** — قبل استخدام المنتج، اقرأ كافة تعليمات التشغيل. احتفظ بكل الأدلة والمستندات للرجوع إليها في المستقبل. **مصدر الطاقة** — قم بتوصيل هذا المنتج بمصدر الطاقة الموضح على بطاقة المنتج فقط. ا ً **الأجسام الغريبة** — لتجنب حدوث إصابة شخصية، لا تحاول مطلق إدخال جسم معدني في المنتج. **التنظيف** — افصل هذا المنتج ً دائما عن مأخذ التيار الكهربائي بالحائط قبل التنظيف. استخدم قطعة قماش مبللة فقط للتنظيف. لا تستخدم أي نوع من المنظفات السائلة أو منظفات الأيروسول أو أي نوع من المذيبات العضوية لتنظيف هذا المنتج. ا**لحرارة** — لا تقم مطلقًا باستخدام هذا المنتج أو تخزينه بالقرب من أي مصدر حراري مثل جهاز التدفئة أو جهاز التسجيل الحراري أو َ الموقد أو أي نوع من المعدات أو الأجهزة التي تنبعث منها الحرارة، بما في ذلك مضخمات الاستريو. **الملحقات** — لأمانك، ولتجنب إتلاف المنتج، استخدم فقط الملحقات التي توصي بها Olympus. **الموقع** — لتجنب تلف المنتج، أحكم تثبيت المنتج بأمان على حامل ثلاثي القوائم ثابت أو حامل عادي أو رف.

### **تحذير**

- **لا تستخدم الكاميرا بالقرب من الغازات القابلة للانفجار أو القابلة للاشتعال.**
- **أرح عينيك بشكل دوري عند استخدام معين المنظر.** عدم مراعاة هذا التنبيه قد تؤدي إلى إجهاد العين أو الغثيان أو أحاسيس مشابهة لدوار الحركة. تختلف مدة و تكرار الراحة المطلوبة حسب الشخص؛ احكم أنت بنفسك. إذا شعرت بالتعب أو عدم الراحة، فتجنب استخدام معين المنظر واستشر الطبيب إذا لزم الأمر.
- **لا تطلق ضوء الفلاش ومصباح LED) بما في ذلك مصباح التركيز التلقائي) على الأشخاص (الأطفال الصغار والرضع وغيرهم) في نطاق قريب منهم.**
- يجب أن تكون على بعد مسافة 1 متر على الأقل من أوجه الأهداف. قد يؤدي إطلاق الفلاش من مسافة قريبة من عيني الهدف إلى التسبب في فقدان مؤقت للرؤية.
	- **لا تنظر إلى الشمس أو الأضواء الساطعة باستخدام الكاميرا.**

- **أبق أطفالك والأطفال الرضع بعيدين عن الكاميرا.**
- استخدم الكاميرا واحتفظ بها ً دائما ً بعيدا عن متناول الأطفال الصغار والرضع لتفادي حدوث المواقف الخطيرة التالية التي قد تؤدي إلى حدوث إصابات شديدة:
	- الاشتباك في حزام الكاميرا، مما يسبب الاختناق.
	- ابتلاع البطارية أو البطاقات أو غيرها من الأجزاء الصغيرة دون قصد.
- إطلاق الفلاش دون قصد بالقرب من أعينهم أو أعين طفل آخر.
	- الإصابة دون قصد بواسطة الأجزاء المتحركة في الكاميرا.
- **في حالة ملاحظة انبعاث دخان أو حرارة أو ضجيج غير طبيعي أو رائحة من الشاحن، توقف ً فورا عن الاستخدام وافصل الشاحن من مقبس التيار، ثم اتصل بموزع أو مركز خدمة معتمد.**
- **ً ، إذا لاحظت انبعاث الدخان توقف عن استخدام الكاميرا مباشرة أو الضوضاء أو الروائح الغريبة منها.**
- تجنب إخراج البطاريات ٍ بيد عارية لأن ذلك قد يسبب اندلاع حريق أو يعرض يديك للاحتراق.
	- تجنب إمساك أو تشغيل الكاميرا بيدين مبللتين. يمكن أن يسبب هذا ارتفاعًا في درجة الحرارة أو حريقًا أو صدمات كهربائية أو ً عطلا.
- **ً لدرجات لا تترك الكاميرا في الأماكن التي قد تكون فيها ُعرضة حرارة عالية للغاية.**
- القيام بذلك قد يسبب تلف الأجزاء، ويسبب في بعض الحالات، اشتعال النيران بالكاميرا. لا تستخدم الشاحن إذا كان مغطى (مثل التغطية ببطانية). قد يسبب ذلك السخونة المفرطة، مما يؤدي إلى اندلاع حريق.
	- **تعامل مع الكاميرا بعناية كي تتجنب الإصابة بحروق درجة الحرارة المنخفضة.**
- عندما تحتوي الكاميرا على أجزاء معدنية، قد تؤدي السخونة الشديدة إلى الإصابة بحروق درجة الحرارة المنخفضة. انتبه ًجيدا إلى ما يلي:
	- إذا تم استخدام الكاميرا لفترة طويلة، فستتعرض للسخونة. إذا استمر استخدام الكاميرا في هذه الحالة، فقد يؤدي ذلك إلى الإصابة بحروق درجة الحرارة المنخفضة.
	- في الأماكن التي تتعرض لدرجات الحرارة الباردة للغاية، قد تكون درجة حرارة جسم الكاميرا أقل من درجة حرارة البيئة المحيطة. قم بارتداء قفازات عند التعامل مع الكاميرا في ظل درجات الحرارة الباردة إن أمكن ذلك.
- لحماية التقنية عالية الدقة التي يشتمل عليها هذا المنتج، تجنب ترك الكاميرا في الأماكن المدرجة أدناه سواء أثناء استخدامها أو عند التخزين:
- الأماكن التي ترتفع فيها درجات الحرارة و/أو نسبة الرطوبة أو الأماكن التي تتعرض لتغيرات حادة في درجات الحرارة أو الرطوبة. أشعة الشمس المباشرة أو الشواطئ أو َ المركبات المغلقة أو بالقرب من مصادر الحرارة الأخرى (الموقد، جهاز التدفئة أو غيرها) أو أجهزة الترطيب. • في البيئات الرملية أو ُ المتربة.
	- بالقرب من العناصر القابلة للاشتعال أو الانفجار.
	- في الأماكن المبللة مثل دورات المياه أو في الأمطار.
		- في الأماكن التي تتعرض للاهتزازات الشديدة.
	- تستخدم الكاميرا بطارية الليثيوم أيون المحددة بواسطة شركة Olympus. اشحن البطارية بالشاحن المخصص. تجنب استخدام أية شواحن أخرى.
- لا تقم ً أبدا بحرق أو تسخين البطاريات في أفران الميكروويف أو على المواقد أو في أوعية الضغط، وما إلى ذلك.
	- لا تترك الكاميرا على أو قرب الأجهزة الكهرومغناطيسية يمكن أن يسبب هذا ارتفاع درجة الحرارة أو الاحتراق أو الانفجار.
		- لا تقم بتوصيل الأطراف بأي أشياء معدنية.
- اتخذ الاحتياطات اللازمة عند حمل أو تخزين البطاريات لمنعها من ملامسة أي أجسام معدنية مثل الحلي، الدبابيس، المشابك، المفاتيح، إلخ. قد تسبب الدائرة القصيرة ارتفاع درجة الحرارة أو الانفجار أو الاحتراق، والتي قد تحرقك أو تلحق بك الضرر.
- لمنع حدوث تسريب بالبطارية أو تلف أطرافها، اتبع كافة التعليمات المتعلقة باستخدام البطاريات بعناية شديدة. لا تحاول مطلقًا فك أجزاء البطارية أو تعديلها بأي حال من الأحوال عن طريق اللحام أو ما شابه ذلك.
	- إذا وصل سائل البطارية إلى عينيك، فيجب غسل العين مباشرةً باستخدام ماء نقي وبارد وجار كما يجب استشارة الطبيب على الفور.
- إذا تعذر عليك إزالة البطارية من الكاميرا، فاتصل بالموزع المعتمد أو مركز الخدمة. لا تحاول نزع البطارية بالقوة. يمكن أن يؤدي تلف السطح الخارجي للبطارية ( الخدوش، إلخ) إلى حرارة أو إلى انفجار.
	- خز ن البطار يات دائمًا بعيدًا عن متناول الأطفال و الحيو انات الأليفة. إذا تم بلع البطارية بطرق الخطأ، فاستشر ًطبيبا على الفور.
- لمنع حدوث تسريب بالبطاريات أو تعرضها للسخونة الزائدة أو التسبب في اندلاع حريق أو انفجار، لا تستخدم سوى البطاريات الموصى بها مع هذا المنتج.
- إذا لم يتم شحن البطاريات القابلة لإعادة الشحن في الوقت المحدد لها، فيجب التوقف عن شحنها وعدم استخدامها.

- لا تستخدم البطاريات التي تحتوي على خدوش أو تلف بالغلاف، ولا تخدش البطارية.
- تجنب تعريض البطاريات لصدمات قوية أو اهتزاز مستمر. من خلال إسقاطها أو ضربها. يمكن أن يؤدي ذلك إلى انفجار أو حريق.
	- إذا حدث تسريب بالبطارية أو كان لها رائحة غير عادية أو تغيرت ألوانها أو تشوهت أو أصبحت غير عادية بأية طريقة أخرى أثناء التشغيل، فتوقف عن استخدام الكاميرا وابتعد عن النار ً فورا.
- إذا تسرب من البطارية سائل وأصاب ملابسك أو بشرتك، فعليك خلع هذه الملابس وغسل المنطقة المصابة بماء نقي وجار وبارد على الفور. إذا أدى السائل إلى إصابة البشرة بحروق، فيجب استشارة الطبيب على الفور.
- بطارية أيون الليثيوم من إنتاج Olympus مصممة فقط للاستعمال مع الكاميرا الرقمية Olympus. لا تستخدم البطارية لأجهزة أخرى.
	- **لا تسمح للأطفال أو الحيوانات/الحيوانات الأليفة بالتعامل أو نقل البطاريات (امنع السلوك الخطر مثل اللعق، الوضع في الفم أو المضغ).**

### **استخدم فقط البطارية القابلة لإعادة الشحن وشاحن البطارية المخصصين**

نوصي بشدة باستخدام البطارية القابلة لإعادة الشحن، شاحن البطارية الأصلي المخصص من Olympus مع هذه الكاميرا. قد يؤدي استخدام بطارية قابلة لإعادة الشحن غير أصلية و/ أو شاحن بطارية غير أصلي إلى اندلاع حريق أو حدوث إصابة شخصية نتيجة التسرب أو السخونة أو الاشتعال أو تلف البطارية. لا تتحمل Olympus أية مسئولية عن الحوادث أو الضرر الذي قد يحدث نتيجة استخدام بطارية و/أو شاحن بطارية غير ملحقات Olympus الأصلية.

### **تنبيه**

- **لا تقم بتغطية الفلاش باليد أثناء إطلاقه.**
- تجنب تخزين البطاريات في أماكن تُعرضها لأشعة الشمس المباشرة أو درجات الحرارة العالية في مركبة ذات درجة حرارة مرتفعة أو بالقرب من أي مصدر حراري أو غير ذلك.
	- احتفظ بالبطاريات جافة طوال الوقت.
	- قد تتعرض البطارية للسخونة أثناء الاستخدام لفترات طويلة. لتفادي حدوث الحروق الصغيرة، تجنب إخراج البطارية بعد .ً استخدام الكاميرا مباشرة
- تستخدم هذه الكاميرا بطارية ليثيوم أيون واحدة من إنتاج شركة Olympus. استخدم البطارية الأصلية المحددة. هناك خطر حدوث انفجار إذا تم استبدال البطارية بنوع بطارية غير صحيح.
- يُرجى إعادة تدوير البطاريات للمساعدة في المحافظة على موارد كوكبنا. عند التخلص من البطاريات المستهلكة ً تماما، تأكد من تغطية أطرافها والالتزام ً دائما باللوائح والقوانين المحلية.

### **ملاحظة**

- **لا تستخدم الكاميرا أو تحتفظ بها في الأماكن ُ المتربة أو َ الرطبة.**
	- **استخدم بطاقات الذاكرة SD/SDHC/SDXC أو بطاقات Fi-Eye. لا تستخدم أي نوع آخر من البطاقات.** إذا أدخلت بالخطأ نوعًا آخر من البطاقات في الكاميرا اتصل بموزع معتمد أو مركز خدمة. لا تحاول نزع البطاقة بالقوة.
	- قم بانتظام بنسخ البيانات الهامة ً احتياطيا إلى جهاز كمبيوتر أو جهاز تخزين آخر لمنع التلف العارض.
	- لا تتحمل شركة OLYMPUS أية مسؤولية عن أي خسارة للبيانات مرتبطة بهذا الجهاز.
- انتبه للحزام ًجيدا عند حمل الكاميرا. فمن السهل أن يتعلق الحزام بأجسام غريبة مما يسبب ضررًا بالغًا.
	- قبل نقل الكاميرا، قم بإزالة الحامل وكافة الملحقات التي لا تتبع شركة OLYMPUS.
		- تجنب مطلقًا سقوط الكامير ا أو تعرضها للاهتز از ات أو الصدمات الشديدة.
	- عند تركيب الكاميرا بالحامل أو إزالتها، قم بلف مسمار الحامل
- لا تلمس مناطق الاتصال الكهربائية الموجودة على الكاميرات.
- لا تترك الكامير ا موجهةُ مباشرةً نحو الشمس. فقد يؤدي ذلك إلى تلف العدسة أو غطاء الغالق أو ضعف الألوان أو ظهور الظلال على جهاز التقاط الصورة، أو قد يتسبب في اندلاع الحرائق.
	- لا تترك محدد المنظر ً معرضا لمصدر ضوء شديد أو أشعة الشمس المباشرة. فقد تؤدي الحرارة إلى تلف محدد المنظر.
		- لا تدفع العدسة أو تسحبها بشدة.
- احرص على إزالة أي قطرات ماء أو أي رطوبة من المنتج قبل استبدال البطارية أو فتح أو إغلاق الأغطية.
- قبل تخزين الكاميرا لفترة طويلة، قم بإخراج البطاريات. اختر موقعًا باردًا وجافًا للتخزين لكي تمنع تكون التكاثف أو الأتربة داخل الكاميرا. بعد التخزين، اختبر الكاميرا عن طريق تشغيلها والضغط على زر الغالق لكي تتأكد من أنها تعمل بشكل طبيعي.
- قد يحدث عطل في الكاميرا إذا تم استخدامها في موقع معرض لمجال مغناطيسي/كهرومغناطيسي، أو موجات الراديو أو الفولت العالي، على سبيل المثال جهاز التليفزيون القريب، أو الميكروويف، أو ألعاب الفيديو، أو السماعات العالية، أو وحدة الشاشة العريضة، أو برج الراديو/التليفزيون، أو أبراج المراسلة. في مثل هذه الحالات، قم بإيقاف تشغيل الكاميرا وتشغيلها مرة أخرى قبل الاستخدام فيما بعد.
	- التزم ً دائما بقيود بيئة التشغيل الموضحة في دليل الكاميرا.
- قم بتركيب البطارية بعناية كما هو موضح في تعليمات التشغيل.
- قبل التحميل، افحص البطارية بعناية ً دائما للتأكد من عدم وجود حالات التسرب أو فقدان اللون أو الالتواء أو غيرها من الأشياء غير العادية.
- قم ً دائما بإخراج البطارية من الكاميرا قبل تخزين الكاميرا لفترة طويلة.
	- عند تخزين البطارية لفترة طويلة، حدد مكانًا باردًا للتخزين.
	- يختلف استهلاك الطاقة بواسطة الكاميرا حسب الوظائف التي يتم استخدامها.

- أثناء الحالات الموضحة أدناه، يتم استهلاك الطاقة بشكل مستمر وتتعرض البطارية إلى النفاد على نحو سريع.
	- استخدام التكبير/التصغير بشكل متكرر.
- الضغط على زر الغالق حتى المنتصف في نمط التصوير بشكل متكرر، يؤدي إلى تنشيط ضبط البؤرة التلقائي.
	- عرض صورة على الشاشة لفترة زمنية طويلة.
		- توصيل الكاميرا بجهاز كمبيوتر أو طابعة.
- قد يؤدي استخدام البطارية التي نفد شحنها إلى توقف الكاميرا عن التشغيل دون عرض تحذير انخفاض مستوى شحن البطارية.
	- إذا تعرضت أطراف البطارية للبلل أو تلوثت بالشحم، فقد يؤدي ذلك إلى فشل الاتصال بالكاميرا. امسح البطارية ًجيدا بواسطة قطعة قماش جافة قبل الاستخدام.
	- احرص ً دائما على شحن البطارية عند استخدامها لأول مرة، أو في حالة التوقف عن استخدامها لفترة طويلة.
- عند تشغيل الكاميرا باستخدام طاقة البطارية في ظروف درجات الحرارة المنخفضة، حاول المحافظة على دفء الكاميرا والبطارية الاحتياطية قدر الإمكان. يمكن استعادة طاقة البطارية التي تعرضت للنفاد في ظل درجات الحرارة المنخفضة بعد أن تتم تدفئتها في درجة حرارة الغرفة.
- قبل الرحلات الطويلة ولا سيما السفر إلى الخارج، ينبغي شراء البطاريات الإضافية. قد يكون من الصعب الحصول على البطارية الموصى بها أثناء السفر.

### **/الشبكة المحلية استخدام وظائف Bluetooth® اللاسلكية**

- **أوقف تشغيل الكاميرا في المستشفيات والأماكن الأخرى التي يوجد بها تجهيزات طبية.** قد تؤثر موجات الراديو الصادرة من الكاميرا بشكل سلبي على التجهيزات الطبية، مما يسبب خلل يؤدي إلى حوادث. تجب مراعاة تعطيل وظائف Bluetooth®/الشبكة المحلية اللاسلكية في محيط المعدات الطبية (ص. 139).
	- **أوقف تشغيل الكاميرا عندما تكون على متن طائرة.** استخدام الأجهزة اللاسلكية على متن الطائرة قد يعوق التشغيل / الآمن للطائرة. تجب مراعاة تعطيل وظائف **Bluetooth**® الشبكة المحلية اللاسلكية على متن الطائرات (ص. 139).

### **شاشة المراقبة**

- لا تحاول دفع الشاشة بقوة، وإلا أصبحت الصورة غامضة مما قد يؤدي إلى فشل نمط التشغيل أو تعرض الشاشة للتلف.
	- قد يظهر شريط ضوئي في الجزء العلوي/السفلي من الشاشة، ولكن لا يشير ذلك إلى عطل ما.
	- عند عرض هدف بشكل قطري في الكاميرا، قد تظهر الحواف متعرجةً على الشاشة. ولا يشير ذلَّك الى عطل؛ وسيكون أقل ً وضوحا في نمط التشغيل.
- في الأماكن التي تتعرض لدرجات الحرارة المنخفضة، قد تسَّنغرق الشاشةُ وقتًا طويلاً حتى يتم تشغيلها أو قد يتغير لونها بشكل مؤقت. عند استخدام الكاميرا في الأماكن الباردة للغاية، من الجيد أن يتم وضع الكاميرا في مكان دافئ بين الحين والآخر. تسترد شاشة ذات الأداء الضعيف نتيجة لدرجات الحرارة المنخفضة الأداء الطبيعي لها في ظروف درجات الحرارة الطبيعية.
	- تم تصنيع شاشة هذا المنتج بدقة عالية الجودة، ومع ذلك، قد يكون هناك مواد ملتصقة أو نقاط بكسل معطلة في الشاشة. لا تؤثر نقاط البكسل هذه على الصورة التي يتم حفظها. وبسبب الخصائص، قد يوجد ً أيضا عدم انتظام للألوان أو السطوع حسب الزاوية، ولكن ذلك بسبب هيكل الشاشة. ولا يشير ذلك إلى عطل معين.

### **الناحية القانونية والإشعارات الأخرى**

- لا تتحمل شركة Olympus مسئولية أية إقرارات أو ضمانات إزاء أي أضرار أو مزايا متوقعة نتيجة استخدام هذه الوحدة ً قانونيا، أو أي طلب من شخص آخر، والتي تترتب على استخدام المنتج على نحو غير ملائم.
- لا تتحمل شركة Olympus مسئولية أية إقرارات أو ضمانات فيما يتعلق بالأضرار أو المزايا المتوقعة نتيجة استخدام هذه الوحدة ً قانونيا والتي تترتب على مسح بيانات الصورة.

### **إنكار الضمان**

- لا تقدم Olympus أية مزاعم أو ضمانات، صريحة كانت أم ضمنية، بشأن أو تتعلق بأي محتوى لتلك المواد المكتوبة أو البرامج ولن تتحمل المسئولية بأي حال من الأحوال عن أي ضمان ضمني بالتسويق أو الملاءمة لغرض محدد أو عن أي أضرار لاحقة أو عرضية أو غير مباشرة (يشمل على سبيل المثال لا الحصر الأضرار بسبب فقدان أرباح تجارية وتعطل العمل وفقدان معلومات العمل) تنجم عن استخدام أو عدم إمكانية استخدام تلك المواد المكتوبة أو البرامج أو المعدات. لا تسمح بعض الدول باستثناء أو تقييد المسئولية عن الأضرار اللاحقة أو العرضية أو الضمان الضمني، لذلك فقد لا تنطبق القيود أعلاه عليك.
	- تحتفظ Olympus بجميع الحقوق الخاصة بهذا الدليل.

### **تحذير**

قد يؤدي التصوير الفوتوغرافي أو الاستخدام غير ُ المرخص للمواد المحمية بموجب حقوق الطبع والنشر إلى انتهاك قوانين حقوق الطبع والنشر المعمول بها. لا تتحمل شركة Olympus أية مسئولية إزاء التصوير الفوتوغرافي أو الاستخدام غير ُ المرخص أو غير ذلك من الأعمال التي تنتهك حقوق أصحاب حقوق الطبع والنشر.

### **إشعار حقوق الطبع والنشر**

جميع الحقوق محفوظة. لا يجوز نسخ أي جزء من هذه المواد المكتوبة أو البرامج أو استخدامها في أية صورة أو بأية وسيلة، سواءً كانت إلكترونية أو ميكانيكية، بما في ذلك النسخ الضوئي والتسجيل، أو استخدام أي نوع من أنظمة تخزين المعلومات أو استرجاعها دون الحصول على إذن كتابي مسبق من شركة Olympus. لا تتحمل الشركة أية مسئولية فيما يتعلق باستخدام المعلومات المدرجة بهذه المواد المكتوبة أو البرامج، أو فيما يخص الأضرار الناتجة عن استخدام المعلومات المدرجة بهذه المواد. تحتفظ شركة Olympus بحق تعديل خصائص ومحتويات هذا الدليل أو البرامج دون أي التزام من جانبها أو إشعار مسبق.

*9*

### **للعملاء في أوروبا**

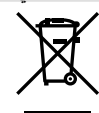

يشير هذا الرمز [سلة مهملات بعجل مرسوم عليها خطان متقاطعان، ملحق نفايات الأجهزة الكهربية والإلكترونية رقم 4] إلى الجمع المنفصل لنفايات المعدات الكهربائية والإلكترونية في دول الاتحاد الأوروبي.

برجاء عدم إلقاء المعدات في النفايات المنزلية.

برجاء استخدام أنظمة الإعادة والجمع المتوفرة في دولتك للتخلص من هذا المنتج. يشير هذا الرمز [سلة مهملات بعجل مرسوم عليها خطان متقاطعان، ملحق توجيه EC2006/66/ رقم 2] إلى الجمع المنفصل لنفايات البطاريات في دول الاتحاد الأوروبي. برجاء عدم إلقاء البطاريات في النفايات المنزلية. برجاء استخدام أنظمة الإعادة والجمع المتوفرة في دولتك للتخلص من نفايات البطاريات.

### **شروط الضمان**

الواردة أدناه.

في الحالة بعيدة الاحتمال التي يثبت فيها أن المنتج الخاص بك معيب، علَّى الرغم من أنه قد تم استخدامه بشكل صحيح (وفقًا لدليل التعليمات المكتوبة المرفق معه)، خلال فترة الضمان الوطني المعمول بها وقد تم شرائه من موزع معتمد لشركة Olympus ضمن المنطقة التجارية الخاصة بشركة KG .Co & SE EUROPA OLYMPUS كما هو منصوص عليه على موقع الويب: com.europa-olympus.www://http، سيتم إصلاحه، أو استبداله بناءً على اختيار Olympus بدون مقابل. لتمكين Olympus من توفير خدمات الضمان المطلوبة على الوجه الأكمل الذي يرضيك وبأسرع ما يمكن، يرجى ملاحظة المعلومات والتعليمات

1 للمطالبة بموجب هذا الضمان يرجى إتباع التعليمات الواردة على http://consumer-service.olympus-europa.com من أجل التسجيل والتتبع (هذه الخدمة غير متوفرة في جميع البلدان) أو خذ المنتج، الفاتورة الأصلية أو قسيمة الشراء المطابقة وشهادة الضمان كاملة البيانات إلى الوكيل الذي تم الشراء منه أو أي محطة خدمة لشركة Olympus ضمن المنطقة التجارية الخاصة بشركة KG .Co & SE EUROPA OLYMPUS كما هو منصوص عليه على موقع الويب: com.europa-olympus.www://http، قبل نهاية فترة الضمان الوطني المعمول بها.

- 2 يرجى التأكد من اكتمال شهادة الضمان كما ينبغي بواسطة Olympus أو وكيل معتمد أو مركز الخدمة. لذلك، يرجى التأكد من أن اسمك، اسم الوكيل، الرقم المسلسل وسنة وشهر ويوم الشراء جميعها مكتمل أو أن الفاتورة الأصلية أو قسيمة المبيعات (التي تبين اسم الوكيل، تاريخ الشراء ونوع المنتج) مرفقة مع شهادة الضمان الخاصة بك.
- 3 ً نظرا لأن شهادة الضمان هذه لن يعاد إصدارها، احتفظ بها في مكان آمن.
- 4 يرجى ملاحظة أن Olympus لن تتحمل أي مخاطر أو تتحمل أي تكاليف يتم تكبدها في نقل المنتج إلى الوكيل أو محطة الخدمة المعتمدة الخاصة بشركة Olympus.
- 5 لا يغطي هذا الضمان ما يلي وسيطلب منك دفع رسوم إصلاح، حتى بالنسبة للخلل الذي يحدث خلال فترة الضمان المشار إليها أعلاه.
- (أ) أي خلل يحدث بسبب سوء التعامل (مثل إجراء عملية لم يتم ذكرها في دليل التعليمات، إلخ)
- (ب) أي خلل يحدث بسبب الإصلاح، التعديل، التنظيف، إلخ الذي يقوم به أي شخص آخر غير Olympus أو محطة خدمة معتمدة لشركة Olympus.
	- (جـ) أي خلل أو تلف يحدث بسبب عملية نقل، سقوط، صدمة، إلخ بعد شراء المنتج.
	- (د) أي خلل أو تلف يحدث بسبب حريق، زلزال، أضرار الفيضانات، صاعقة، الكوارث الطبيعية الأخرى، التلوث البيئي ومصادر الجهد غير المنتظمة.
- (هـ) أي خلل يحدث بسبب الإهمال في التخزين أو التخزين غير الصحيح (مثل حفظ المنتج تحت ظروف الحرارة والرطوبة المرتفعة، بالقرب من المواد الطاردة للحشرات مثل النفثالين أو العقاقير الضارة، إلخ)، الصيانة غير الصحيحة، إلخ.
	- (و) أي خلل يحدث بسبب البطاريات المستنفدة، إلخ.
- (ز) أي خلل يحدث بسبب دخول الرمال، الطين، الماء، إلخ داخل غلاف المنتج.

- 6 سوف تكون مسئولية Olympus الوحيدة بموجب هذا الضمان مقصورة على إصلاح أو استبدال المنتج. تستثنى أي مسئولية بموجب الضمان بالنسبة للخسارة أو الضرر غير المباشر أو التبعي من أي نوع الذي يتكبده أو يعاني منه العميل بسبب خلل بالمنتج، وعلى وجه الخصوص أي خسارة أو ضرر يحدث لأي عدسات، أفلام، تجهيزات أو إكسسوارات أخرى استخدمت مع المنتج أو أي خسارة تنتج من تأخير في الإصلاح أو فقدان
- للبيانات. تبقى اللوائح الإلزامية بموجب القانون غير متأثرة بهذا.

### **العلامات التجارية**

- Microsoft و Windows علامتان تجاريتان مسجلتان لشركة Microsoft Corporation
	- Mac علامة تجارية لشركة .Inc Apple.
	- الشعار SDXC هو علامة تجارية لشركة LLC ,C-3SD.
		- تعد Fi-Eye علامة تجارية لشركة Eve-Fi, Inc.
		- تحتوي الوظيفة "تقنية ضبط الظل" على التقنيات ّ المسجلة براءات الاختراع من قبل Apical Limited.

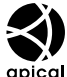

- apical «Micro Four Thirds · Four Thirds • والشعارات Thirds Four Micro و Four Thirds هي علامات تجارية أو علامات تجارية مسجلة لشركة CORPORATION OLYMPUS في اليابان، الولايات المتحدة، دول الاتحاد الأوروبي، والدول الأخرى.
	- العبارة Fi-Wi هى علامة تجارية مسجلة لشركة .Wi-Fi, Inc .
	- شعار CERTIFIED Fi-Wi هو علامة تصديق لتحالف Fi-Wi Alliance.

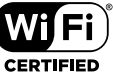

- شعار وكلمة **Bluetooth** ®هي علامات تجارية مسجلة مملوكة لشركة SIG Bluetooth، وأي استخدام لهذه العلامات من قبل شركة CORPORATION OLYMPUS تم بترخيص منها.
- المعايير الخاصة بأنظمة ملفات الكاميرا والمشار إليها في هذا الدليل هي معايير "قواعد تصميم نظام ملفات الكاميرات/DCF " والتي تنص عليها المنظمة اليابانية لصناعة الإلكترونيات وتقنية المعلومات (JEITA(.
	- أسماء كافة الشركات والمنتجات الأخرى هي علامات تجارية مسجلة و/أو علامات تجارية تخص مالكيها.

THIS PRODUCT IS LICENSED UNDER THE AVC PATENT PORTFOLIO LICENSE FOR THE PERSONAL AND NONCOMMERCIAL USE OF A CONSUMER TO (i) ENCODE VIDEO IN COMPLIANCE WITH THE AVC STANDARD ("AVC VIDEO") AND/OR (ii) DECODE AVC VIDEO THAT WAS ENCODED BY A CONSUMER ENGAGED IN A PERSONAL AND NON-COMMERCIAL ACTIVITY AND/OR WAS OBTAINED FROM A VIDEO PROVIDER LICENSED TO PROVIDE AVC VIDEO. NO LICENSE IS GRANTED OR SHALL BE IMPLIED FOR ANY OTHER USE. ADDITIONAL INFORMATION MAY BE OBTAINED FROM MPEG LA, L.L.C. SEE HTTP://WWW.MPEGLA.COM

قد يحتوي البرنامج الخاص بهذه الكاميرا على برنامج من أطراف خارجية. يخضع أي برنامج لأطراف خارجية للشروط والأحكام، التي يفرضها المالكون أو أصحاب رخصة هذا البرنامج، والتي بموجبها تم تقديم هذا البرنامج إليك.

يمكن العثور على هذه الشروط وأي إخطارات خاصة ببرامج لأطراف خارجية، في حالة وجودها، في الإخطار الخاص بالبرنامج في صيغة ملف PDF محفوظ على

> http://www.olympus.co.jp/en/support/imsg/ digicamera/download/notice/notice.cfm

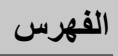

## الرموز

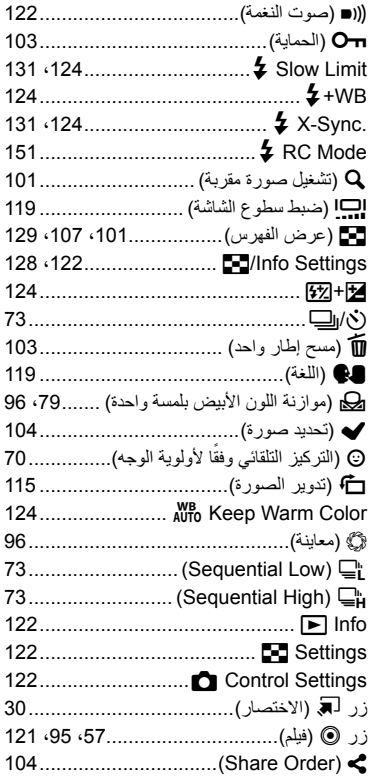

## $\boldsymbol{\mathsf{A}}$

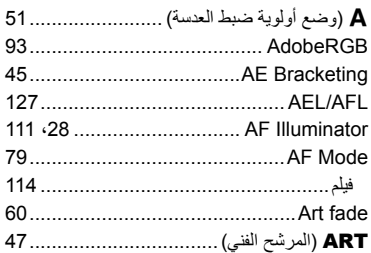

## B

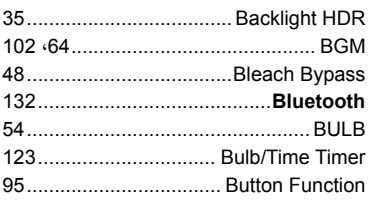

## $\mathbf c$

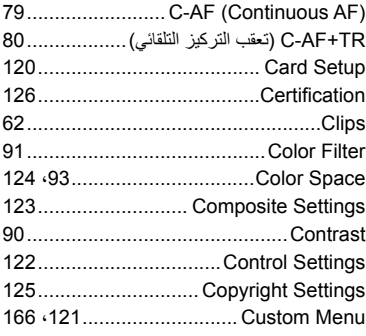

## D

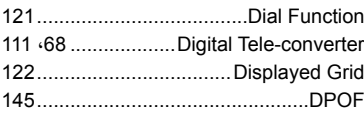

## E

J

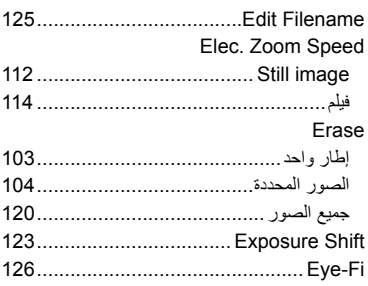

## $\mathsf F$

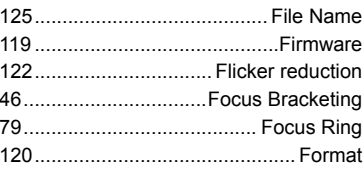

## G

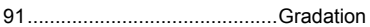

## $\mathbf H$

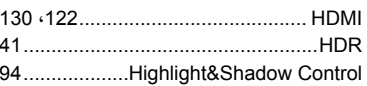

### $\mathbf{I}$

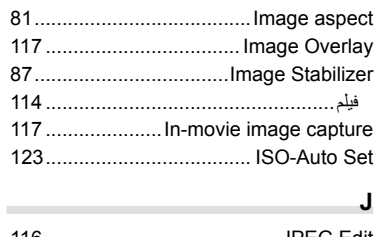

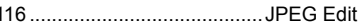

## $\pmb{\mathsf{K}}$

44...................... Keystone Compensation

### L

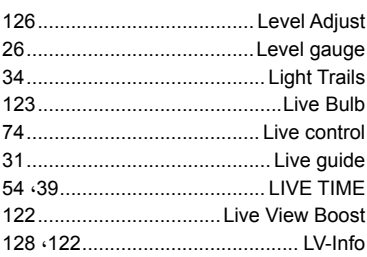

### $\mathbf M$

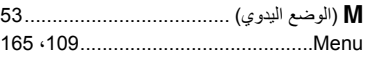

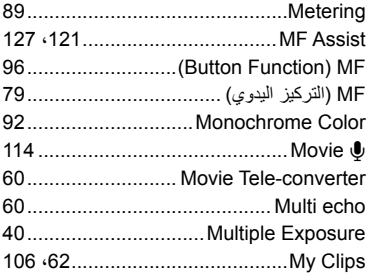

## $\overline{\mathsf{N}}$

×

÷

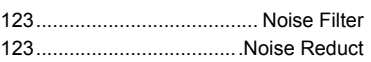

 $\overline{\phantom{a}}$ 

## $\mathbf{o}$

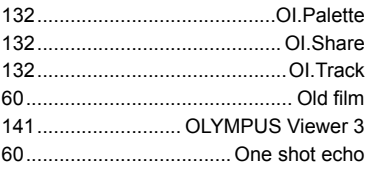

## $\mathsf{P}$

÷

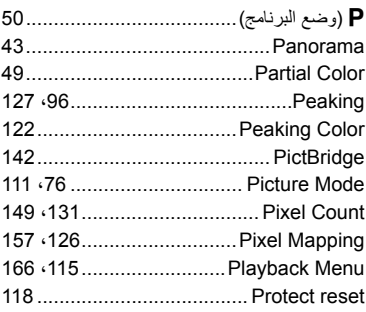

## $\mathsf{R}$

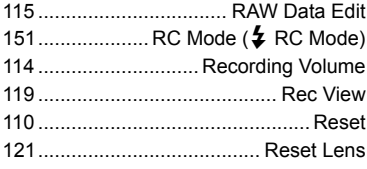

## **S**

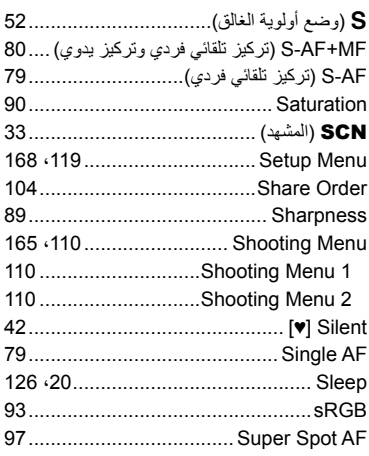

## **T**

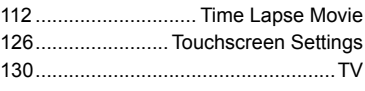

## **U**

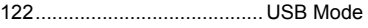

## **V**

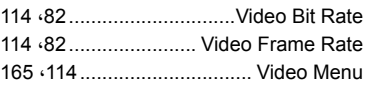

## **W**

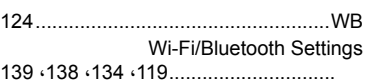

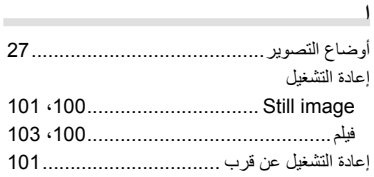

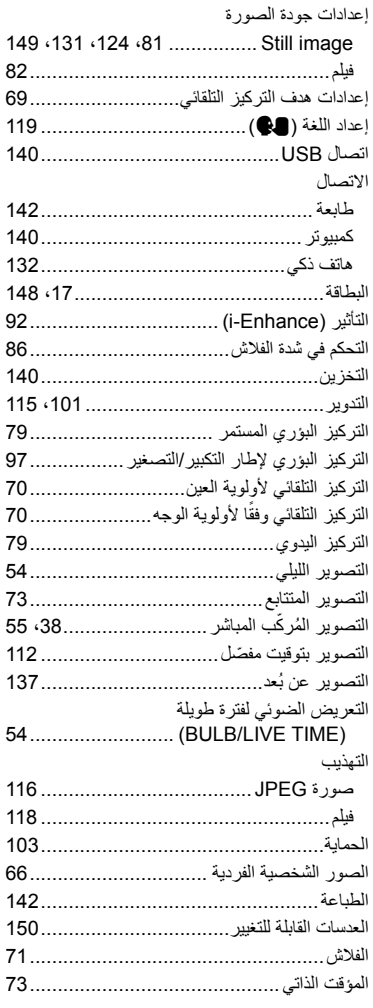

### **ب**

۰

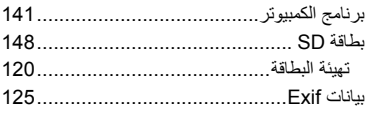

۰
## تأثيرات الفيلم.............................................. 60 تثبيت .................................................... 141 تحديد الصورة........................................... 104 تسجيل الصوت image Still ....................................... 105 تسجيل المستخدم........................................ 141 تصوير الأضواء.......................................... 54 تصوير الفيلم.............................................. 57 تعديل مستوى الصوت.................................. 103 تعويض التعريض ........................................ 68 تعويض موازنة اللون الأبيض........................... 88 تغيير البرنامج (%) .................................... 50 تنسيق الملف ............................................ 149

#### **ج**

**ت**

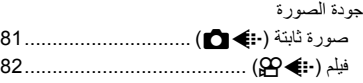

### **ح**

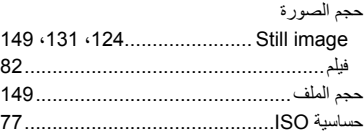

## **ز**

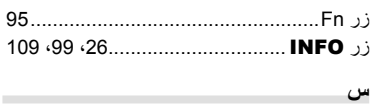

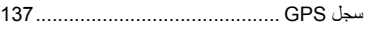

#### **ش**

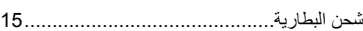

#### **ص**

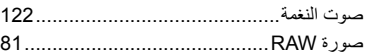

## **ض**

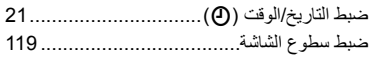

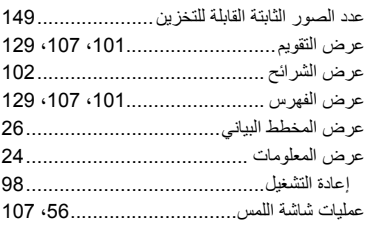

## **ف**

فيلم بطيئ الحركة......................................... 65

#### **ق**

قفل التعريض الضوئي ................... ،96 ،121 127 **ل**

لوحة التحكم الفائقة للمنظر المباشر...................... 75

## **م**

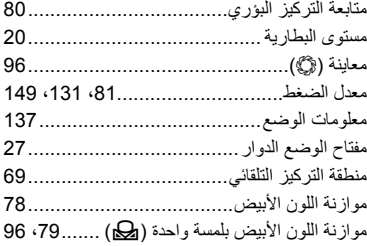

## **ن**

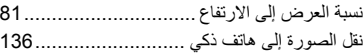

#### **و**

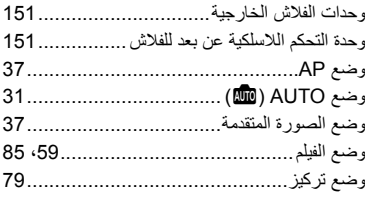

# OLYMPUS

## OLYMPUS EUROPA SE & CO. KG =

Consumer Product Division : المقر Wendenstrasse 14-18, 20097 Hamburg, Germany هاتف: 0-3 77 23-40 449 / فاكس: 61 07 23-40 449+ Modul H, Willi-Bleicher Str. 36, 52353 Düren, Germany :تسليم السلع: Modul H, Willi-Bleicher Str. 36, 52353 Düren Postfach 10 49 08, 20034 Hamburg, Germany العنوان البريدي:

#### دعم العملاء الفني في أوروبا:

الرجاء زيارة موقعنا الرئيسي في http://www.olympus-europa.com أو الاتصال بر قمنا المجاني\*: 00 83 10 67 - 00800 ويخص ذلك النمسا وبلجيكا والدنمارك وفنلندا وفرنسا وألمانيا ولكسمبورغ وهولندا والنرويج وبولندا والبرتغال وإسبانيا والسويد وسويسرا والمملكة المتحدة 810-800 67 10 83 لروسيا 800 167 777 لجمهورية التشيك \* يرجى ملاحظة أن بعضًا من مزودي خدمات الهاتف لا يسمحون بالوصول إلى أرقام تبدأ بـ 00800 أو تطلب بادئة إضافية عندئذ تُطبق الرسوم يرجى الاتصال بمزود الخدمة الخاص بك مباشرة للتعرف على المزيد من التفاصيل. أما كافة البلدان الأور وبية غير المسر ودة أعلاه أو عندما لم تقدر على الاتصال بالأر قام السابق ذكر ها فاستخدم ما يلي الأرقام غير المجانية: 239 73 237 - 40 49+